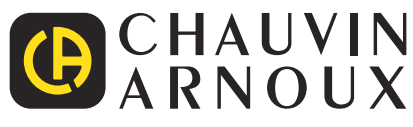

# **C.A 8336**

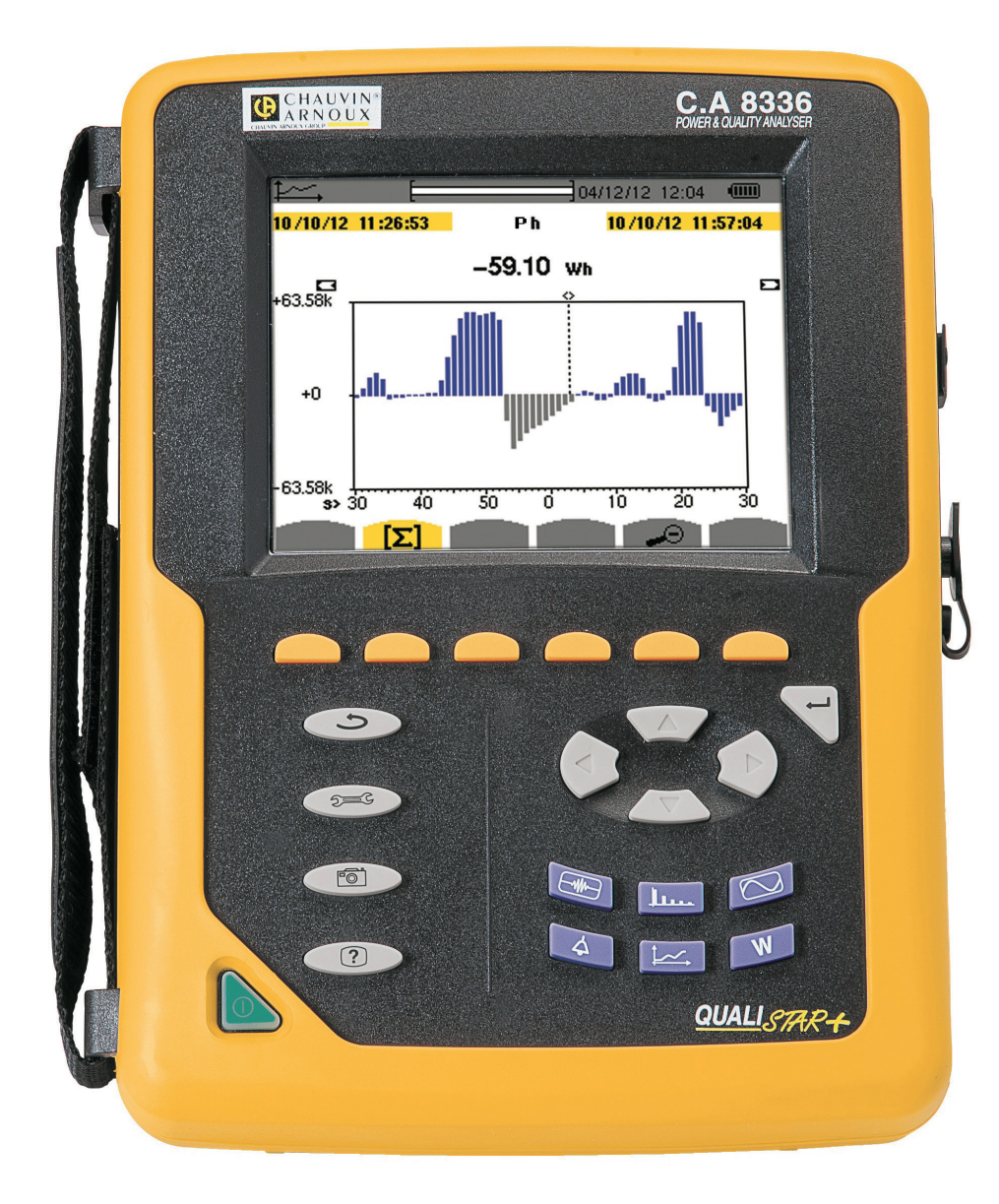

# **Analysator voor driefasen elektriciteitsnetten**

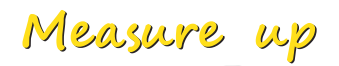

U heeft zojuist een **analysator voor driefasen elektriciteitsnetten C.A 8336 (Qualistar+)** gekocht en wij danken u voor uw vertrouwen.

Voor een zo goed mogelijk gebruik van dit apparaat dient u:

- deze gebruikshandleiding aandachtig **door te lezen**,
- de voorzorgen bij gebruik in acht te nemen.

LET OP, mogelijk GEVAAR! De bediener moet deze handleiding iedere keer raadplegen wanneer hij dit ∕≬\ waarschuwingssymbool tegenkomt.  $\Box$ Apparaat beschermd door een dubbele isolatie. Kensington antidiefstalsysteem. Aarde. USB-aansluiting. Het product is recycleerbaar verklaard naar aanleiding van een analyse van de levenscyclus overeenkomstig de norm ISO14040. Chauvin Arnoux heeft dit apparaat onderzocht in het kader van een globale Eco-Ontwerp aanpak. Door het bestuderen van de levenscyclus heeft men de effecten van dit product op het milieu kunnen beheersen en optimaliseren. Om preciezer te zijn, beantwoordt het product aan strengere vereisten op het gebied van recycling en nuttige toepassing dan die van de regelgeving. De CE-markering geeft aan dat dit product voldoet- aan de Europese Laagspanningsrichtlijn 2014/35/EU, aan de  $\epsilon$ Richtlijn Elektromagnetische Compatibiliteit 2014/30/EU en aan de RoHS-richtlijnen 2011/65/EU en 2015/863/EU inzake de beperking van gevaarlijke stoffen. De UKCA-markering garandeert de conformiteit van het product met de in het Verenigd Koninkrijk van toepassing zijnde eisen, met name op het gebied van veiligheid bij laagspanning, elektromagnetische compatibiliteit en de beperking van gevaarlijke stoffen. De doorgekruiste vuilnisbak betekent dat in de Europese Unie het product als gescheiden afval wordt ingezameld volgens de AEEA-richtlijn 2012/19/UE: dit materiaal dient niet als huishoudelijk afval verwerkt te worden.

#### **Definitie van de meetcategorieën**

- De meetcategorie IV komt overeen met metingen uitgevoerd aan de bron van de laagspanningsinstallatie. Voorbeeld: binnenkomende energie, tellers en beveiligingsvoorzieningen.
- De categorie III komt overeen met metingen uitgevoerd in een installatie in de bouw. Voorbeeld: verdeelkast, stroomonderbrekers, vaste industriële machines of apparatuur.
- De meetcategorie II komt overeen met metingen die uitgevoerd worden op rechtstreeks op de laagspanningsinstallatie aangesloten kringen.

Voorbeeld: stroomvoorziening van huishoudelijke apparatuur en portable gereedschap.

Dit apparaat voldoet aan de veiligheidsnorm IEC/EN 61010-2-030, de snoeren voldoen aan de norm IEC/EN 61010-031 en de stroomsensoren voldoen aan de norm IEC/EN 61010-2-032, voor spanningen tot 600V in categorie IV of 1.000V in categorie III.

Wanneer de veiligheidsinstructies niet in acht genomen worden, bestaat het risico van elektrische schokken, brand, ontploffing en onherstelbare beschadiging aan het apparaat en de installaties.

- De bediener en/of de aansprakelijke autoriteit moet de verschillende gebruiksadviezen aandachtig doorlezen en goed begrepen hebben. Een goede kennis en een volledig bewustzijn van de elektrische gevaren zijn noodzakelijk voor ieder gebruik van dit apparaat.
- Indien u dit instrument gebruikt op een wijze die niet aangegeven is, kan de bescherming die dit garandeert in het geding komen, waardoor gevaarlijke situaties voor u kunnen ontstaan.
- Gebruik het apparaat niet op netten met een hogere spanning of categorie als aangegeven.
- Gebruik het apparaat niet indien dit beschadigd, onvolledig of slecht gesloten lijkt te zijn.
- Gebruik het apparaat niet als de klemmen of het toetsenbord hiervan nat zijn. Maak het eerst droog.
- Controleer voor ieder gebruik de goede staat van het isolatiemateriaal van de snoeren, het kastje en de accessoires. Elementen waarvan de isolatie beschadigd (ook slechts gedeeltelijk) is, moeten gerepareerd of weggeworpen worden.
- Controleer, alvorens uw apparaat te gebruiken, of dit volmaakt droog is. Als het nat is, moet het eerst volledig droog gemaakt worden, alvorens het aan te sluiten of in werking te stellen.
- Gebruik vooral de meegeleverde snoeren en accessoires. Het gebruik van spanningssnoeren (of accessoires) van een lagere categorie vermindert de spanning of de categorie van het geheel van het apparaat + snoeren (of accessoires) tot die van de snoeren (of accessoires).
- Gebruik systematisch persoonlijke beschermingsmiddelen.
- Houd uw handen uit de buurt van de klemmen van het apparaat.
- Plaats tijdens het werken met de snoeren, meetpennen en de krokodillenklemmen uw vingers niet boven de veiligheidsring.
- Gebruik uitsluitend de door de fabrikant meegeleverde netvoedingsblokken en accupacks. Deze elementen bevatten specifieke veiligheidsvoorzieningen.
- Sommige stroomsensoren mogen niet op gestripte geleiders onder gevaarlijke stroom geplaatst of verwijderd worden: raadpleeg de handleiding van de sensor en neem de hanteringsinstructies in ach.

## **INHOUT**

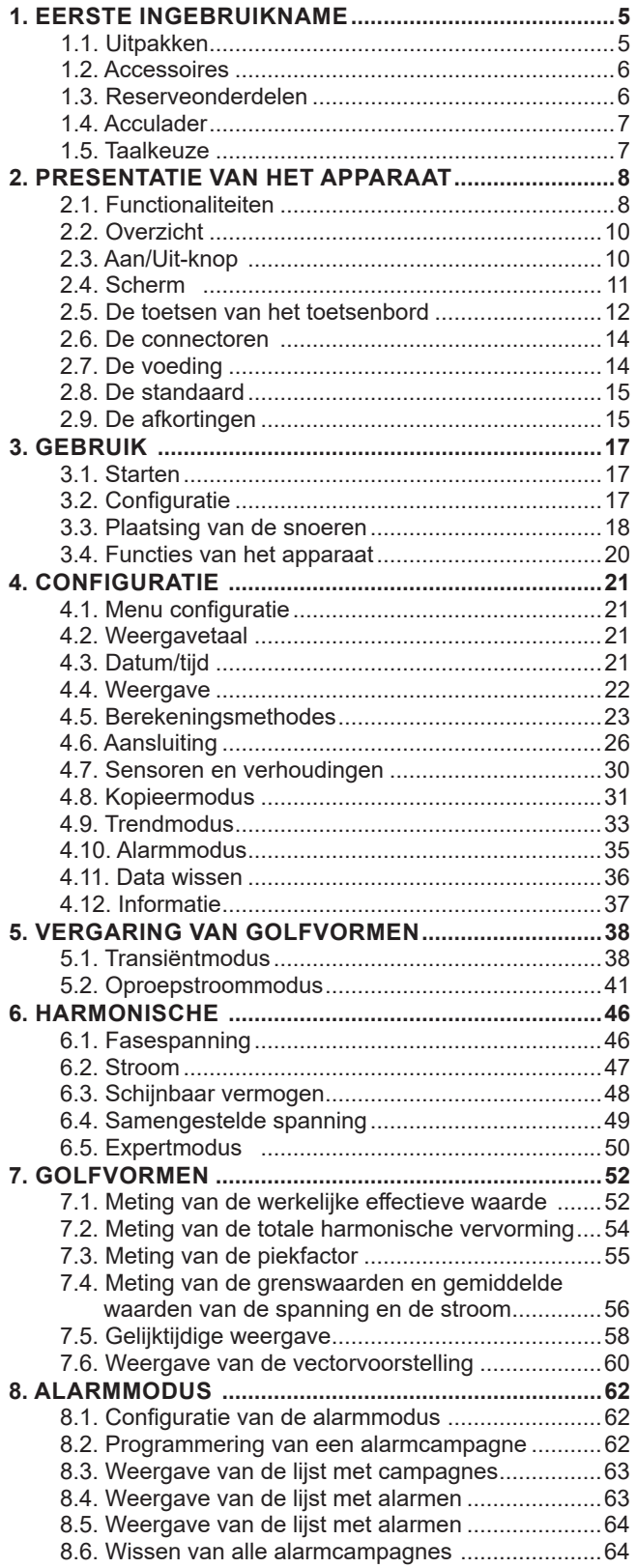

**College** 

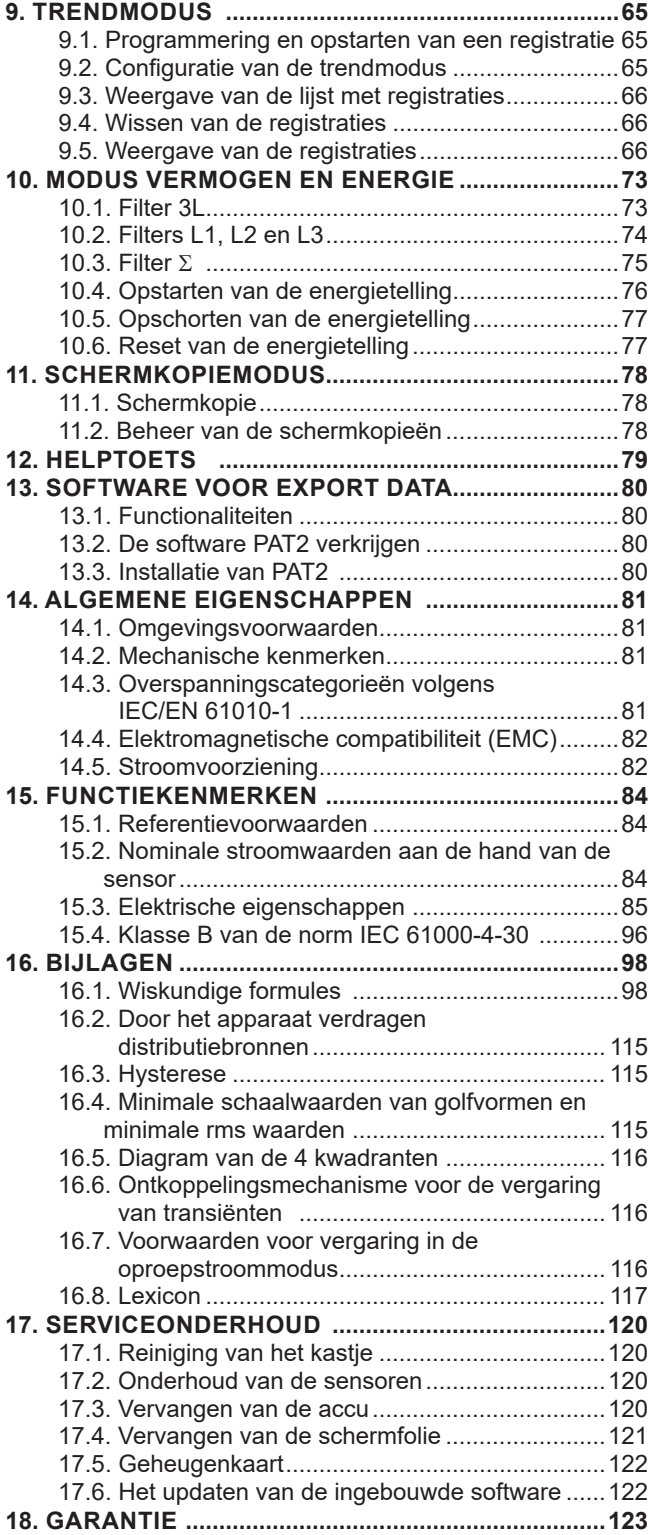

# **1. EERSTE INGEBRUIKNAME**

## <span id="page-4-0"></span>**1.1. UITPAKKEN**

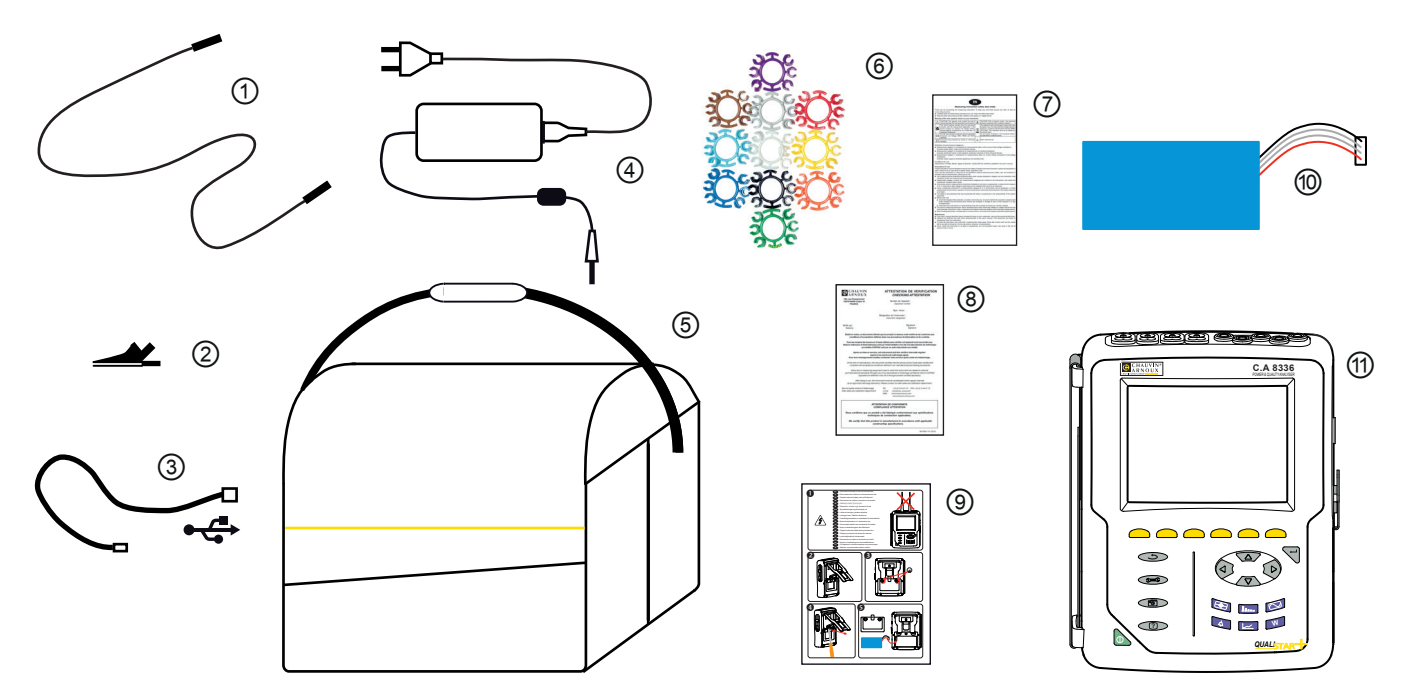

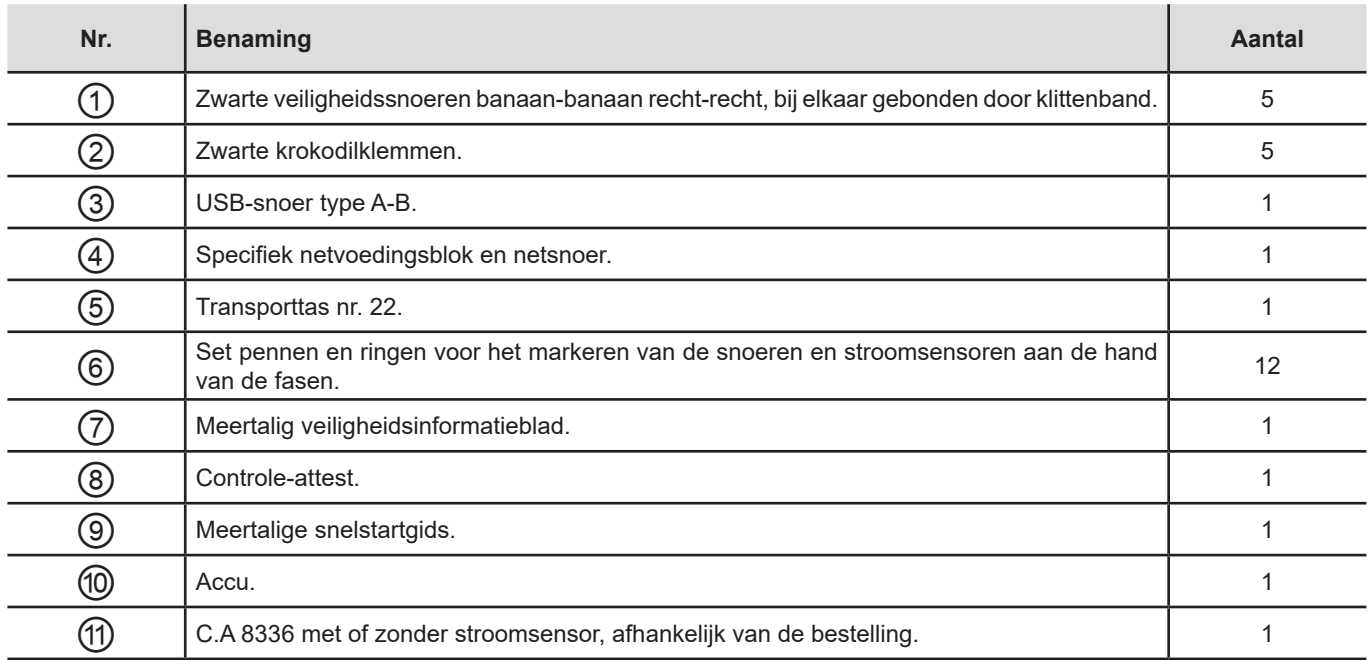

## <span id="page-5-0"></span>**1.2. ACCESSOIRES**

Adapter (driefasen) 5A. Adapter Essailec® 5A (driefasen). Tang MN93 Tang MN93A Tang PAC93. Tang C193 AmpFlex® A193 450mm AmpFlex® A193 800mm MiniFlex® MA193 250 mm MiniFlex® MA193 350 mm MiniFlex® MA194 250 mm MiniFlex® MA194 350 mm MiniFlex® MA194 1000 mm Tang E3N Tang E27 Adapter BNC voor tang E3N/E27 Netblok+Tang E3N Software Dataview

## **1.3. RESERVEONDERDELEN**

Accupack NiMH 9,6V 4 Ah Snoer USB-A USB-B Netblok PA 30 W Beschermfolie scherm Transporttas n°22 Transporttas n°21 Set van 5 zwarte recht-recht banaan-banaan veiligheidskabels, 5 krokodilklemmen en 12 pennen en ringen voor identificatie van de fasen, de netsnoeren en de stroomsensoren Set pennen en ringen voor de identificatie van de fasen, de netsnoeren en de stroomsensoren

Raadpleeg voor de accessoires en reserveonderdelen onze website: [www.chauvin-arnoux.com](http://www.chauvin-arnoux.com)

## <span id="page-6-0"></span>**1.4. ACCULADER**

Installeer de accu in het apparaat (zie de snelstartgids of §[17.3\)](#page-119-1). Begin voor het eerste gebruik met het volledig opladen van de accu.

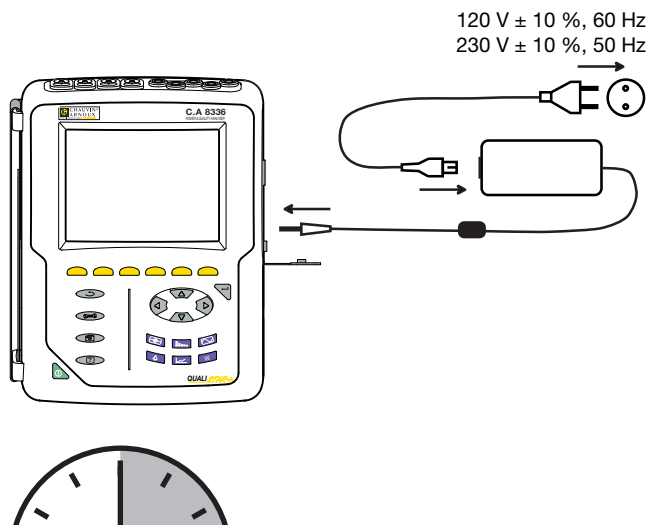

Verwijder de dop van de aansluiting en steek de jackplug van het specifieke voedingsblok in het apparaat. Sluit het netsnoer aan op het voedingsblok en op het spanningsnet.

De knop **gaat branden en dooft pas wanneer de stekker** uit het stopcontact gehaald wordt.

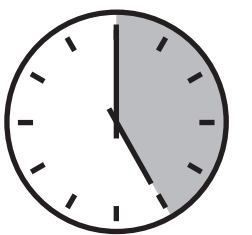

Wanneer de accu volledig leeg is, duurt het opnieuw opladen ca. 5 uur.

## **1.5. TAALKEUZE**

Begin, alvorens het apparaat te gebruiken, met het kiezen van de taal waarin u wilt dat het apparaat zijn berichten weergeeft.

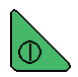

Druk op de groene knop om het apparaat in te schakelen.

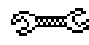

Druk op de toets Configuratie.

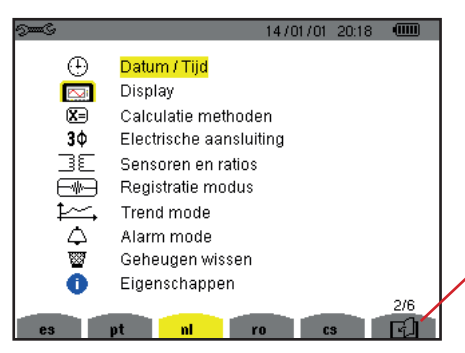

Druk op de gele toets van het apparaat dat bij de gewenste taal hoort.

Met deze toets kunt u naar de volgende pagina.

*Figuur 8 : het Configuratiescherm*

## <span id="page-7-0"></span>**2.1. FUNCTIONALITEITEN**

De C.A 8336 (Qualistar+) is een analysator voor driefasen elektriciteitsnetten met grafische kleurendisplay en ingebouwde oplaadbare accu.

Deze heeft een drievoudige functie. Hiermee kan men :

- effectieve waarden, vermogens en storingen op elektriciteitsnetten meten.
- onmiddellijk een beeld krijgen van de belangrijkste eigenschappen van een driefasen net.
- de variaties van de verschillende parameters in de loop van de tijd volgen.

De meetonzekerheid van het apparaat is minder dan 1% (zonder de onzekerheden als gevolg van de stroomsensoren). Bovendien is sprake van een grote flexibiliteit, dankzij de keuze van diverse sensoren voor metingen van enkele milliampères (MN93A) tot meerdere kiloampères (AmpFlex®).

Het apparaat is compact en schokbestendig.

Met zijn ergonomie en de eenvoud van zijn gebruikersinterface is het apparaat aangenaam in gebruik.

De C.A 8336 is bestemd voor technici en ingenieurs van teams die elektriciteitsinstallaties en -netten moeten controleren of onderhouden.

#### **2.1.1. MEETFUNCTIES**

De belangrijkste uit te voeren metingen zijn:

- Meting van de effectieve waarden van wisselspanningen tot 1000V tussen klemmen. Door gebruik te maken van de verhoudingen, kan het apparaat honderden gigavolts bereiken.
- Meting van de effectieve waarden van wisselstroom tot 10.000A (inclusief nulleider). Door gebruik te maken van de verhoudingen, kan het apparaat honderden kiloampères bereiken.
- Meting van de continue waarde van spanning en stroom (inclusief nulleider).
- Meting van de effectieve waarden over een minimale en maximale halve periode in spanning en stroom (exclusief nulleider).
- Meting van de piekwaarden voor spanning en stroom (inclusief nulleider).
- Meting van de frequentie van netten van 50Hz en 60Hz.
- Meting van de piekfactor in stroom en spanning (inclusief nulleider).
- Berekening van de harmonische verliesfactor (FHL), toepassing op de transformators in aanwezigheid van harmonische stroomwaarden.
- Berekening van de K-factor (FK), toepassing op de transformators in aanwezigheid van harmonische stroomwaarden.
- Meting van de percentages totale harmonische distorsie ten opzichte van de grondgolf (THD in %f) van stroom en spanning (exclusief nulleider).
- Meting van het percentage totale harmonische distorsie ten opzichte van de waarde RMS AC (THD in %r) voor stroom en spanning (inclusief nulleider)
- Meting van actief, blind (capacitief en inductief), niet-actief, vervormend en schijnbaar vermogen per fase en bij elkaar opgeteld (exclusief nulleider).
- Meting van de vermogensfactor (PF) en de verplaatsingsfactor (DPF of cos Φ) (exclusief nulleider).
- Meting van de vervormende RMS waarde (d) voor stroom en spanning (exclusief nulleider).
- Meting van de korte termijn flikkering van de spanningen (PST) (exclusief nulleider).
- Meting van de lange termijn flikkering van de spanningen (PLT) (exclusief nulleider).
- Meting van actieve, blinde (capacitieve en inductieve), niet-actieve, vervormende en schijnbare energie (exclusief nulleider).
- Meting van de harmonischen voor stroom en spanning (inclusief nulleider) tot rij 50: RMS-waarde, percentages t.o.v. de grondgolf (%f) (exclusief nulleider) of de totale RMS-waarde (%r), minimum en maximum en percentage reeks harmonischen.
- Meting van de schijnbare harmonische vermogens (exclusief nulleider) tot rij 50: percentages t.o.v. het schijnbare grondgolfvermogen (%f) of het totale schijnbare vermogen (%r), minimum en maximum van het percentage van een rij.
- Meting van de oproepstroomwaarden, toepassing bij het starten van een motor.

#### **2.1.2. WEERGAVEFUNCTIES**

- Weergave van de golfvormen (spanning en stroom).
- Weergave van de frequentiediagrammen (spanning en stroom)
- Functie oproepstroom: weergave van de parameters die nuttig zijn bij bestuderen van het starten van een motor.
	- Momentane waarde van de stroom en de spanning op het door de cursor aangegeven moment.
	- Maximale absolute momentane waarde van de stroom en de spanning (gedurende de gehele startpoging).
	- RMS-waarde van de halve periode (of lus) van de stroom en de spanning (exclusief nulleider) waarop de cursor geplaatst is.
	- Maximale RMS-waarde halve periode van de stroom en de spanning (gedurende de gehele startpoging).
	- Momentane waarde van de frequentie van het net op het door de cursor aangegeven moment.
	- Maximale, gemiddelde en minimale momentane waarde van de frequentie van het net (gedurende de gehele startpoging).
	- Tijdstip begin starten motor.
- Schermkopieën (max. 50).
- Functie transiënten. Detectie en registratie van de transiënten (tot 210) gedurende een gekozen tijdsduur en op een gekozen datum (programmering van begin en eind van het zoeken naar transiënten). Registratie van 4 complete periodes (een voor het evenement dat de transiënt veroorzaakt heeft en drie erna) op de 8 vergaringswegen.
- Functie trendregistratie (data logging). 2Gb aan geheugen met tijdsaanduiding en programmering van het begin en het einde van een registratie – max. 100 registraties. Afbeelding, in de vorm van histogrammen of curven, van de gemiddelde waarde van talrijke parameters, afhankelijk van de tijd, met of zonder de MIN-MAX.
- Alarmfunctie. Lijst met de geregistreerde alarmen (max. 16.362 alarmen) afhankelijk van de in het configuratiemenu geprogrammeerde drempelwaarden. Programmering van het begin en het eind van een surveillance van de alarmen.

#### **2.1.3. CONFIGURATIERFUNCTIES**

- Instelling van de datum en de tijd.
- Instelling van de lichtsterkte.
- Keuze van de kleuren van de curven.
- Keuze van de controle over het uitzetten van het scherm.
- Keuze van de weergave in de nachtmodus.
- Keuze van de berekeningsmethodes (al dan niet ontbonden niet-actieve grootheden, keuze van de energie-eenheid, keuze van de berekeningscoëfficiënten van de K-factor, keuze van de referentie van de vervormingsfactor, berekening van de PLT (verschuivend of niet).
- Keuze van het distributiesysteem (eenfase, tweefasen, driefasen met of zonder nulleidermeting) en van de aansluitingsmethode (standaard, 2 elementen of 2½ elementen).
- Configuratie van de registraties, de alarmen, de stroomoproepen en de transiënten.
- Wissen van de gegevens (geheel of gedeeltelijk).
- Weergave van de identificatie van de software en hardware van het apparaat.
- Taalkeuze.
- Weergave van de gedetecteerde en niet gedetecteerde, onbeheerde, gesimuleerde of niet simuleerbare stroomsensoren (aansluitingsmethode van de 2 elementen). Instelling van de spannings- en stroomverhoudingen, de transductieverhoudingen en de gevoeligheid.

## <span id="page-9-0"></span>**2.2. OVERZICHT**

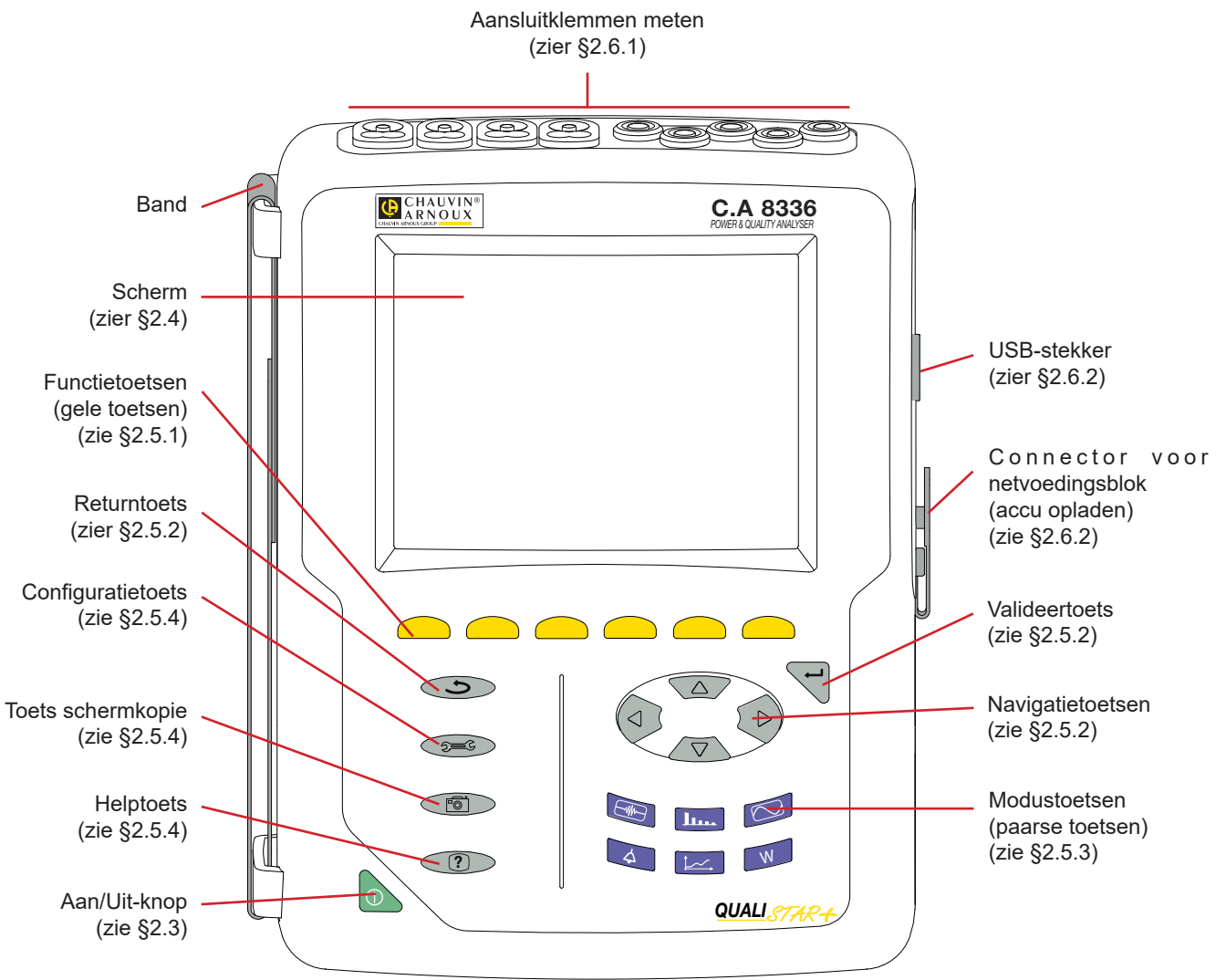

*Figuur 1 : overzicht van de Qualistar+*

## <span id="page-9-1"></span>**2.3. AAN/UIT-KNOP**

Het apparaat kan op een batterij of op het spanningsnet werken. Het apparaat wordt ingeschakeld door een druk op de knop . Als het apparaat plotseling (stroomonderbreking zonder accu) of automatisch (accu bijna leeg) wordt uitgeschakeld, verschijnt er bij het starten een melding.

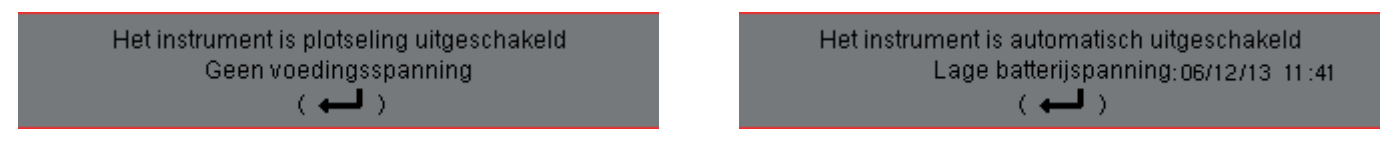

Door nogmaals op de toets te drukken, wordt het apparaat uitgeschakeld. Als het apparaat bezig is te registreren, energie te meten of transiënten, een alarm en/of vergaring van oproepstroom te zoeken, vraagt het om bevestiging.

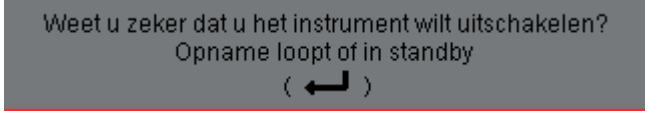

Selecteer Ja of Nee met de bijbehorende gele toetsen en druk vervolgens op de toets  $\rightarrow$  om te valideren.

- Indien u **Nee** geselecteerd heeft, gaat het apparaat verder met registreren.
- Indien u Ja geselecteerd heeft, worden de tot dit moment geregistreerde gegevens afgewerkt en schakelt het apparaat vervolgens uit.

## <span id="page-10-1"></span><span id="page-10-0"></span>**2.4. SCHERM**

#### **2.4.1. PRESENTATIE**

Het TFT-scherm met 320x240 pixels (1/4 VGA) geeft de bij de curven behorende meetwaarden, de parameters van het apparaat, de selectie van de curven, de momentane waarden van de signalen en de selectie van het meettype weer. Bij het aanzetten van het apparaat wordt automatisch het scherm Golfvormen weergegeven. De bij dit scherm behorende informatie staat beschreven in §[7.](#page-51-1)

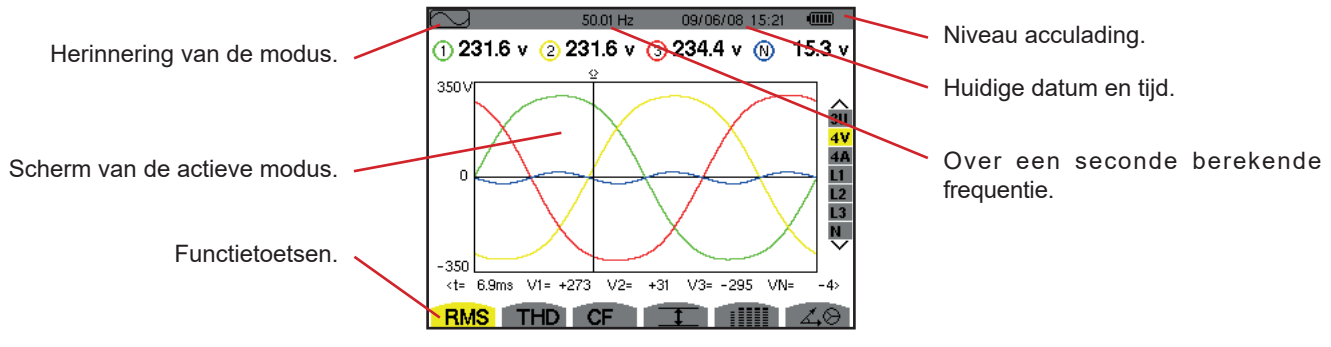

*Figuur 2 : voorbeeld van een beeldscherm*

In het menu Weergave van de Configuratiemodus kiest de gebruiker op welke wijze het scherm uitgezet moet worden (zie [§4.4.3](#page-21-1)).

#### **2.4.2. DE ICONEN VAN DE FUNCTIETOETSEN**

De display maakt gebruik van de volgende iconen voor de gele functietoetsen:

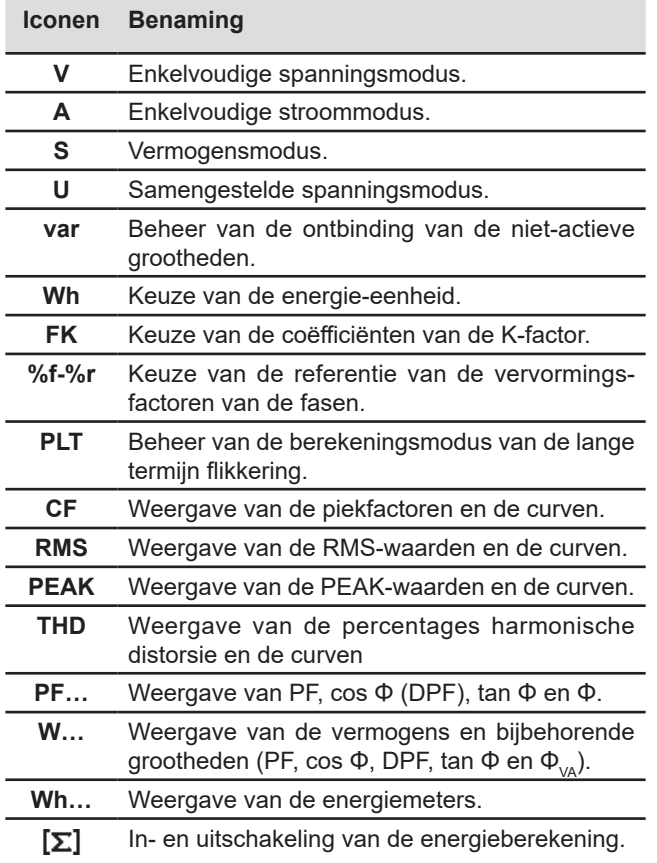

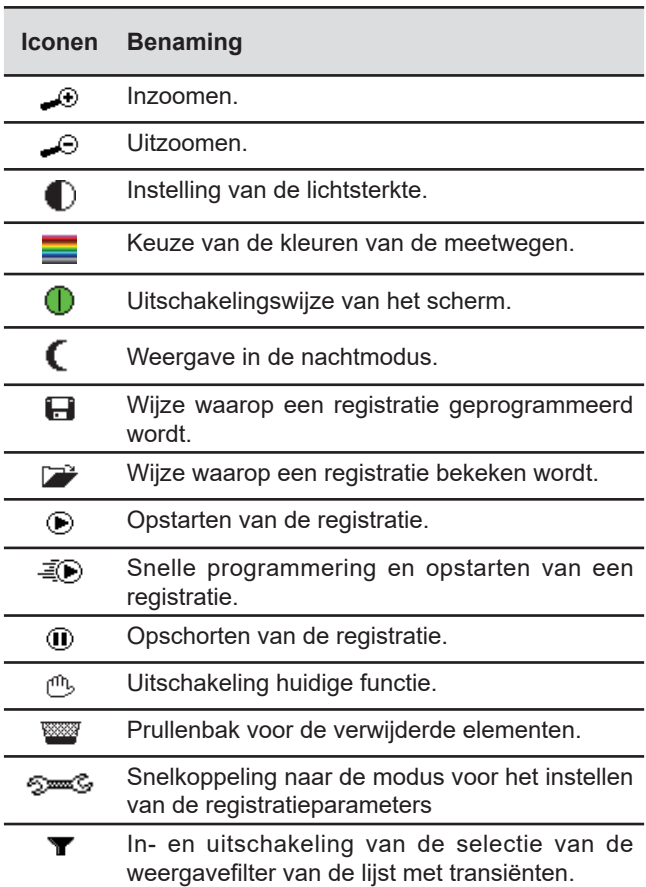

<span id="page-11-0"></span>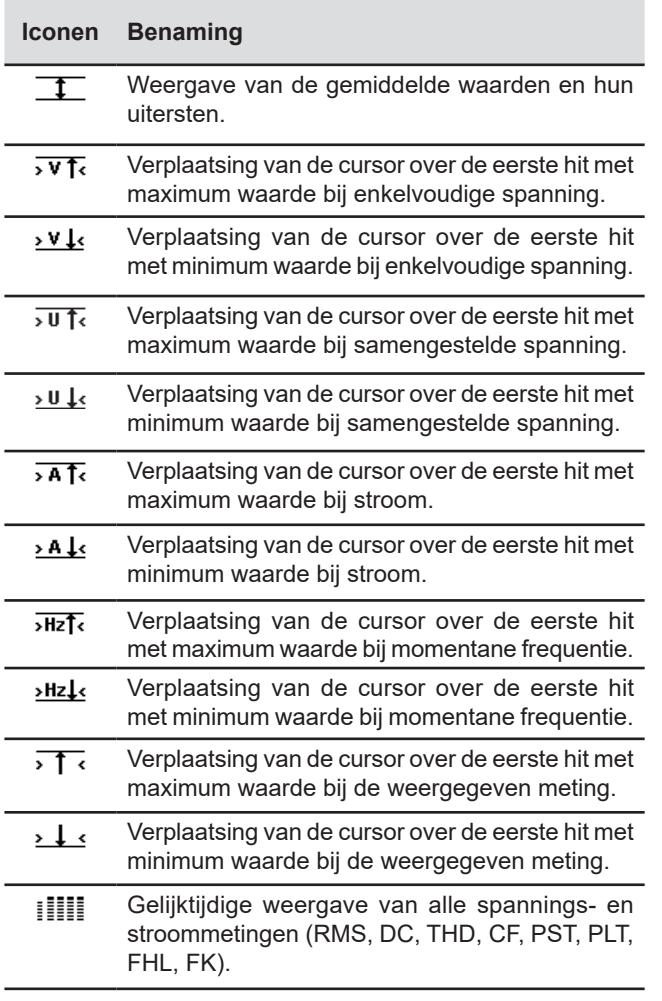

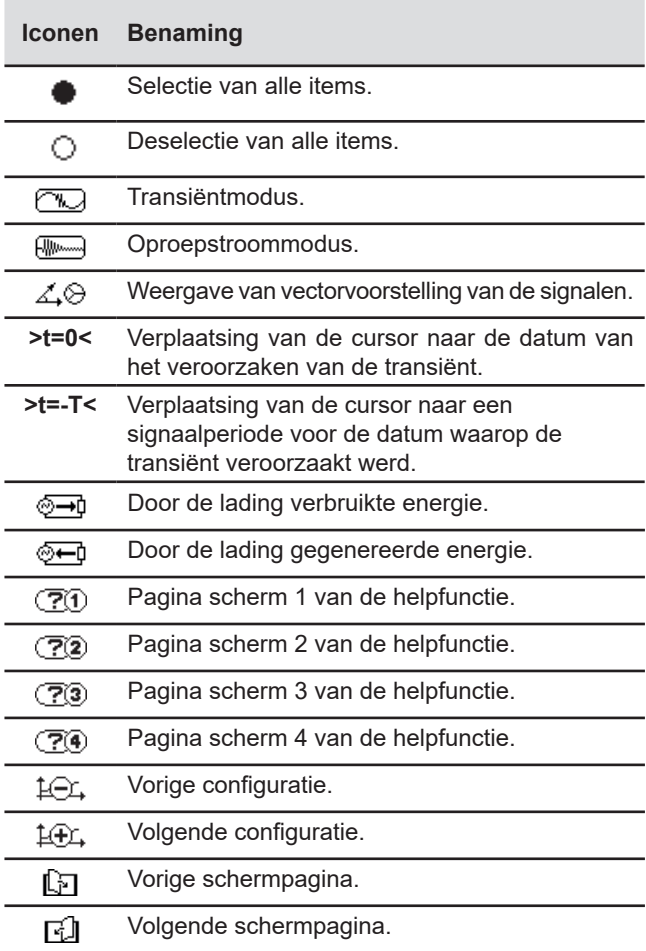

## **2.5. DE TOETSEN VAN HET TOETSENBORD**

## <span id="page-11-1"></span>**2.5.1. DE FUNCTIETOETSEN (GELE TOETSEN)**

Met deze 6 toetsen kan men de functie of het instrument inschakelen dat door de bijbehorende icoon op het scherm wordt weergegeven.

#### <span id="page-11-2"></span>**2.5.2. DE NAVIGATIETOETSEN**

Met dit blok van 4 richtingstoetsen, een valideertoets en een returntoets kan men in de menu's navigeren.

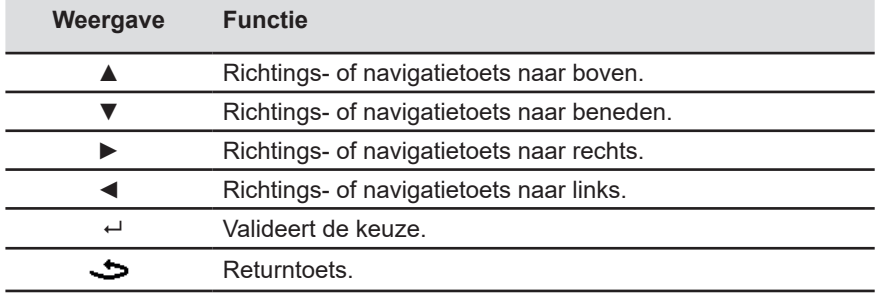

#### <span id="page-12-1"></span>**2.5.3. DE MODUSTOETSEN (PAARSE TOETSEN)**

Hiermee heeft men toegang tot de specifieke modi:

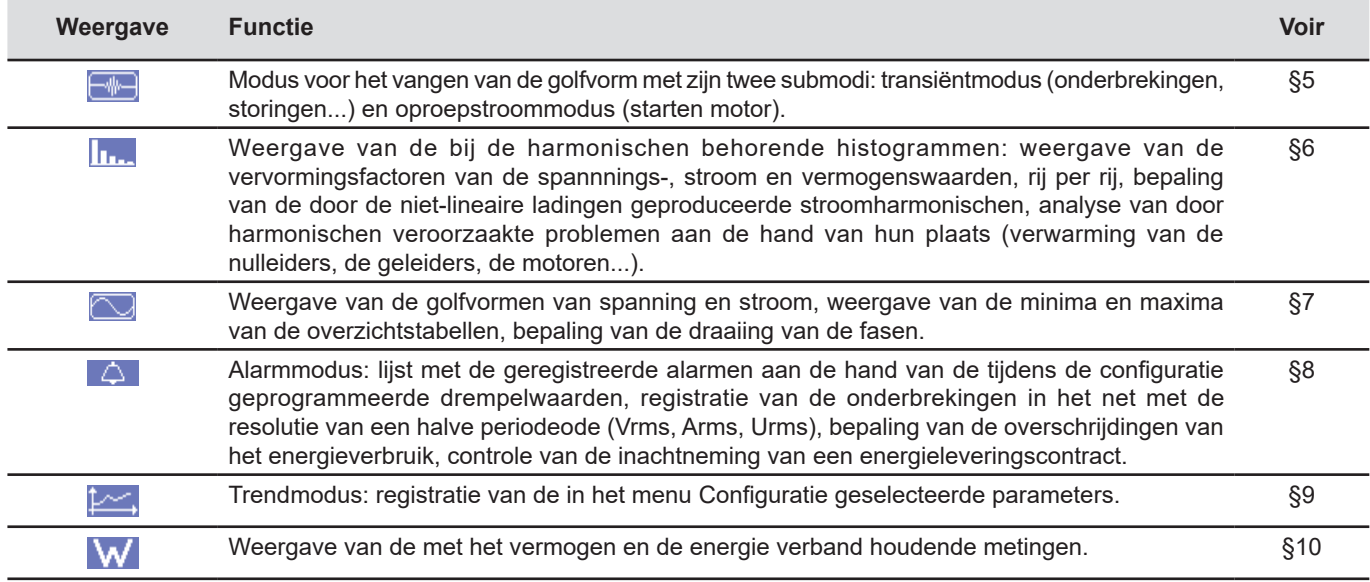

Drie toetsen zijn real time modi:  $W$ ,  $\overline{\ln}$  en  $\overline{\bigcirc}$ .

Bij ieder van deze modi wijzen de gekleurde kringen op een witte achtergrond  $\mathbb O$ , waarin de nummers of wegtypes vermeld staan, op verzadiging: de achtergrond van de kring krijgt een kleur, wanneer de gemeten weg mogelijk verzadigd is  $\bullet$ .

Wanneer de identificatieschijf overeenkomt met een gesimuleerde weg (bijvoorbeeld driefasen met 4 draden, met selectie V1V2, methode van de 2½ elementen of driefasenmet 3 draden met selectie A1A2, methode van de 2 elementen, zie de aansluitingen in §[4.6](#page-25-1)), is deze weg mogelijk verzadigd als minstens een voor de berekening hiervan gebruikte wegen mogelijk verzadigd is. Op dezelfde manier is, als de verzadigingsschijf overeenkomt met een samengestelde spanningsweg, laatstgenoemde mogelijk verzadigd als minstens een van de enkelvoudige spanningswegen die voor de berekening hiervan dienen, mogelijk verzadigd is..

#### <span id="page-12-0"></span>**2.5.4. DE ANDERE TOETSEN**

De functies van de andere toetsen van het toetsenbord zijn:

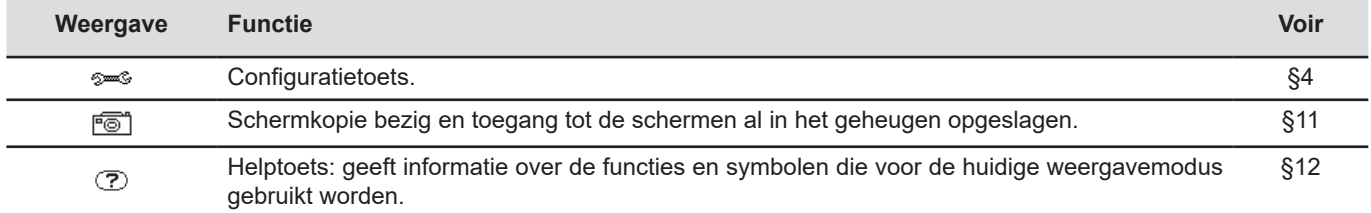

## <span id="page-13-0"></span>**2.6. DE CONNECTOREN**

#### <span id="page-13-1"></span>**2.6.1. AANSLUITKLEMMEN**

Deze op het bovenste gedeelte geplaatste connectoren zijn als volgt onderverdeeld:

*5 spanning ingangsklemmen.* 4 stroom ingangsklemmen voor ampèremetersensoren (MN-tang, C-tang, AmpFlex®, PAC-tang, E3N-tang, enz.). 0 (©)<br>©  $\mathop{\mathrm{Co}}\nolimits$ k<br>Ro **L2/B E/GND N/D L1/A L3/C L1/A L2/B L3/C N/D 1000V CAT III 600V CAT IV**

*Figuur 3 : de aansluitklemmen*

#### **2.6.2. ZIJCONNECTOREN**

Deze zich aan de rechterkant van het apparaat bevindende connectoren worden als volgt gebruikt:

<span id="page-13-2"></span>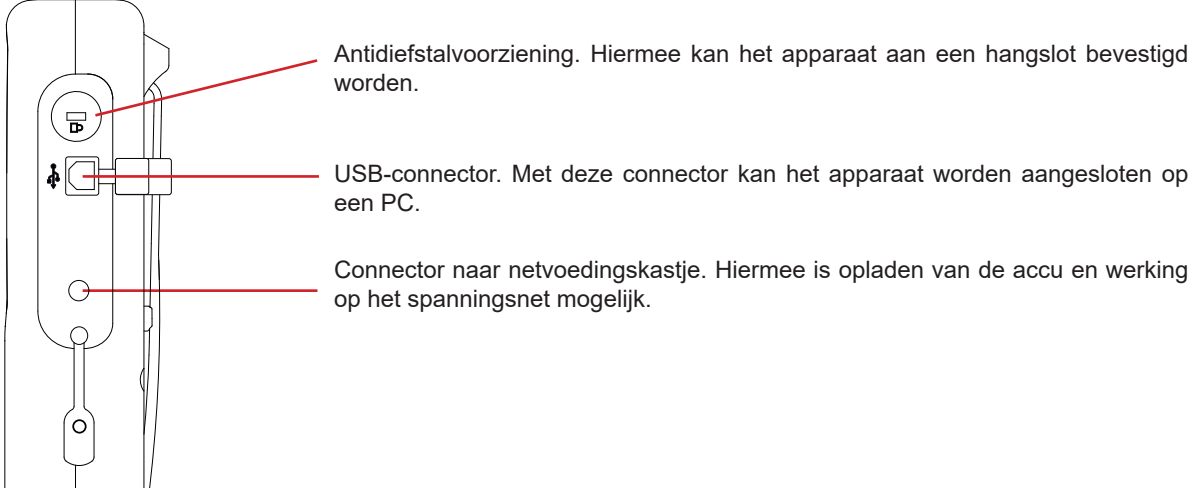

*Figuur 4 : de zijconnectoren*

## **2.7. DE VOEDING**

De icoon van de accu, rechts boven in het scherm geeft de laadtoestand van de accu aan. Het aantal staafjes in de icoon staat in verhouding tot het laadniveau.

- $(III)$ Opgeladen accu.
- ொ Accu leeg.
- ரா Bewegende staafjes: accu is aan het opladen.

Een rood staafje: de staat van de accu is onbekend, want deze is nooit volledig opgeladen.

¶∿e Het apparaat is zonder accu aangesloten op het spanningsnet.

Wanneer het vermogen van de accu te zwak is, verschijnt het volgende bericht:

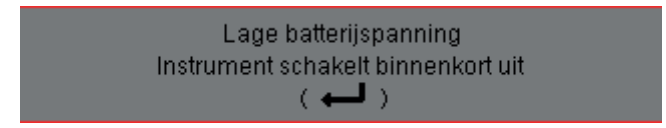

Druk op <sup>↓</sup>om de informatie te valideren. Als u het apparaat niet aansluit op het spanningsnet, zal het een minuut na dit bericht uitschakelen. Het moet dan ook zo snel mogelijk opgeladen worden.

## <span id="page-14-0"></span>**2.8. DE STANDAARD**

Met de uitklapbare standaard aan de achterkant van de Qualistar+ kan het apparaat in schuine stand gezet worden.

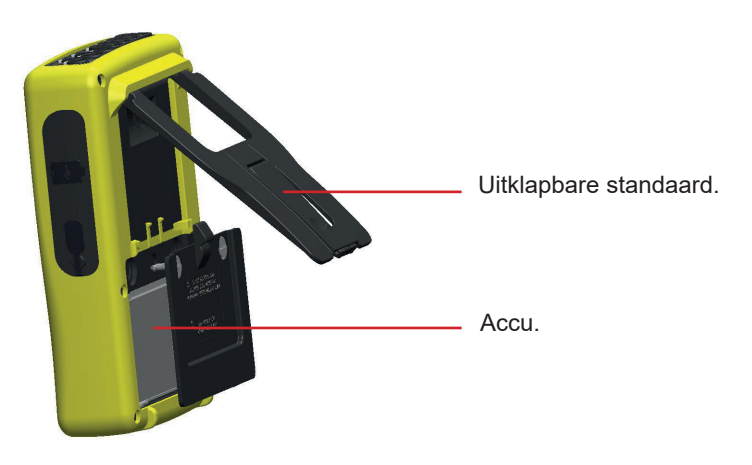

*Figuur 5 : standaard en luikje voor toegang tot de accu*

## <span id="page-14-1"></span>**2.9. DE AFKORTINGEN**

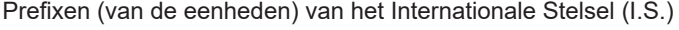

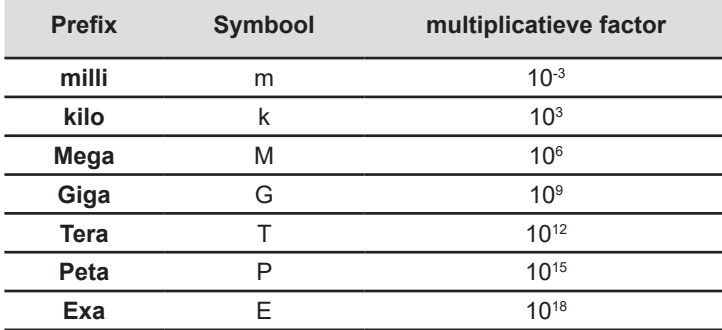

Betekenis van de gebruikte symbolen en afkortingen:

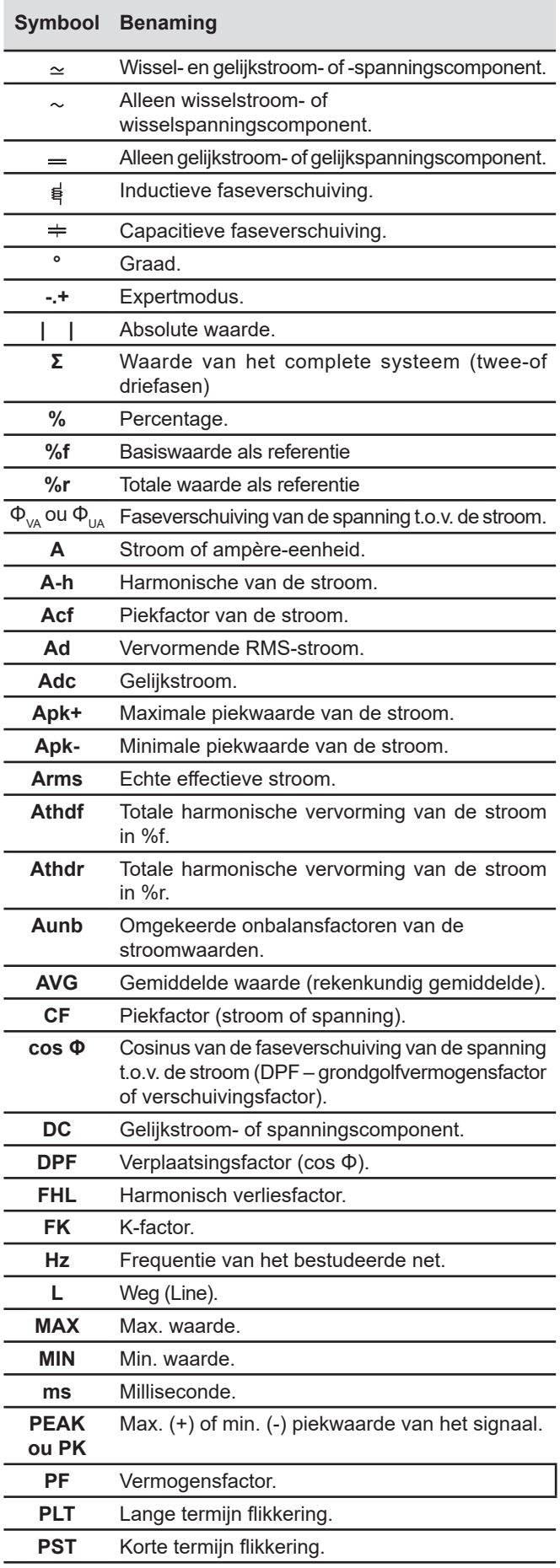

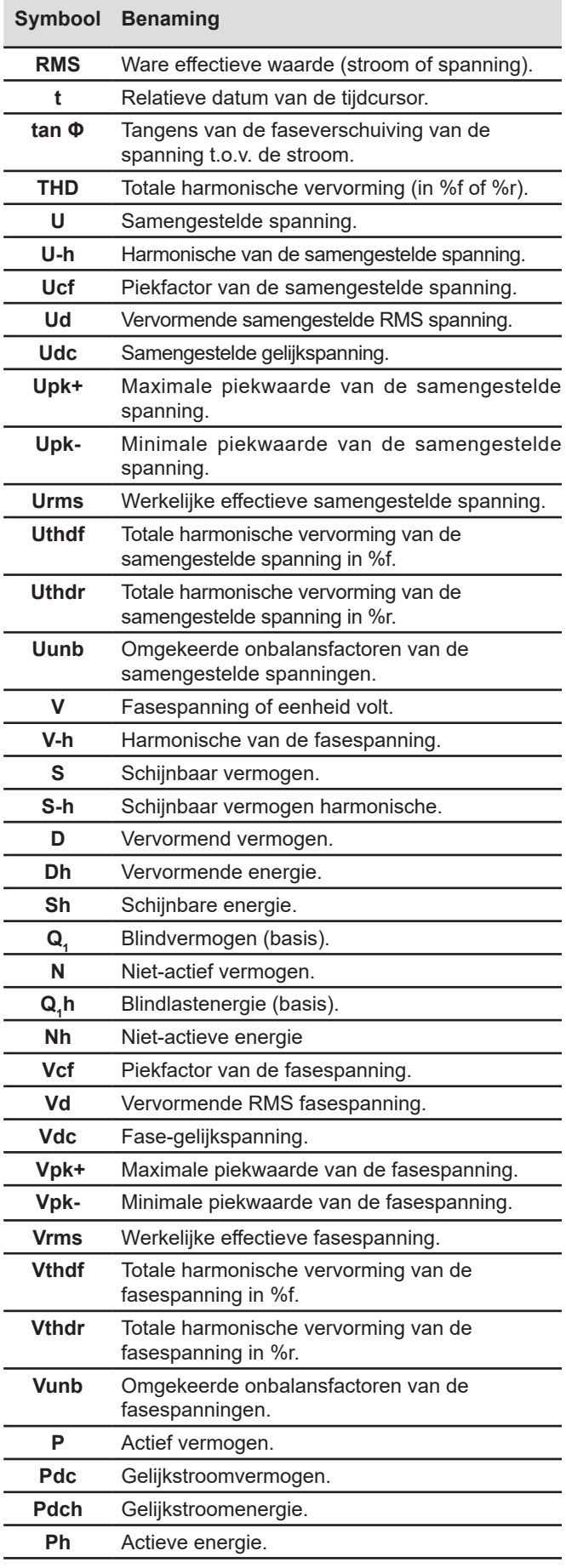

## <span id="page-16-0"></span>**3.1. STARTEN**

Druk voor het inschakelen van het apparaat op de knop . IDeze gaat branden tijdens het drukken en dooft als het netvoedingsblok niet is aangesloten op het apparaat.

Na de software gecontroleerd te hebben, wordt het startscherm weergegeven en vervolgens het informatiescherm dat de softwareversie van het apparaat en zijn garantienummer aangeeft.

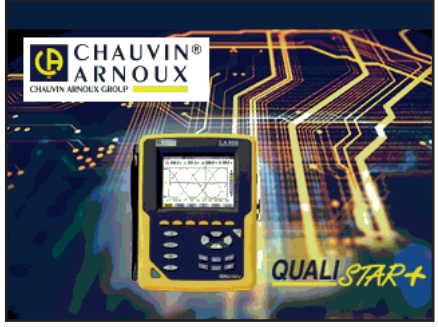

*Figuur 6 : het startscherm bij het opstarten*

Vervolgens wordt het scherm Golfvormen weergegeven.

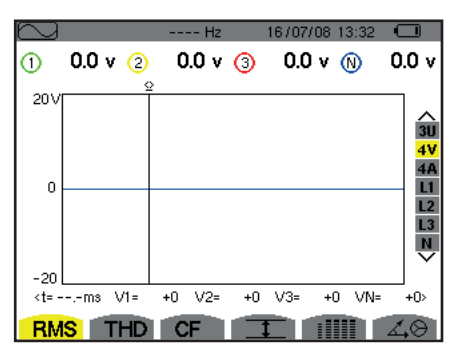

*Figuur 7 : het scherm Golfvormen*

## **3.2. CONFIGURATIE**

Ga voor het configureren van het apparaat als volgt te werk:

- Druk op <sup>2</sup> . Het configuratiescherm wordt weergegeven.
- Druk op de toetsen ▲ of ▼ om de te wijzigen parameter te selecteren. Druk op +voor toegang tot het geselecteerde submenu.

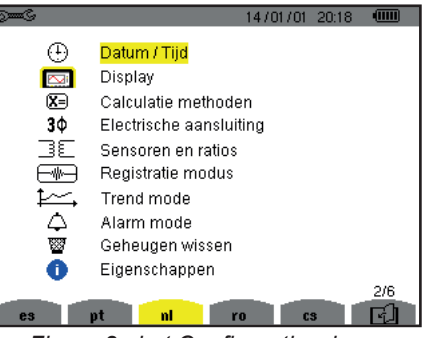

*Figuur 8 : het Configuratiescherm*

Gebruik vervolgens de navigatietoetsen (▲ of ▼ en ◀ of ▶) en de toets → om te valideren. Zie voor meer details §[4.3](#page-20-2) t/m 4.10.

<span id="page-17-0"></span>De volgende punten moeten bij iedere meting gecontroleerd of aangepast worden :

- De parameters van de berekeningsmethodes bepalen (zie §[4.5](#page-22-1)).
- Het distributiesysteem selecteren (eenfase tot driefasen met 5 draden) en de aansluitmethode (2 wattmeters, 2½ elementen, standaard) (zie [§4.6\)](#page-25-1).
- Aan de hand van het aangesloten type stroomsensor de verhoudingen of het stroombereik programmeren (zie §[4.7](#page-29-1)).
- De spanningsverhoudingen programmeren (zie [§4.7\)](#page-29-1).
- De ontkoppelingsniveaus bepalen (transiëntmodus en opvangen oproepstroom) (zie §[4.8](#page-30-1)).
- De te registreren waarden bepalen (trendmodus) (zie §[4.9](#page-32-1)).
- De alarmdrempels bepalen (zie [§4.10.](#page-34-1)

Druk om vanuit een submenu terug te keren naar het Configuratie scherm op de toets ...

## **3.3. PLAATSING VAN DE SNOEREN**

Om de snoeren en de ingangsklemmen te identificeren, kunt u deze merken aan de hand van de gebruikelijke kleurcode fase/ nulleider met behulp van de met het apparaat meegeleverde gekleurde pennen.

■ Maak de sector los en steek deze in de twee hiervoor bedoelde gaten in de buurt van de klem (de grote voor de stroomklem en de kleine voor de spanningsklem).

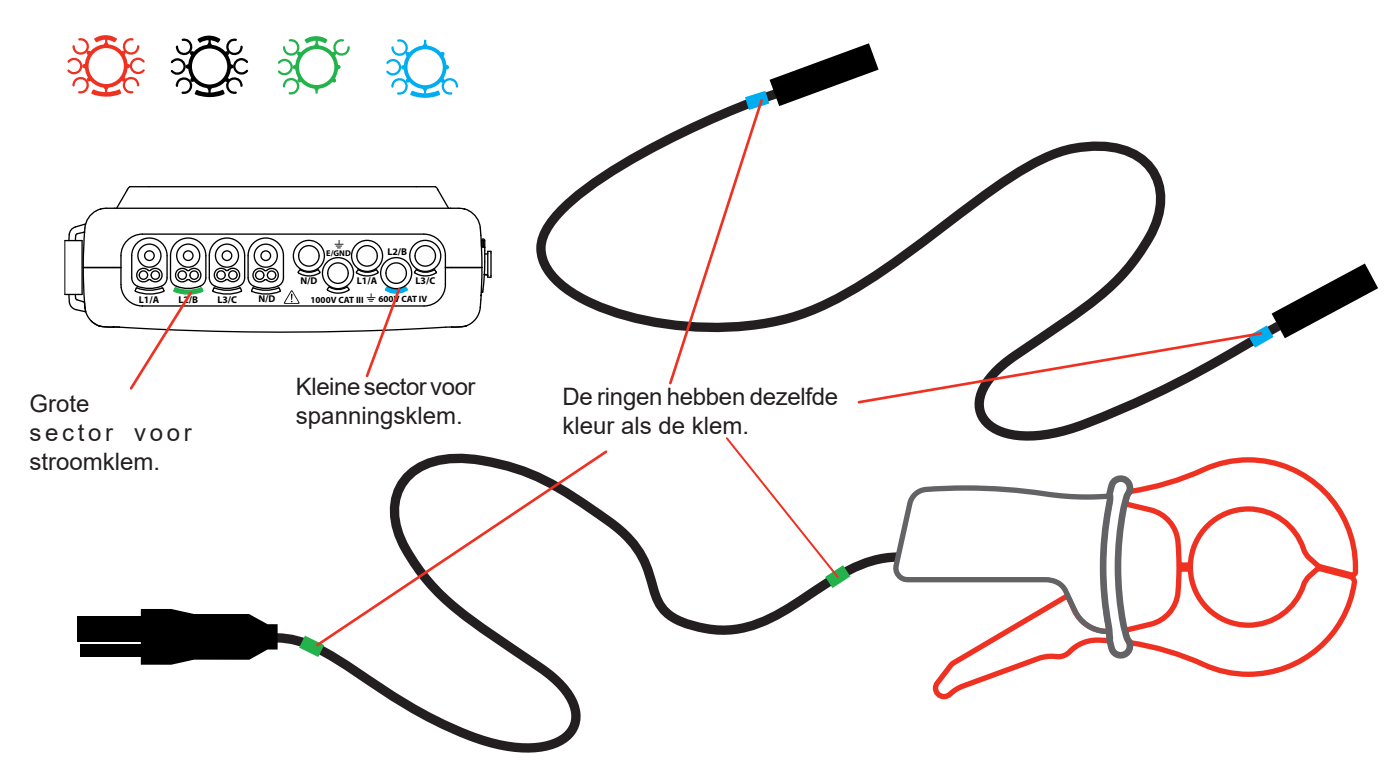

Klik een ring met dezelfde kleur aan beide uiteinden van het snoer dat u op de klem gaat aansluiten.

U beschikt over twaalf sets pennen met verschillende kleuren om het apparaat te harmoniseren met alle geldende fase/nulleider kleurcodes.

Verbind de meetsnoeren met de klemmen van het apparaat:

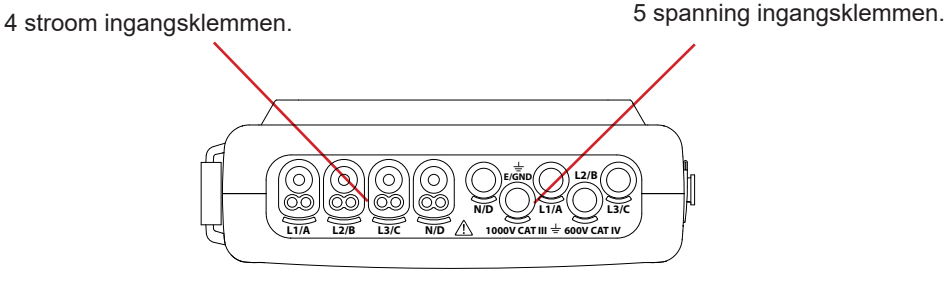

*Figuur 3 : de aansluitklemmen* 

Vergeet niet om, indien nodig, de transformatieverhouding van de stroomsensoren en de spanningsingangen te bepalen (zie §[4.7](#page-29-1)).

Voor het uitvoeren van een meting dient u minimaal te programmeren:

- de berekeningsmethode (zie §[4.5](#page-22-1)),
- de aansluiting (zie §[4.6](#page-25-1))
- en de verhoudingen van de sensoren (zie §[4.7](#page-29-1)).

De meetsnoeren zijn verbonden aan het te meten circuit volgens de volgende schema's.

#### **3.3.1. EENFASE NET**

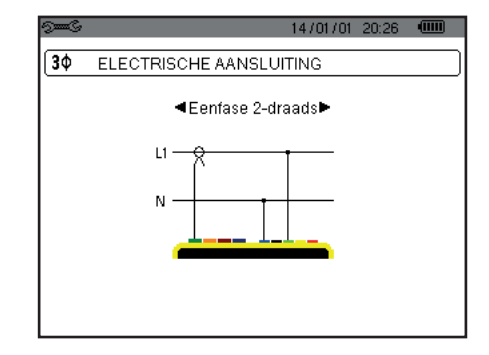

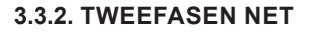

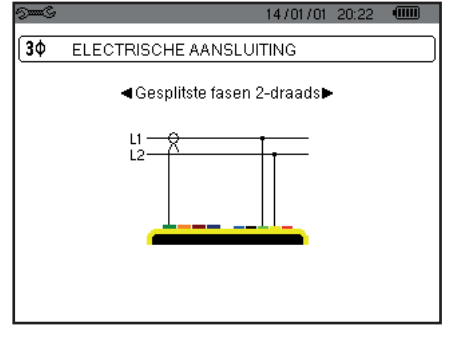

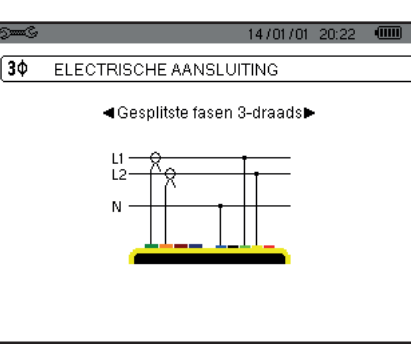

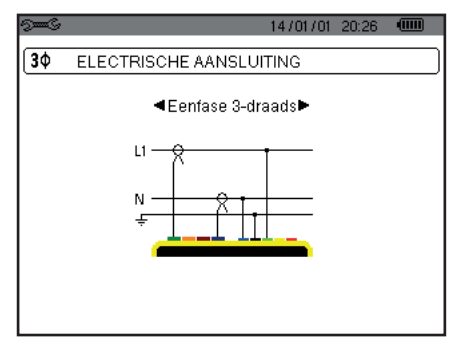

*Figuur 9 : eenfase verbinding met 2 draden Figuur 10 : eenfase verbinding met 3 draden*

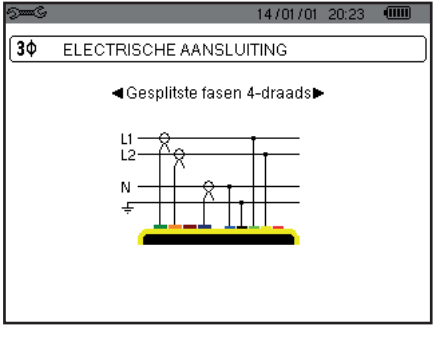

*Figuur 11 : tweefasen verbinding met 2 draden Figuur 12 : tweefasen verbinding met 3 draden Figuur 13 : tweefasen verbinding met 4 draden*

#### **3.3.3. DRIEFASEN NET**

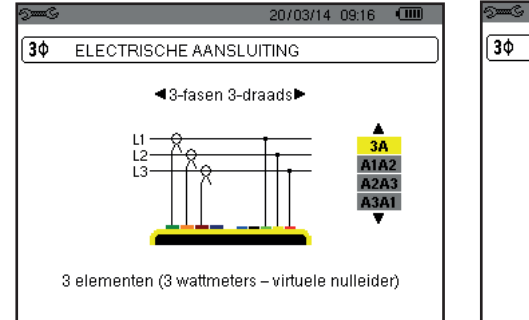

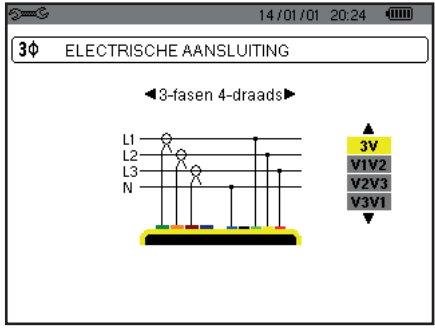

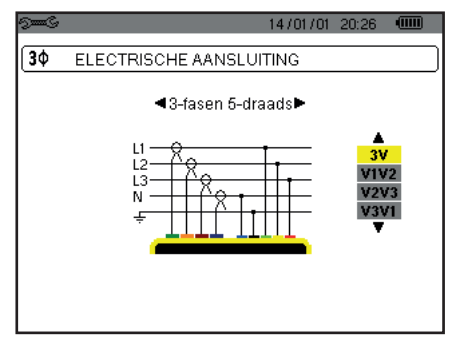

*Figuur 14 : driefasen verbinding met 3 draden Figuur 15 : driefasen verbinding met 4 draden Figuur 16 : driefasen verbinding met 5 draden*

In het geval van een driefasennet bent u niet verplicht alle klemmen voor spanning of stroom te verbinden.

Geef voor de driefasen met 3 draden de stroomsensoren aan die aangesloten zullen worden: de 3 sensoren (3A) of slechts 2 (A1 en A2, of A2 en A3 of A3 en A1).

Geef voor de driefasen met 4 en 5 draden de spanningen aan die aangesloten zullen worden: de 3 spanningen (3V) of alleen 2 (V1 en V2, of V2 en V3 of V3 en V1).

#### <span id="page-19-0"></span>**3.3.4. AANSLUITPROCEDURE**

- Schakel het apparaat in,
- Configureer het apparaat aan de hand van de uit te voeren metingen en het betreffende nettype (zie [§4](#page-20-1)),
- Sluit de snoeren en stroomsensoren aan op het apparaat,
- Sluit het snoer van de aarde en/of de nulleider naar de aarde en/of naar de nulleider van het net (wanneer dit gedistribueerd wordt), alsmede de bijbehorende stroomsensor,
- Sluit het snoer van de fase L1 aan op de fase L1 van het net, alsmede de bijbehorende stroomsensor,
- Ga, indien nodig, op dezelfde wijze te werk voor de fasen L2 en L3 en voor N.

**Opmerking:** door deze procedure in acht te nemen worden verkeerde aansluitingen zo veel mogelijk vermeden en voorkomt men tijdverlies.

Procedure voor het losmaken:

- Ga in de omgekeerde volgorde als voor het aansluiten te werk en eindig altijd met het losmaken van de aarde en/of de nulleider (indien gedistribueerd).
- Maak de snoeren van het apparaat los en schakel dit uit.

## **3.4. FUNCTIES VAN HET APPARAAT**

Alle schermen kunnen bewaard worden (schermkopie) door de toets 5 3 seconden ingedrukt te houden (zie [§11\)](#page-77-1).

U kunt op ieder moment op de helptoets drukken  $\mathbb D$ . Het helpscherm geeft informatie over de functies en symbolen die voor de huidige weergavemodus gebruikt worden.

#### **3.4.1. VERGARING VAN GOLFVORMEN**

Druk, met het apparaat onder spanning en aangesloten op het net, op de toets ... U kunt de Transiëntmodus (zie [§5.1\)](#page-37-2) of de Oproepstroommodus weergeven (zie [§5.2\)](#page-40-1).

#### **3.4.2. WEERGAVE VAN DE HARMONISCHEN**

Druk, met het apparaat onder spanning en aangesloten op het net, op de toets **In.** U kunt de fasespanning (zie §[6.1](#page-45-2)), de stroom (zie §[6.2](#page-46-1)), het schijnbare vermogen (zie §[6.3](#page-47-1)) of de samengestelde spanning (zie §[6.4](#page-48-1)) weergeven.

#### **3.4.3. METING VAN DE GOLFVORMEN**

Druk, met het apparaat onder spanning en aangesloten op het net, op de toets  $\Box$ 

U kunt de metingen weergeven van de werkelijke effectieve waarde (zie §[7.1](#page-51-2)), de metingen van de totale vervorming (zie §[7.2](#page-53-1)), de metingen van de piekfactor (zie [§7.3\)](#page-54-1), de grenswaarden in spanning en stroom (zie [§7.4\)](#page-55-1), tegelijkertijd meerdere waarden (zie §[7.5](#page-57-1)) of de vectorvoorstelling (zie §[7.6](#page-59-1)).

#### **3.4.4. DETECTIE VAN DE ALARMEN**

Druk, met het apparaat onder spanning en aangesloten op het net, op de toets  $\Box$ 

U kunt de alarmmodus configureren (zie [§8.1\)](#page-61-2), een alarmcampagne programmeren (zie [§8.2\)](#page-61-3), deze raadplegen (zie §[8.4](#page-62-1)) of deze wissen (zie §[8.6](#page-63-1)).

#### **3.4.5. REGISTRATIE**

Druk, met het apparaat onder spanning en aangesloten op het net, op de toets U kunt de registraties configureren (zie [§9.2\)](#page-64-2) en ze programmeren (zie §[9.1](#page-64-3)). U kunt ook de registraties raadplegen of wissen (zie §[4.11](#page-35-1)).

#### **3.4.6. ENERGIEMETING**

Druk, met het apparaat onder spanning en aangesloten op het net, op de toets **W** U kunt de verbruikte energie meten (zie §[10.1.3\)](#page-73-1) of de gegenereerde energie (zie §[10.1.4](#page-73-2) of [§10.2.2](#page-74-1) of §[10.3.2\)](#page-75-1). <span id="page-20-0"></span>Met de toets *Configuratie* <sup>5 s</sup> kan het apparaat geconfigureerd worden. Dit is nodig na ieder nieuw type meting. De configuratie blijft in het geheugen, ook na het uitschakelen van het apparaat.

## **4.1. MENU CONFIGURATIE**

Met de navigatietoetsen (▲, ▼, ◄, ►) kan men navigeren in het menu Configuratie en de parameters van het apparaat instellen. Een waarde die gewijzigd kan worden, wordt door pijlen omringd.

Meestal is valideren  $( \leftarrow )$  nodig om de door de gebruiker aangebrachte wijzigingen in aanmerking te nemen.

Met de toets ( $\blacktriangleright$ ) kan men uit een submenu terugkeren naar het hoofdmenu.

<span id="page-20-1"></span>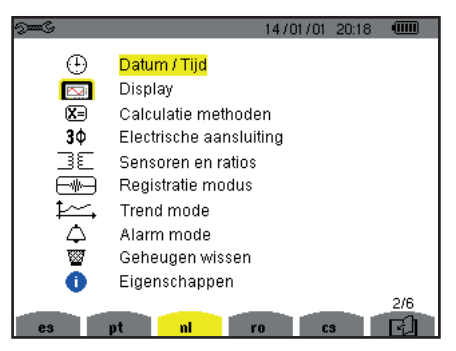

*Figuur 8 : het Configuratiescherm*

## **4.2. WEERGAVETAAL**

Druk voor het selecteren van de weergavetaal op de gele toets van het bijbehorende toetsenbord op de icoon van het scherm (Figuur 6).

De actieve taal is te herkennen aan de icoon met gele achtergrond.

## <span id="page-20-2"></span>**4.3. DATUM/TIJD**

Het menu  $\oplus$  bepaalt de datum en de tijd van het systeem. De weergave is als volgt:

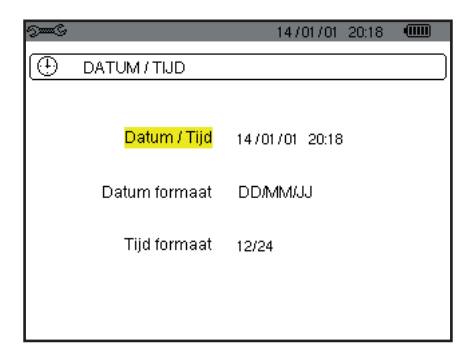

*Figuur 17 :het menu Datum/Tijd*

Druk, met het in geel gemarkeerde veld Datum/Tijd op . Druk voor het wijzigen van een waarde op ▲ of ▼. Druk voor van veld naar veld te gaan op < of  $\blacktriangleright$ . Druk voor het valideren op  $\mapsto$ .

Ga op dezelfde wijze te werk voor het dateringsysteem (DD/MM/JJJJ of MM/DD/JJ) het tijdsysteem (12/24 of AM/PM). U ziet het resultaat onmiddellijk bij de weergave van de datum.

Druk voor het terugkeren naar het menu *Configuratie* op de toets .

**Opmerking:** De datum- en tijdparameters kunnen niet geconfigureerd worden als het apparaat bezig is te registreren of energie te meten of naar transiënten, een alarm en/of vergaring van oproepstroom zoekt.

## <span id="page-21-0"></span>**4.4. WEERGAVE**

#### **4.4.1. LICHTSTERKTE**

Het menu  $\mathbb O$  bepaalt de lichtsterkte van de display. De weergave is als volgt:

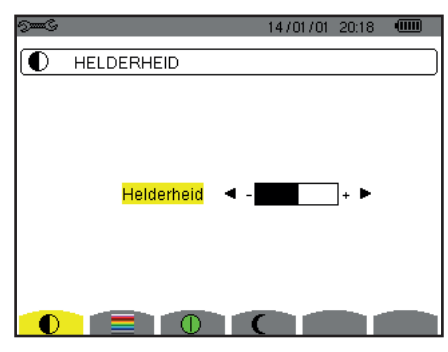

*Figuur 18 : het menu Datum/Tijd*

Gebruik de toetsen (◄, ►) voor het instellen van de lichtsterkte. Druk voor het terugkeren naar het menu *Configuratie* op de toets .

#### **4.4.2. KLEUREN**

Het menu **bepaalt de kleur van de spannings- en stroomcurve. Druk op de bij de icoon behorende gele toets .** Er zijn 15 kleuren beschikbaar: groen, donkergroen, geel, oranje, roze, rood, bruin, blauw, turkoois, donkerblauw, zeer lichtgrijs, lichtgrijs, middelgrijs, donkergrijs en zwart.

De weergave is als volgt:

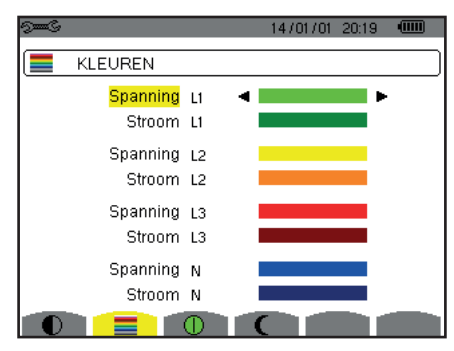

*Figuur 19 : het menu Kleuren*

Gebruik de navigatietoetsen (▲,▼, ◄, ►) om de toe te wijzen kleuren te wijzigen. Druk voor het terugkeren naar het menu *Configuratie* op de toets .

#### <span id="page-21-1"></span>**4.4.3. UITSCHAKELINGSWIJZE VAN HET SCHERM**

Het menu  $\Phi$  bepaalt de uitschakelingswijze van het scherm. Druk op de bij de icoon behorende gele toets  $\Phi$ .

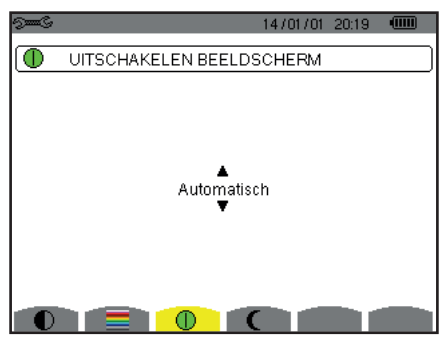

*Figuur 124 : het menu Uitschakelingswijze van het scherm*

Gebruik de navigatietoetsen (▲,▼) om de uitschakelingswijze van het scherm te kiezen: Automatisch of Nooit.

<span id="page-22-0"></span>Met de Automatische modus bespaart u de accu. Het scherm wordt automatisch uitgeschakeld na vijf minuten zonder actie op de toetsen als een registratie bezig is en tien minuten als geen enkele registratie bezig is. De aan-/uitknop knippert om aan te geven dat het apparaat nog steeds werkt. Het scherm wordt opnieuw ingeschakeld door op een willekeurige toets op het toetsenbord te drukken.

Druk voor het terugkeren naar het menu *Configuratie* op de toets .

#### **4.4.4. NACHTMODUS**

Met dit menu  $\mathsf{\mathfrak{C}}$  aaat men over op de nachtmodus. Druk op de bij de icoon behorende gele toets  $\mathsf{\mathfrak{C}}$ .

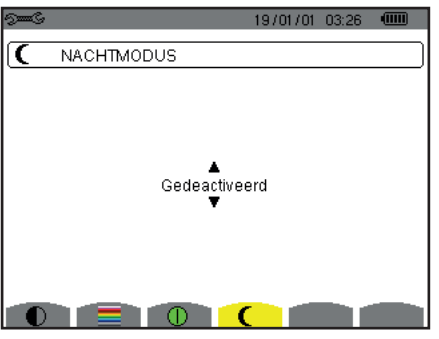

*Figuur 125 : het menu Nachtmodus*

Gebruik de navigatietoetsen (▲,▼) om de nachtmodus in of uit te schakelen. Het scherm gaat dan over op video reverse en alle kleuren worden gewijzigd.

## <span id="page-22-1"></span>**4.5. BEREKENINGSMETHODES**

Het menu  $\Sigma$  bepaalt :

- De keuze om de niet-actieve grootheden al dan niet te ontleden,
- De keuze van de energie-eenheid,
- De keuze van de referentie van de vervormingsfactoren van de fasen,
- De keuze van de coëfficiënten voor het berekenen van de K-factor,
- De keuze van de berekeningsmethode van de lange termijn flikkering.

#### **4.5.1. KEUZE VAN DE BEREKENING VAN DE NIET-ACTIEVE GROOTHEDEN**

Met het menu **var** kan men kiezen om de niet-actieve grootheden al dan niet te ontleden (vermogen en energie).

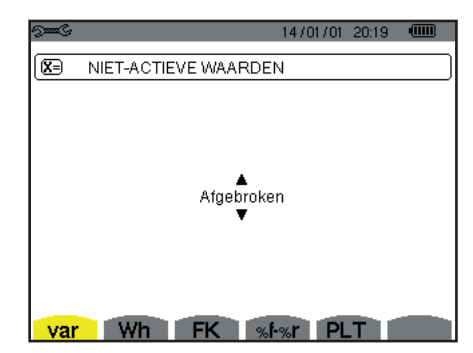

*Figuur 20 : het menu Berekeningsmethodes van de reactieve grootheden*

Gebruik de navigatietoetsen (▲,▼) om al dan niet ontleden te selecteren.

- Ontleden: Het niet-actieve vermogen N wordt ontleed in blindvermogen (basis) Q<sub>1</sub> en in vervormend vermogen D. De nietactieve energie Nh wordt ontleed in  $\mathsf{Q}_{\mathfrak{q}}$ h en Dh.
- Niet ontleden: Het niet-actieve vermogen N en de niet-actieve energie Nh worden weergegeven.

Valideer vervolgens met de toets . Het apparaat keert terug naar het menu *Configuratie*.

**Opmerking:** Wijziging is niet mogelijk als het apparaat bezig is met registreren, energie te tellen en/of naar een alarm zoekt.

#### **4.5.2. KEUZE VAN DE ENERGIE-EENHEID**

Het menu **Wh** bepaalt de eenheid voor het weergeven van de energievormen.

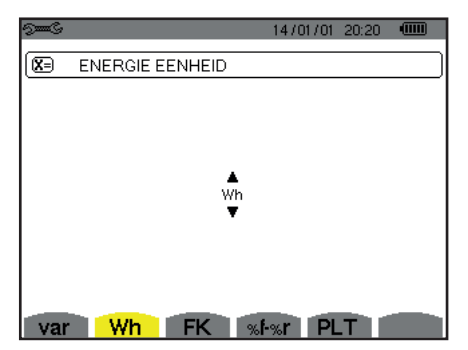

*Figuur 21 : het menu Keuze van de energie-eenheid*

Gebruik de navigatietoetsen (▲,▼) voor het selecteren van de eenheid:

- Wh: wattuur.
- J: joule.
- toe (nucleair): nucleaire ton olie-equivalent.
- toe (niet nucleair): niet-nucleaire ton olie-equivalent.
- BTU: British Thermal Unit (Britse Thermal Unit).

Valideer vervolgens met de toets . Het apparaat keert terug naar het menu *Configuratie*.

#### **4.5.3. KEUZE VAN DE COËFFICIËNTEN VOOR HET BEREKENEN VAN DE K-FACTOR**

Het menu **FK** bepaalt de coëfficiënten die gebruikt worden voor de berekening van de K-factor.

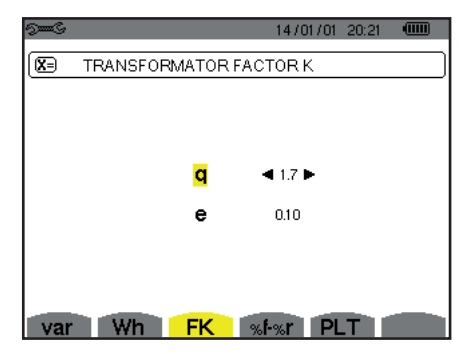

*Figuur 22 : het menu Keuze van de coëfficiënten voor het berekenen van de K-factor*

Gebruik de navigatietoetsen (▲,▼, ◄, ►) voor het vaststellen van de waarde van de coëfficiënten q en e:

- q: exponentiële constante die afhangt van het type spoel en van de frequentie.
- De waarde q kan variëren tussen 1,5 en 1,7. De waarde 1,7 is geschikt voor transformatoren wiens geleiders een ronde of vierkante doorsnede hebben in alle spoelen. De waarde 1,5 is geschikt voor degene wier laagspanningswikkeling lintvormig zijn.
- e: verhouding tussen de verliezen die verband houden met de Foucault stroomwaarden (basisfrequentie) en de weerstandsverliezen (beide geëvalueerd aan de referentietemperatuur). De waarde e kan variëren tussen 0,05 en 0,1.

De standaardwaarden (q = 1,7 en e = 0,10) zijn geschikt voor de meeste toepassingen.

Valideer vervolgens met de toets <sup>←</sup>. Het apparaat keert terug naar het menu *Configuratie*.

**Opmerking:** Wijziging is niet mogelijk als het apparaat bezig is met registreren en/of naar een alarm zoekt.

#### **4.5.4. KEUZE VAN DE REFERENTIE VAN DE VERVORMINGSFACTOREN VAN DE FASEN**

Het menu %f-%r bepaalt de referentie van de vervormingsfactoren van de fasen.

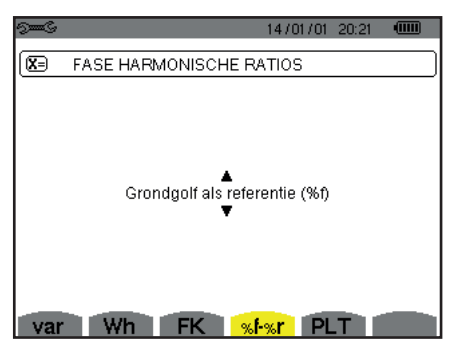

*Figuur 23 : het menu Keuze van de referentie van de vervormingsfactoren*

Gebruik de navigatietoetsen (▲,▼) om de waarde vast te stellen van de referentie van de vervormingsfactoren:

- %f: de referentie is de waarde van de grondgolf.
- %r: de referentie is de totale waarde.

Valideer vervolgens met de toets . Het apparaat keert terug naar het menu *Configuratie*.

In het geval van de vervormingsfactoren van de fasen V-h, A-h en U-h zijn de basiswaarde en de totale waarde RMS waarden. In het geval van de vervormingsfactoren van de fasen S-h zijn de basiswaarde en de totale waarde de waarden van het schijnbare vermogen.

**Opmerking:** Wijziging is niet mogelijk als het apparaat bezig is met registreren en/of naar een alarm zoekt.

#### **4.5.5. KEUZE VAN DE BEREKENINGSMETHODE VAN DE PLT**

Het menu **PLT** bepaalt de methode die gebruikt wordt voor de berekening van de PLT (lange termijn flikkering).

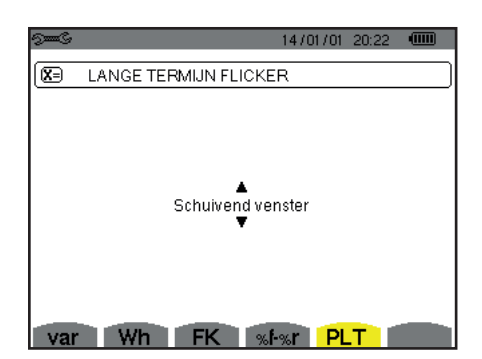

*Figuur 24 : het menu Keuze van de berekeningsmethode van de PLT*

Gebruik de navigatietoetsen (▲,▼) om verschuivend of niet verschuivend te kiezen.

- Schuivend: de PLT wordt iedere 10 minuten berekend. De eerste waarde is beschikbaar 2 uur na het inschakelen van het apparaat, omdat er 12 PST waarden nodig zijn om de PLT te berekenen.
- Niet verschuivend: de PLT wordt iedere 2 uur berekend.

Valideer vervolgens met de toets . Het apparaat keert terug naar het menu *Configuratie*.

**Opmerking:** Wijziging is niet mogelijk als het apparaat bezig is met registreren en/of naar een alarm zoekt.

## <span id="page-25-1"></span><span id="page-25-0"></span>**4.6. AANSLUITING**

Het menu  $3\Phi$  bepaalt de aansluiting van het apparaat aan de hand van het distributiesysteem.

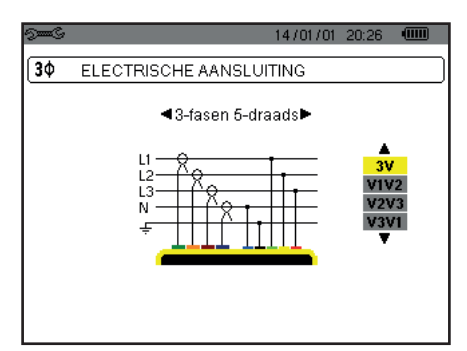

*Figuur 16 : het menu Aansluiting*

Er kunnen meerdere elektriciteitsschema's geselecteerd worden: Gebruik de navigatietoetsen (▲,▼, ◄, ►) om een aansluiting te kiezen.

Bij ieder distributiesysteem horen een of meerdere nettypen.

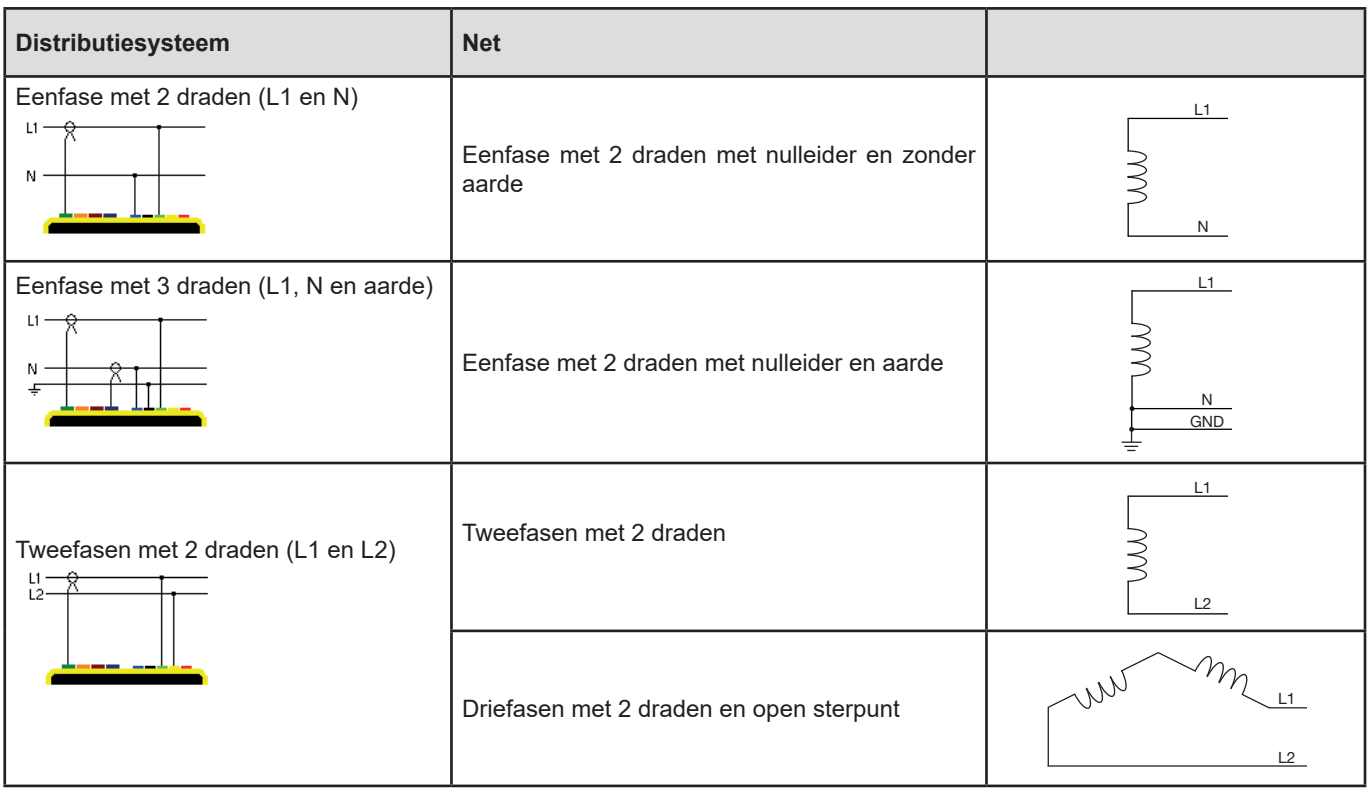

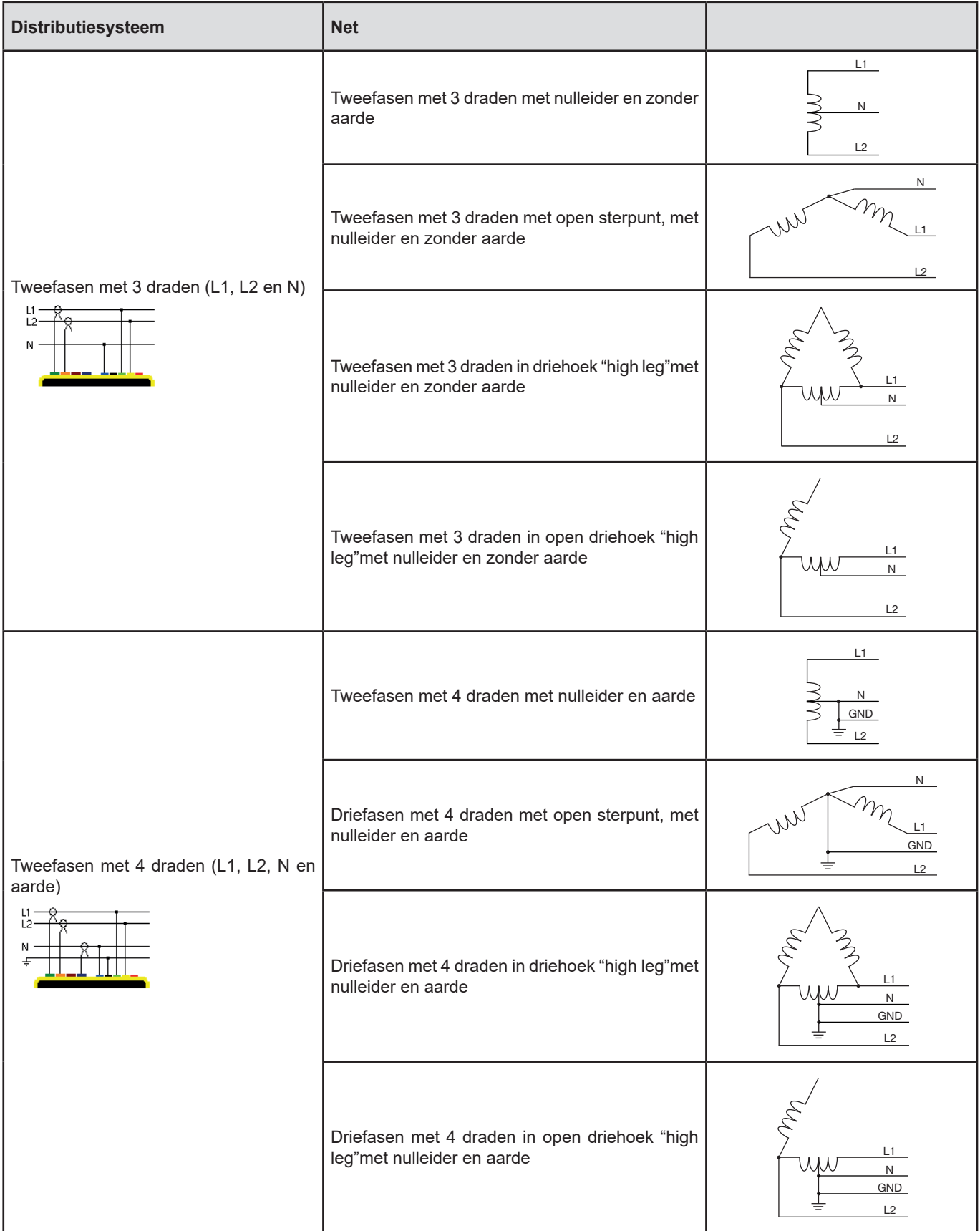

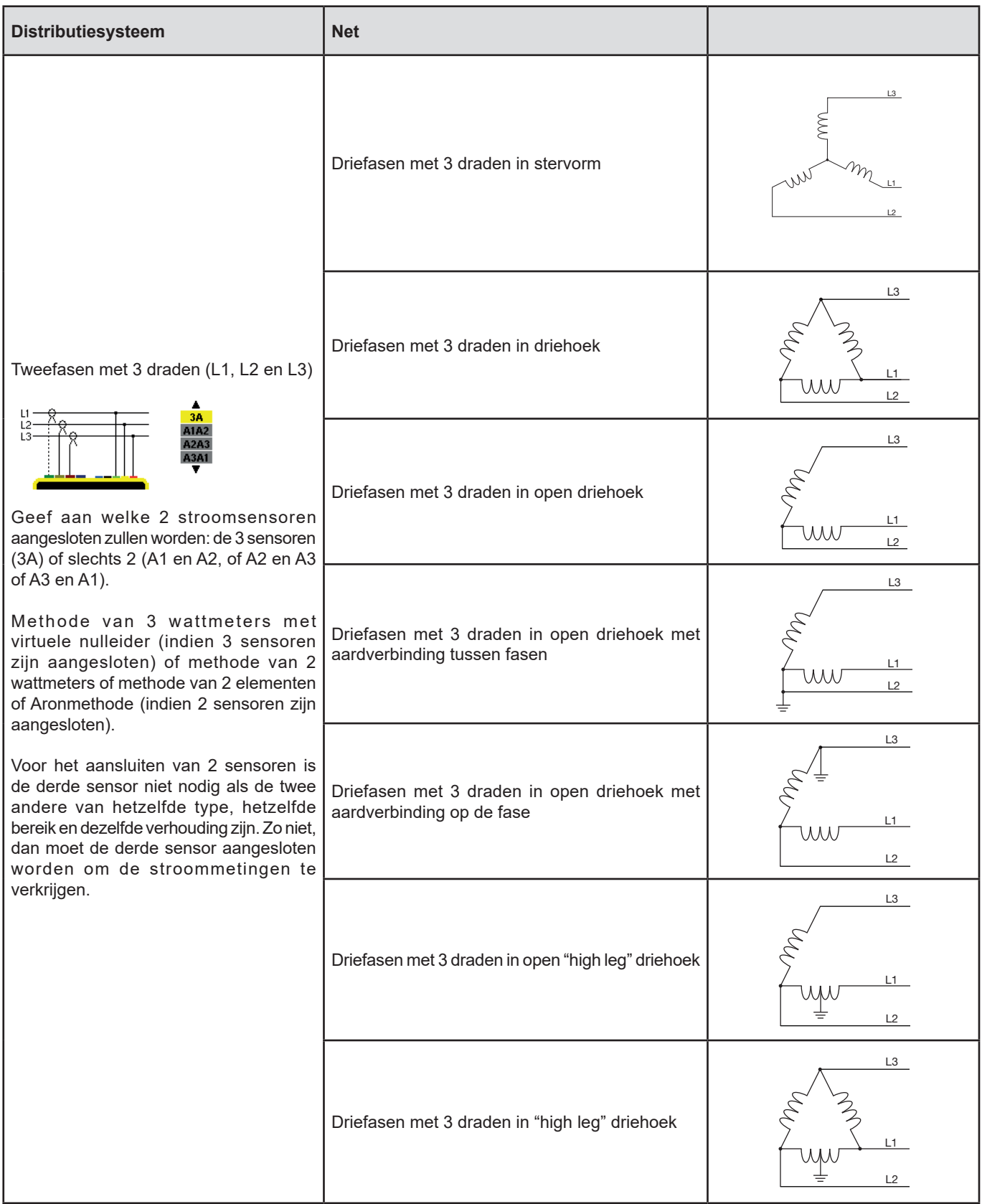

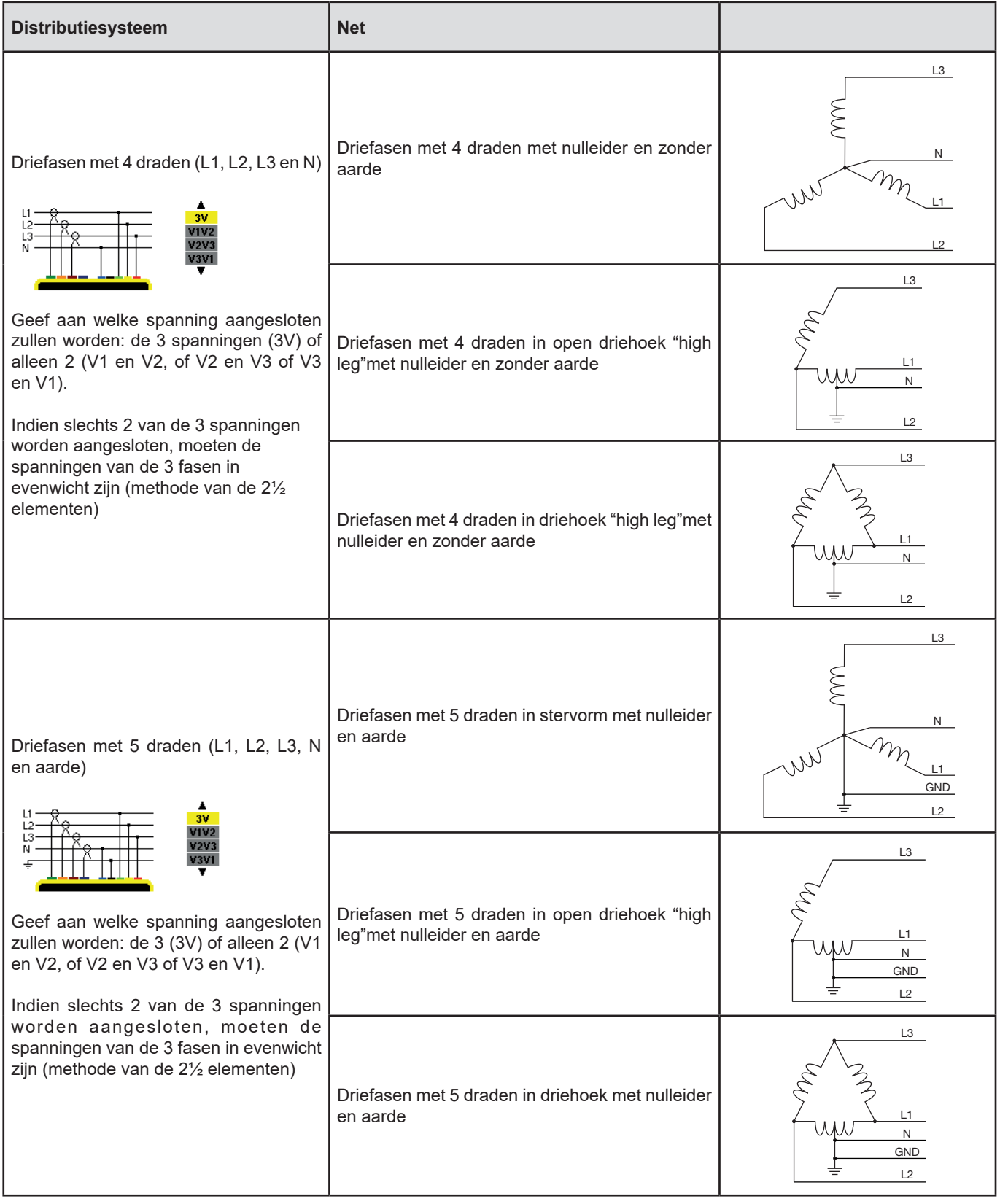

Valideer vervolgens met de toets <sup>1</sup> . Het apparaat keert terug naar het menu *Configuratie*.

Het apparaat kan zo aangesloten worden op alle bestaande netten.

**Opmerking:** Er kan geen nieuwe aansluiting geselecteerd worden als het apparaat bezig is te registreren of energie te meten of naar transiënten, een alarm en/of vergaring van oproepstroom zoekt.

## <span id="page-29-1"></span><span id="page-29-0"></span>**4.7. SENSOREN EN VERHOUDINGEN**

**Opmerking:** De verhoudingen kunnen niet gewijzigd worden als het apparaat bezig is te registreren of energie te meten of naar transiënten, een alarm en/of vergaring van oproepstroom zoekt.

#### **4.7.1. STROOMSENSOREN EN -VERHOUDINGEN**

Een eerste scherm A bepaalt de stroomsensoren en -verhoudingen. Dit geeft automatisch de stroomsensormodellen weer die door het apparaat gedetecteerd worden. Indien een sensor gedetecteerd, maar niet beheerd wordt, wordt er een foutmelding weergegeven.

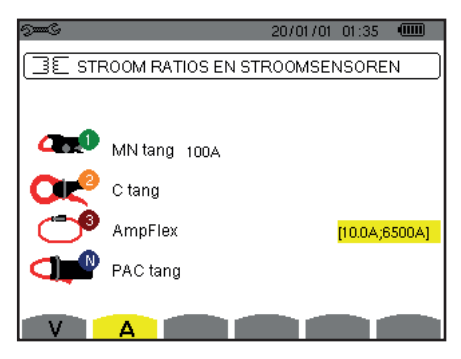

*Figuur 25 : het scherm Stroomsensoren en -verhoudingen in het menu Sensoren en verhoudingen*

In het geval van een driefasen montage met 3 draden waarbij slechts twee van de drie vereiste stroomsensoren zijn aangesloten, als deze twee sensoren van hetzelfde type zijn en dezelfde verhouding hebben, simuleert het apparaat de derde sensor door dezelfde eigenschappen als voor de andere 2 te nemen. De derde sensor verschijnt in de lijst als gesimuleerd of anders als nietsimuleerbaar.

De verschillende stroomsensoren zijn:

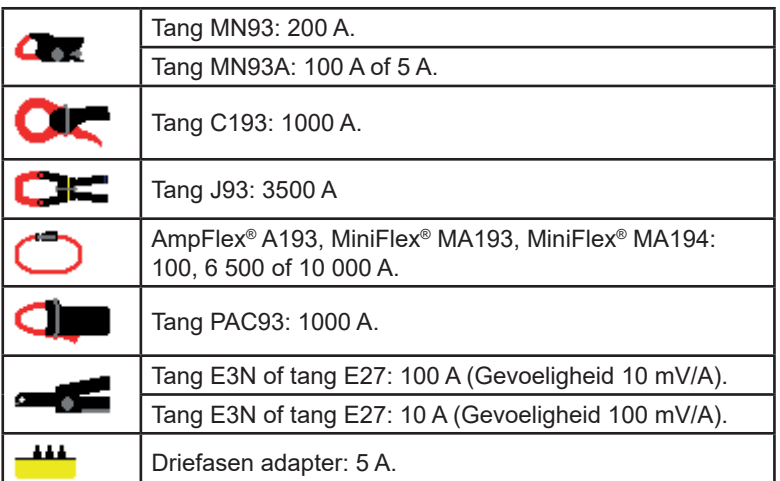

Bij gebruik van een sensor *Tang MN93A* maat 5A, een Adapter, een *AmpFlex®*, een *MiniFlex®* of een *Tang E3N* wordt de afstelling van de verhouding of het bereik of de gevoeligheid automatisch voorgesteld.

Gebruik de navigatietoetsen ( $\blacktriangle$ ,  $\blacktriangledown$ ,  $\blacktriangleleft$ ,  $\blacktriangleright$ ) om deze te bepalen en valideer met de toets  $\dashv$ .

De primaire stroom mag niet lager zijn dan de secundaire stroom.

#### **4.7.2. SPANNINGSVERHOUDING**

Een tweede scherm **V** of **U**, bepaalt de spanningsverhoudingen.

De programmering van de verhouding(en) kan voor alle of bepaalde wegen verschillen of gelijk zijn. De te programmeren verhoudingen zijn de fasespanningsverhoudingen in aanwezigheid van de nulleider en de samengestelde spanningsverhouding bij afwezigheid hiervan.

Druk voor het wijzigen van de verhoudingen op de toets .

<span id="page-30-0"></span>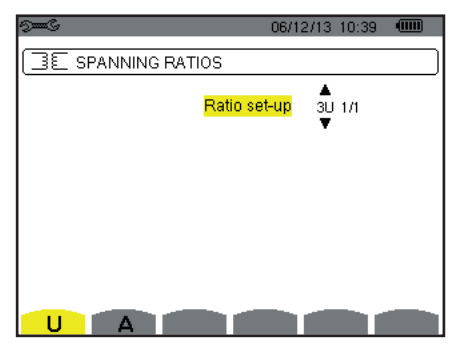

*Figuur 26 : het scherm Spanningsverhoudingen in het menu Sensoren en verhoudingen in geval van een montage* **zonder** *nulleider*

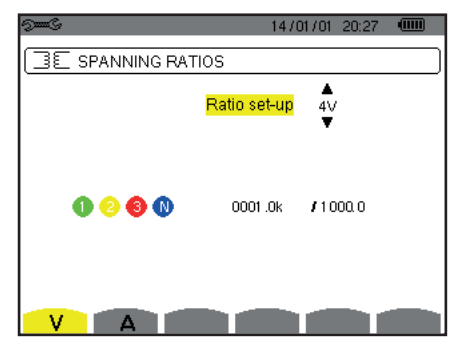

*Figuur 27 : het scherm Spanningsverhoudingen in het menu Sensoren en verhoudingen in geval van een montage* **met** *nulleider*

Gebruik de navigatietoetsen (▲, ▼) om de configuratie van de verhoudingen te kiezen.

- 3U 1/1 of 4V 1/1: alle wegen hebben dezelfde eenheidsverhouding.
- 3U of 4V: alle wegen hebben dezelfde te programmeren verhouding.
	- Druk op de toets ← , gebruik vervolgens de toetsen ▲, ▼ om de verhouding in geel te markeren.

0001.0k #1000.0 68 Q

Druk op de toets <sup>←</sup>, gebruik vervolgens de toetsen ▲, ▼, ◀ en ► om de waarde van de verhouding te wijzigen. De primaire spanning wordt uitgedrukt in kV en de secundaire spanning in V.

 $\sqrt{0001.0k}$ 11000.0

- 3V+VN: alle wegen hebben dezelfde verhouding en de nulleider heeft een andere verhouding. Ga op dezelfde wijze te werk als wanneer er slechts één verhouding is, maar herhaal de operatie twee keer.
- U1+U2+U3 of V1+V2+V3+VN: iedere weg heeft een andere te programmeren verhouding. Ga op dezelfde wijze te werk als wanneer er slechts één verhouding is, maar herhaal de operatie meerdere keren.

Valideer met de toets  $\leftarrow$  . Druk voor het terugkeren naar het menu Configuratie op de toets  $\blacktriangleright$ .

**Opmerking:** de primaire en secundaire spanning kunnen geconfigureerd worden met een multiplicatieve factor 1/√3.

## <span id="page-30-1"></span>**4.8. KOPIEERMODUS**

Met Deze modus  $\Box$  kunnen de spanningsdrempels, de stroomdrempels van de transiëntmodus en stroomdrempels van de oproepstroommodus geconfigureerd worden.

#### **4.8.1. SPANNINGSDREMPELS VAN DE TRANSIËNTMODUS**

Met een eerste scherm  $\Box$ , weergegeven na een druk op de icoon V (of U voor montage zonder nulleider) kan men de spanningsdrempels configureren.

De programmering van de drempel(s) kan voor alle of bepaalde wegen verschillen of gelijk zijn.

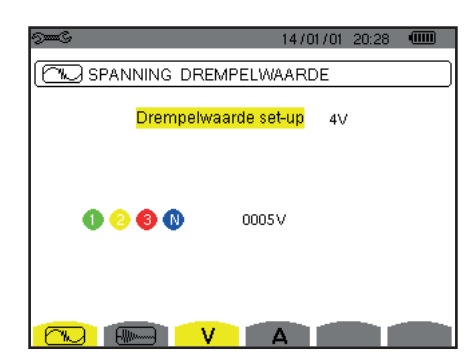

*Figuur 28 : het scherm Spanningdrempels in het menu Transiëntmodus*

Druk voor het wijzigen van de spanningsdrempels op de toets ←

Gebruik de navigatietoetsen (▲, ▼) om de configuratie van de drempels te kiezen.

- 4V of 3U: alle wegen hebben dezelfde drempelwaarde.
	- Druk op de toets ← , gebruik vervolgens de toetsen ▲, ▼ om de drempelwaarde in geel te markeren.  $0 0 0 0$ 0005V
	- Druk op de toets <sup>µ</sup>, gebruik vervolgens de toetsen ▲, ▼, ◀ en ▶ om de waarde van de drempel te wijzigen. De eenheid kan V of kV zijn.

 $-0.005V$  **b** 

- 3V+VN: alle wegen hebben dezelfde drempelwaarde en de nulleider heeft een andere drempelwaarde.
	- Ga op dezelfde wijze te werk als wanneer er slechts één drempelwaarde is, maar herhaal de operatie twee keer.
- V1+V2+V3+VN of U1+U2+U3: iedere weg heeft een andere te programmeren drempelwaarde.
- Ga op dezelfde wijze te werk als wanneer er slechts één drempelwaarde is, maar herhaal de operatie meerdere keren.

Valideer met de toets  $\leftarrow$  . Druk voor het terugkeren naar het menu Configuratie op de toets  $\rightarrow$ .

**Opmerking:** De wijziging van de drempelwaarden in de transiëntmodus is niet mogelijk als het apparaat transiënten aan het zoeken is.

#### **4.8.2. STROOMDREMPELS VAN DE TRANSIËNTMODUS**

Met een tweede scherm  $\Box$ , dat weergegeven wordt door een druk op de icoon A, kunnen de drempelwaarden van de stroom geconfigureerd worden (los van de door het apparaat gedetecteerde stroomsensoren).

De programmering van de drempel(s) kan voor alle of bepaalde wegen verschillen of gelijk zijn.

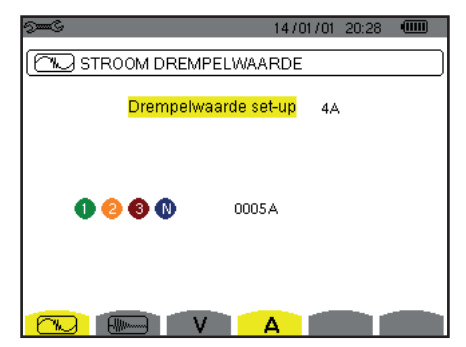

*Figuur 29 : het scherm Stroomdrempels in het menu Transiëntmodus*

Druk voor het wijzigen van de stroomdrempels op de toets  $\rightarrow$ .

Gebruik de navigatietoetsen (▲, ▼) om de configuratie van de drempels te kiezen.

- 4A: alle stroomsensoren hebben dezelfde drempelwaarde.
	- Druk op de toets ← , gebruik vervolgens de toetsen ▲, ▼ om de drempelwaarde in geel te markeren.

6860

Druk op de toets ←, gebruik vervolgens de toetsen ▲, ▼, ◀ en ► om de waarde van de drempel te wijzigen. De eenheid kan A, le kA of lemA zijn.

 $40005A$  $0000$ 

- 3A+AN: alle stroomsensoren hebben dezelfde drempelwaarde en degene die op de nulleider is aangesloten heeft een andere drempelwaarde.
	- Ga op dezelfde wijze te werk als wanneer er slechts één drempelwaarde is, maar herhaal de operatie twee keer.
- A1+A2+A3+AN: iedere stroomsensor heeft een andere te programmeren drempelwaarde. Ga op dezelfde wijze te werk als wanneer er slechts één drempelwaarde is, maar herhaal de operatie meerdere keren.

Valideer met de toets  $\leftarrow$ . Druk voor het terugkeren naar het menu Configuratie op de toets  $\leftarrow$ .

**Opmerking:** De wijziging van de drempelwaarden in de transiëntmodus is niet mogelijk als het apparaat transiënten aan het zoeken is.

#### <span id="page-32-0"></span>**4.8.3. STROOMDREMPELS VAN DE OPROEPSTROOMMODUS**

Met een derde scherm, weergegeven wanneer men op de icoon drukt , kunnen de drempelwaarden van de oproepstroom bepaald worden. Het gaat er namelijk om de ontkoppelingsdrempel en de uitschakeldrempel voor het vangen van de oproepstroom te programmeren (waarbij de uitschakeldrempel de ontkoppelingsdrempel min de hysterese is).

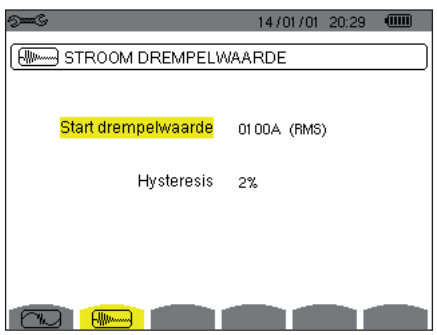

*Figuur 30: het scherm Drempels oproepstroom in het menu Oproepstroommodus*

Druk voor het wijzigen van de ontkoppelingsdrempel bij oproepstroom op de toets ←.

Gebruik de toetsen ▲, ▼, ◄ en ► om de waarde van de ontkoppelingsdrempel te wijzigen. De eenheid kan A, le kA of le mA zijn. Druk op de toets <sup>←</sup>, gebruik vervolgens de toetsen ▲, ▼ om de hysterese in geel te markeren.

Gebruik de toetsen ▲, ▼, ◀ en ► om de waarde van hysterese te wijzigen en druk op de toets <sup>←</sup> om te valideren.

**Opmerkingen:** zie voor meer informatie over de hysterese [§16.3.](#page-114-1) De hysterese configureren op 100% is gelijk aan het niet hebben van een uitschakeldrempel (zie [§16.7\)](#page-115-1).

De drempels kunnen niet in de oproepstroommodus gewijzigd worden als het apparaat bezig is oproepstroom te vergaren.

Druk voor het terugkeren naar het menu Configuratie op de toets ...

#### <span id="page-32-1"></span>**4.9. TRENDMODUS**

Het apparaat heeft een registratiefunctie (toets , zie §[9\)](#page-64-1) waarmee gemeten en berekende waarden geregistreerd kunnen worden (Urms, Vrms, Arms, enz.).

Druk op de toets van de modus *Configuratie* <sup>es en</sup> selecteer het submenu *Trendmodus*  $\sim$ .

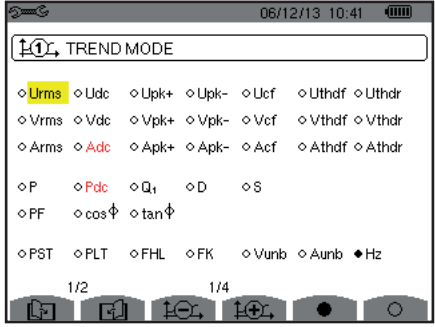

08/12/13 10:43 0 101 TREND MODE ⊙<mark>U-h</mark>  $00$  $00$ ◇ Alleen oneven o Alleen oneven o V-h  $00$  $00$ o Alleen oneven  $\circ$  A-h  $00$  $00$  $00$ ◇ Alleen oneven  $0.8 - h$  $00$  $2/2$  $1/4$ **GIR**  $\sim$  140 $\sim$  11

 *Figuur 31: Het eerste scherm van de Trendmodus Figuur 32: Het tweede scherm van de Trendmodus*

Er kunnen 4 configuraties, geprogrammeerd worden  $\frac{10}{4}$ ,  $\frac{10}{4}$ ,  $\frac{10}{4}$  en  $\frac{10}{4}$  los van elkaar. Gebruik voor het overgaan van de ene op de andere de toetsen  $\pm \text{Li}$  of  $\pm \text{Li}$ .

Verplaats voor het selecteren van de te registreren parameter de gele cursor met behulp van de toetsen ▲, ▼, ◄ en ► op deze parameter en valideer met de toets  $\leftarrow$ . De geselecteerde parameter wordt gemarkeerd door een rode punt. De frequentie (Hz) is nog steeds geselecteerd (zwarte punt).

**Opmerking:** De weergave van een grootheid in rood betekent dat deze niet compatibel is met de gekozen configuratie (geselecteerde aansluiting, aangesloten sensoren, geprogrammeerde verhoudingen, referentie van de vervormingsfactoren van fasen, ontleding van de niet-actieve grootheden). Als er bijvoorbeeld geen enkele stroomsensor is aangesloten, worden alle stroomgrootheden in rood weergegeven.

Druk voor het selecteren van alle parameters van een pagina op de toets . Druk voor het deselecteren van alle parameters van een pagina op de toets  $\circlearrowright$ .

**33**

## Druk voor het veranderen van configuratiepagina op de toets  $\boxdot$  of  $\boxdot$ .

De registreerbare waarden zijn:

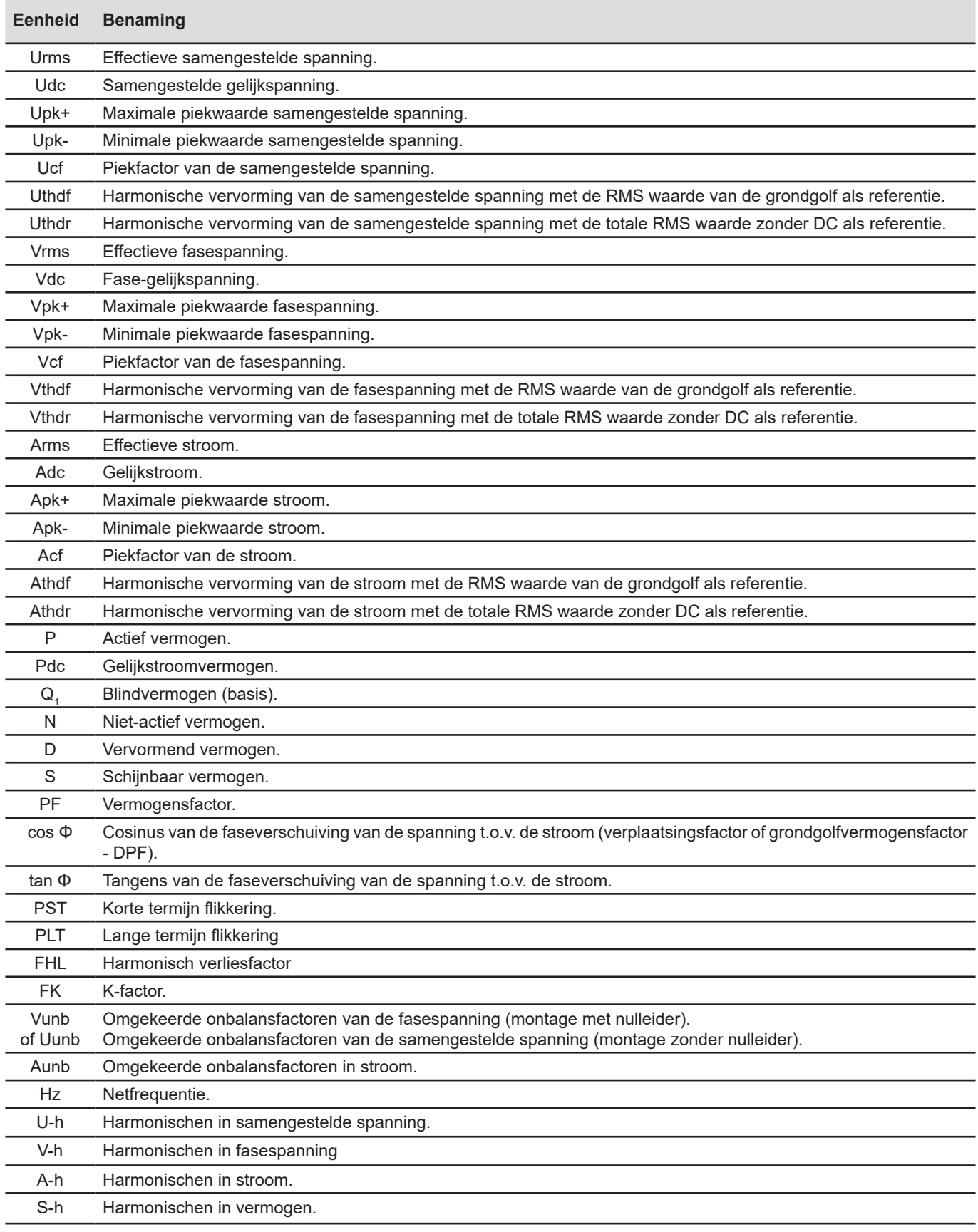

<span id="page-34-0"></span>e vier laatste regels betreffen de registratie van de harmonischen van de grootheden U, V, A en S. Voor ieder van deze grootheden kan men de rijen te registreren harmonischen selecteren (tussen 0 en 50) en,eventueel binnen dit bereik, alleen de oneven harmonischen.

**Opmerking:** De vervormingsfactoren van rij 01 worden uitsluitend weergegeven als zij de in %r uitgedrukte waarden betreffen.

Selecteer om een harmonischenrij te wijzigen allereerst de te registreren parameter (gemarkeerd door een rood punt) en verplaats vervolgens de gele cursor met behulp van de toetsen ▲, ▼, ◀ en ► op dit cijfer en valideer vervolgens met de toets ← . Wijzig de waarde met behulp van de toetsen ▲ en ▼ en valideer vervolgens met de toets  $\mapsto$ .

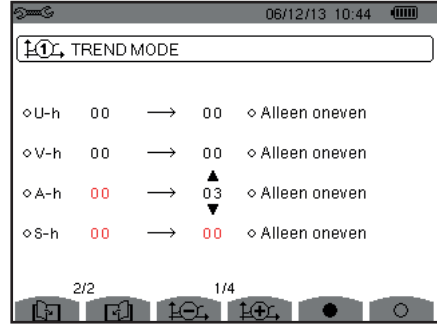

*Figuur 33 : Het tweede scherm van de Trendmodus wordt gewijzigd*

**Opmerking:** Als er een registratie bezig is, kan de bijbehorende configuratie niet gewijzigd worden en worden de geselecteerde waarden met een zwarte punt gemarkeerd.

Druk voor het terugkeren naar het menu Configuratie op  $\clubsuit$ .

## <span id="page-34-1"></span>**4.10. ALARMMODUS**

Het scherm  $\triangle$  bepaalt de alarmen die gebruikt zullen worden door de functie Alarmmodus (zie §[7\)](#page-51-1).

U kunt op ieder van de volgende parameters een alarm bepalen:

Hz, Urms, Vrms, Arms, |Udc|, |Vdc|, |Adc|, |Upk+|, |Vpk+|, |Apk+|, |Upk-|, |Vpk-|, |Apk-|, Ucf, Vcf, Acf, Uthdf, Vthdf, Athdf, Uthdr, Vthdr, Athdr, |P|, |Pdc|, |Q1| of N, D, S, |PF|, |cos Φ|, |tan Φ|, PST, PLT, FHL, FK, Vunb (of Uunb voor een driefasen bron zonder nulleider), Aunb, U-h, V-h, A-h en |S-h| (zie de afkortingentabel in [§2.9\)](#page-14-1).

Er kunnen 40 alarmen geprogrammeerd worden.

Verplaats voor het activeren van een alarm de gele cursor op zijn nummer met behulp van de toetsen ▲, ▼ en valideer vervolgens met de toets  $\leftarrow$  Het actieve alarm wordt gemarkeerd door een rode punt. Een niet geprogrammeerd alarm ("?") kan niet geactiveerd worden.

Verplaats voor het programmeren van het alarm de gele cursor met behulp van de toetsen ▲, ▼, ◄ en ► en valideer vervolgens met de toets <sup>←</sup>. Wijzig de waarde en valideer vervolgens opnieuw.

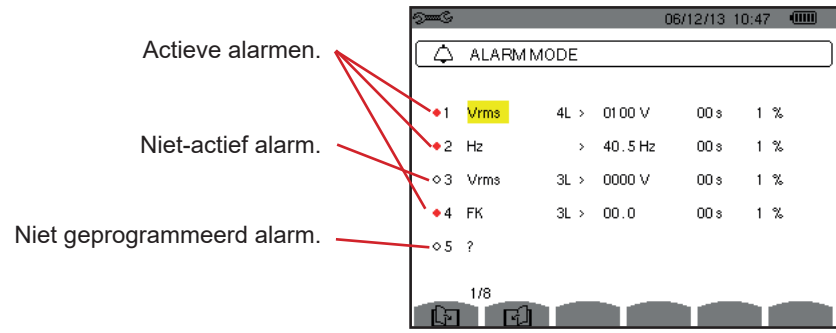

*Figuur 34 : het menu Alarmmodus*

<span id="page-35-0"></span>Programmeer voor het bepalen van een alarm de volgende waarden:

- Het alarmtype.
- De harmonische rij (tussen 0 en 50), uitsluitend voor IS-hl, A-h, U-h en V-h,
- De target van het alarm:
	- 3L: 3 fasen individueel onder toezicht,
	- N: toezicht op de nulleider,
	- 4L: 3 fasen en nulleider individueel onder toezicht,
	- Σ : toezicht van de waarde van het complete systeem.
- De richting van het alarm (>of <) uitsluitend voor Hz, Urms, Vrms, Arms, |Udc|, |Vdc|, |Adc|, |Upk+|, |Vpk+|, |Apk+|, |Upk-|, |Vpk-| en |Apk-|.
- De ontkoppelingsdrempel van het alarm (waarde en eenheid voor Urms, Vrms, Arms, |Udc|, |Vdc|, |Adc|, |Upk+|, |Vpk+|, |Apk+|, |Upk-|, |Vpk-|, |Apk-|, |P|, |Pdc|, |Q1| of N, D en S).
- De minimale overschrijdingsduur van de drempelwaarde om het alarm te valideren: in minuten of seconden of, uitsluitend voor Vrms, Urms en Arms (exclusief nulleider), in honderdsten seconden.
- De hysteresewaarde: 1%, 2%, 5% of 10% (zie [§16.3\)](#page-114-1).

Om van de ene naar de andere pagina over te gaan, drukt u op de toets  $\boxdot$  of  $\boxdot$ .

Ledere alarmoverschrijding wordt genoteerd in een alarmcampagne.

**Opmerkingen:** De weergave in rood van een alarmlijn betekent dat de grootheid en/of de geprogrammeerde target niet compatibel is met de gekozen configuratie: (geselecteerde aansluiting, aangesloten sensoren, geprogrammeerde verhoudingen,

gekozen berekeningsmethodes).

De alarmen op de vervormingsfactoren van rij 01 betreffen uitsluitend de in %r uitgedrukte waarden.

Als er naar een alarm gezocht wordt, kunnen de geactiveerde alarmen niet gewijzigd worden en worden deze gemarkeerd door een zwart punt. Nieuwe alarmen (die nog niet geprogrammeerd of niet geactiveerd zijn) kunnen echter wel geactiveerd worden.

Druk voor het terugkeren naar het menu *Configuratie* op .

#### <span id="page-35-1"></span>**4.11. DATA WISSEN**

Het menu wist de door het apparaat geregistreerde data gedeeltelijk of geheel.

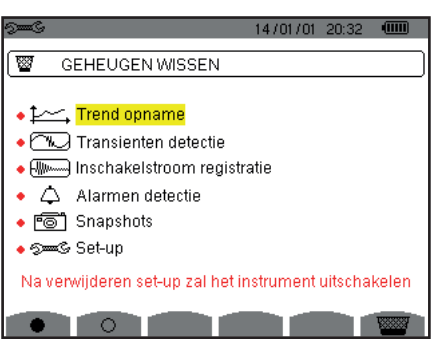

*Figuur 35 : het menu Data wissen*

Verplaats voor het selecteren van te wissen data de gele cursor met behulp van de toetsen ▲, ▼, ◄ en ► en valideer met de toets  $\leftarrow$ . De te wissen data worden gemarkeerd door een rode punt.

Druk voor het selecteren van alle data op de toets  $\bullet$ . Druk voor het deselecteren van alle data op de toets  $\circ$ .

Druk voor het wissen op de toets  $\mathbb{R}$ , en bevestig met de toets  $\mapsto$ .

Druk voor het terugkeren naar het menu Configuratie op  $\clubsuit$ .

**Opmerking:** Het al dan niet kunnen wissen hangt af van de lopende registraties (registratie, energie tellen, zoeken naar transiënten, een alarm en/of de acquisitie van oproepstroom).
## **4.12. INFORMATIE**

Het scherm  $\bullet$  geeft informatie over het apparaat weer.

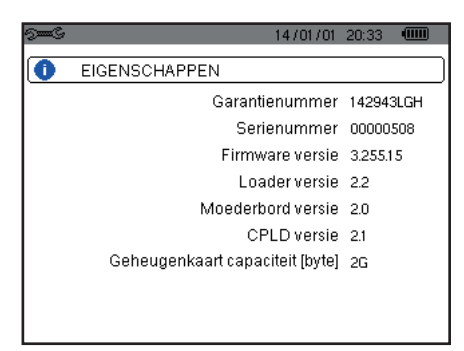

*Figuur 36 : het menu Informatie*

Druk voor het terugkeren naar het menu *Configuratie* op .

Met de modus *Vergaring golfvormen* kunnen de transiënten en de stroomoproepen weergegeven en vergaard worden.

Deze bevat twee submodi :

- De transiëntmodus (zie §[5.1](#page-37-0))
- De oproepstroommodus (zie §[5.2](#page-40-0))

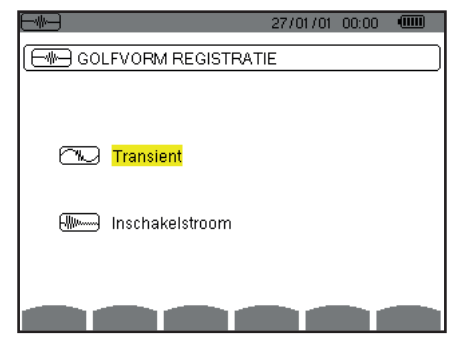

*Figuur 37 : het scherm van de modus Vergaring van golfvormen*

Verplaats voor het selecteren van een submodus de gele cursor hierop met behulp van de toetsen ▲ en ▼ en valideer met de toets .-

Druk voor het terugkeren naar het scherm Vergaring golfvorm op  $\clubsuit$ .

# <span id="page-37-0"></span>**5.1. TRANSIËNTMODUS**

Met deze modus CI kan men transiënten registreren, de lijst met geregistreerde zoekopdrachten en de lijst met transiënten die zij bevatten raadplegen of deze wissen. U kunt tot 7 zoekopdrachten en 210 transiënten registreren.

Bij het oproepen van de transiëntenmodus:

- Indien geen enkele registratie werd uitgevoerd, verschijnt het scherm Programmering van een zoekopdracht.
- Als er transiënten werden geregistreerd, dan verschijnt het scherm Lijst met zoekopdrachten naar transiënten.

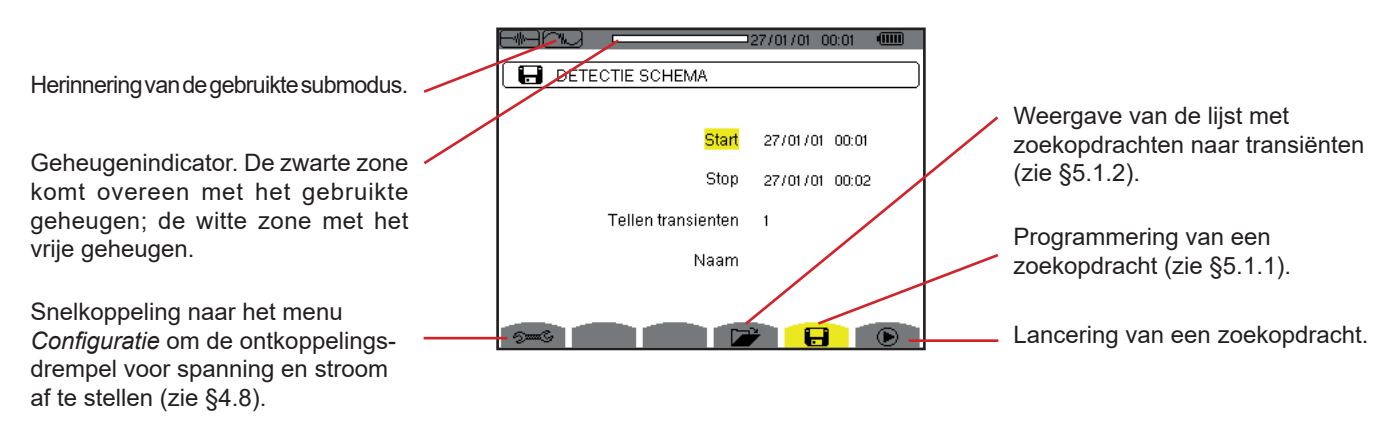

*Figuur 38 : het scherm Programmering van een zoekopdracht in de transiëntmodus*

#### <span id="page-38-1"></span>**5.1.1. PROGRAMMERING EN LANCERING VAN EEN ZOEKOPDRACHT**

Voer voor het programmeren van een zoekopdracht naar een transiënt de begindatum en -tijd, de einddatum en -tijd, het aantal te zoeken transiënten en vervolgens de naam van de zoekopdracht in.

Verplaats voor het wijzigen van data de gele cursor met behulp van de toetsen ▲, ▼, ◄ en ► hierop en valideer vervolgens met de toets <sup>←</sup>. Wijzig de waarde met de toetsen **A**, ▼, ◀ en ►, en valideer vervolgens opnieuw.

De naam kan max. 8 tekens bevatten. Meerdere zoekopdrachten kunnen dezelfde naam dragen. De beschikbare alfanumerieke tekens zijn de hoofdletters A t/m Z en de cijfers 0 t/m 9. De laatste 5 gegeven namen (in transiënt-, trend- en alarmmodus) worden in het geheugen bewaard. Tijdens het invoeren van een naam kan deze automatisch aangevuld worden.

**Opmerkingen:** De tijdsaanduiding van de aanvang moet voor de huidige tijdsaanduiding liggen. De tijdsaanduiding van het einde moet voor de tijdsaanduiding van de aanvang liggen.

Lanceer na het voltooien van de programmering de zoekopdracht door te drukken op de toets  $\mathbf{\mathbb{D}}$ . De icoon  $\mathbf{\mathbb{D}}$  dicoon van de statusbalk knippert om aan te geven dat het zoeken begonnen is. De toets  $\mathfrak{G}$  vervangt de toets  $\mathfrak{G}$  en zorgt dat het zoeken gestopt kan worden voordat dit voltooid is.

De melding Zoeken in stand-by wordt weergegeven totdat de begintijd is bereikt. Vervolgens wordt deze vervangen door de melding Zoeken bezig. Wanneer de eindtijd bereikt is, verschijnt het scherm Programmering van een zoekopdracht weer met de toets  $\odot$ . Er kan dan een nieuwe zoekopdracht geprogrammeerd worden.

Tijdens het zoeken naar transiënten kan alleen het veld einddatum gewijzigd worden. Dit wordt automatisch geel gemarkeerd.

Druk voor het terugkeren naar het scherm Vergaring golfvorm op  $\blacktriangleright$ .

### <span id="page-38-0"></span>**5.1.2. WEERGAVE VAN EEN TRANSIËNT**

Druk voor het weergeven van de geregistreerde transiënten op de toets . Het scherm *Lijst met zoekopdrachten naar de transiënten* wordt weergegeven.

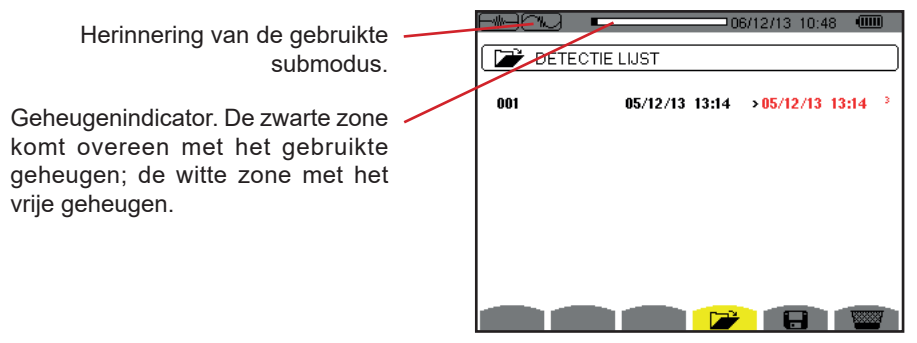

*Figuur 39 : het scherm Lijst met zoekopdrachten naar de transiënten*

Als de einddatum rood is, betekent dit dat deze niet overeenkomt met de oorspronkelijk geprogrammeerde einddatum:

- ofwel door een voedingsprobleem (accu bijna leeg of stekker van het apparaat uit het spanningsnet gehaald),
- ofwel omdat het aantal transiënten bereikt is, waardoor de zoekopdracht volbracht is.

Verplaats voor het selecteren van een zoekopdracht naar transiënten de cursor hier op met behulp van de toetsen ▲ en ▼. De geselecteerde zoekopdracht wordt vet gedrukt. Valideer vervolgens met de toets . Het apparaat geeft dan de transiënten weer in de vorm van een lijst.

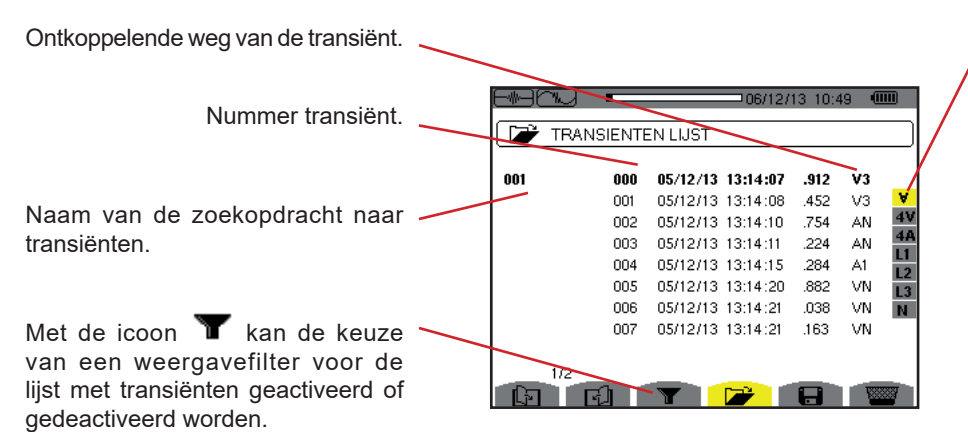

Weergavefilter van de transiënten: V: geeft alle transiënten weer.

**4V**: geeft de door een evenement ontkoppelde transiënten weer op een van de 4 spanningswegen.

**4A**: geeft de door een evenement ontkoppelde transiënten weer op een van de 4 stroomwegen.

**L1, L2 of L3** geeft de door een evenement op een bepaalde fase ontkoppelde transiënten weer (spanning of stroom).

**N**: geeft de door een evenement op de nulleiderstroom of -spanning ontkoppelde transiënten weer.

*Figuur 40 : het scherm Lijst met transiënten in het geval van een driefasen montage met 5 draden*

Verplaats voor het selecteren van een transiënt de cursor hier op met behulp van de toetsen ▲ en ▼. Het geselecteerde veld wordt vet gedrukt. Valideer vervolgens met de toets . Het apparaat geeft de transiënten weer in de vorm van curven.

Lokalisering in de registratie van de . weergegeven zone.

Verplaatsing van de cursor naar een signaalperiode voor de datum waarop de transiënt veroorzaakt werd.

Verplaatsing van de cursor naar de datum van het veroorzaken van de transiënt.

*Figuur 41 : voorbeeld van weergave van transiënten in de vorm van curven bij driefasen aansluiting met 5 draden*

**Opmerking:** Het selectiefilter voor de weer te geven curven is dynamisch en hangt af van de gekozen aansluiting. Dit stelt bijvoorbeeld (3U, 3A) voor, voor een driefasen montage met 3 draden.

Druk om terug te keren naar het scherm *Lijst met transiënten* op .

#### **5.1.3. VERWIJDEREN VAN EEN ZOEKOPDRACHT NAAR TRANSIËNTEN**

Selecteer tijdens de weergave van de lijst met zoekopdrachten naar transiënten (zie figuur 39) de te wissen zoekopdracht. Verplaats daarvoor de cursor hier op met behulp van de toetsen ▲ en ▼. De geselecteerde zoekopdracht wordt vet gedrukt.

Druk vervolgens op de toets **. Druk op**  $\leftrightarrow$  **om te valideren of op**  $\leftrightarrow$  **om te annuleren.** 

**Opmerking:** Een zoekopdracht naar transiënten kan uitsluitend gewist worden als deze niet bezig is.

Druk voor het terugkeren naar het scherm Vergaring golfvorm op de toets ...

#### **5.1.4. WISSEN VAN EEN TRANSIËNT**

Selecteer tijdens de weergave van de lijst met transiënten in een zoekopdracht (zie figuur 40) de te wissen transiënt. Verplaats daarvoor de cursor hier op met behulp van de toetsen ▲ en ▼. De geselecteerde transiënt wordt vet gedrukt.

Druk vervolgens op de toets  $\frac{1}{2}$ . Druk op  $\rightarrow$  om te valideren of op  $\rightarrow$  om te annuleren.

Druk voor het terugkeren naar het scherm *Vergaring golfvorm* op de toets ...

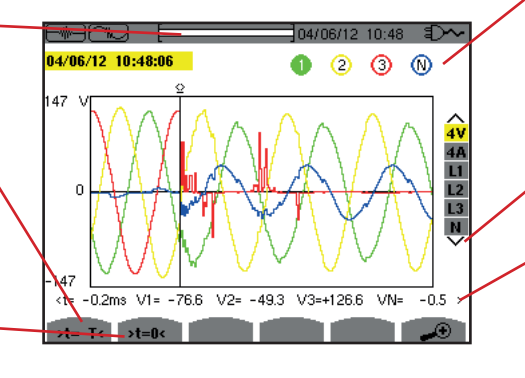

weergegeven curve toegewezen nummer; hier is de identificatieschijf 1 vol om aan te geven dat V1 de weg is die het vergaren van de transiënt ontkoppeld heeft.

Herinnering van het aan de

Selectie van de weer te geven curven.

Momentane waarde van de signalen volgens de positie van de cursor. Gebruik voor het verplaatsen van de cursor de toetsen ◄ of ►.

# <span id="page-40-0"></span>**5.2. OPROEPSTROOMMODUS**

Nog steeds in de modus **et al.** kan men met de submodus **et al.** een oproepstroom vergaren (golfvormen van de spanning en de stroom, frequentie van het net, RMS waarden halve periode van de spanning en stroom buiten de nulleider), de aldus gemaakte vergaring weergeven en deze wissen.

Bij het oproepen van de oproepstroommodus:

- Indien geen enkele vergaring werd uitgevoerd, verschijnt het scherm *Programmering van een vergaring*.
- Indien er een vergaring werd uitgevoerd, verschijnt het scherm *Kenmerken van de vergaring*.

### **5.2.1. PROGRAMMERING VAN DE VERGARING**

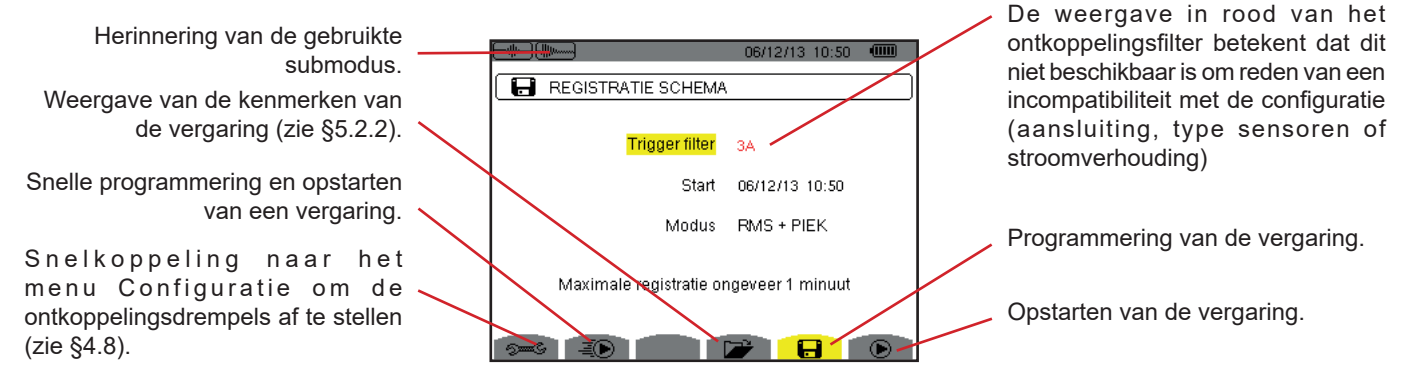

*Figuur 42 : het scherm Programmering van ede vergadering in de oproepstroommodus*

Om snel een registratie op te starten, drukt u op de toets . De registratie begint onmiddellijk en dit gaat met een stroomdrempelwaarde van 0 A en een hysterese van 100%.

Let op: Het snel opstarten van een stroomoproep wijzigt de configuratie van de stroomdrempelwaarde.

Voer voor het programmeren van een vergaring het ontkoppelingsfilter in (3A, A1, A2 of A3), de begindatum en -tijd en de registratiemodus (**RMS+PEAK** of **uitsluitend RMS**).

- Met de registratiemodus **RMS+PEAK** kan men een trendregistratie van de RMS waarden halve periode en een trendregistratie van de monsters uitvoeren (omhulsels en vormen). De max. tijdsduur van een dergelijke registratie hangt af van de frequentie van het net en bedraagt gemiddeld een minuut.
- Bij de registratiemodus **uitsluitend RMS** is de registratie van de monsters gewist ten gunste van een toename van de maximale tijdsduur voor de vergaring. Deze modus registreert namelijk alleen de RMS waarden halve periode en de maximale tijdsduur bedraagt ongeveer tien minuten.

Verplaats voor het wijzigen van data de gele cursor met behulp van de toetsen ▲, ▼, ◄ en ► hierop en valideer vervolgens met de toets <sup>← W</sup>ijzig de waarde met de toetsen **A**, ▼, ◀ en ►, en valideer vervolgens opnieuw.

**Opmerkingen:** Zie voor meer informatie over het ontkoppelingsfilter [§16.7.](#page-115-0)

Het vergaren van oproepstroom kan niet geprogrammeerd worden als er een alarmcampagne bezig is.

Lanceer na het voltooien van de programmering de vergaring door te drukken op de toets  $\bullet$ . De icoon  $\bullet$  De icoon van de statusbalk knippert om aan te geven dat het vergaren begonnen is. De toets  $\Phi$  vervangt de toets  $\Phi$  en zorgt dat het vergaren gestopt kan worden voordat dit voltooid is.

Let op: De spanning moet aanwezig zijn voor de feitelijke oproepstroom voor een sturing met een stabiele en correcte frequentie.

De melding *Vergaren in stand-by* wordt weergegeven totdat de begintijd is bereikt en de ontkoppelingsvoorwaarden verenigd zijn. Vervolgens wordt deze vervangen door de melding *Vergaren bezig*. De indicator van de bezetting van het geheugen verschijnt in het bovenste gedeelte van het scherm. Deze verdwijnt wanneer het vergaren voltooid is.

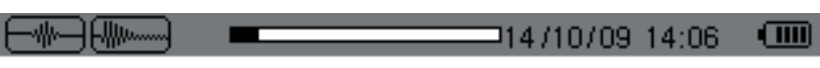

Als het vergaren wordt voltooid met een uitschakelingsevenement (zie de voorwaarden in §[16.7](#page-115-0)) of als het registratiegeheugen van het apparaat vol is, stopt het vergaren automatisch.

**Opmerking:** Het apparaat kan slechts een vergaring van oproepstroom in zijn geheugen bewaren. Als u een andere vergaring wilt uitvoeren, moet u eerst de vorige wissen.

Druk voor het terugkeren naar het scherm Vergaring golfvorm op  $\clubsuit$ .

#### <span id="page-41-0"></span>**5.2.2. WEERGAVE VAN DE KENMERKEN VAN DE VERGARING**

Druk voor de weergave van de kenmerken van de vergaring op de toets **DE**. Het scherm *Kenmerken* van de vergaring wordt weergegeven.

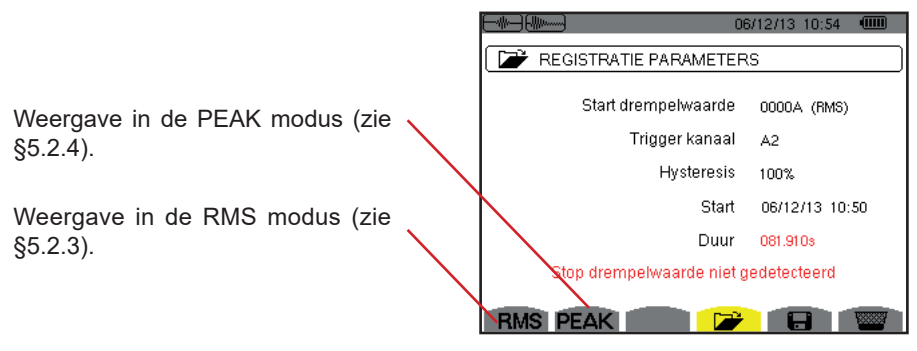

*Figuur 43 : het scherm Kenmerken van de vergaring*

Als de tijdsuur van een vergaring in rood is weergegeven, betekent dit dat deze verkort is:

- ofwel door een voedingsprobleem (accu bijna leeg),
- ofwel omdat het geheugen vol was.
- ofwel door een fout in de meting.
- ofwel door een incompatibiliteit tussen de grootheid onder toezicht en de configuratie van het apparaat (bijvoorbeeld verwijdering van de stroomsensor).

Kies het type weergave **RMS** of **PEAK** door te drukken op de gele toets van het toetsenbord die bij de iconen hoort. Het apparaat geeft dan de curven weer.

**Opmerking:** de toets PEAK wordt niet weergegeven wanneer de registratiemodus van de vergaring van oproepstroom alleen RMS is.

#### <span id="page-41-1"></span>**5.2.3. WERKELIJKE EFFECTIEVE WAARDE VAN DE STROOM EN DE SPANNING**

Met de **RMS** modus kan men de registratie van de trend van de werkelijke effectieve waarde halve periode van de stroom en de spanning weergeven, alsmede de trendcurve van de frequentie.

De weergave hangt af van het geselecteerde filtertype:

**3V**: geeft de 3 spanningssoorten weer tijdens het vergaren van de oproepstroom voor de montages met nulleider.

**3U**: geeft de 3 spanningssoorten weer tijdens het vergaren van de oproepstroom voor de montages zonder nulleider.

**3A**: geeft de 3 stroomsoorten weer tijdens de vergaring van de oproepstroom.

**L1, L2, L3**: geeft respectievelijk de stroom en de spanning weer op de fasen 1, 2 en 3 (uitsluitend voor de montages met nulleider). **Hz**: geeft de ontwikkeling van de frequentie van het net aan de hand van de tijd weer.

Hieronder drie voorbeelden van weergave.

#### **5.2.3.1. Het beeldscherm RMS in 3A voor een driefasen aansluiting met nulleider**

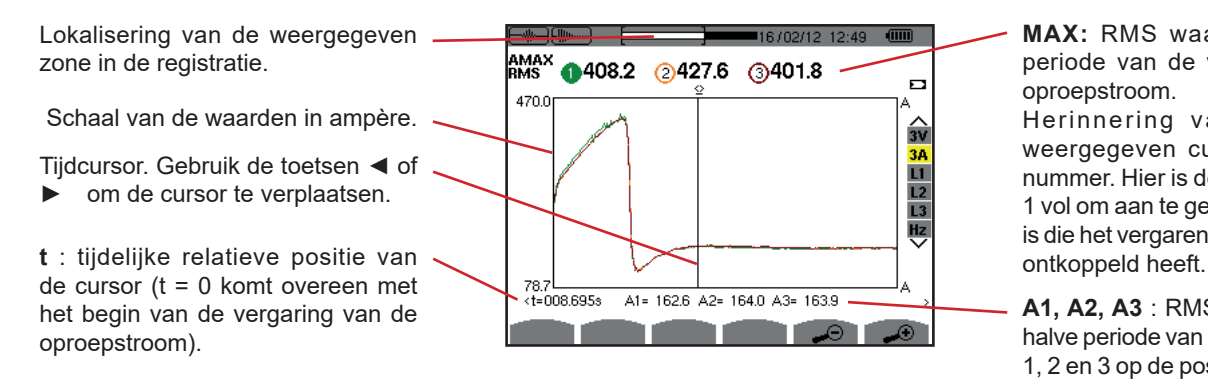

**MAX:** RMS waarde max. halve periode van de vergaring van de oproepstroom.

Herinnering van het aan de weergegeven curve toegewezen nummer. Hier is de identificatieschijf 1 vol om aan te geven dat A1 de weg is die het vergaren van oproepstroom

**A1, A2, A3** : RMS waarden van de halve periode van de stroomwaarden 1, 2 en 3 op de positie van de cursor.

*Figuur 44 : het beeldscherm RMS in 3A voor een driefasen aansluiting zonder nulleider*

**5.2.3.2. Het beeldscherm RMS in 3A voor een driefasen aansluiting zonder nulleider**

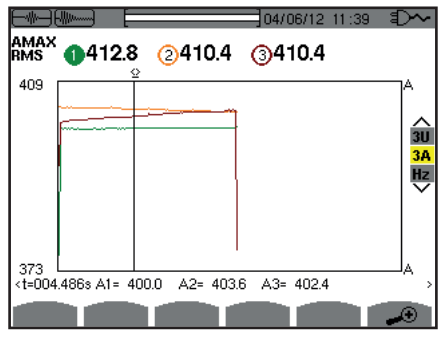

*Figuur 45 : het beeldscherm RMS in 3A voor een driefasen aansluiting zonder nulleider*

#### **5.2.3.3. Het beeldscherm RMS in L1 voor een driefasen aansluiting met nulleider**

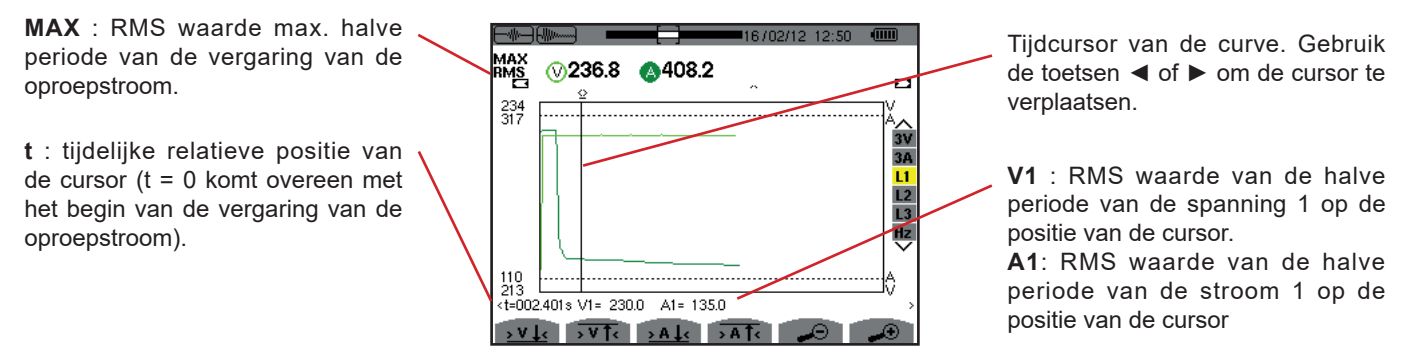

*Figuur 46 : het beeldscherm RMS in L1 voor een driefasen aansluiting met nulleider*

**Opmerking:** Met de filters L2 en L3 kan de registratie van de werkelijke effectieve waarde halve periode van de stroom en van de spanning op de fasen 2 en 3 geregistreerd worden. Het scherm is gelijk aan het voor het filter L1 weergegeven scherm.

Met de toetsen > V L , > V T < , > A L en + A T < kan men zich op de eerste hit met minimale of maximale waarde van spanning of stroom plaatsen.

#### **5.2.3.4. Het beeldscherm RMS in Hz voor een driefasen aansluiting zonder nulleider**

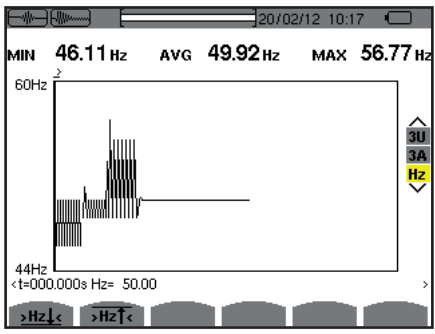

*Figuur 47 : het beeldscherm RMS in Hz voor een driefasen aansluiting zonder nulleider*

Met de toetsen **>Hz** $\frac{1}{2}$ **c** en  $\overline{Hz}$  kan men zich op de eerste hit met minimale of maximale waarde van frequentie plaatsen.

#### <span id="page-43-0"></span>**5.2.4. MOMENTANE WAARDE VAN DE OPROEPSTROOM**

Met de **PEAK** modus kan men de omhulsels en de vormen van de golf van de vergaarde oproepstroom weergeven.

Het weergavetype PEAK van een vergaring van oproepstroom omvat twee mogelijke afbeeldingen:

- de afbeelding van het type "omhulsel"
- de afbeelding van het type "golfvorm".

Er wordt automatisch van de ene naar de andere afbeelding gegaan, aan de hand van het zoomniveau. Als het vooruit zoomen voldoende is, is de afbeelding van het type "golfvorm".

De weergave hangt af van het type weergavefilter:

- **4V:** weergave van de 4 spanningssoorten tijdens het vergaren van oproepstroom voor montages met nulleider (uitsluitend voor een afbeelding van het type golfvorm).
- **3U:** weergave van de 3 spanningssoorten tijdens het vergaren van de oproepstroom voor montages zonder nulleider (uitsluitend voor een weergave van het type golfvorm).
- **4A:** weergave van de 4 spanningssoorten tijdens het vergaren van de oproepstroom (uitsluitend voor een weergave van het type golfvorm).
- **L1, L2 of L3:** geeft respectievelijk de spanning en de stroom weer op de fasen 1, 2 en 3 (uitsluitend voor de montages met nulleider en voor een weergave van het type golfvorm).
- **N:** weergave van de stroom en de spanning in de nulleider tijdens het vergaren van de oproepstroom (uitsluitend voor een weergave van het type golfvorm).
- **V1, V2, V3:** weergave van de 3 spanningssoorten tijdens het vergaren van de oproepstroom voor montages met nulleider (uitsluitend voor een weergave van het type omhulsel).
- **U1, U2, U3:** weergave van de 3 spanningssoorten tijdens het vergaren van de oproepstroom voor montages zonder nulleider (uitsluitend voor een weergave van het type omhulsel).
- **A1, A2, A3:** weergave van de 3 spanningssoorten tijdens het vergaren van de oproepstroom (uitsluitend voor een weergave van het type omhulsel).

Hieronder drie voorbeelden van weergave.

#### **5.2.4.1. Het beeldscherm PEAK in 4A voor een driefasen aansluiting met 5 draden**

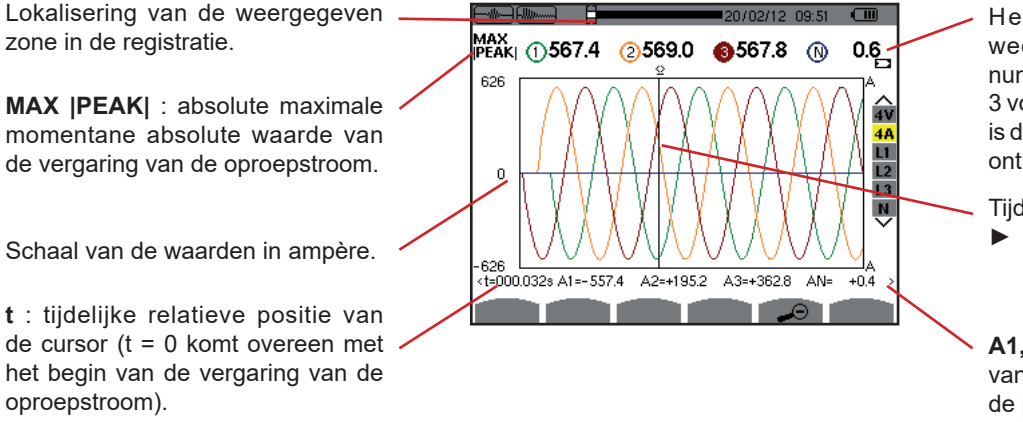

Herinnering van het aan de weergegeven curve toegewezen nummer. Hier is de identificatieschijf 3 vol om aan te geven dat A3 de weg is die het vergaren van oproepstroom ontkoppeld heeft.

Tijdcursor. Gebruik de toetsen ◄ of ► om de cursor te verplaatsen.

**A1, A2, A3** : momentane waarden van de stroomwaarden 1, 2 en 3 op de positie van de cursor.

*Figuur 48 : het beeldscherm PEAK in 4A voor een driefasen aansluiting met 5 draden*

#### **5.2.4.2. Het beeldscherm PEAK in 3A voor een driefasen aansluiting met 3 draden**

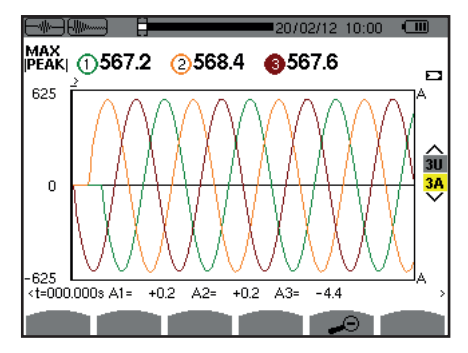

*Figuur 49 : het beeldscherm PEAK in 3A voor een driefasen aansluiting met 3 draden*

#### **5.2.4.3. Het beeldscherm PEAK in A1 voor een driefasen aansluiting zonder nulleider**

In het hieronder uiteengezette geval wordt er voldoende uitgezoomd voor een afbeelding van het type «omhulsel».

**MAX |PEAK|** : absolute maximale momentane absolute waarde van de vergaring van de oproepstroom.

**t**: tijdelijke relatieve positie van de cursor (t = 0 komt overeen met het begin van de vergaring van de oproepstroom).

**A1:** maximale momentane waarde van de halve periode van de door de cursor aangewezen stroom.

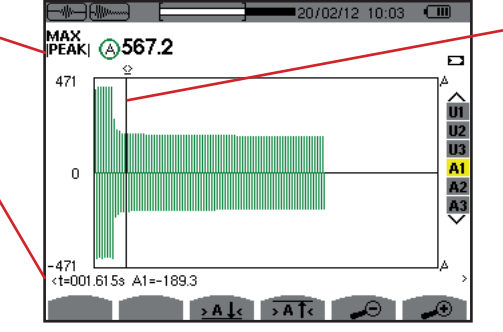

Tijdcursor van de curve. Gebruik de toetsen ◄ of ► om de cursor te verplaatsen.

*Figuur 50 : het beeldscherm PEAK in A1 voor een driefasen aansluiting zonder nulleider*

**Opmerking:** De filters A2 en A3 geven de registratie van het omhulsel van de stroom weer op de fasen 2 en 3. Het scherm is gelijk aan dat wat voor het filter A1 wordt weergegeven.

De modus *Harmonische* [m. geeft de afbeelding weer van de vervormingsfactoren van de spanning, van de stroom en van het schijnbare vermogen per rij. Hiermee kunnen de door de niet lineaire belastingen geproduceerde harmonische stroomwaarden bepaald worden en de door deze zelfde harmonischen veroorzaakte problemen analyseren aan de hand van hun rij (verwarming van de nulleiders, de geleiders, de motoren, enz.).

Analyse van het schijnbare vermogen van de harmonischen (zie [§6.3\)](#page-47-0).

Analyse van de harmonischen van de stroom (zie [§6.2\)](#page-46-0).

Analyse van de harmonischen van de fasespanning (zie [§6.1\)](#page-45-0).

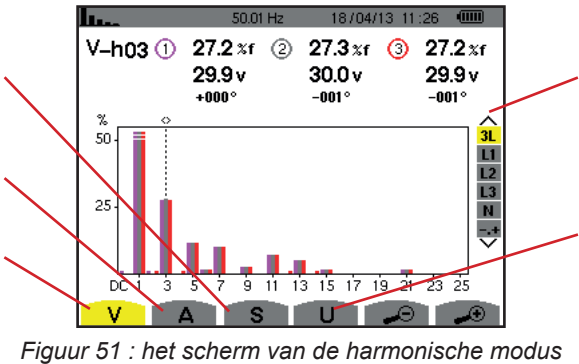

Selectie van de filters en de expertmodus (zie §[6.5](#page-49-0)). Gebruik de toetsen ▲ of ▼ om de weergave te selecteren.

Analyse van de harmonischen van de samengestelde spanning (zie [§6.4\)](#page-48-0).

# <span id="page-45-0"></span>**6.1. FASESPANNING**

Het submenu **V** geeft de harmonischen van de fasespanning uitsluitend weer voor de bronnen met een nulleider.

De keuze van de weer te geven curven hangt af van het type aansluiting (zie [§4.6\)](#page-25-0):

- Eenfase met 2 draden: geen keuze (L1)
- Eenfase met 3 draden: L1, N
- Tweefasen met 3 draden: 2L, L1, L2
- Tweefasen met 4 draden: 2L, L1, L2, N
- Driefasen met 4 draden: 3L, L1, L2, L3, -,+
- Driefasen met 5 draden: 3L, L1, L2, L3, N, -,+

De in het voorbeeld getoonde schermkopieën werden verkregen door een driefasen aansluiting met 5 draden.

### **6.1.1. HET BEELDSCHERM VAN DE HARMONISCHEN VAN DE FASESPANNING IN 3L**

Deze informatie betreft de door de cursor aangewezen harmonische. **V-h03:** nummer van de harmonische. %: vervormingsfactor met de RMS basiswaarde als referentie (%f) of de totale RMS waarde als referentie (%r).

**V:** effectieve spanning van de betreffende harmonische. **+000°:** faseverschuiving ten opzichte

van de grondgolf (rij 1).

Cursor voor het selecteren van de rijen harmonischen. Gebruik de toetsen ◄ of ► om de cursor te verplaatsen.

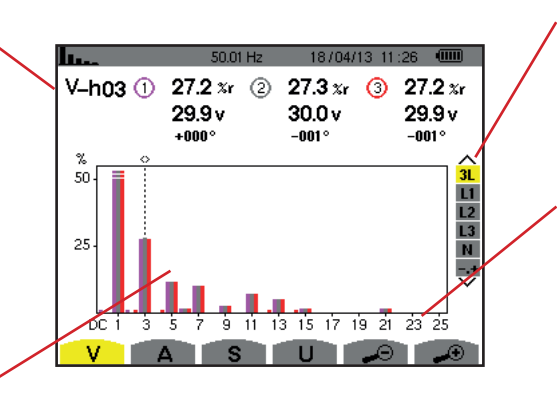

Weergave van de 3 fasen 3L, van L1, L2, L3, N of van de expertmodus (uitsluitend driefasen aansluiting - zie §[6.5](#page-49-0)). Druk voor het selecteren van de weergave op de toetsen ▲ of ▼.

De horizontale as geeft de rijen van de harmonischen aan. Het niveau van de harmonischen wordt in een percentage ten opzichte van de grondgolf of de totale RMS waarde gegeven.

**Rij DC:** gelijkspannings- of gelijkstroomcomponent **Rij (1 t/m 25):** rij van de harmonischen.

Zodra de cursor de rij 25 overschrijdt, verschijnt het bereik 26 t/m 50.

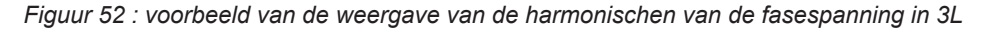

#### **6.1.2. HET BEELDSCHERM VAN DE HARMONISCHEN VAN DE FASESPANNING IN L1**

Deze informatie betreft de door de cursor aangewezen harmonische. **V-h03:** nummer van de harmonische. **%:** vervormingsfactor met de RMS basiswaarde als referentie (%f) of de totale RMS waarde als referentie  $(%r)$ .

**V:** effectieve spanning van de betreffende harmonische.

**-143°:** faseverschuiving ten opzichte van de grondgolf (rij 1).

**max – min:** indicatoren van de max. en min. waarde van de betreffende vervormingsfactor. Deze worden bij iedere wijziging van het nummer van de harmonische of door een druk op de toets  $\leftrightarrow$  gereset.

**THD:** totale harmonische vervorming. **Vd:** vervormende RMS spanning.

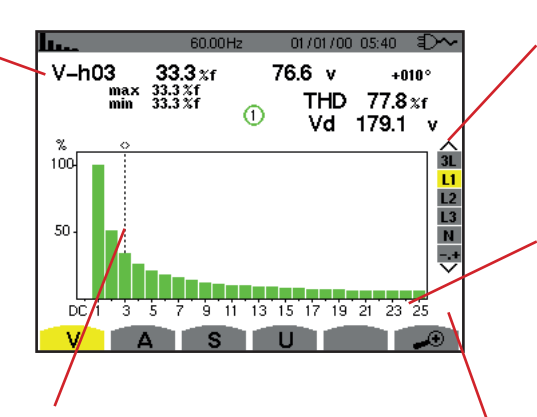

Cursor voor het selecteren van de rijen harmonischen. Gebruik de toetsen ◄ of ► om de cursor te verplaatsen.

Weergave van de 3 fasen 3L, van L1, L2, L3, N of van de expertmodus (uitsluitend driefasen aansluiting - zie [§6.5\)](#page-49-0). Druk voor het selecteren van de weergave op de toetsen ▲ of ▼.

De horizontale as geeft de rijen van de harmonischen aan. Het niveau van de harmonischen wordt in een percentage ten opzichte van de grondgolf of de totale RMS waarde gegeven.

**Rij DC:** gelijkspannings- of gelijkstroomcomponent

**Rij (1 t/m 25):** rij van de harmonischen. Zodra de cursor de rij 25 overschrijdt, verschijnt het bereik 26 t/m 50.

Indicator van de aanwezigheid van harmonischen ongelijk nul van een rij boven 25.

*Figuur 53 : voorbeeld van de weergave van de harmonischen van de fasespanning in L1*

**Opmerkingen:** De filters L2 en L3 geven de harmonischen van de fasespanning respectievelijk op de fasen 2 en 3. Het scherm is gelijk aan dat wat voor het filter L1 wordt weergegeven.

<span id="page-46-0"></span>Er is geen faseverschuiving, noch een vervormende waarde voor de nulleiderweg.

### **6.2. STROOM**

Het submenu **A** geeft de harmonischen van de stroom weer.

#### **6.2.1. HET BEELDSCHERM VAN DE HARMONISCHEN VAN DE STROOM IN 3L**

Deze informatie betreft de door de cursor aangewezen harmonische. **A-h05:** nummer van de harmonische. **%:** vervormingsfactor met de RMS basiswaarde als referentie (%f) of de totale RMS waarde als referentie (%r). **A:** effectieve stroom van de

betreffende harmonische. **+179°:** faseverschuiving ten opzichte van de grondgolf (rij 1).

Cursor voor het selecteren van de rijen harmonischen. Gebruik de toetsen ◄ of ► om de cursor te verplaatsen.

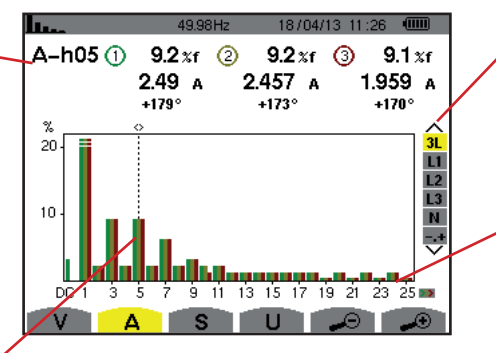

Weergave van de 3 fasen 3L, van L1, L2, L3, N of van de expertmodus (uitsluitend driefasen aansluiting - zie [§6.5\)](#page-49-0). Druk voor het selecteren van de weergave op de toetsen ▲ of ▼.

De horizontale as geeft de rijen van de harmonischen aan. Het niveau van de harmonischen wordt in een percentage ten opzichte van de grondgolf of de totale RMS waarde gegeven.

**Rij DC:** gelijkspannings- of gelijkstroomcomponent

**Rij (1 t/m 25):** rij van de harmonischen. Zodra de cursor de rij 25 overschrijdt, verschijnt het bereik 26 t/m 50.

*Figuur 54 :voorbeeld van weergave van de harmonischen van de stroom in 3L*

#### **6.2.2. HET BEELDSCHERM VAN DE HARMONISCHEN VAN DE STROOM IN L1**

Deze informatie betreft de door de cursor aangewezen harmonische. **A-h05:** nummer van de harmonische. **%:** vervormingsfactor met de RMS basiswaarde als referentie (%f) of de totale RMS waarde als referentie  $(9/n)^{2}$ 

**A:** effectieve stroom van de betreffende harmonische.

**+178°:** faseverschuiving ten opzichte van de grondgolf (rij 1).

**max – min:** indicatoren van de max. en min. waarde van de betreffende vervormingsfactor. Deze worden bij iedere wijziging van het nummer van de harmonische of door een druk op de toets  $\leftarrow$  . gereset.

**THD:** totale harmonische vervorming. **Ad:** Vervormende RMS-stroom.

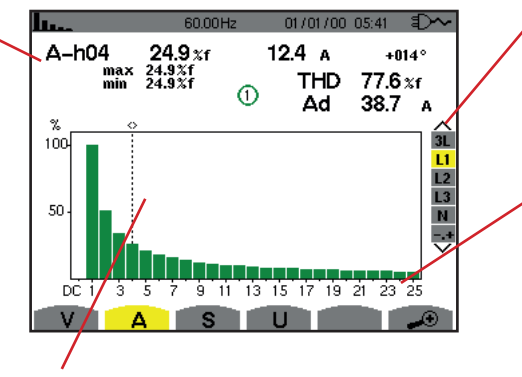

Cursor voor het selecteren van de rijen harmonischen. Gebruik de toetsen ◄ of ► om de cursor te verplaatsen.

Weergave van de 3 fasen 3L, van L1, L2, L3, N of van de expertmodus (uitsluitend driefasen aansluiting - zie [§6.5\)](#page-49-0). Druk voor het selecteren van de weergave op de toetsen ▲ of ▼.

De horizontale as geeft de rijen van de harmonischen aan. Het niveau van de harmonischen wordt in een percentage ten opzichte van de grondgolf of de totale RMS waarde gegeven.

**Rij DC:** gelijkspannings- of gelijkstroomcomponent

**Rij (1 t/m 25):** rij van de harmonischen. Zodra de cursor de rij 25 overschrijdt, verschijnt het bereik 26 t/m 50.

*Figuur 55 : voorbeeld van weergave van de harmonischen van de stroom in L1*

**Opmerkingen:** De filters L2 en L3 geven de harmonischen van de stroom respectievelijk op de fasen 2 en 3. Het scherm is gelijk aan dat wat voor het filter L1 wordt weergegeven.

<span id="page-47-0"></span>Er is geen faseverschuiving, noch een vervormende waarde voor de nulleiderweg.

### **6.3. SCHIJNBAAR VERMOGEN**

Het submenu **S** geeft het schijnbare vermogen weer van iedere harmonische, voor alle aansluitingen behalve bij driefasen met 3 draden.

De horizontale as geeft de rijen van de harmonischen aan. De balken van het histogram boven de horizontale as komen overeen met een verbruikt harmonisch vermogen, de balken eronder komen overeen met een gegenereerd harmonisch vermogen.

#### **6.3.1. HET BEELDSCHERM VAN DE HARMONISCHEN VAN HET SCHIJNBARE VERMOGEN IN 3L**

Deze informatie betreft de door de cursor aangewezen harmonische. **S-h03:** nummer van de harmonische. **%:** vervormingsfactor met het schijnbare basisvermogen als referentie (%f) of het (totale)

schijnbare vermogen als referentie  $(%r)$ .

**+006°:** faseverschuiving van de harmonische spanning t.o.v. de harmonische stroom voor de betreffende rij.

**ED:** Indicator van energiegeneratie voor deze harmonische.

**D**: Indicator van energieverbruik voor deze harmonische.

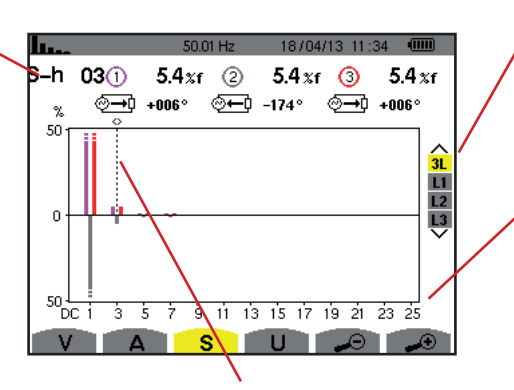

Cursor voor het selecteren van de rijen harmonischen. Gebruik voor het verplaatsen van de cursor de toetsen ◄ of ►.

Weergave van de 3 fasen 3L, van L1, L2 of L3. Druk voor het selecteren van de weergave op de toetsen ▲ of ▼.

De horizontale as geeft de rijen van de harmonischen aan. Het niveau van de harmonischen wordt gegeven in percentages t.o.v. het schijnbare basisvermogen of van het schijnbare (totale) vermogen.

**Rij DC:** gelijkspannings- of gelijkstroomcomponent

**Rij (1 t/m 25):** rij van de harmonischen. Zodra de cursor de rij 25 overschrijdt, verschijnt het bereik 26 t/m 50.

*Figuur 56 : voorbeeld van weergave van het schijnbare vermogen van de harmonischen in 3L*

#### **6.3.2. HET BEELDSCHERM VAN HET SCHIJNBARE VERMOGEN VAN DE HARMONISCHEN IN L1**

Deze informatie betreft de door de cursor aangewezen harmonische. **S-h03:** nummer van de harmonische.

**%:** vervormingsfactor met het schijnbare basisvermogen als referentie (%f) of het (totale) schijnbare vermogen als referentie  $(%r)$ .

**+045°:** faseverschuiving van de harmonische spanning t.o.v. de harmonische stroom voor de betreffende rij.

**min – max:** indicatoren van de max. en min. waarde van de betreffende vervormingsfactor. Deze worden bij iedere wijziging van het nummer van de harmonische of door een druk op  $de toets \nightharpoonup aereset.$ 

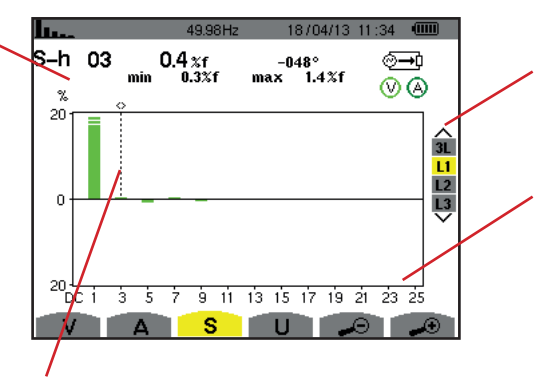

Cursor voor het selecteren van de rijen harmonischen. Gebruik de toetsen ◄ of ► om de cursor te verplaatsen.

Weergave van de 3 fasen 3L, van L1, L2 of L3. Druk voor het selecteren van de weergave op de toetsen ▲ of ▼.

De horizontale as geeft de rijen van de harmonischen aan. Het niveau van de harmonischen wordt gegeven in percentages t.o.v. het schijnbare basisvermogen of van het schijnbare (totale) vermogen.

**Rij DC:** gelijkspannings- of gelijkstroomcomponent

**Rij (1 t/m 25):** rij van de harmonischen. Zodra de cursor de rij 25 overschrijdt, verschijnt het bereik 26 t/m 50. **I**: Indicator van energieverbruik voor deze harmonische.

*Figuur 57 : voorbeeld van weergave van het schijnbare vermogen van de harmonischen in L1*

**Opmerking:** De filters L2 en L3 geven het schijnbare vermogen van de harmonischen respectievelijk op de fasen 2 en 3 weer. Het scherm is gelijk aan dat wat voor het filter L1 wordt weergegeven.

### <span id="page-48-0"></span>**6.4. SAMENGESTELDE SPANNING**

Het submenu **U** is beschikbaar voor alle aansluitingen, behalve eenfase met 2 of 3 draden. Dit submenu geeft de harmonischen van de samengestelde spanning weer.

### **6.4.1. HET BEELDSCHERM VAN DE HARMONISCHEN VAN DE SAMENGESTELDE SPANNING IN 3L**

Deze informatie betreft de door de cursor aangewezen harmonische. **U-h03:** nummer van de harmonische. **%:** vervormingsfactor met de RMS basiswaarde als referentie (%f) of de totale RMS waarde als referentie  $(%r)$ .

**V:** effectieve spanning van de betreffende harmonische. **+000°:** faseverschuiving ten opzichte van de basisharmonische (rij 1).

Cursor voor het selecteren van de rijen harmonischen. Gebruik voor het verplaatsen van de cursor de toetsen ◄ of ►.

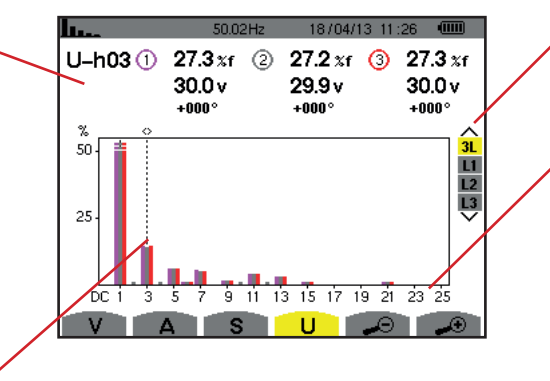

Weergave van de 3 fasen 3L, van L1, L2, L3. Druk voor het selecteren van de weergave op de toetsen ▲ of ▼.

De horizontale as geeft de rijen van de harmonischen aan. Het niveau van de harmonischen wordt in een percentage ten opzichte van de grondgolf of de totale RMS waarde gegeven.

**Rij DC:** gelijkspannings- of gelijkstroomcomponent

**Rij (1 t/m 25):** rij van de harmonischen. Zodra de cursor de rij 25 overschrijdt, verschijnt het bereik 26 t/m 50.

*Figuur 58 : voorbeeld van de weergave van de harmonischen van de samengestelde spanning in 3L*

#### **6.4.2. HET BEELDSCHERM VAN DE HARMONISCHEN VAN DE SAMENGESTELDE SPANNING IN L1**

Deze informatie betreft de door de cursor aangewezen harmonische. **Uh 03:** nummer van de harmonische. **%:** vervormingsfactor met de RMS basiswaarde als referentie (%f) of de totale RMS waarde als referentie  $(%r)$ .

**V:** effectieve spanning van de betreffende harmonische.

**+000°:** faseverschuiving ten opzichte van de grondgolf (rij 1).

**max – min:** indicatoren van ede minimum en maximum waarde van de vervormingsfactor of door een druk op de toets  $\leftarrow$ 

**THD:** totale harmonische vervorming. **Ud:** vervormende samengestelde RMS spanning.

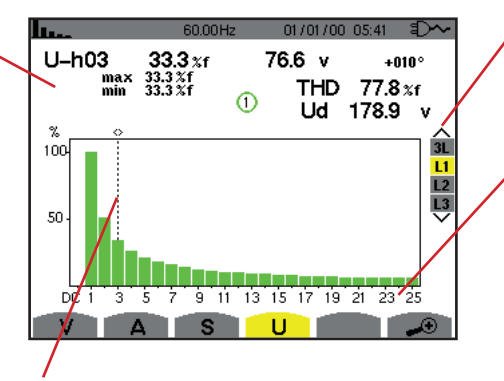

Cursor voor het selecteren van de rijen harmonischen. Gebruik de toetsen ◄ of ► om de cursor te verplaatsen.

Weergave van de 3 fasen 3L, van L1, L2 of L3. Druk voor het selecteren van de weergave op de toetsen ▲ of ▼.

De horizontale as geeft de rijen van de harmonischen aan. Het niveau van de harmonischen wordt in een percentage ten opzichte van de grondgolf of de totale RMS waarde gegeven.

Rij DC: gelijkspannings- of gelijkstroomcomponent

Rij (1 t/m 25): rij van de harmonischen. Zodra de cursor de rij 25 overschrijdt, verschijnt het bereik 26 t/m 50.

*Figuur 59 : voorbeeld van de weergave van de harmonischen van de samengestelde spanning in L1*

**Opmerking:** De filters L2 en L3 geven de harmonischen van de samengestelde spanning respectievelijk op de fasen 2 en 3. Het scherm is gelijk aan dat wat voor het filter L1 wordt weergegeven.

### <span id="page-49-0"></span>**6.5. EXPERTMODUS**

De expertmodus **ist is uitsluitend beschikbaar bij een driefasen aansluiting. Hiermee kan de invloed van de harmonischen op het** verwarmen van de nulleider of op de draaiende machines weergegeven worden. Druk voor het weergeven van de expertmodus op de toetsen ▲ of ▼ van het toetsenbord. De selectie wordt in geel gemarkeerd en het scherm geeft tegelijkertijd de expertmodus weer.

Vanaf dit scherm zijn er twee submenu's beschikbaar:

- **V** voor de driefasen montages met nulleider of U voor de driefasen montage zonder nulleider.
- **A** voor de expertmodus in stroom.

**N.B.:** De ontleding in reeksen hier is alleen geldig in geval van een belasting in evenwicht.

### **6.5.1. HET BEELDSCHERM VAN DE EXPERTMODUS VOOR DE FASESPANNING**

Voor driefasen montages met nulleider geeft het submenu **V** de invloed weer van de harmonischen van de fasespanning op het verwarmen van de nulleider of op de draaiende machines.

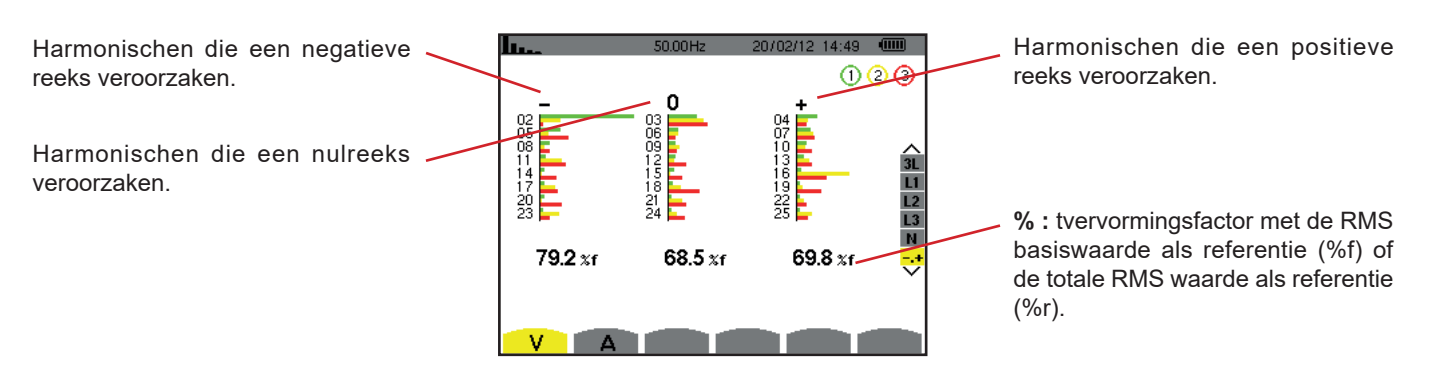

*Figuur 60 : het scherm van de expertmodus voor de fasespanning (driefasen montages met nulleider)*

Voor driefasen montages zonder nulleider geeft het submenu **U** de invloed weer van de harmonischen van de samengestelde spanning op het verwarmen van de draaiende machines.

### **6.5.2. HET BEELDSCHERM VAN DE EXPERTMODUS VOOR DE STROOM**

Het submenu **A** geeft de invloed weer van de harmonischen van de stroom op het verwarmen van de nulleider of op de draaiende machines.

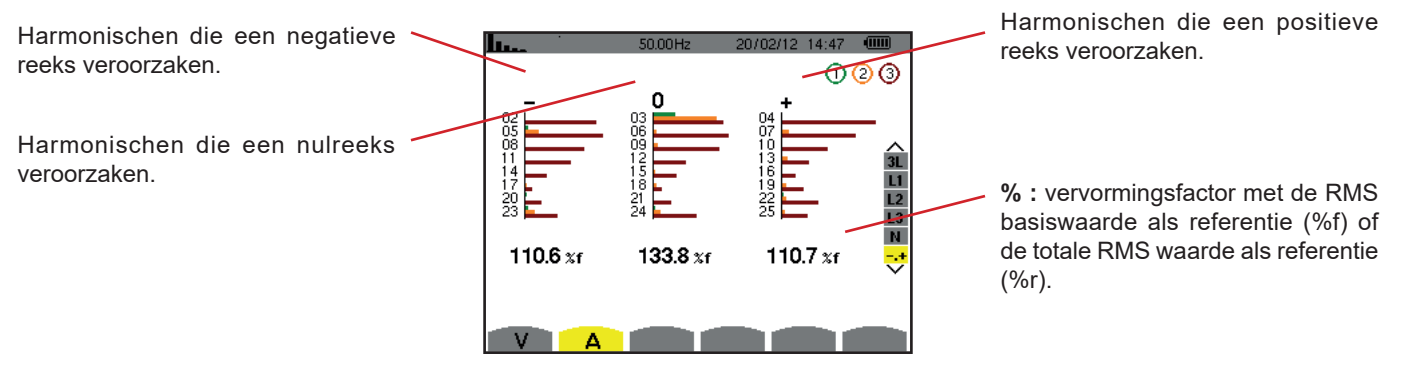

*Figuur 61 : het scherm van de expertmodus voor de stroom*

# **7. GOLFVORMEN**

Met de toets Golfvormen **kunnen de stroom- en spanningscurven en** de vanuit spanning en stroom gemeten en berekende waarden weergegeven worden (m.u.v. vermogen, energie en harmonischen). Dat is het scherm dat verschijnt bij het onder spanning brengen van het apparaat.

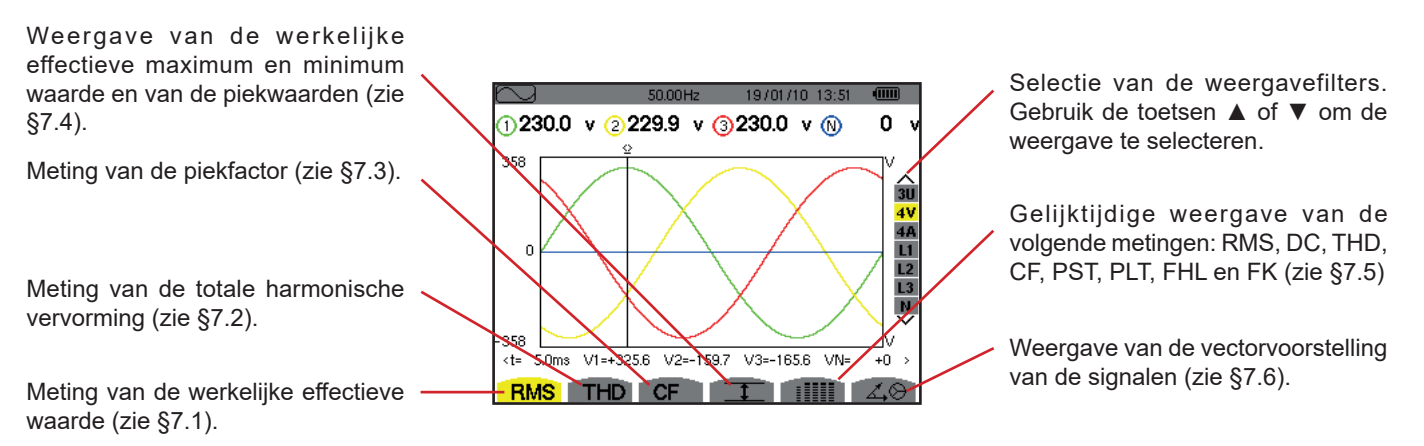

*Figuur 62 : het scherm van de modus golfvormen*

# <span id="page-51-0"></span>**7.1. METING VAN DE WERKELIJKE EFFECTIEVE WAARDE**

Het submenu **RMS** geeft de golfvormen weer over een periode van de gemeten signalen en de werkelijke effectieve waarden van de spanning en de stroom.

De keuze van de weer te geven curven hangt af van het type aansluiting (zie [§4.6\)](#page-25-0):

- Eenfase met 2 draden of Tweefasen met 2 draden: geen keuze (L1)
- Eenfase met 3 draden:
	- Voor **RMS**, **THD**, **CF**, **I** en : iiii : 2V, 2A, L1, N
	- Voor  $\measuredangle \otimes$  : geen keuze (L1)
- Tweefasen met 3 draden:
	- Voor **RMS**, **THD**, CF, **T** en : IIII : U, 2V, 2A, L1, L2
	- Voor 40: 2V, 2A, L1, L2
- Tweefasen met 4 draden:
	- Voor **RMS, THD, CF,**  $\text{I}$  en : iiiii : U, 3V, 3A, L1, L2 N
	- $\blacksquare$  Voor  $\angle \otimes$  : 2V, 2A, L1, L2
- Driefasen met 3 draden: 3U, 3A
- Driefasen met 4 draden: 3U, 3V, 3A, L1, L2, L3
- Driefasen met 5 draden:
	- Voor **RMS, THD, CF, ID** en : iiiii : 3U, 4V, 4A, L1, L2, L3 en N
	- Voor  $\angle \otimes$ : 3U, 3V, 3A, L1, L2 en L3

De in het voorbeeld getoonde schermweergaven werden verkregen door een driefasen aansluiting met 5 draden.

#### **7.1.1. HET BEELDSCHERM RMS IN 3U**

Dit scherm geeft de drie samengestelde spanningen van een driefasesysteem weer.

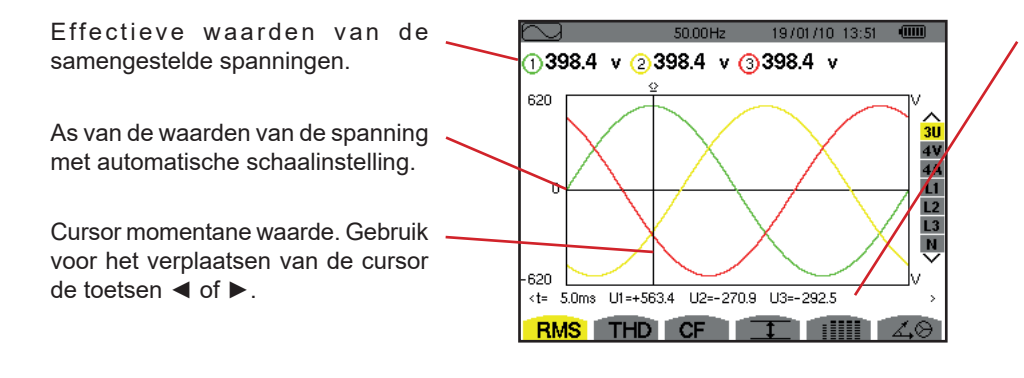

*Figuur 63 : het beeldscherm RMS in 3U*

Momentane waarden van de signalen op de positie van de cursor. **t:** relatieve tijd ten opzichte van het begin van de periode.

**U1:** momentane waarde van de samengestelde spanning tussen de fasen 1 en 2 ( $U_{12}$ ).

**U2:** momentane waarde van de samengestelde spanning tussen de fasen 2 en 3  $(U_{23})$ .

**U3:** momentane waarde van de samengestelde spanning tussen de fasen 3 en 1 $(U_{31})$ .

#### **7.1.2. HET BEELDSCHERM RMS IN 4V**

Dit scherm geeft de drie fasespanningen en de spanning van de nulleider t.o.v. de aarde van een driefasesysteem weer.

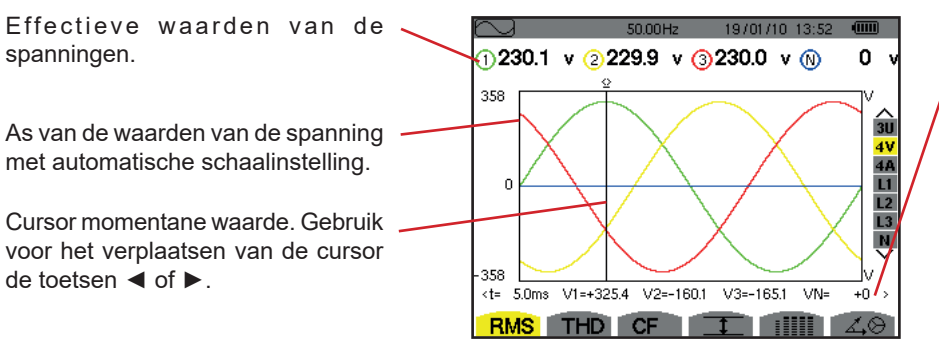

*Figuur 64 : het beeldscherm RMS in 4V*

Momentane waarden van de signalen op de positie van de cursor. **t:** relatieve tijd ten opzichte van het begin van de periode. **V1:** momentane waarde van de fasespanning van fase 1. **V2:** momentane waarde van de fasespanning van fase 2. **V3:** momentane waarde van de fasespanning van fase 3. **VN:** momentane waarde van de nulleiderspanning.

#### **7.1.3. HET BEELDSCHERM RMS IN 4A**

Dit scherm geeft de drie fasestroomwaarden en de nulleiderstroom van een driefasesysteem weer.

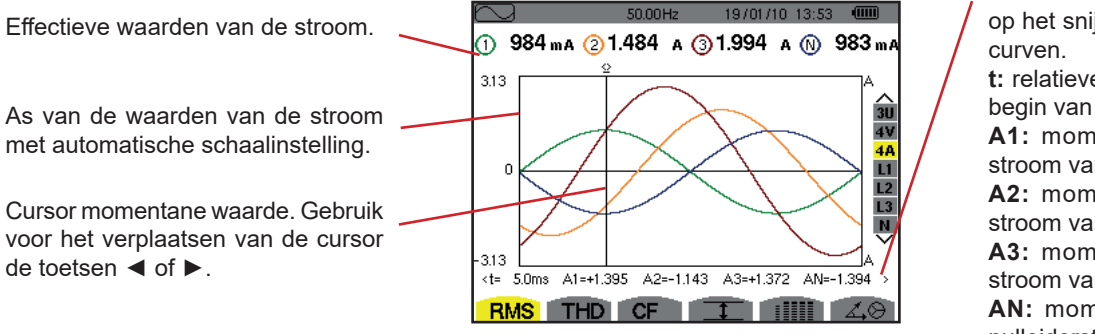

*Figuur 65 : het beeldscherm RMS in 4A*

Momentane waarden van de signalen op het snijpunt van de cursor en de

**t:** relatieve tijd ten opzichte van het begin van de periode.

**A1:** momentane waarde van de stroom van fase 1.

**A2:** momentane waarde van de stroom van fase 2.

**A3:** momentane waarde van de stroom van fase 3.

**AN:** momentane waarde van de nulleiderstroom.

#### **7.1.4. HET BEELDSCHERM RMS VOOR DE NULLEIDER**

Dit scherm geeft de spanning van de nulleider ten opzichte van de aarde en de nulleiderstroom weer.

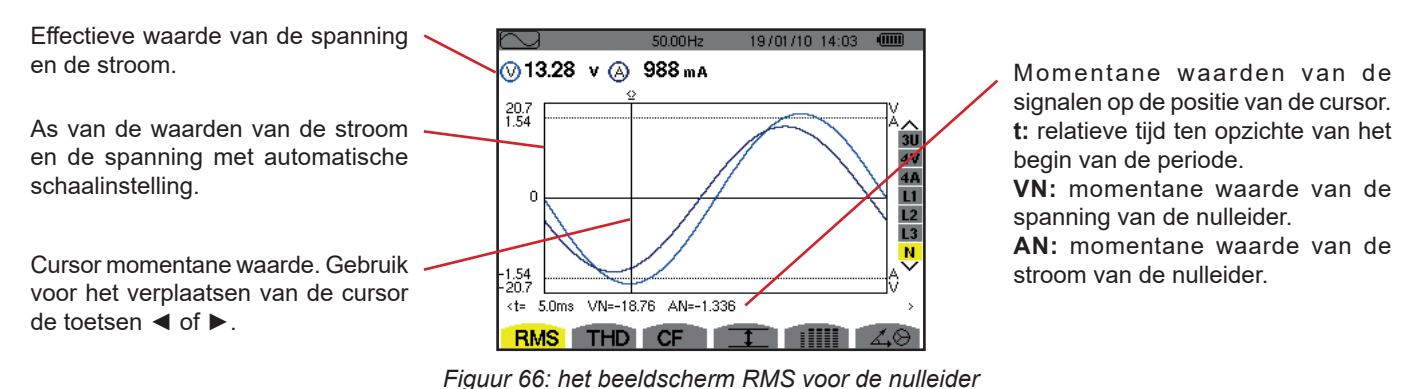

**Opmerking:** De filters L2 en L3 geven de stroom en de spanning respectievelijk op de fasen 1, 2 en 3 weer. Het scherm is gelijk aan dat wat voor de nulleider wordt weergegeven.

## <span id="page-53-0"></span>**7.2. METING VAN DE TOTALE HARMONISCHE VERVORMING**

Het submenu **THD** geeft de golfvormen weer van een periode (wisseling) van de gemeten signalen en de totale harmonische vervormingsfactoren van spanning en stroom. De percentages worden weergegeven met de RMS basiswaarde als referentie (%f), of met de RMS waarde zonder DC als referentie (%r) aan de hand van de in het configuratiemenu gekozen referentie.

#### **7.2.1. HET BEELDSCHERM THD IN 3U**

Dit scherm geeft de golfvormen weer van een periode van de samengestelde spanningen en de totale harmonische vervormingsfactoren.

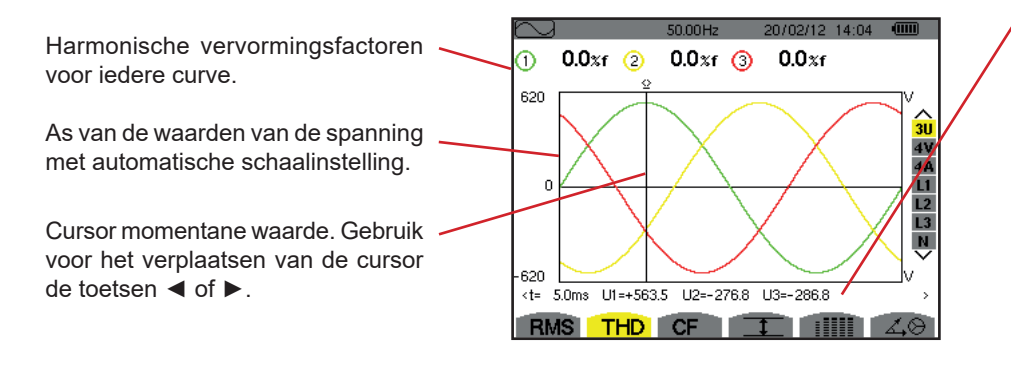

*Figuur 67: het beeldscherm THD in 3U* 

Momentane waarden van de signalen op de positie van de cursor. **t:** relatieve tijd ten opzichte van het begin van de periode.

**U1:** momentane waarde van de samengestelde spanning tussen de fasen 1 en 2  $(U_{12})$ .

**U2:** momentane waarde van de samengestelde spanning tussen de fasen 2 en 3  $(U_{23})$ .

**U3:** momentane waarde van de samengestelde spanning tussen de fasen 3 en 1  $(U_{31})$ .

#### **7.2.2. HET BEELDSCHERM THD IN 4V**

Dit scherm geeft de golfvormen weer van een periode van de fasespanningen en de totale harmonische vervormingsfactoren.

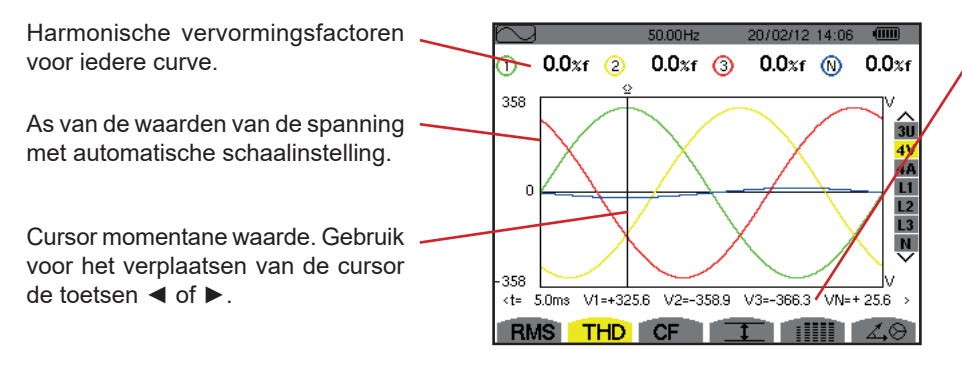

*Figuur 68: het beeldscherm THD in 4V* 

Momentane waarden van de signalen op de positie van de cursor. **t:** relatieve tijd ten opzichte van het begin van de periode. **V1:** momentane waarde van de fasespanning van fase 1. **V2:** momentane waarde van de fasespanning van fase 2. **V3:** momentane waarde van de fasespanning van fase 3. **VN:** momentane waarde van de nulleiderspanning.

**54**

#### **7.2.3. HET BEELDSCHERM THD IN 4A**

Dit scherm geeft de golfvormen weer van een periode van de fasestroomwaarden en de totale harmonische vervormingsfactoren.

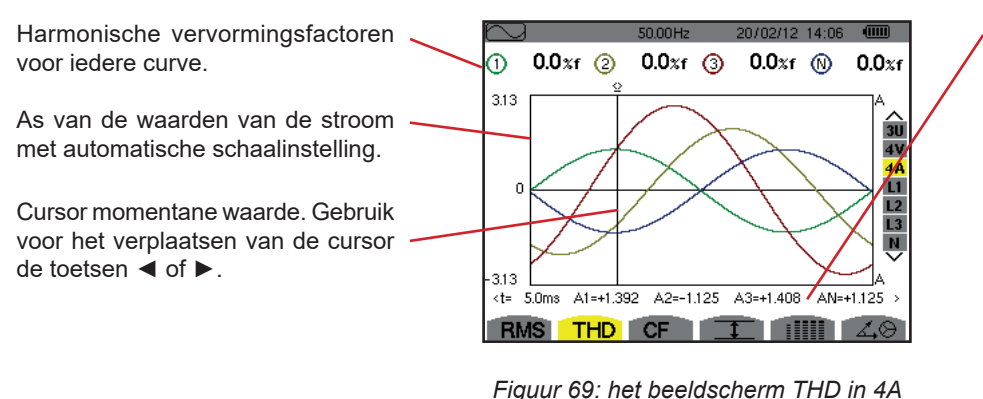

Momentane waarden van de signalen op de positie van de cursor. **t:** relatieve tijd ten opzichte van het begin van de periode.

**A1:** momentane waarde van de stroom van fase 1.

**A2:** momentane waarde van de stroom van fase 2.

**A3:** momentane waarde van de stroom van fase 3.

**AN:** momentane waarde van de nulleiderstroom.

**Opmerking:** De filters L1, L2, L3 en N geven de totale harmonische vervormingsfactoren weer van de stroom en de spanning respectievelijk op de fasen 1, 2 en 3 en op de nulleiderweg.

### <span id="page-54-0"></span>**7.3. METING VAN DE PIEKFACTOR**

Het submenu **CF** geeft de golfvormen weer van een periode van de gemeten signalen en de piekfactor van spanning en stroom.

#### **7.3.1. HET BEELDSCHERM CF IN 3U**

Dit scherm geeft de golfvormen weer van een periode van de samengestelde spanningen en de piekfactoren.

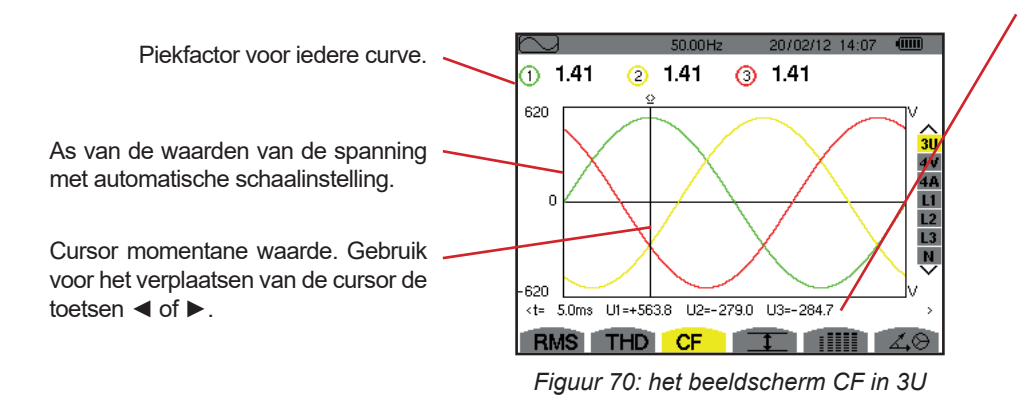

Momentane waarden van de signalen op de positie van de cursor.

**t:** relatieve tijd ten opzichte van het begin van de periode.

**U1:** momentane waarde van de samengestelde spanning tussen de fasen 1 en 2 $(U_{12})$ .

**U2:** momentane waarde van de samengestelde spanning tussen de fasen 2 en 3  $(U_{22})$ .

**U3:** momentane waarde van de samengestelde spanning tussen de fasen 3 en 1 $(U_{31})$ .

#### **7.3.2. HET BEELDSCHERM CF IN 4V**

Dit scherm geeft de golfvormen weer van een periode van de fasespanningen en de piekfactoren.

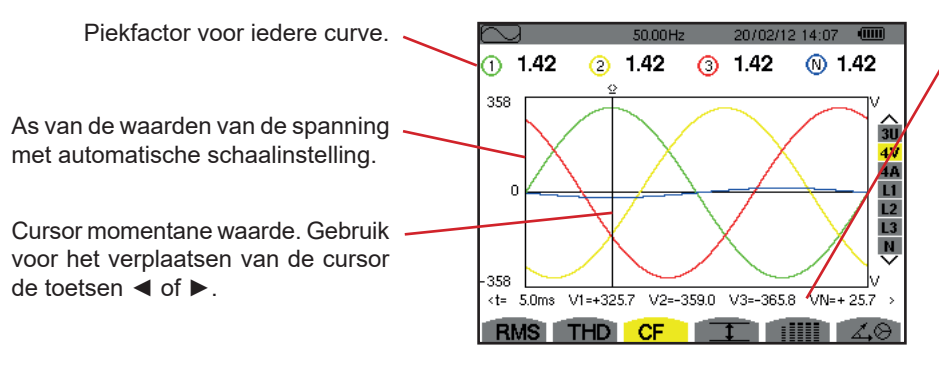

*Figuur 71: het beeldscherm CF in 4V*

Momentane waarden van de signalen op de positie van de cursor. **t:** relatieve tijd ten opzichte van het begin van de periode.

**V1:** momentane waarde van de fasespanning van fase 1.

**V2:** momentane waarde van de fasespanning van fase 2.

**V3:** momentane waarde van de fasespanning van fase 3.

**VN:** momentane waarde van de fasespanning van de nulleider.

#### **7.3.3. HET BEELDSCHERM CF IN 4A**

Dit scherm geeft de golfvormen weer van een periode van de stroomwaarden en de piekfactoren.

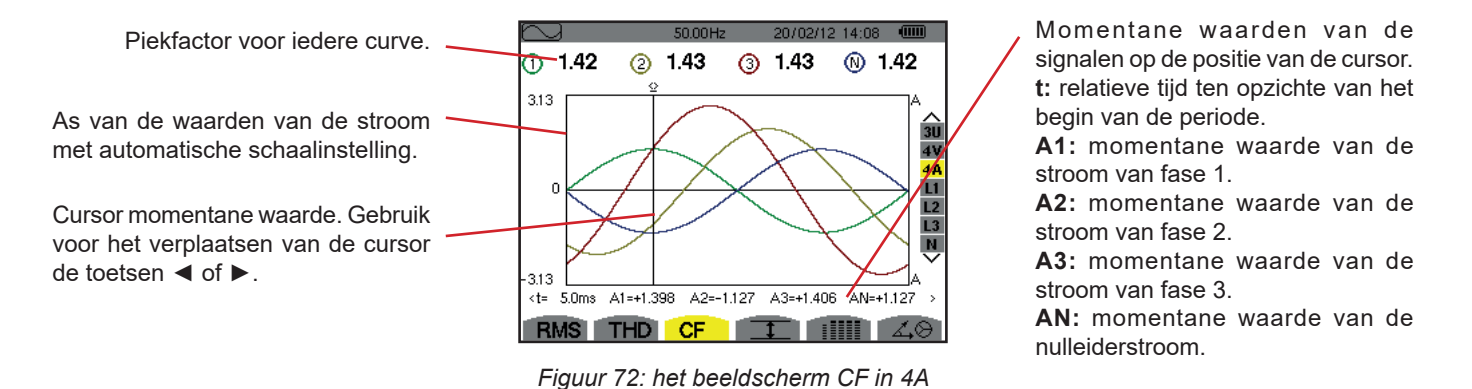

**Opmerking:** L1, L2, L3 en N geven de piekfactoren weer van de stroom en van de spanning respectievelijk op de fasen 1, 2 en 3 en op de nulleiderweg.

### <span id="page-55-0"></span>**7.4. METING VAN DE GRENSWAARDEN EN GEMIDDELDE WAARDEN VAN DE SPANNING EN DE STROOM**

Het submenu **II** geeft de RMS, maximale, minimale en gemiddelde waarden weer van de spanning en de stroom, alsmede de positieve en negatieve momentane piekwaarden van de spanning en de stroom.

**Opmerking:** De metingen MAX en MIN zijn de RMS waarden die iedere halve periode berekend worden (ofwel iedere 10ms voor een signaal op 50Hz). De metingen worden iedere 250ms opgefrist.

De RMS metingen worden over een seconde berekend.

#### **7.4.1. HET BEELDSCHERM MAX-MIN IN 3U**

Dit scherm geeft de RMS, maximale, minimale en gemiddelde waarden en de positieve en negatieve piekwaarden van de samengestelde spanningen.

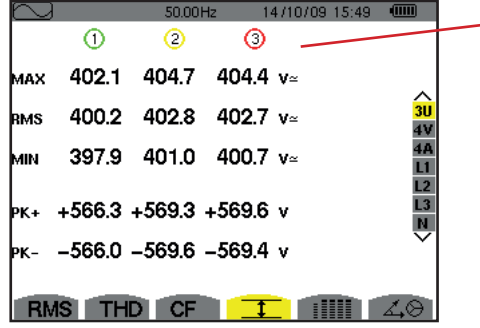

*Figuur 73: het beeldscherm Max-Min in 3U* 

Kolommen van de waarden van iedere curve (1, 2 en 3).

**MAX:** RMS waarde van de maximale samengestelde waarde gemeten vanaf het aanzetten van het apparaat of vanaf de laatste keer dat de toets  $\leftarrow$  werd ingedrukt. **RMS:** werkelijke effectieve waarde van de samengestelde spanning. **MIN:** RMS waarde van de minimale samengestelde waarde gemeten vanaf het aanzetten van het apparaat of vanaf de laatste keer dat de toets  $\leftarrow$  werd ingedrukt. **PK+:** maximale piekwaarde van de samengestelde spanning vanaf het aanzetten van het apparaat of vanaf de laatste keer dat de toets ←. werd ingedrukt. **PK-:** minimale piekwaarde van de samengestelde spanning vanaf het aanzetten van het apparaat of vanaf de laatste keer dat de toets  $\leftarrow$ . werd ingedrukt.

#### **7.4.2. HET BEELDSCHERM MAX-MIN IN 4V**

Dit scherm geeft de RMS, maximale, minimale en gemiddelde waarden en de positieve en negatieve piekwaarden van de fasespanningen en de nulleider.

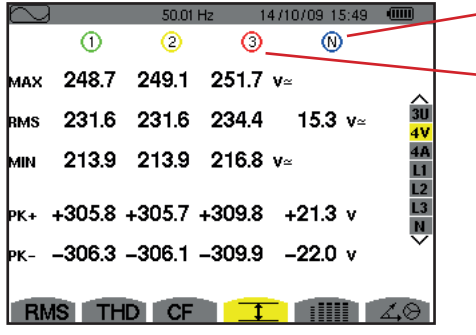

Kolom van de waarden van de nulleider: parameters RMS, PK+ en PK-.

Kolommen van de waarden van iedere spanningscurve (1, 2 en 3).

**MAX:** RMS waarde van de maximale fasespanning gemeten vanaf het aanzetten van het apparaat of vanaf de laatste keer dat de toets  $\leftarrow$ . werd ingedrukt. **RMS:** werkelijke effectieve waarde van de fasespanning.

**MIN:** RMS waarde van de minimale fasespanning gemeten vanaf het aanzetten van het apparaat of vanaf de laatste keer dat de toets  $\leftarrow$ . werd ingedrukt.

**PK+:** maximale piekwaarde van de fasespanning vanaf het aanzetten van het apparaat of vanaf de laatste keer dat de toets  $\leftarrow$  werd ingedrukt.

**PK-:** minimale piekwaarde van de fasespanning vanaf het aanzetten van het apparaat of vanaf de laatste keer dat de toets  $\leftarrow$ . werd ingedrukt.

Figuur 74: het beeldscherm Max-Min in 4V

#### **7.4.3. HET BEELDSCHERM MAX-MIN IN 4A**

Dit scherm geeft de RMS, maximale, minimale en gemiddelde waarden en de positieve en negatieve piekwaarden van de fasestroomwaarden en de nulleider.

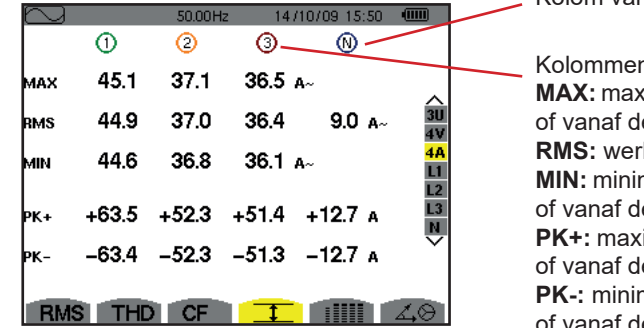

Kolom van de waarden van de nulleider: parameters RMS, PK+ en PK-.

Kolommen van de waarden van iedere curve van de stroom (1, 2 en 3). **MAX:** maximale RMS waarde van de stroom vanaf het aanzetten van het apparaat of vanaf de laatste keer dat de toets  $\leftarrow$ . werd ingedrukt. **RMS:** werkelijke effectieve waarde van de stroom. **MIN:** minimale RMS waarde van de stroom vanaf het aanzetten van het apparaat of vanaf de laatste keer dat de toets  $\leftarrow$ . werd ingedrukt. **PK+:** maximale piekwaarde van de stroom vanaf het aanzetten van het apparaat of vanaf de laatste keer dat de toets  $\leftarrow$ . werd ingedrukt. **PK-:** minimale piekwaarde van de stroom vanaf het aanzetten van het apparaat

of vanaf de laatste keer dat de toets  $\leftarrow$ . werd ingedrukt.

*Figuur 75: het beeldscherm Max-Min in 4A*

#### **7.4.4. HET BEELDSCHERM MAX-MIN IN L1**

Dit scherm geeft de RMS, maximale, minimale en gemiddelde waarden en de positieve en negatieve piekwaarden van de fasespanning en de stroom voor de fase 1 weer.

|            |                | 14/10/09 15:50<br>50.00Hz | Ē               |
|------------|----------------|---------------------------|-----------------|
| MAX        | 0<br>232.5 $v$ | ⋒<br>45.1 a~              |                 |
| <b>RMS</b> | 228.6 v≃       | 44.9 $\mu$                | 3U              |
| MМ         | 227.2 v≃       | 44.6 $\mu$                | L1              |
|            | ⊳к+ +321.0 v   | $+63.5A$                  | $\frac{L2}{L3}$ |
|            | kr- –320.9 v   | $-63.4A$                  | Ŵ               |
|            | RMS THD CF     |                           |                 |

De gegevens zijn gelijk aan die van de fasespanning, maar betreffende de stroom.

Kolom van de waarden van de spanning.

**MAX:** maximale RMS waarde van de fasespanning vanaf het aanzetten van het apparaat of vanaf de laatste keer dat de toets  $\leftarrow$ . werd ingedrukt.

**RMS:** werkelijke effectieve waarde van de fasespanning.

**MIN:** minimale RMS waarde van de fasespanning vanaf het aanzetten van het apparaat of vanaf de laatste keer dat de toets  $\leftarrow$ . werd ingedrukt.

**PK+:** maximale piekwaarde van de fasespanning vanaf het aanzetten van het apparaat of vanaf de laatste keer dat de toets  $\leftarrow$ . werd ingedrukt.

**PK-:** minimale piekwaarde van de fasespanning vanaf het aanzetten van het apparaat of vanaf de laatste keer dat de toets  $\leftarrow$ . werd ingedrukt.

*Figuur 76: het beeldscherm Max-Min in L1*

**Opmerking:** L2 en L3 geven de RMS, maximale, minimale en gemiddelde waarden en de positieve en negatieve piekwaarden van de fasespanning en de stroom voor de fase 2, respectievelijk de fase 3 weer.

#### **7.4.5. HET BEELDSCHERM MAX-MIN VAN DE NULLEIDER**

Dit scherm geeft de RMS waarden en de positieve en negatieve piekwaarden weer van de nulleider ten opzichte van de aarde.

Kolom van de waarden van de spanning.

**RMS:** werkelijke effectieve waarde van de spanning.

**PK+:** maximale piekwaarde van de spanning vanaf het aanzetten van het apparaat of vanaf de laatste keer dat de toets  $\leftarrow$ . werd ingedrukt. **PK-:** minimale piekwaarde van de spanning vanaf het aanzetten van het apparaat of vanaf de laatste keer dat de toets  $\leftarrow$ . werd ingedrukt.

|            |            | 14/10/09 15:51<br>50.00Hz | 4000               |  |
|------------|------------|---------------------------|--------------------|--|
|            | O          | Ø                         |                    |  |
| <b>RMS</b> | 15.3 $v$   | 9.0 A                     |                    |  |
| Þк+        | $+21.3$ v  | $+12.7A$                  | L2<br>$rac{13}{8}$ |  |
| þκ-        | $-21.9$ v  | $-12.6A$                  |                    |  |
|            | <b>THD</b> | <b>CF</b>                 |                    |  |

*Figuur 77: het beeldscherm Max-Min van de nulleider*

### <span id="page-57-0"></span>**7.5. GELIJKTIJDIGE WEERGAVE**

Het submenu ill geeft alle spannings- en stroommetingen weer (RMS, DC, THD, CF, PST, PLT, FHL en FK).

### **7.5.1. HET SCHERM GELIJKTIJDIGE WEERGAVE IN 3U**

Dit scherm geeft de waarden RMS, DC, THD en CF van de samengestelde spanningen weer.

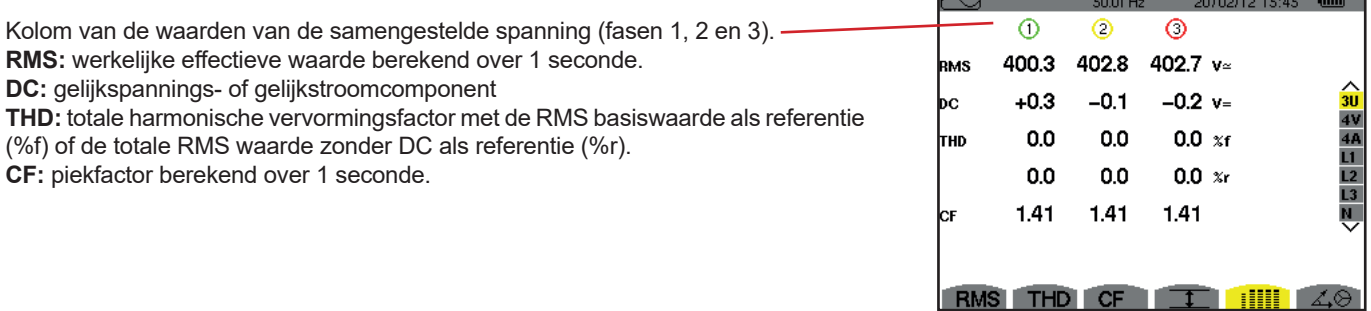

*Figuur 78: het scherm gelijktijdige weergave in 3U*

**KV** 

 $50.02$ Hz  $20/02/12$  15:47 (iiii)

#### **7.5.2. HET SCHERM GELIJKTIJDIGE WEERGAVE IN 4V**

Dit scherm geeft de waarden RMS, DC, THD, CF, PST en PLT van de fasespanningen en de nulleider weer.

Kolom van de waarden RMS en DC, alsmede CF en THD (%r) van de nulleider.

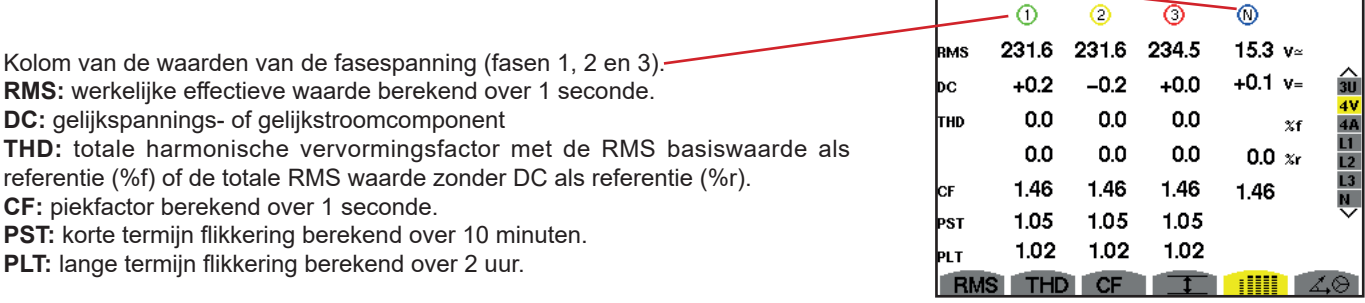

*Figuur 79: het scherm gelijktijdige weergave in 4V*

De gegevens zijn gelijk aan die van de spanning, maar betreffende de stroom.

#### **7.5.3. HET SCHERM GELIJKTIJDIGE WEERGAVE IN 4A**

Dit scherm geeft de waarden RMS, DC (uitsluitend als minstens een van de stroomsensoren gelijkstroom kan meten), THD, CF, FHL en FK van de fasestroomwaarden en de nulleider weer.

Kolom van de waarden RMS en (als de stroomsensor dit toelaat) DC, alsmede CF en THD (%r) van de nulleider.

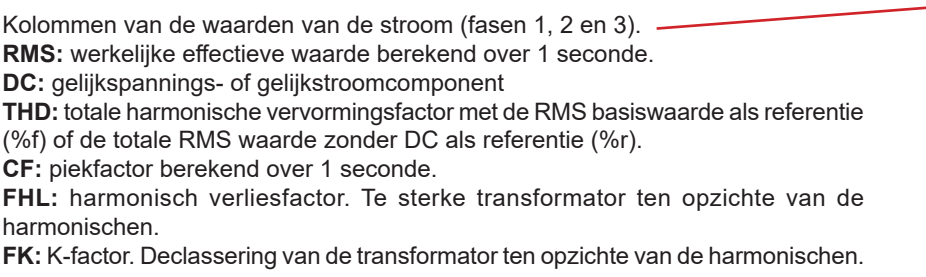

20/02/12 14:49  $\odot$  $\circ$  $\circ$ - ® 400 400 400  $2 - A$ **RMS**  $+0$  $+0$  $+0$ bc THD  $0.0$  $0.0$  $0.0$  $\overline{\mathbf{x}}$ 1  $0.0$  $0.0$ 0.0  $0.0$  $\infty$ 1.41 1.41 1.42 1.42 1.00 1.00 1.00 FНI 1.00 1.00 1.00 CF<sub></sub>  $\begin{array}{|c|c|c|}\hline \textbf{t} & \textbf{m} \end{array}$ **THD** 

*Figuur 80: het scherm gelijktijdige weergave in 4A*

**Opmerking:** Om de nul in te stellen van de stroomsensoren die de gelijkstroom meet, worden de DC waarden nooit geannuleerd.

#### **7.5.4. HET SCHERM GELIJKTIJDIGE WEERGAVE IN L1**

Dit scherm geeft de waarden RMS, DC, THD, CF van de fasespanning en de stroom, PST en PLT van de fasespanning en FHL en FK van de stroom weer voor de fase 1.

Kolom van de waarden van de

fasespanning. **RMS:** werkelijke effectieve waarde berekend over 1 seconde. **DC:** gelijkspannings- of gelijkstroomcomponent **THD:** totale harmonische vervormingsfactor met de RMS basiswaarde als referentie (%f) of de totale RMS waarde zonder DC als referentie (%r). **CF:** piekfactor berekend over 1 seconde. **PST:** korte termijn flikkering berekend over 10 minuten.

**PLT:** lange termijn flikkering berekend over 2 uur.

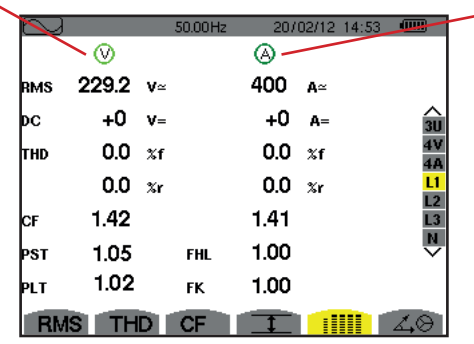

Kolom van de waarden van de stroom.

Waarden RMS, DC (als de stroomsensor dit toelaat), THD en CF.

**FHL:** harmonisch verliesfactor. Te sterke transformator ten opzichte van de harmonischen.

**FK:** K-factor. Declassering van de transformator ten opzichte van de harmonischen.

 *Figuur 81: Het scherm gelijktijdige weergave in L1*

**Opmerkingen:** De waarde DC van de stroom van de fase 1 wordt alleen weergegeven als de bijbehorende stroomsensor gelijkstroom kan meten.

L2 en L3 geven de gelijktijdige weergave voor de stroom en de fasespanning respectievelijk op de fasen 2 en 3.

#### **7.5.5. HET SCHERM GELIJKTIJDIGE WEERGAVE VAN DE NULLEIDER**

Dit scherm geeft de waarden RMS, THD en CF weer van de spanning en de stroom van de nulleider, de waarde DC van de nulleiderspanning, en, als de stroomsensor dit toelaat, de waarde DC van de nulleiderstroom.

# <span id="page-59-0"></span>**7.6. WEERGAVE VAN DE VECTORVOORSTELLING**

Het submenu  $\mathcal{L} \Theta$  geeft de vectorvoorstelling weer van de basiscomponenten van spanning en stroom. Het geeft hier de bijbehorende grootheden (module en fase van de vectoren) van, alsmede de omgekeerde onbalansfactoren van spanning en stroom.

**Opmerking:** Om weergave van alle vectoren toe te laten, worden de vectoren, waarvan de module te klein geweest zou zijn om afgebeeld te worden, toch afgebeeld, maar hun naam wordt gevolgd door een sterretje (\*).

### <span id="page-59-1"></span>**7.6.1. HET BEELDSCHERM VAN DE VECTORVOORSTELLING IN 3V**

Dit scherm geeft de vectorvoorstelling weer van de basiscomponenten van de fasespanningen en stroom. Het geeft hier de bijbehorende grootheden (module en fase van de fasespanningsvectoren) van, alsmede de omgekeerde onbalansfactoren van spanning. De referentievector van de afbeelding (om 3 uur) is V1.

Kolom van de waarden van iedere vector (1, 2 en 3).

**|V1|, |V2| en |V3|:** modules van de vectoren van de basiscomponenten van de fasespanningen (fasen 1, 2 en 3).

Φ12: faseverschuiving van de basiscomponent van de fase 1 ten opzichte van de basiscomponent van de fase 2.

Φ23: faseverschuiving van de basiscomponent van de fase 2 ten opzichte van de basiscomponent van de fase 3.

Φ31: faseverschuiving van de basiscomponent van de fase 3 ten opzichte van de basiscomponent van de fase 1.

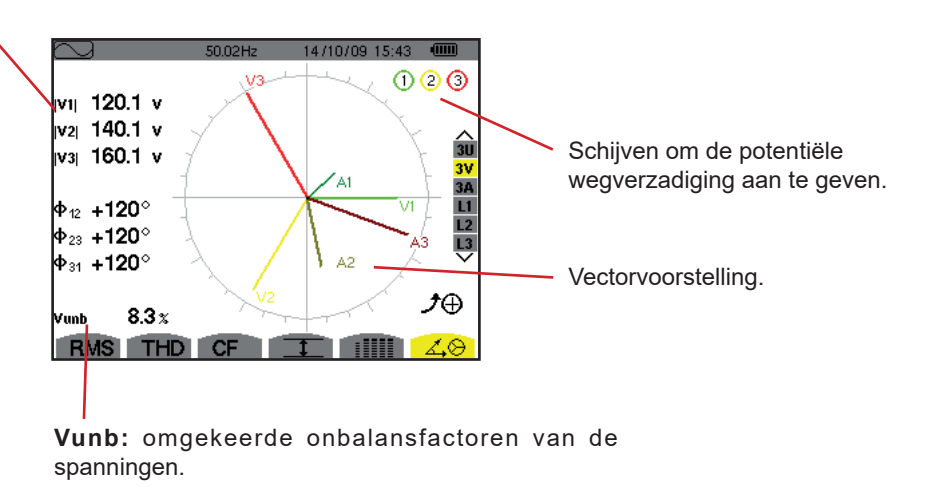

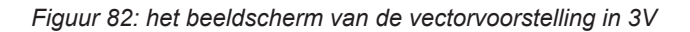

#### **7.6.2. HET BEELDSCHERM VAN DE VECTORVOORSTELLING IN 3U**

Dit scherm geeft de vectorvoorstelling van de basiscomponenten van de samengestelde spanningen. Het geeft hier de bijbehorende grootheden (module en fase van de samengestelde spanningsvectoren) van, alsmede de omgekeerde onbalansfactoren van spanning. De referentievector van de afbeelding (om 3 uur) is U1.

De weergegeven gegevens zijn gelijk aan die beschreven zijn in [§7.6.1](#page-59-1) maar betreffen de samengestelde spanning.

### **7.6.3. HET BEELDSCHERM VAN DE VECTORVOORSTELLING IN 3A**

Voor de bronnen met een nulleider geeft dit scherm vectorvoorstelling weer van de basiscomponenten van de fasespanningen en stroom. Voor de driefasen met 3 draden (bron zonder nulleider) geeft dit scherm uitsluitend de vectorvoorstelling weer van de basiscomponenten van de stroomwaarden. Het geeft hier de bijbehorende grootheden (module en fase van de stroomvectoren) van, alsmede de omgekeerde onbalansfactoren van stroom. De referentievector van de afbeelding (om 3 uur) is A1.

De weergegeven gegevens zijn gelijk aan die beschreven zijn in [§7.6.1](#page-59-1) maar betreffen de stroom.

#### **7.6.4. HET BEELDSCHERM VAN DE VECTORVOORSTELLING IN L1**

Bij aanwezigheid van een nulleider geeft dit scherm de vectorvoorstelling weer van de basiscomponenten van de fasespanning en de stroom van een fase. Het geeft hier de bijbehorende grootheden (module en fase van de stroom- en fasespanningsvectoren) van. De referentievector van de afbeelding (om 3 uur) is die van de stroom.

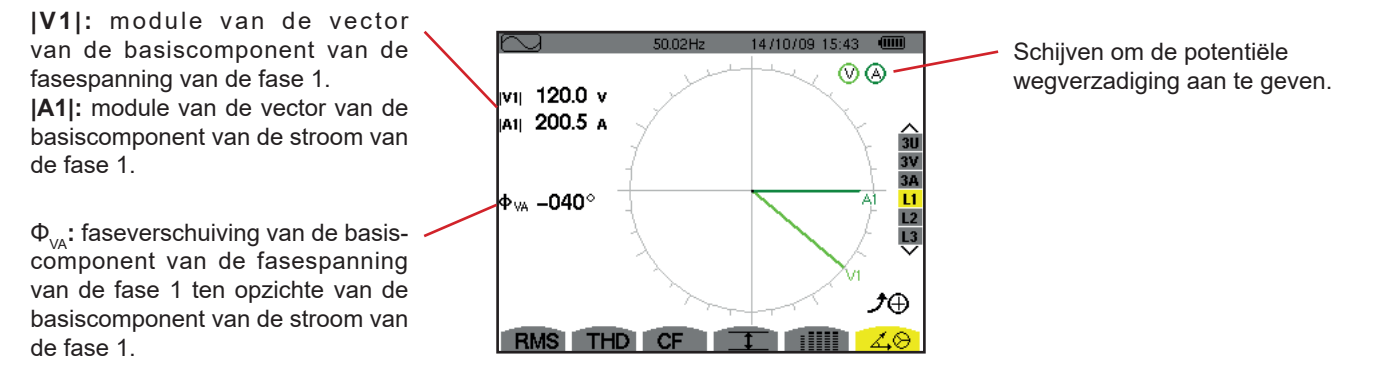

*Figuur 83: het beeldscherm van de vectorvoorstelling in L1*

**Opmerking:** L2 en L3 geven de vectorvoorstelling weer van de basiscomponenten van de fasespanningen en stroomwaarden van respectievelijk de fasen 2 en 3. Zij geven hier de bijbehorende grootheden (module en fase van de stroom- en fasespanningsvectoren, respectievelijk van de fasen 2 en 3) van. De referentievector van de afbeelding (om 3 uur) is die van de stroom (respectievelijk A2 en A3).

Bij afwezigheid van de nulleider (tweefasen met 2 draden):

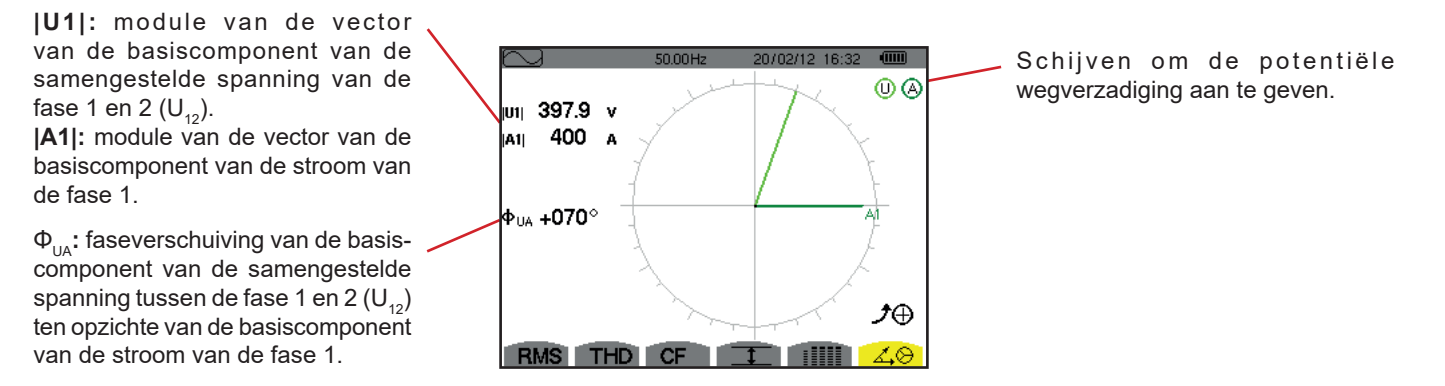

*Figuur 84: het beeldscherm van de vectorvoorstelling bij tweefasen met 2 draden* 

De *Alarm modus*  $\ominus$  ddetecteert het overschrijden van de drempelwaarden bij ieder van de volgende parameters: Hz, Urms, Vrms, Arms, |Udc|, |Vdc|, |Adc|, |Upk+|, |Vpk+|, |Apk+|, |Upk-|, |Vpk-|, |Apk-|, Ucf, Vcf, Acf, Uthdf, Vthdf, Athdf, Uthdr, Vthdr, Athdr, |P|, |Pdc|, |Q1| of N, D, S, |PF|, |cos Φ|, |tan Φ|, PST, PLT, FHL, FK, Vunb Uunb (voor een driefasen bron zonder nulleider), Aunb, U-h, V-h, A-h en |S-h| (zie de afkortingentabel in [§2.9\)](#page-14-0).

De alarmdrempelwaarden:

- moeten geprogrammeerd zijn in het scherm Configuratie/alarmmodus (zie [§4.10\)](#page-34-0).
- moeten actief zijn (gemarkeerd door een rood punt op ditzelfde scherm).

De in het geheugen opgeslagen alarmen kunnen vervolgens doorgestuurd worden naar de PC via de PAT2-applicatie (zie [§13](#page-79-0)). Meer dan 16000 alarmkopieën zijn mogelijk.

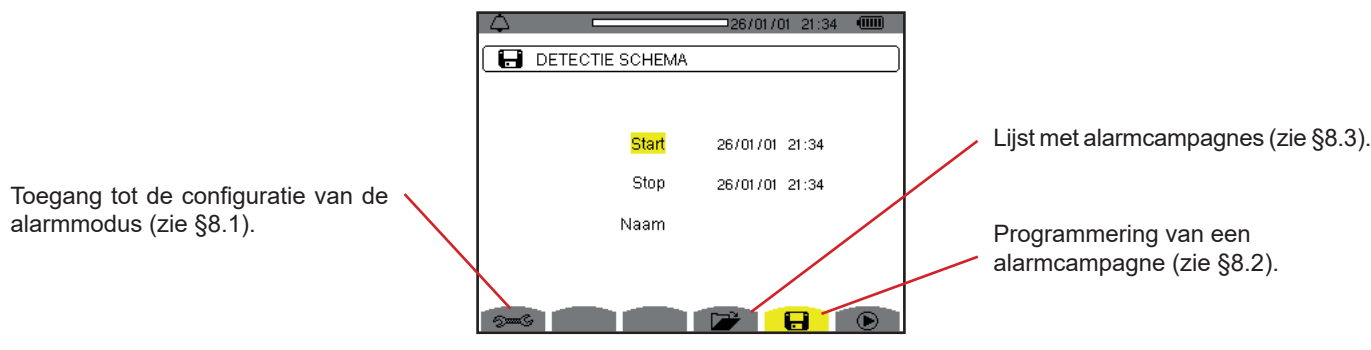

*Figuur 85: het scherm van de alarmmodus*

De iconen  $\mathbf{\mathfrak{D}}$  en  $\mathbf{\mathfrak{D}}$  hebben de volgende functies:

- $\mathcal{D}$  : Valideren van de programmering van een campagne en opstarten van de alarmcampagne.
- $\mathbb{C}$  : Opzettelijke stopzetting van de alarmcampagne.

### <span id="page-61-0"></span>**8.1. CONFIGURATIE VAN DE ALARMMODUS**

Het submenu  $\approx$  geeft de lijst met geconfigureerde alarmen weer (zie [§4.10\)](#page-34-0). Met deze snelkoppelingstoets kunt u de configuratie van de alarmen bepalen of wijzigen.

Druk om terug te keren naar het scherm *Programmering van een campagne op* .

### <span id="page-61-1"></span>**8.2. PROGRAMMERING VAN EEN ALARMCAMPAGNE**

Het submenu **be**paalt de kenmerken van de begin- en eindtijd van een alarmcampagne (zie figuur 66).

Voer voor het programmeren van een alarmcampagne de begindatum en -tijd, de einddatum en -tijd en de naam van de campagne in.

Verplaats voor het wijzigen van data de gele cursor met behulp van de toetsen ▲, ▼, ◄ en ► hierop en valideer vervolgens met de toets <sup>+1</sup>. Wijzig de waarde met de toetsen **A**, ▼, ◀ en ►, en valideer vervolgens opnieuw.

De naam kan max. 8 tekens bevatten. Meerdere campagnes kunnen dezelfde naam dragen. De beschikbare alfanumerieke tekens zijn de hoofdletters A t/m Z en de cijfers 0 t/m 9. De laatste 5 gegeven namen (in transiënt-, trend- en alarmmodus) worden in het geheugen bewaard. Tijdens het invoeren van een naam kan deze automatisch aangevuld worden.

**Opmerkingen:** De tijdsaanduiding van de aanvang moet voor de huidige tijdsaanduiding liggen.

De tijdsaanduiding van het einde moet voor de tijdsaanduiding van de aanvang liggen.

Het een alarmcampagne kan niet geprogrammeerd worden als men bezig is oproepstroom te vergaren.

Lanceer na het voltooien van de programmering de campagne door te drukken op de toets  $\mathbb{D}$ . De icoon  $\mathbb{D}$  van de statusbalk knippert om aan te geven dat de campagne opgestart is. De toets  $\mathbb{C}$  vervangt de toets  $\mathbb{D}$  en zorgt dat de campagne gestopt kan worden voordat deze voltooid is. De lopende (niet voltooide) alarmen worden geregistreerd in de campagne als hun tijdsduur minstens even lang is als hun geprogrammeerde minimale tijdsduur.

De melding Campagne in stand-by wordt weergegeven totdat de begintijd is bereikt. Vervolgens wordt deze vervangen door de melding Campagne bezig. Wanneer de eindtijd bereikt is, verschijnt het scherm Programmering van een campagne weer met de toets  $\odot$ . Er kan dan een nieuwe campagne geprogrammeerd worden.

Tijdens een alarmcampagne kan alleen het veld einddatum gewijzigd worden. Dit wordt automatisch geel gemarkeerd.

### <span id="page-62-0"></span>**8.3. WEERGAVE VAN DE LIJST MET CAMPAGNES**

Druk voor het weergeven van de lijst met uitgevoerde campagnes op de toets . Het scherm Lijst met *alarmcampagnes* wordt weergegeven. De lijst kan maximaal 7 campagnes bevatten.

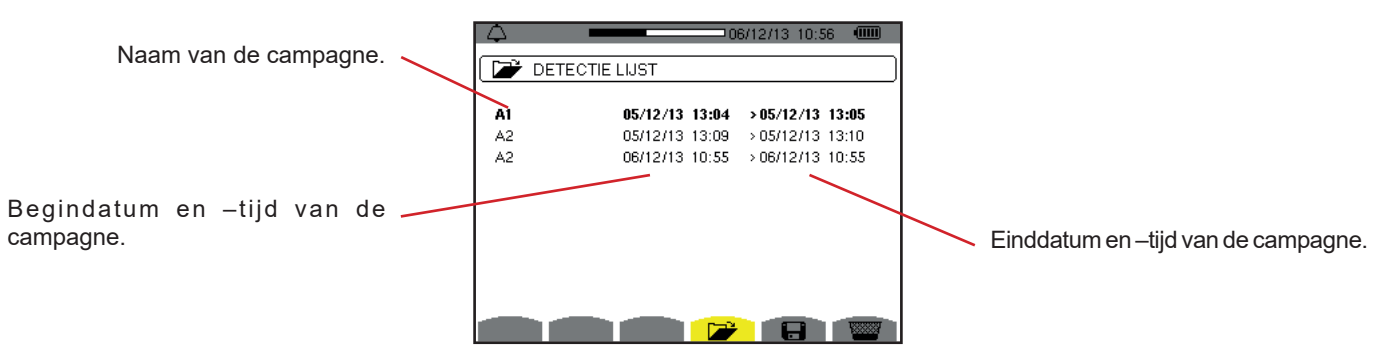

*Figuur 86: het beeldscherm van de lijst met campagnes*

Als de einddatum van de campagne rood is, betekent dit dat deze niet overeenkomt met de oorspronkelijk geprogrammeerde einddatum:

- ofwel door een voedingsprobleem (accu bijna leeg of stekker van het apparaat uit het spanningsnet gehaald),
- ofwel omdat het geheugen vol was.

# **8.4. WEERGAVE VAN DE LIJST MET ALARMEN**

Verplaats voor het selecteren van een campagne de cursor hier op met behulp van de toetsen ▲ en ▼. Het geselecteerde veld wordt vet gedrukt. Valideer vervolgens met de toets « Het apparaat geeft dan de alarmen weer in de vorm van een lijst.

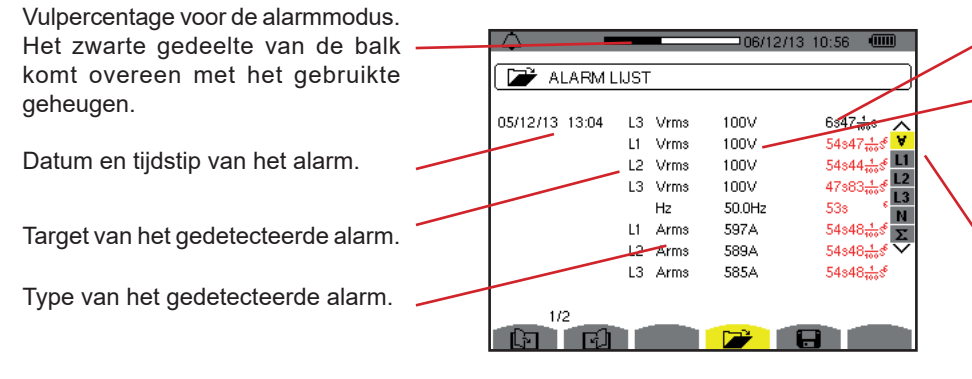

*Figuur 87: het scherm Lijst met alarmen*

Duur van het alarm.

Extremum van het gedetecteerde alarm (minimum of maximum volgens de geprogrammeerde alarmrichting). De keuze van het filter is dynamisch.

Deze hangt af van de gekozen aansluiting.

Als de tijdsuur van een alarm in rood is weergegeven, betekent dit dat deze verkort is:

- ofwel door een voedingsprobleem (accu bijna leeg),
- ofwel door een handmatige stopzetting van de campagne (druk op ①) of opzettelijke uitschakeling van het apparaat (druk op de toets ).
- ofwel omdat het geheugen vol was.
- ofwel door een fout in de meting.
- ofwel door een incompatibiliteit tussen de grootheid onder toezicht en de configuratie van het apparaat (bijvoorbeeld verwijdering van de stroomsensor).

In deze twee laatste gevallen wordt de extremum ook in rood weergegeven.

Druk om terug te keren naar het scherm Lijst met campagnes op  $\clubsuit$ .

# **8.5. WEERGAVE VAN DE LIJST MET ALARMEN**

LSelecteer tijdens de weergave van de lijst met uitgevoerde campagnes (zie figuur 86) de te wissen campagne. Verplaats daarvoor de cursor hier op met behulp van de toetsen ▲ en ▼. De geselecteerde campagne wordt vet gedrukt.

Druk vervolgens op de toets **\@**. Druk op → om te valideren of op **→** omte annuleren.

**Opmerking:** Het is niet mogelijk om de lopende alarmcampagne te wissen.

# **8.6. WISSEN VAN ALLE ALARMCAMPAGNES**

Het wissen van alle alarmcampagnes is slechts mogelijk vanaf het menu Configuratie, in het submenu Gegevens wissen (zie §[4.11](#page-35-0)).

De *Trend modus* registreert de ontwikkeling van de hiervoor door het scherm *Configuratie/Trendmodus* bepaalde parameters (zie §[4.9](#page-32-0)). Deze modus verwerkt data tot 2 Gb.

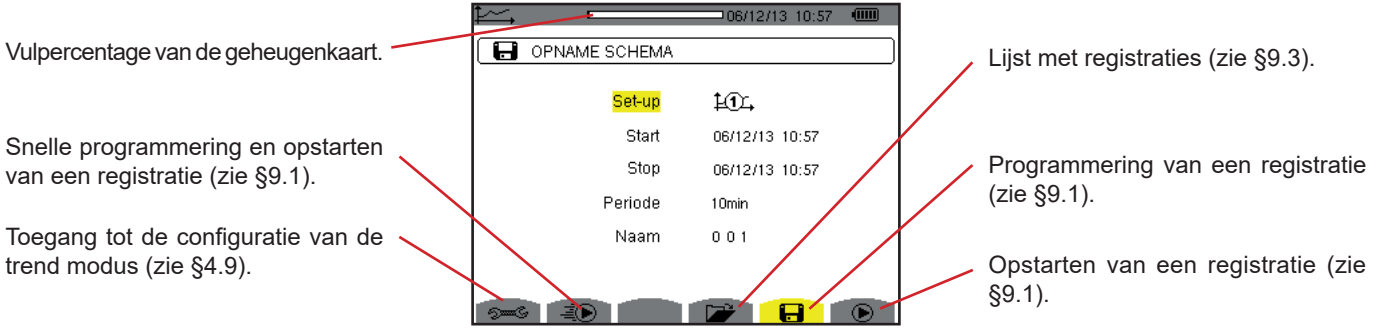

*Figuur 88: het scherm van de trendmodus*

# <span id="page-64-0"></span>**9.1. PROGRAMMERING EN OPSTARTEN VAN EEN REGISTRATIE**

Het submenu **be** bepaalt de kenmerken van een registratie (zie figuur 88).

Om snel een registratie op te starten, drukt u op de toets . De registratie begint onmiddellijk en vindt iedere seconde plaats op alle metingen totdat het geheugen volledig gevuld is. De weergegeven configuratie is  $\text{LQ}_+$ .

Kies voor het programmeren van een registratie, alvorens deze op te starten, de configuratie  $\sharp\mathfrak{X}$ , op  $\sharp\mathfrak{X}$ , voer de begindatum en -tijd, de einddatum en -tijd, de periode en de naam van de registratie in.

Verplaats voor het wijzigen van data de gele cursor met behulp van de toetsen ▲, ▼, ◄ en ► hierop en valideer vervolgens met de toets  $\cdot\cdot\cdot$ . Wijzig de waarde met de toetsen ▲, ▼, ◀ en ►, en valideer vervolgens opnieuw.

De integratieperiode komt overeen met de tijd tijdens welke metingen van iedere geregistreerde waarde gemiddeld zullen worden (rekenkundig gemiddelde). De voor de periode mogelijke waarden zijn: 1 s, 5 s, 20 s, 1 min, 2 min, 5 min, 10 min en 15 min.

De naam kan max. 8 tekens bevatten. Meerdere registraties kunnen dezelfde naam dragen. De beschikbare alfanumerieke tekens zijn de hoofdletters A t/m Z en de cijfers 0 t/m 9. De laatste 5 gegeven namen (in transiënt-, trend- en alarmmodus) worden in het geheugen bewaard. Tijdens het invoeren van een naam kan deze automatisch aangevuld worden.

**Opmerkingen:** De tijdsaanduiding van de aanvang moet voor de huidige tijdsaanduiding liggen.

De tijdsaanduiding van het einde moet voor de tijdsaanduiding van de aanvang liggen.

Lanceer na het voltooien van de programmering de registratie door te drukken op de toets  $\bullet$ . Als er onvoldoende ruimte in het geheugen is, meldt het apparaat dit. De icoon  $\bigcirc$  van de statusbalk knippert om aan te geven dat de registratie begonnen is. De toets  $\mathbb{C}$  vervangt de toets  $\mathbb{D}$  en zorgt dat de registratie gestopt kan worden voordat deze voltooid is.

De melding Registratie in stand-by wordt weergegeven totdat de begintijd is bereikt. Vervolgens wordt deze vervangen door de melding Registratie bezig. Wanneer de eindtijd bereikt is, verschijnt het scherm Programmering van een registratie weer met de toets  $\odot$ . Er kan dan een nieuwe registratie geprogrammeerd worden.

Tijdens het registreren van een trend kan alleen het veld einddatum gewijzigd worden. Dit wordt automatisch geel gemarkeerd.

# **9.2. CONFIGURATIE VAN DE TRENDMODUS**

Het submenu  $\approx$  geeft de lijst met de configuraties van de trendregistraties (zie §[4.9](#page-32-0)). Met deze snelkoppelingstoets kunt u de configuraties van de trendregistraties bepalen of wijzigen.

# <span id="page-65-0"></span>**9.3. WEERGAVE VAN DE LIJST MET REGISTRATIES**

Het submenu  $\Box$  geeft de lijst met uitgevoerde registraties weer.

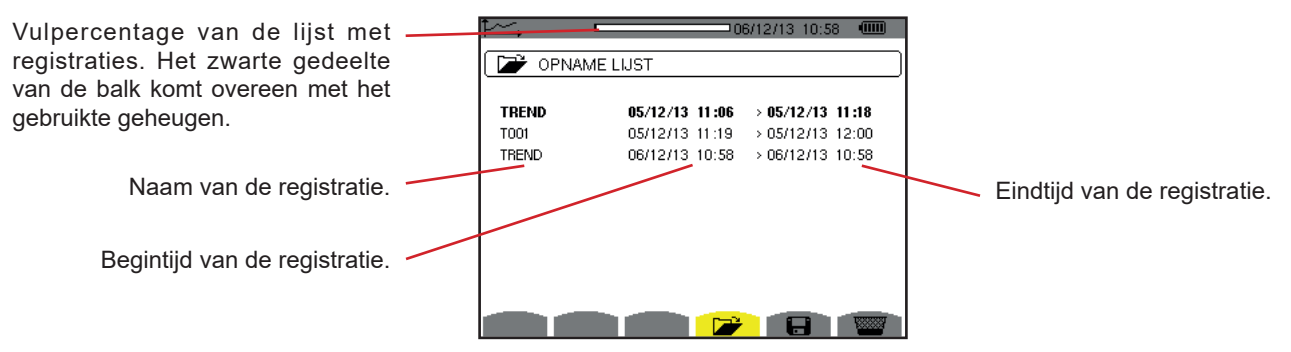

*Figuur 89: het beeldscherm van de lijst met registraties*

Als de einddatum in rood wordt aangegeven, betekent dit dat deze niet overeenkomt met de oorspronkelijk geprogrammeerde einddatum als gevolg van een voedingsprobleem (batterij bijna leeg of stekker van het apparaat uit het spanningsnet gehaald).

### **9.4. WISSEN VAN DE REGISTRATIES**

Selecteer tijdens de weergave van de lijst met registraties (zie figuur 89) de te wissen registratie. Verplaats daarvoor de cursor hier op met behulp van de toetsen ▲ en ▼. De geselecteerde registratie wordt vet gedrukt.

Druk vervolgens op de toets **...** Druk op  $\leftrightarrow$  om te valideren of op  $\leftrightarrow$  om te annuleren.

# **9.5. WEERGAVE VAN DE REGISTRATIES**

### **9.5.1. KENMERKEN VAN DE REGISTRATIE**

Selecteer tijdens de weergave van de lijst met registraties (zie figuur 89) de weer te geven registratie. Verplaats daarvoor de cursor hier op met behulp van de toetsen ▲ en ▼. De geselecteerde registratie wordt vet gedrukt. Druk vervolgens op ← om te valideren.

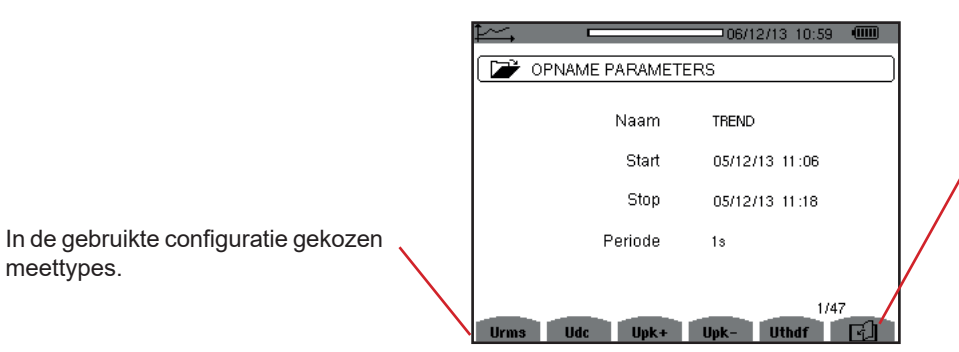

Met de icoon kan men in de volgende schermpagina's navigeren. Men kan ook de toetsen ◄ of ► gebruiken.

*Figuur 90: het scherm kenmerken van de registratie*

Als een meting niet in de tabs verschijnt, komt dit omdat de berekening van deze meting niet compatibel was met de gekozen configuratie (aansluiting, sensortypes, geprogrammeerde verhoudingen).

Als bijvoorbeeld de tijdens de programmering gekozen berekeningsmodus Niet ontbonden niet-actieve grootheden is (zie [§4.5.1](#page-22-0)), dan verschijnt de tab D niet.

Druk op een gele toets om de curve te bekijken.

#### **9.5.2. TRENDCURVEN**

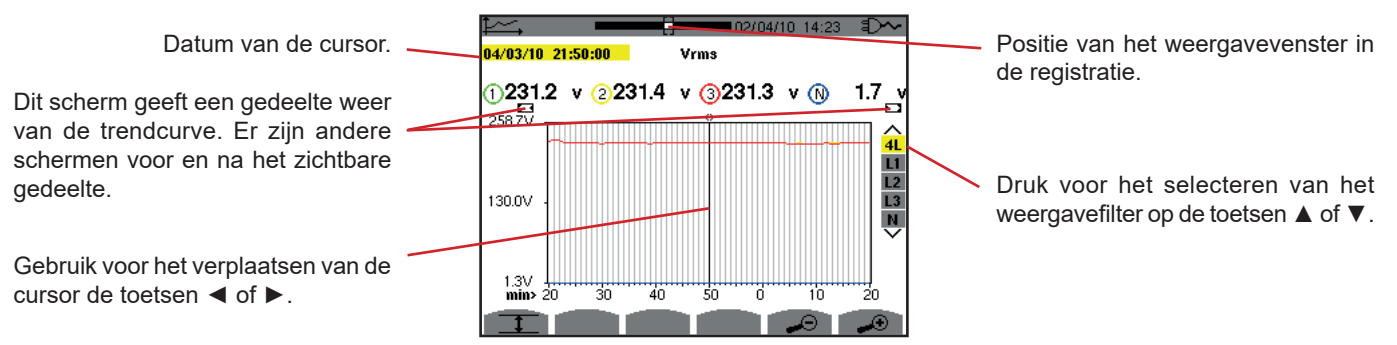

*Figuur 91: Vrms (4L) zonder MIN-AVG-MAX*

De weergaveperiode van deze curve is een minuut. Aangezien de periode van de registratie een seconde is, komt ieder punt van deze curve overeen met een waarde die iedere seconde geregistreerd is en per minuut genoteerd wordt. Er is dus een groot informatieverlies (59 van de 60 waarden), maar de weergave is snel.

**Opmerkingen:** De in rood aangegeven waarden van de cursor geven de verzadigde waarden aan.

De zwarte streepjes - - - - geven de waarden met een fout aan.

De rode streepjes - - - - geven de niet berekende waarden aan (na het stoppen van de berekening van de modus MIN-MAX-AVG door een druk op  $\mathbb{C}$ ).

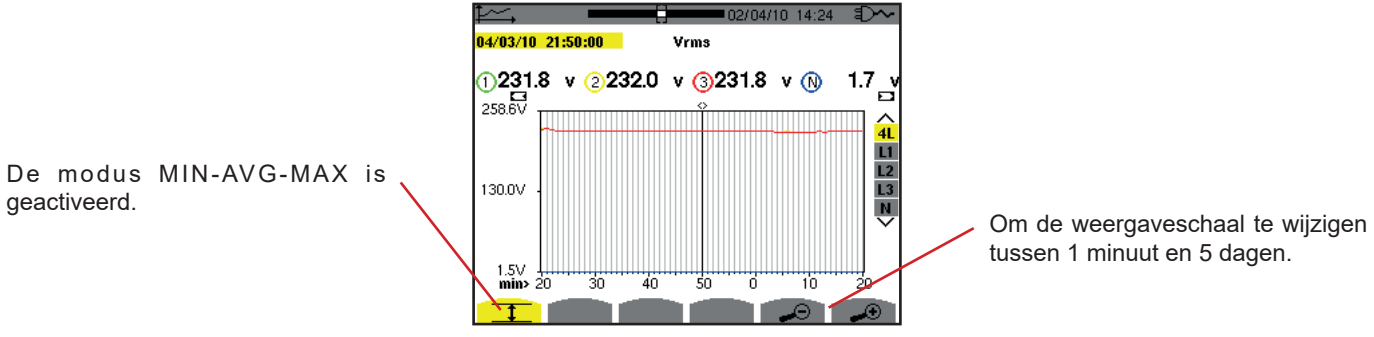

*Figuur 92: Vrms (4L) met MIN-AVG-MAX*

De weergaveperiode van deze curve is altijd een minuut. Maar wanneer de MIN-AVG-MAX modus geactiveerd is, komt ieder punt op deze curve overeen met het rekenkundige gemiddelde van 60 waarden die iedere seconde geregistreerd worden. Deze weergave is derhalve nauwkeuriger, want er raakt geen informatie verloren, maar wel langzamer (zie de tabel in figuur 108).

Druk voor het stoppen van de berekening van de MIN-AVG-MAX modus op  $\mathfrak{G}$ .

**Opmerkingen:** Tijdens de berekening van de MIN-AVG-MAX modus wordt er in de statusband een vorderingsbalk betreffende deze berekening weergegeven in plaats van de plaatsingsbalk van het weergavevenster van de registratie. De MIN-AVG-MAX modus is niet toegankelijk wanneer er een trend bezig is geregistreerd te worden.

Druk om terug te keren naar het scherm Kenmerken van de registratie op  $\blacktriangle$ 

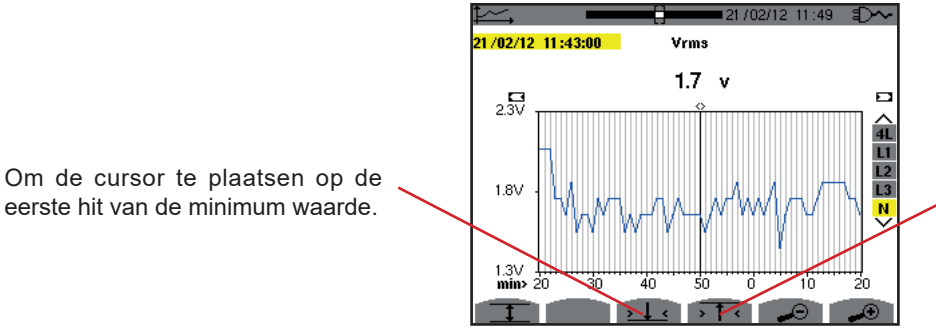

Om de cursor te plaatsen op de eerste hit van de maximum waarde.

*Figuur 93: Vrms (N) zonder MIN-AVG-MAX*

Door op de toets  $\overline{1}$  of  $\overline{1}$  at te drukken wordt het vooruit zoomen automatisch op het hoogste niveau geplaatst (weergaveperiode gelijk aan de registratieperiode) en schakelt de MIN-AVG-MAX modus uit als deze ingeschakeld is.

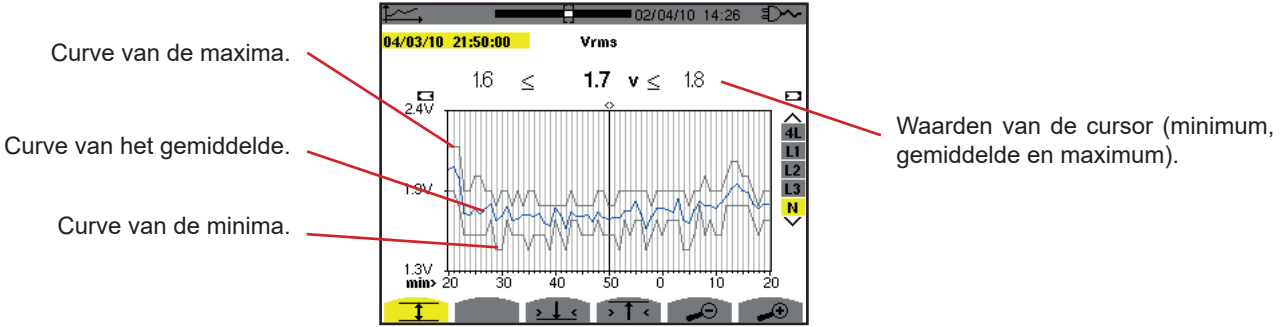

*Figuur 94: Vrms (N) met MIN-AVG-MAX*

De weergaveperiode van deze curve is een minuut. Ieder punt van de gemiddelde curve komt overeen met het rekenkundige gemiddelde van 60 waarden die iedere seconde geregistreerd worden. Ieder punt van de curve van de maxima komt overeen met het maximum van de 60 waarden die iedere seconde geregistreerd zijn. Ieder punt van de curve van de minima komt overeen met het minimum van de 60 waarden die iedere seconde geregistreerd zijn.

Deze weergave is dus nauwkeuriger dan de vorige.

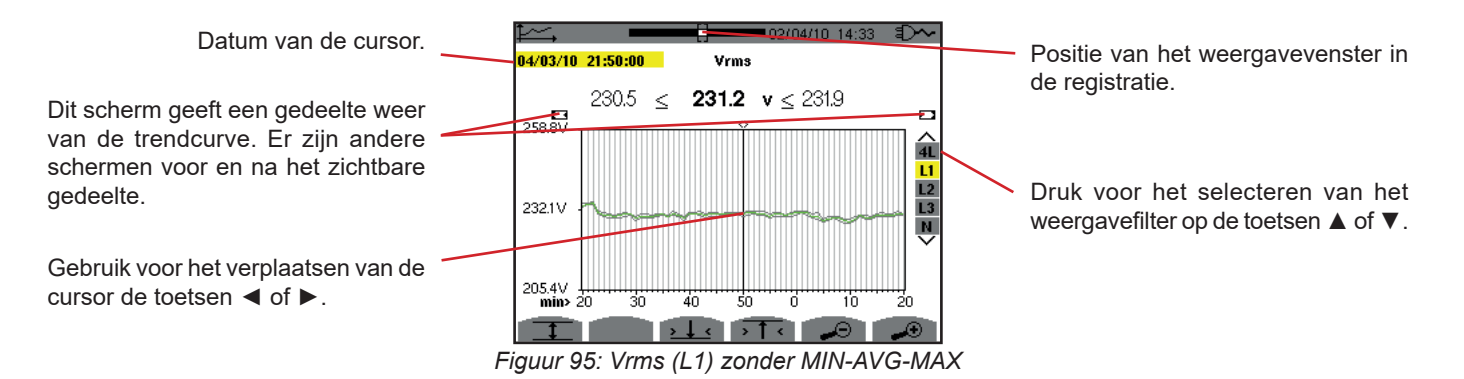

Voor iedere fase (L1, L2 en L3) registreert het apparaat bij iedere registratie van een waarde over een seconde (registratieperiode) ook de minimale RMS waarde halve periode over een seconde en de maximale RMS waarde halve periode over een seconde. Het zijn deze drie curven die op bovenstaande figuur worden afgebeeld.

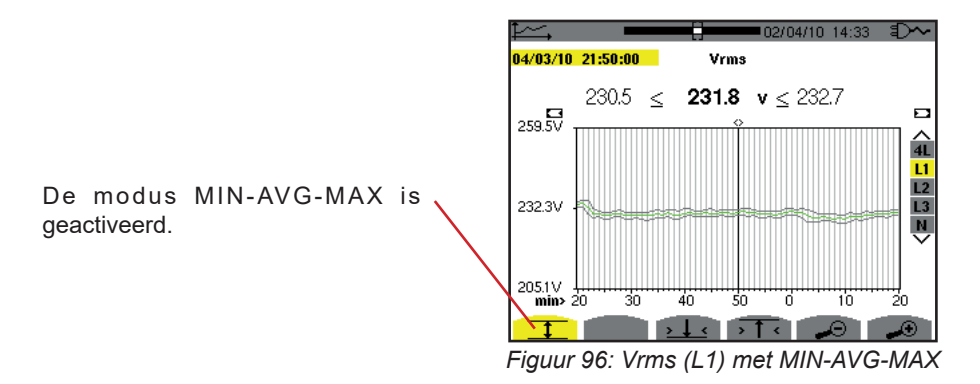

Deze curve verschilt enigszins van de vorige, want met de MIN-AVG-MAX modus wordt er geen informatie verloren.

**Opmerking:** Voor de grootheden (P, Pdc, Q1 of N, S, D, PF, cos Φ en tan Φ) en voor een driefasen bron zonder nulleider worden alleen de totale grootheden afgebeeld.

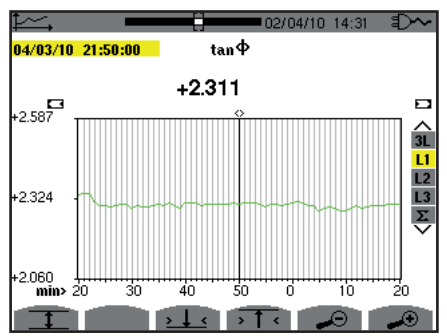

*Figuur 97: tan* Φ *(L1) zonder MIN-AVG-MAX voor een driefasen aansluiting met nulleider*

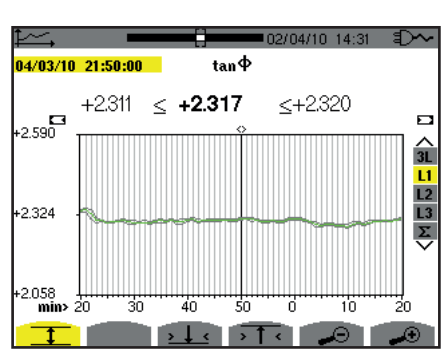

*Figuur 98: tan* Φ *(L1) met MIN-AVG-MAX*

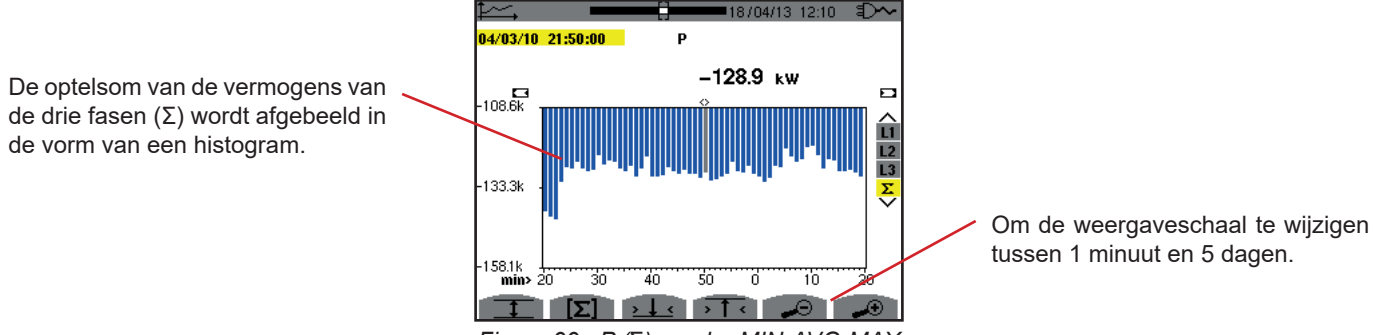

*Figuur 99 : P (*Σ*) zonder MIN-AVG-MAX*

Voor de energiecurven worden de grootheden uitgedrukt in Wh, J, toe of BTU, afhankelijk van de in de configuratie van het apparaat gekozen eenheid (zie §[4.5.2\)](#page-23-0).

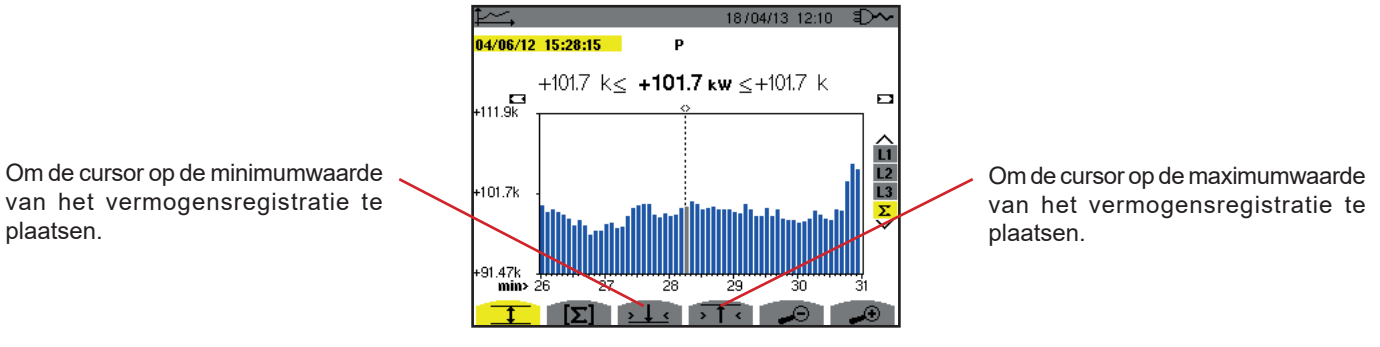

*Figuur 100 : P (*Σ*) met MIN-AVG-MAX*

Deze curve verschilt enigszins van de vorige, want met de MIN-AVG-MAX modus wordt er geen informatie verloren.

Door de inschakeling van de MIN-AVG-MAX modus voor de vermogens kan men boven de curve de gemiddelde vermogenswaarde weergeven op de datum van de cursor, alsmede de maximum en minimum vermogenswaarde over de weergegeven periode. Men constateert dat in tegenstelling tot de andere grootheden, alleen het histogram van de gemiddelde waarden wordt afgebeeld.

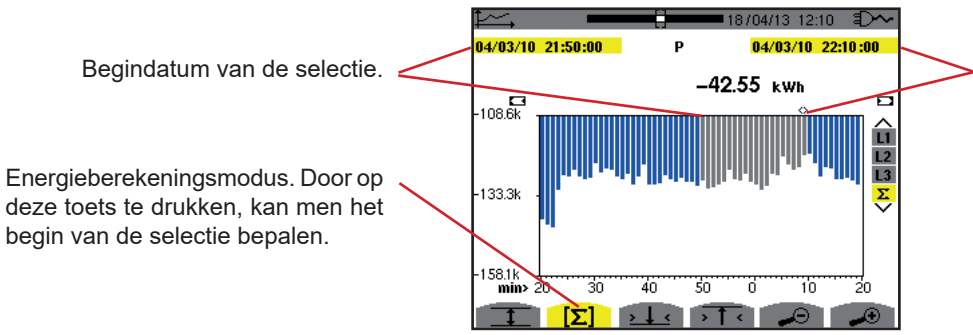

Datum van de cursor (einddatum van de selectie). Gebruik voor het verplaatsen van de cursor de toetsen  $\blacktriangleleft$  of  $\blacktriangleright$ .

*Figuur 101 : Ph (*Σ*) zonder MIN-AVG-MAX*

De weergaveperiode van dit histogram is een minuut. Aangezien de periode van de registratie een seconde is, komt iedere balk van dit histogram overeen met een waarde die iedere seconde geregistreerd is en per minuut genoteerd wordt. De energieberekeningsmodus maakt de som van de vermogens op de geselecteerde balken.

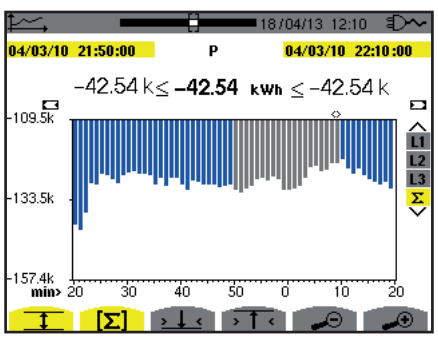

*Figuur 102 : Ph (*Σ*) met MIN-AVG-MAX*

Wanneer de MIN-AVG-MAX modus is ingeschakeld, verschilt de weergave enigszins van de vorige, omdat er geen informatie verloren gaat.

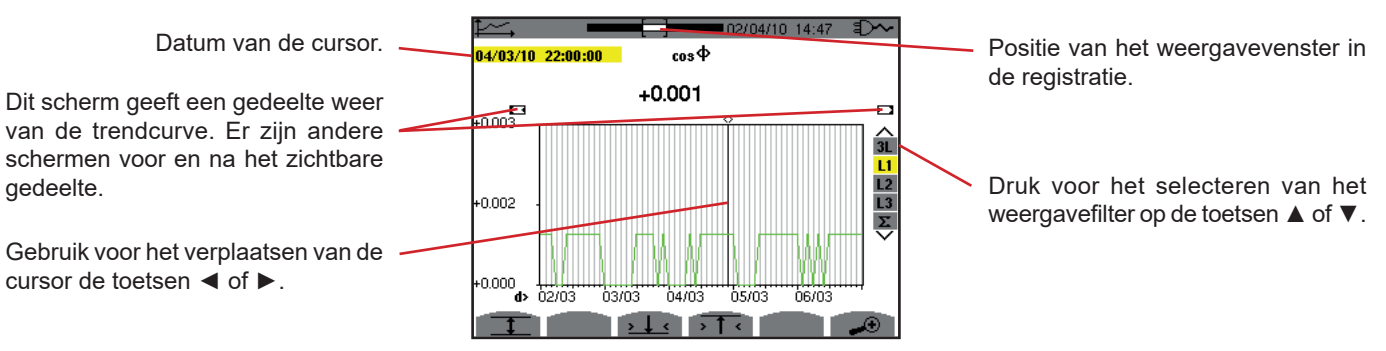

*Figuur 103 : cos* Φ *(L1) zonder MIN-AVG-MAX*

De weergaveperiode van deze curve is twee uur. Aangezien de periode van de registratie een seconde is, komt ieder punt van deze curve overeen met een waarde die iedere seconde geregistreerd is en iedere twee uur genoteerd wordt. Er is dus een groot informatieverlies (7199 van de 7200 waarden), maar de weergave is snel.

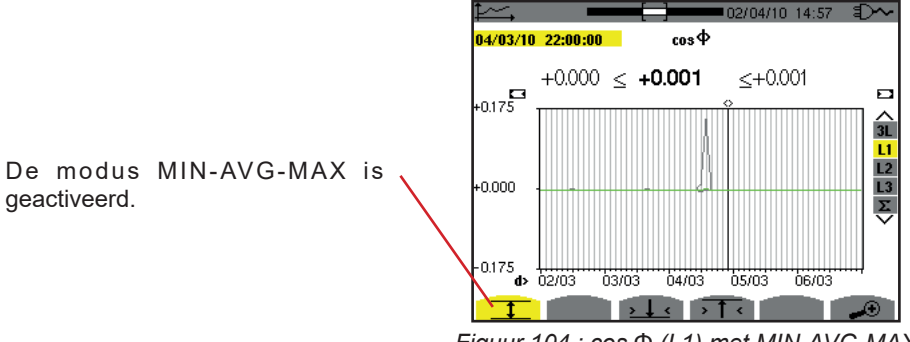

*Figuur 104 : cos* Φ *(L1) met MIN-AVG-MAX*

Deze curve verschilt veel van de vorige, want de MIN-AVG-MAX modus is geactiveerd. Ieder punt van de gemiddelde curve komt overeen met het rekenkundige gemiddelde van 7200 waarden die iedere seconde geregistreerd worden. Ieder punt van de curve van de maxima komt overeen met het maximum van de 7200 waarden die iedere seconde geregistreerd zijn. Ieder punt van de curve van de minima komt overeen met het minimum van de 7200 waarden die iedere seconde geregistreerd zijn. Deze weergave is derhalve nauwkeuriger, want er raakt geen informatie verloren, maar wel langzamer (zie de tabel in figuur 108).

Op ieder moment kan de gebruiker het laden van de geregistreerde waarden en de berekening van de weergegeven waarden stoppen door een druk op deze toets.

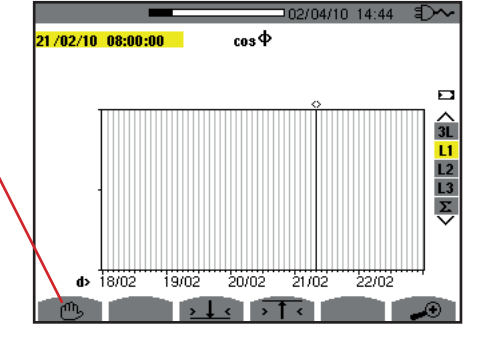

*Figuur 105 : cos* Φ *(L1) laden/berekenen van de waarden.*

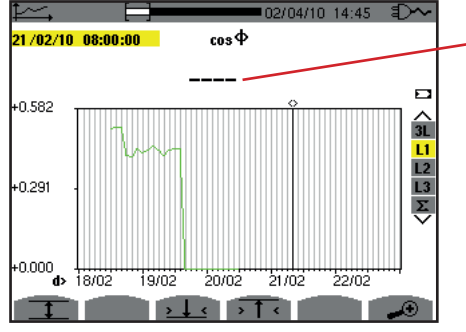

De streepjes geven aan dat de waarde niet beschikbaar is op de positie van de cursor, omdat deze niet berekend is.

*Figuur 106 : cos* Φ *(L1) voortijdig stoppen met laden/berekenen van de waarden.*

De weergave van de registratie is niet compleet, want de opbouw hiervan werd voor het einde stopgezet.

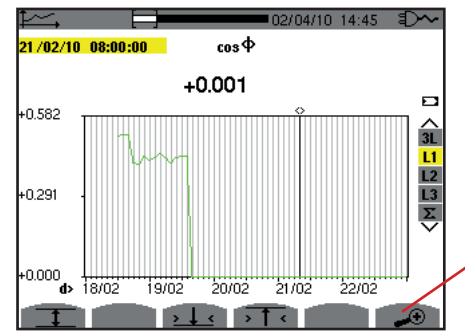

Om de weergaveschaal te wijzigen tussen 1 minuut en 5 dagen.

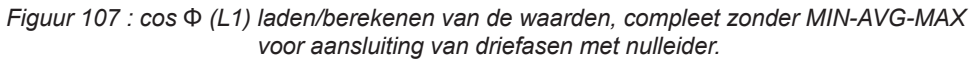

De weergave is niet stopgezet, deze is derhalve compleet.

De volgende tabel geeft de weergavetijden van de curven op het scherm weer aan de hand van de breedte van het weergavevenster voor een registratieperiode van een seconde:

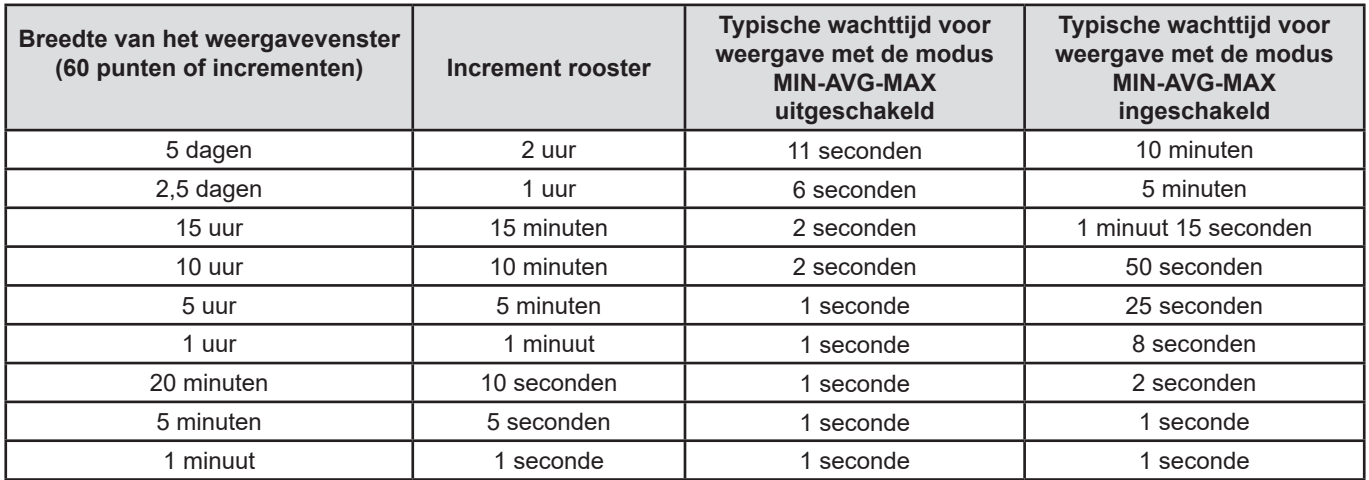

*Figuur 108: Tabel van de weergavetijden*

Omdat deze tijden lang kunnen zijn, is het mogelijk de weergave op ieder moment stop te zetten door een druk op de toet  $\mathcal{O}_L$ .

Het is ook mogelijk, op ieder willekeurig moment:

- te drukken op de toetsen → of → om de weergaveschaal te wijzigen,
- te drukken op de toetsen ◄ of ► om de weergaveschaal te wijzigen,
- te drukken op de toetsen ▲ of ▼ om het weergavefilter te wijzigen.

Maar let op, hierdoor kan het laden en/of berekenen van de waarden opnieuw vanaf het begin starten.
Met de toets **W** kunnen de met het vermogen en de energie verband houdende metingen weergegeven worden.

De beschikbare submenu's hangen af van het filter.

- Voor de eenfase aansluitingen met 2 en 3 draden en voor de tweefasen aansluiting met 2 draden is alleen de selectie L1 beschikbaar. Het filter wordt derhalve niet weergegeven, maar de weergave vindt plaats als voor L1.
- Voor de driefasen aansluiting met 3 draden is alleen de selectie Σ beschikbaar. Het filter wordt derhalve niet weergegeven, maar de weergave vindt plaats als voor Σ.

# **10.1. FILTER 3L**

### **10.1.1. HET BEELDSCHERM VAN DE VERMOGENS**

Met het submenu **W...** kunnen de vermogens worden weergegeven.

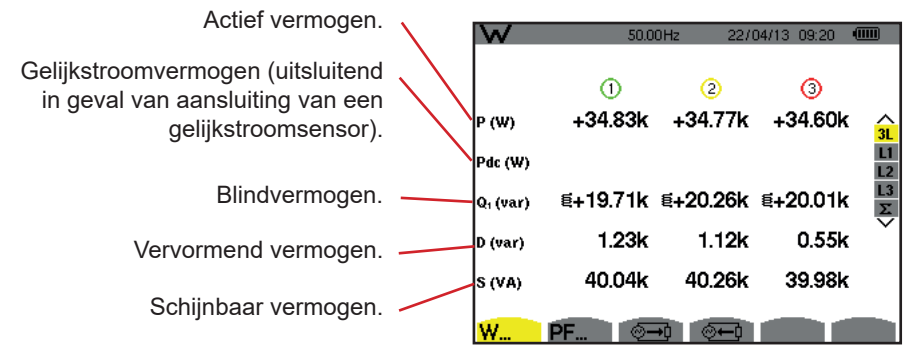

*Figuur 109: het scherm van de vermogens in 3L.*

**Opmerking:** Dit scherm komt overeen met de keuze "ontbonden niet-actieve grootheden" in de tab var van het menu Berekeningsmethodes van de Configuratiemodus. Als de keuze "niet ontbonden niet-actieve grootheden" was geweest, dan was het label D (vervormend vermogen) verdwenen en was het label Q1 vervangen door het label N. Dit nietactieve vermogen is niet ondertekend en heeft geen inductieve of capacitieve werking.

### **10.1.2. HET BEELDSCHERM VAN DE BIJ DE VERMOGENS HORENDE GROOTHEDEN**

Met het submenu **PF...** kunnen de bij de vermogens horende grootheden worden weergegeven.

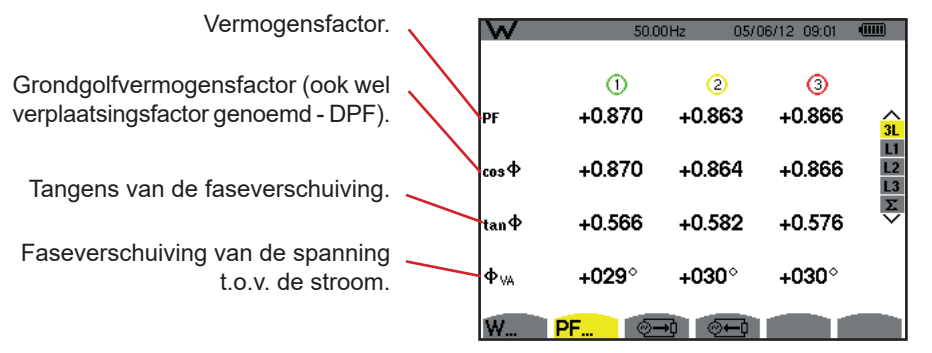

*Figuur 110: het scherm van de bij de vermogens horende grootheden in 3L*

### **10.1.3. HET BEELDSCHERM VAN DE VERBRUIKTE ENERGIEWAARDEN**

Het submenu  $\sqrt{2}$  aeeft de tellers van de door de last verbruikte energie weer.

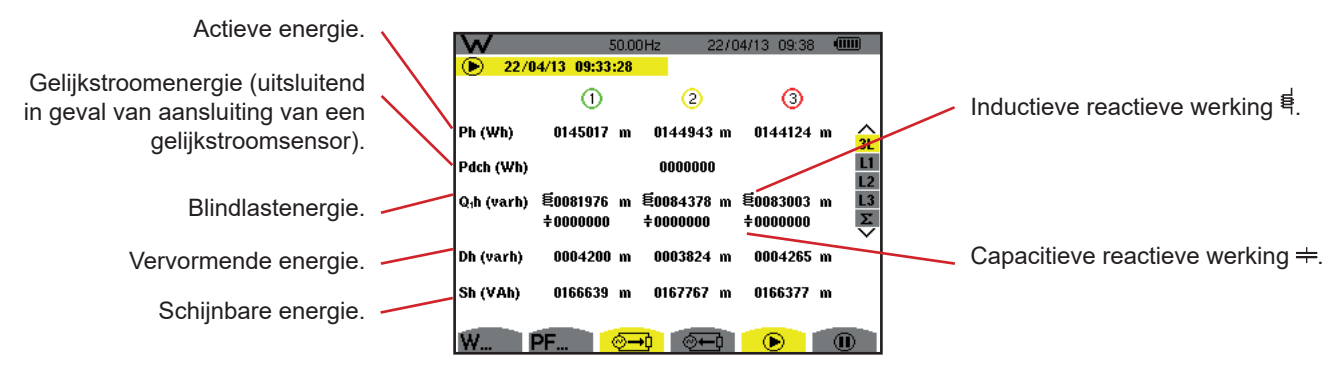

Figuur 111: het beeldscherm van de verbruikte energiewaarden in 3L

**Opmerking:** Dit scherm komt overeen met de keuze "ontbonden niet-actieve grootheden" in de tab var van het menu Berekeningsmethodes van de Configuratiemodus. Als de keuze "niet ontbonden niet-actieve grootheden" was geweest, dan was het label Dh (vervormende energie) verdwenen en was het label Q1h vervangen door het label Nh. Deze niet-actieve energie heeft geen inductieve of capacitieve werking.

### **10.1.4. HET BEELDSCHERM VAN DE GEGENEREERDE ENERGIEWAARDEN**

Het submenu  $\overline{Q}$  geeft de tellers van de door de last gegenereerde energie weer.

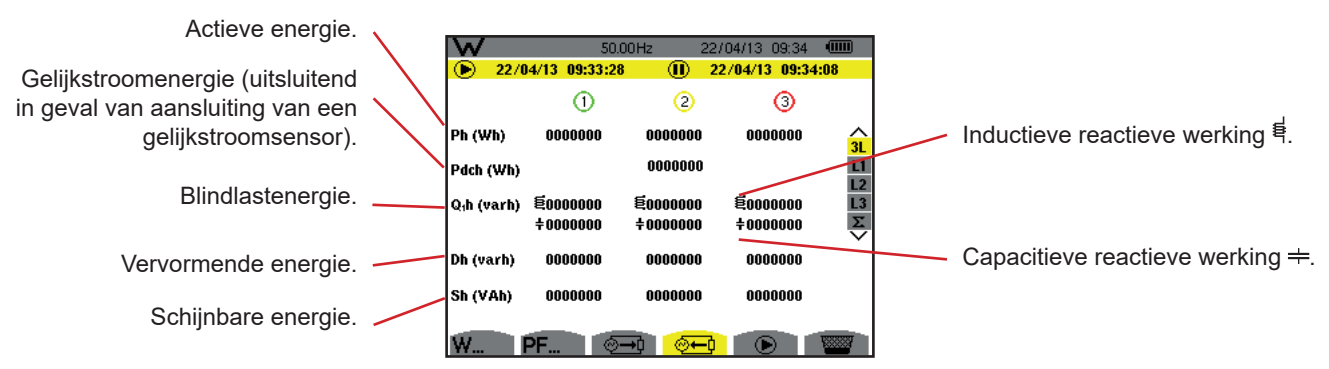

*Figuur 112: het beeldscherm van de gegenereerde energiewaarden in 3L*

**Opmerking:** Dit scherm komt overeen met de keuze "ontbonden niet-actieve grootheden" in de tab var van het menu Berekeningsmethodes van de Configuratiemodus. Als de keuze "niet ontbonden niet-actieve grootheden" was geweest, dan was het label Dh (vervormende energie) verdwenen en was het label Q1h vervangen door het label Nh. Deze niet-actieve energie heeft geen inductieve of capacitieve werking.

# **10.2. FILTERS L1, L2 EN L3**

### **10.2.1. HET BEELDSCHERM VAN DE VERMOGENS EN DE BIJBEHORENDE GROOTHEDEN**

Het submenu **W...** geeft de vermogens en de bijbehorende grootheden weer.

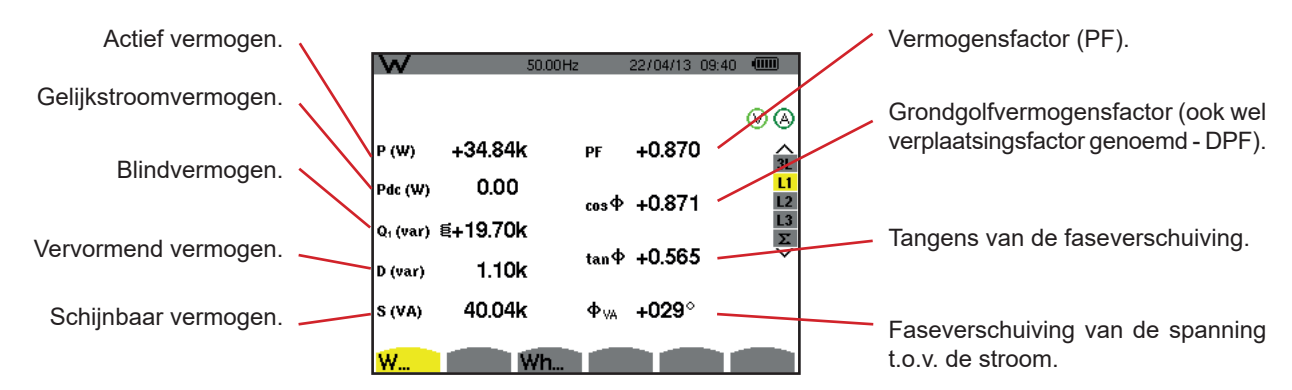

*Figuur 113: het beeldscherm van de vermogens en de bijbehorende grootheden in L1*

**Opmerkingen:** Dit scherm komt overeen met de keuze "ontbonden niet-actieve grootheden" in de tab var van het menu Berekeningsmethodes van de Configuratiemodus. Als de keuze "niet ontbonden niet-actieve grootheden" was geweest, dan was het label D (vervormend vermogen) verdwenen en was het label Q<sub>1</sub> vervangen door het label N. Dit nietactieve vermogen is niet ondertekend en heeft geen inductieve of capacitieve werking.

> De voor de filters L2 en L3 weergegeven gegevens zijn gelijk aan die hierboven beschreven zijn, maar deze betreffen de fasen 2 en 3

ΦUA wordt weergegeven voor de tweefasen montage met 2 draden.

### **10.2.2. HET BEELDSCHERM VAN DE ENERGIETELLERS**

Het submenu **Wh…** geeft de energietellers weer.

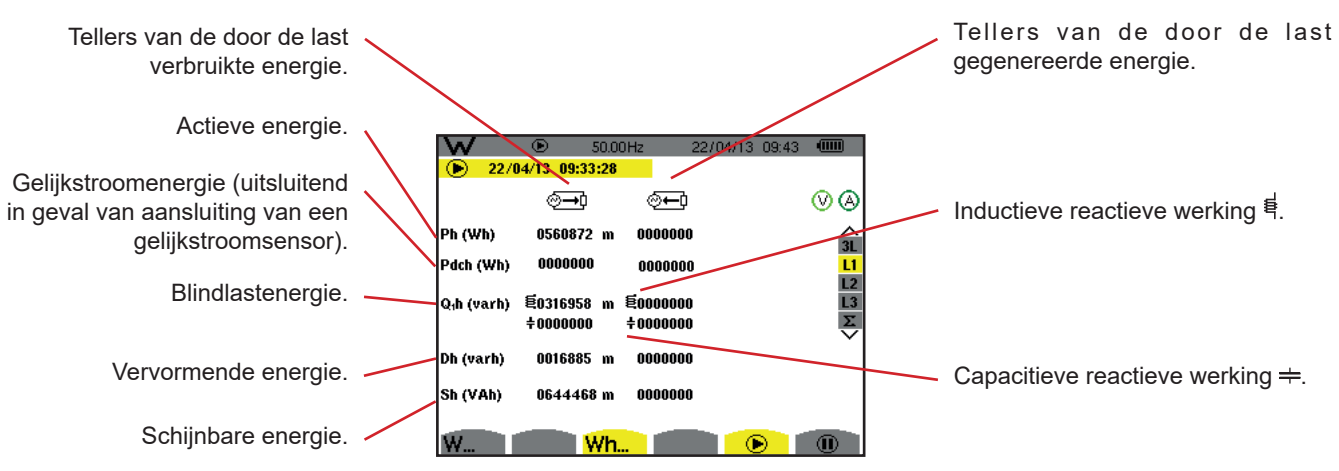

*Figuur 114: het beeldscherm verbruikte en gegenereerde energiewaarden in L1*

**Opmerkingen:** Dit scherm komt overeen met de keuze "ontbonden niet-actieve grootheden" in de tab var van het menu Berekeningsmethodes van de Configuratiemodus. Als de keuze "niet ontbonden niet-actieve grootheden" was geweest, dan was het label Dh (vervormende energie) verdwenen en was het label Q<sub>1</sub>h vervangen door het label Nh. Deze niet-actieve energie heeft geen inductieve of capacitieve werking.

> De voor de filters L2 en L3 weergegeven gegevens zijn gelijk aan die hierboven beschreven zijn, maar deze betreffen de fasen 2 en 3.

# **10.3. FILTER** Σ

#### **10.3.1. LHET BEELDSCHERM VAN DE TOTALE VERMOGENS EN DE BIJBEHORENDE GROOTHEDEN**

Het submenu **W...** geeft de vermogens en de bijbehorende grootheden weer.

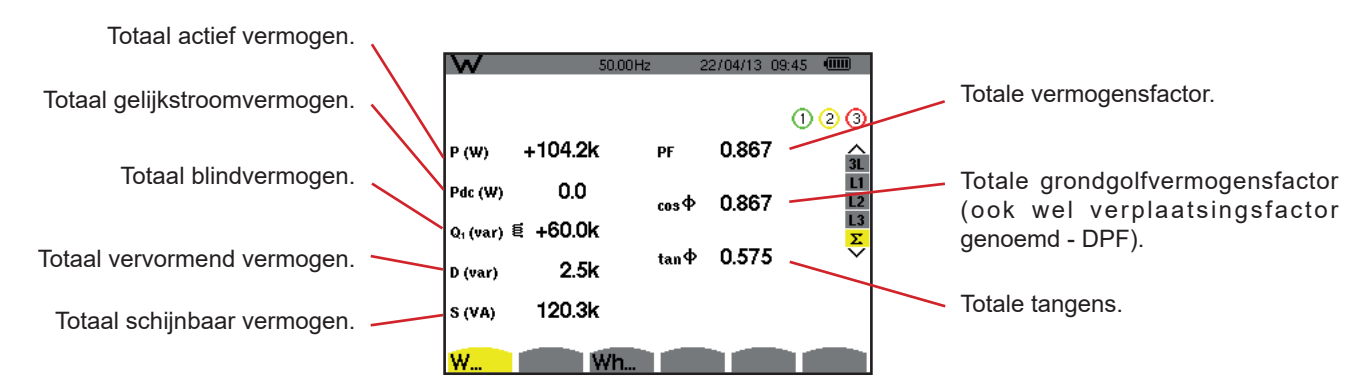

*Figuur 115: het beeldscherm van de totale vermogens en bijbehorende grootheden in* Σ

**Opmerking:** Dit scherm komt overeen met de keuze "ontbonden niet-actieve grootheden" in de tab var van het menu Berekeningsmethodes van de Configuratiemodus. Als de keuze "niet ontbonden niet-actieve grootheden" was geweest, dan was het label D (vervormend vermogen) verdwenen en was het label Q<sub>1</sub> vervangen door het label N. Dit nietactieve vermogen is niet ondertekend en heeft geen inductieve of capacitieve werking.

#### **10.3.2. HET BEELDSCHERM VAN DE TOTALE ENERGIETELLERS**

Het submenu **Wh…** geeft de energietellers weer.

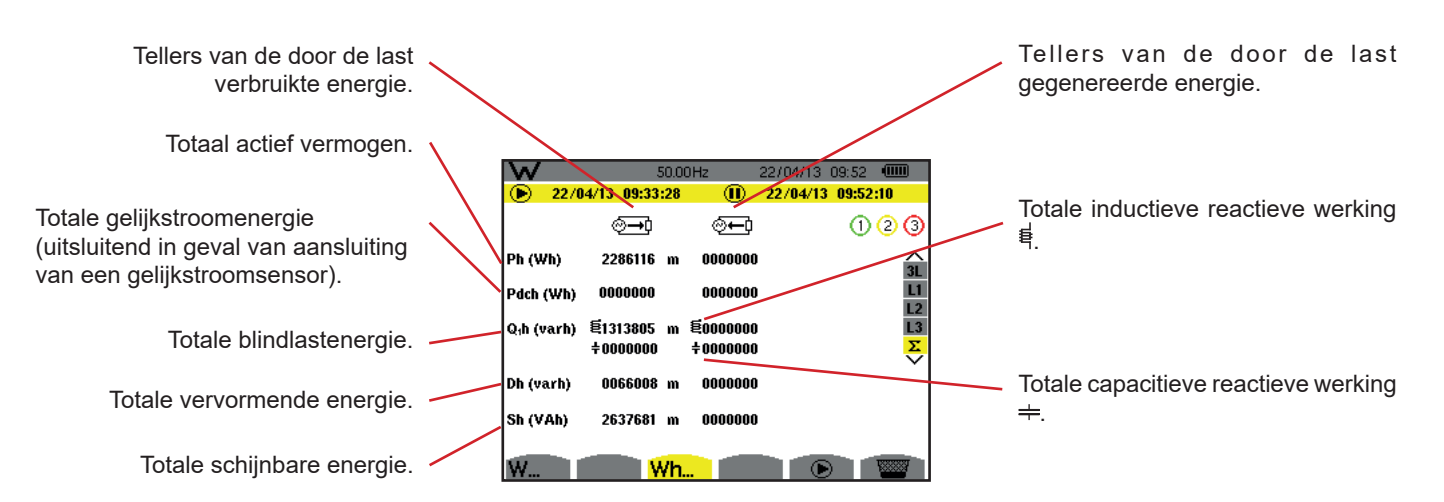

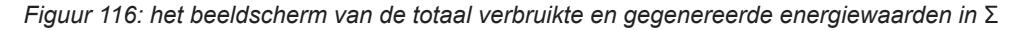

**Opmerkingen** : Dit scherm komt overeen met de keuze "ontbonden niet-actieve grootheden" in de tab var van het menu Berekeningsmethodes van de Configuratiemodus. Als de keuze "niet ontbonden niet-actieve grootheden" was geweest, dan was het label Dh (vervormende energie) verdwenen en was het label Q1h vervangen door het label Nh. Deze niet-actieve energie heeft geen inductieve of capacitieve werking.

> Voor de driefasen montage met 3 draden is alleen de weergave van de totale grootheden beschikbaar, de gebruikte methode voor de berekening van de vermogens is de methode van de 2 wattmeters (voor het aansluiten van 2 sensoren) of 3 wattmeters met virtuele nulleider (voor aansluitingen met 3 sensoren) (zie Bijlage §[16.1.4.3](#page-105-0)).

# **10.4. OPSTARTEN VAN DE ENERGIETELLING**

Druk voor het opstarten van een energietelling op de toets  $\bullet$  op het beeldscherm van de energiewaarden ( $\circ$ <del>-1</del>,  $\circ$ -1 of Wh...).

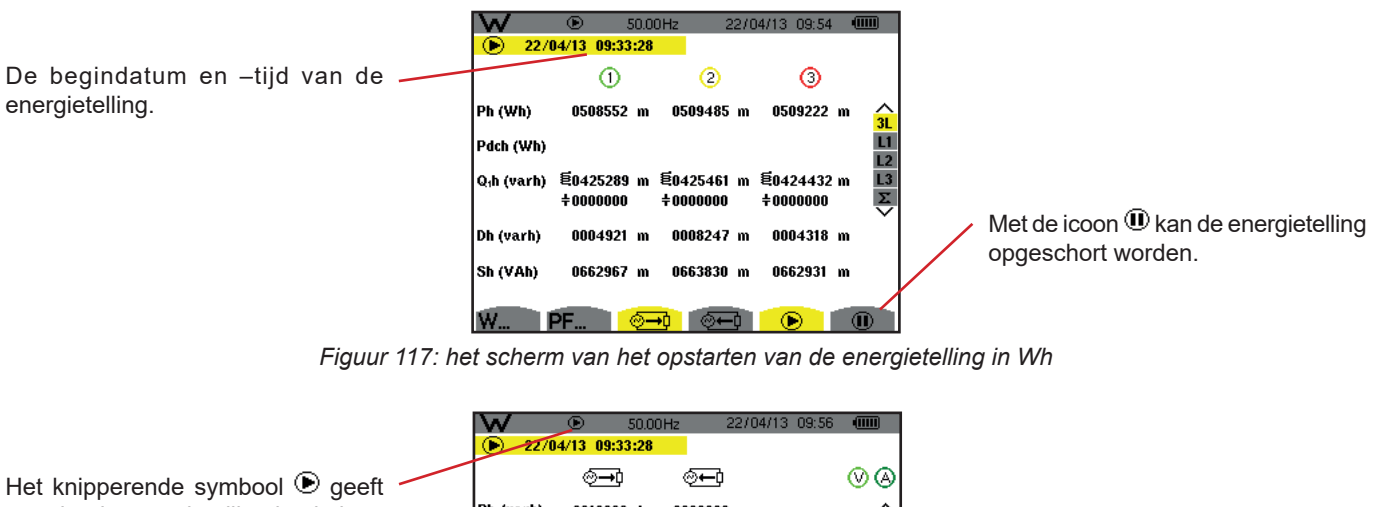

| Het knipperende symbool $\textcolor{blue}{{\mathbf{\mathfrak{S}}}}$ geeft |                         |                          |    |                                   | ၜၜ                 |
|---------------------------------------------------------------------------|-------------------------|--------------------------|----|-----------------------------------|--------------------|
| aan dat de energietelling bezig is.                                       | Ph (varh)               | 0016339 k                |    | 0000000                           | 3L                 |
|                                                                           |                         |                          |    |                                   | L1                 |
|                                                                           | Q <sub>i</sub> h (varh) | ቔ0013657 k<br>$+0000000$ |    | <sup>톤0000000</sup><br>$+0000000$ | $\frac{1}{2}$      |
|                                                                           | Dh (varh)               | 0151060                  |    | 0000000                           |                    |
|                                                                           | Sh (varh)               | 0021296 k                |    | 0000000                           |                    |
|                                                                           |                         |                          |    |                                   |                    |
|                                                                           | W.                      |                          | Wh |                                   | $^{\rm (n)}$<br>n, |

*Figuur 118: het scherm van de energietelling in varh*

Het gebruikte diagram is dat van de 4 kwadranten (zie §[16.5](#page-115-0)).

**Opmerking** : De drempel van niet-nulliteit is 11,6 kWh voor de niet-nucleaire toe en 3,84 kWh voor de nucleaire toe.

# **10.5. OPSCHORTEN VAN DE ENERGIETELLING**

Druk voor het opschorten van de energietelling op  $\mathbf{0}$ .

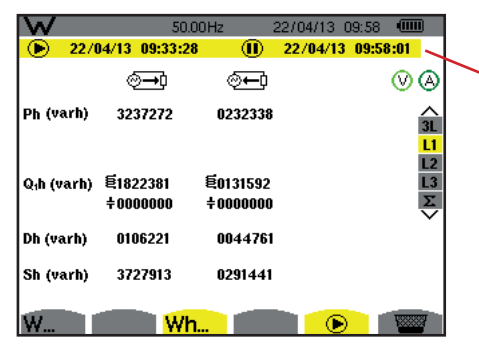

De einddatum en -tijd van de telling worden naast die van de begindatum en –tijd weergegeven.

*Figuur 119: het scherm van de energietelling in varh*

Een opschorting van de telling is niet definitief. Druk voor het hernemen hiervan opnieuw op de toets  $\bigcirc$ .

**Opmerking** : Als er geen enkele registratie bezig is, dan leidt het opschorten van de energietelling tot het verschijnen van het knipperende symbool  $\bar{0}$  in de statusbalk (in plaats van het symbool  $\bar{0}$ ). Het opschorten van de energietelling leidt ook tot de vervanging van de toets  $\overline{\mathbf{w}}$  door de toets  $\overline{\mathbf{w}}$ .

# **10.6. RESET VAN DE ENERGIETELLING**

Druk voor het opschorten van de telling op de toets  $\overline{0}$ . Druk vervolgens voor het resetten van de energietelling op de toets en valideer vervolgens met de toets . Alle energiewaarden (verbruikt en gegenereerd) worden dan gereset.

Met de toets sol kunnen tot 50 schermkopieën gemaakt worden en de geregistreerde kopieën weergegeven worden.

De geregistreerde schermen kunnen vervolgens doorgestuurd worden naar de PC via de PAT2-applicatie (Power Analyser Transfer).

# **11.1. SCHERMKOPIE**

Voor het kopiëren van een willekeurig scherm houdt u de toets ca. 3 seconden ingedrukt ...

Wanneer er een kopie gemaakt is, wordt de icoon van de actieve modus ( $\equiv$ ,  $\Box$ ,  $\Box$ ,  $\Box$ ,  $\triangle$ ,  $\leftrightarrow$ ,  $\mathsf{W}$ ) in de bovenste band van de display, vervangen door de icoon . U kunt de toets vervolgens loslaten .  $\sqrt{2}$ .

Het apparaat kan slechts 50 schermkopieën maken. Als u een 51e scherm wilt kopiëren, meldt het apparaat dat u kopieën moet wissen door de icoon weer te geven in de plaats van ...

# **11.2. BEHEER VAN DE SCHERMKOPIEËN**

Druk voor toegang tot de schermkopiemodus kort op de toets <sup>rom</sup>. Het apparaat toont dan de lijst met geregistreerde schermkopieën. Indicator vrij beeldgeheugen.

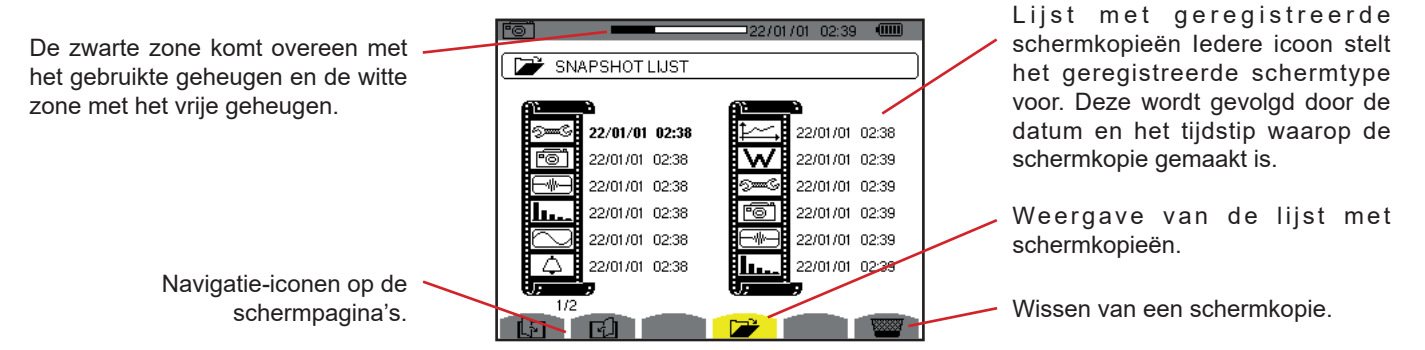

*Figuur 120: het beeldscherm van de lijst met kopieën*

### **11.2.1. WEERGAVE VAN EEN SCHERMKOPIE UIT DE LIJST**

Selecteer voor het weergeven van een schermkopie deze in de lijst met kopieën met de toetsen ▲, ▼, ◄ en ►. De datum en het tijdstip van de geselecteerde schermkopie zijn vet gedrukt.

Druk op  $\leftrightarrow$  om de geselecteerde schermkopie weer te geven. De weergave van de icoon kord afgewisseld met die van de icoon van de modus die actief was tijdens het maken van de kopie ( $\overline{\bullet}$ ,  $\overline{\bullet}$ , **ILL**,  $\overline{\odot}$ ,  $\vartriangle$ ,  $\overline{\bullet}$ ,  $\overline{\bullet}$ ).

Druk voor het terugkeren naar de lijst met schermkopieën op  $\blacktriangleright$ .

### **11.2.2. WISSEN VAN EEN SCHERMKOPIE UIT DE LIJST**

Selecteer voor het wissen van een schermkopie deze in de lijst met kopieën met de toetsen ▲, ▼, ◄ en ►. De datum en het tijdstip van de geselecteerde schermkopie zijn vet gedrukt.

Druk op de toets **en valideer door een druk op →**. De schermkopie verdwijnt dan uit de lijst. Druk voor het verlaten van de wisfunctie  $\rightarrow$  op in plaats van op  $\rightarrow$ .

De toets <sup>7</sup> geeft u informatie over de functies van de toetsen en de symbolen die voor de huidige weergavemodus gebruikt worden.

De informatie wordt als volgt gelezen:

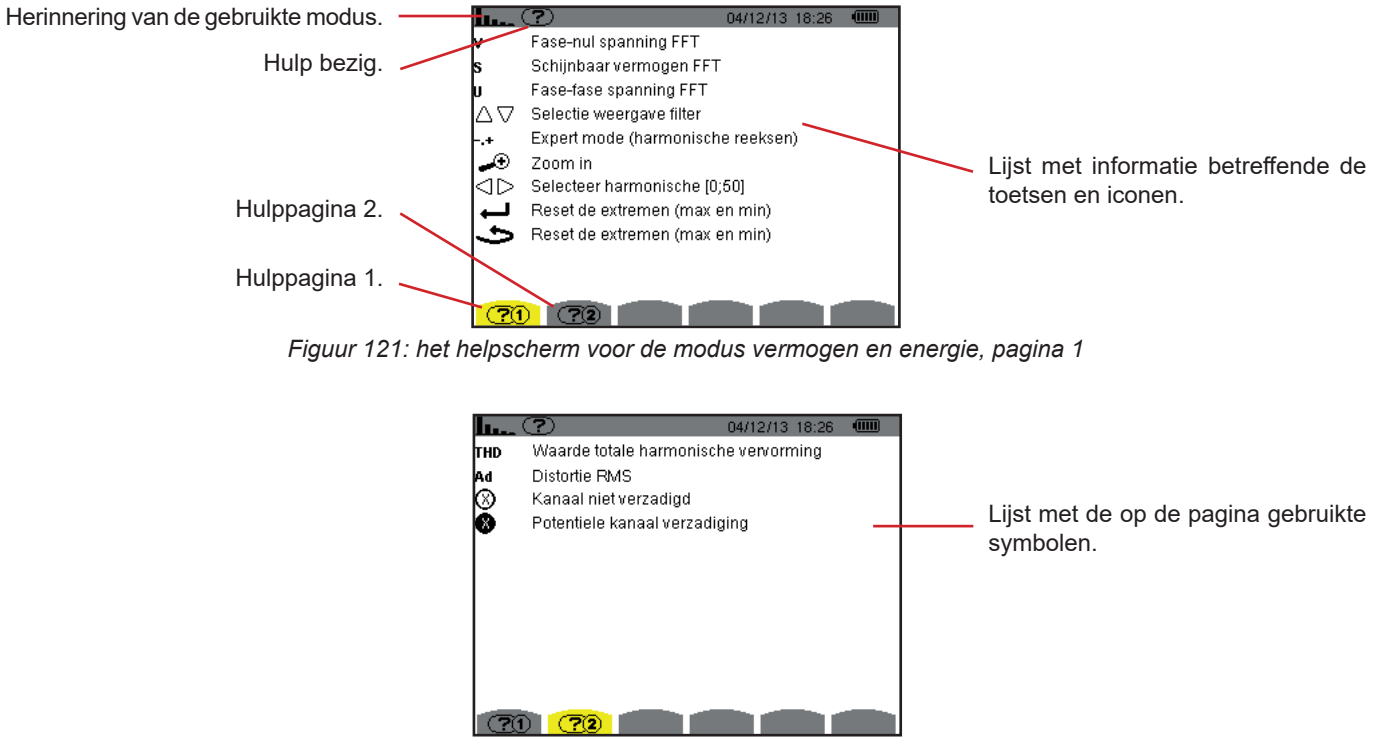

*Figuur 122: het scherm van de helppagina voor de modus vermogen en energie, pagina 2*

# **13.1. FUNCTIONALITEITEN**

Met de met het apparaat meegeleverde software voor de export van de data, PAT2 (Power Analyser Transfer 2), kunnen de in het apparaat opgeslagen data doorgezonden worden naar een PC.

# **13.2. DE SOFTWARE PAT2 VERKRIJGEN**

U kunt de op de laatste versie downloaden op onze website: [www.chauvin-arnoux.com](http://www.chauvin-arnoux.com)

Voer een zoekopdracht uit met de naam van je instrument. Als je het instrument hebt gevonden, ga dan naar de bijbehorende pagina en vervolgens naar de **Support**-sectie, waar je PAT2 (Power Analyser Transfer 2) kunt downloaden.

# **13.3. INSTALLATIE VAN PAT2**

Lanceer voor de installatie hiervan het bestand **set-up.exe** en volg de instructies op het scherm.

#### **U moet over de rechten van systeembeheerder op uw PC beschikken om de software PAT2 te kunnen installeren.**

### **Sluit het apparaat niet aan op de PC alvorens de softwareprogramma's en de pilots geïnstalleerd te hebben.**

Verbind vervolgens het apparaat met de PC met behulp van het meegeleverde USB-snoer en verwijder daarbij het kapje dat de USB-aansluiting van het apparaat beschermt.

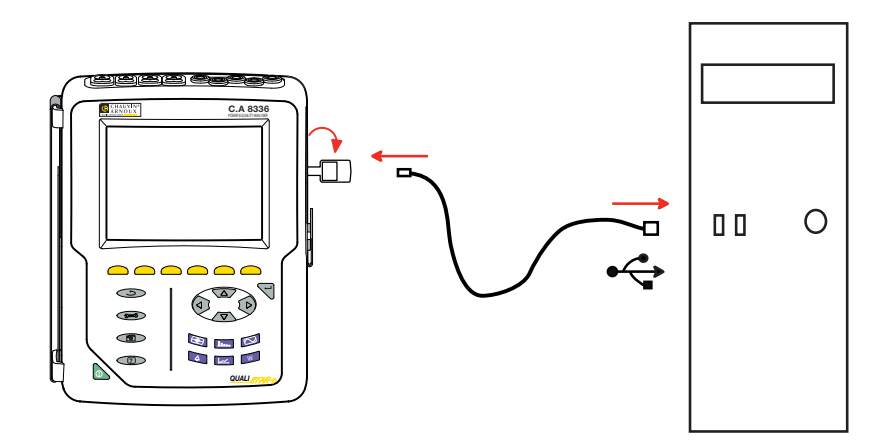

Zet het apparaat aan door een druk op de toets **en wacht tot dit door de PC gedetecteerd wordt**.

De software PAT2 voor het doorzenden bepaalt automatisch de communicatiesnelheid tussen de PC en het apparaat.

**Opmerking:** Alle in het apparaat geregistreerde metingen kunnen – via de USB-verbinding – met de software PAT2 naar de PC worden doorgezonden. Tijdens het doorzenden worden de geregistreerde data niet gewist, tenzij de gebruiker dit expliciet vraagt.

De op de geheugenkaart opgeslagen data kunnen ook gelezen worden op een PC – via een SD-kaartlezer – met de software PAT2. Raadpleeg voor het verwijderen van de geheugenkaart §[17.5](#page-121-0).

Zie voor het gebruik van de software voor het exporteren van de data de helpfunctie van de software of de gebruikshandleiding.

# **14.1. OMGEVINGSVOORWAARDEN**

De voorwaarden betreffende de omgevingstemperatuur en de vochtigheid worden in de volgende grafiek gegeven :

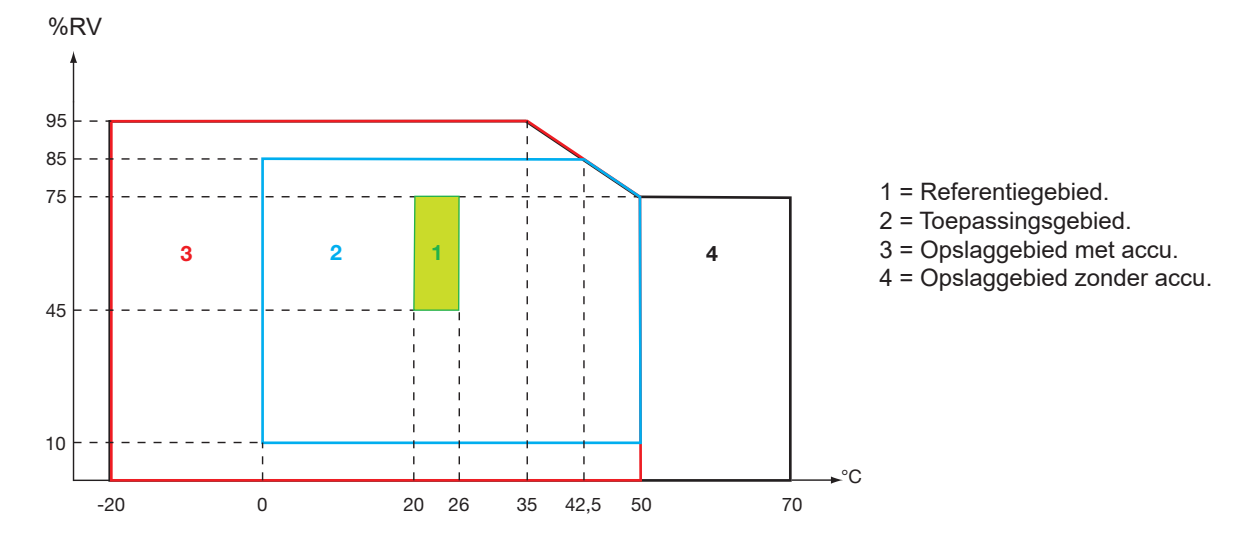

**Let** o**p** : boven 40°C moet het apparaat alleen met de accu **OF** alleen met het netblok gebruikt worden. Het gebruik van het apparaat met gelijkertijd de accu **EN** het speciale externe netblok is **verboden**.

**Hoogte :**  Gebruik <2000m Opslag <10000 m

Vervuilingsgraad: 2

Gebruik binnenshuis.

# **14.2. MECHANISCHE KENMERKEN**

Afmetingen (LxDxH) 200mmx250mmx70mm Gewicht circa 2kg<br>Afmetingen scherm 118mmx9 118mmx90mm, diagonaal 148mm

Beschermingsindex

- IP53 volgens IEC 60529 met het apparaat op zijn standaard, zonder aangesloten snoer, met de kap van de jackaansluiting en het kapje van de USB-aansluiting in gesloten stand.
- IP20 voor de meetklemmen.
- IK08 volgens IEC 62262.

Valtest 1 m volgens IEC/EN 61010-2-030

# **14.3. OVERSPANNINGSCATEGORIEËN VOLGENS IEC/EN 61010-1**

Het apparaat is conform IEC/EN 61010-2-030 600V categorie IV of 1000V categorie III.

- Het gebruik van de AmpFlex®, MiniFlex® en tangen C193 houdt de set "apparaat+stroomsensor" op 600V categorie IV of 1000V categorie III.
- het gebruik van de tangen PAC93, J93, MN93, MN93A, E3N en E27 verlaagt de set "apparaat+stroomsensor" tot 300V categorie IV of 600V categorie III.
- het gebruik van het adapterkastje 5A verlaagt de set "apparaat+stroomsensor" tot 150V categorie IV of 300V categorie III.

Dubbele isolatie tussen de ingangen/uitgangen en de aarde.

Dubbele isolatie tussen de spanningsingangen, de voeding en de andere ingangen/uitgangen.

# **14.4. ELEKTROMAGNETISCHE COMPATIBILITEIT (EMC)**

Het apparaat is conform de norm IEC/EN 61326-1.

Volgens de norm EN 55011 is het apparaat in termen van elektromagnetische emissies een apparaat van de groep 1, klasse A. Apparaten van klasse A zijn bestemd voor een gebruik in een industriële omgeving. Potentiële moeilijkheden kunnen optreden om de elektromagnetische compatibiliteit in andere omgevingen te verzekeren als gevolg van geleide en uitgestraalde storingen.

Volgens de norm IEC/EN 61326-1 is het apparaat in termen van immuniteit voor velden met radiofrequentie een apparaat geschikt voor een gebruik in industriële ruimtes.

Voor de sensoren AmpFlex® en MiniFlex®:

- Een (absolute) invloed van 2% kan geobserveerd worden op de meting van THD van stroom in aanwezigheid van een elektrisch stralingsveld.
- Een invloed van 0,5A kan geobserveerd worden op de meting van RMS stroom in aanwezigheid van geleide radiofrequenties.
- Een invloed van 1A kan geobserveerd worden op de meting van RMS stroom in aanwezigheid van een magnetisch veld.

# **14.5. STROOMVOORZIENING**

### **14.5.1. NETVOEDING**

Het betreft een specifiek extern netvoedingsblok van 600 VRMS categorie IV of 1000 VRMS categorie III. Toepassingsgebied: bij 90 tot 264 Vac @ 50/60 Hz Maximaal ingangsvermogen: 65 VA.

### **14.5.2. ACCUVOEDING**

Het apparaat wordt gevoed door een accupack 9,6V 4000mAh, bestaande uit 8 oplaadbare NiMH elementen.

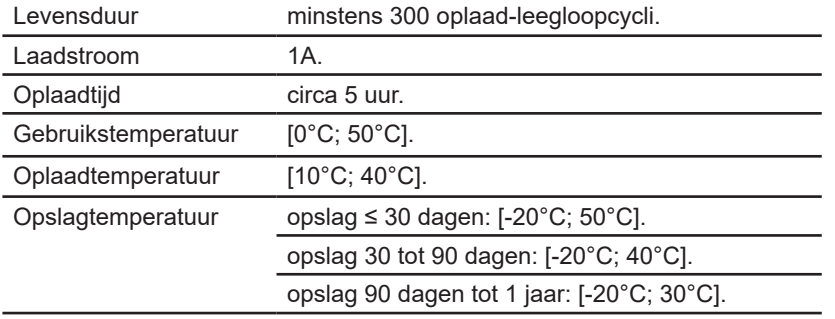

Verwijder de accu uit het apparaat wanneer dit lange tijd niet gebruikt zal worden (zie [§17.3\)](#page-119-0).

### **14.5.3. VERBRUIK**

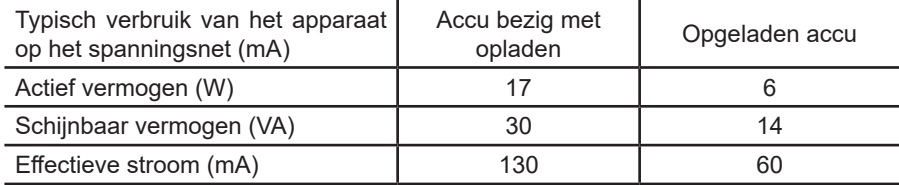

#### **14.5.4. AUTONOMIE**

De autonomie is ca. 10 uur wanneer de accu volledig is opgeladen en het scherm aan staat. Als het scherm uit staat (energiebesparing van de accu), is de autonomie meer dan 15 uur.

# **14.5.5. DISPLAY**

De display is een LCD-scherm met actieve matrix (TFT) met de volgende eigenschappen:

- diagonaal van 5,7"<br>■ resolutie van 320x2
- resolutie van 320x240 pixels (1/4 VGA)
- kleur
- minimale lichtsterkte van 210cd/m<sup>2</sup> en typische lichtsterkte van 300cd/m<sup>2</sup>
- responsietijd tussen 10 en 25ms
- gezichtshoek van 80° in alle richtingen
- uitstekende resultaten bij 0 tot 50 $^{\circ}$ C

# **15.1. REFERENTIEVOORWAARDEN**

Deze tabel geeft de referentievoorwaarden van de grootheden die standaard gebruikt moeten worden met de eigenschappen gegeven in [§15.3.4](#page-85-0).

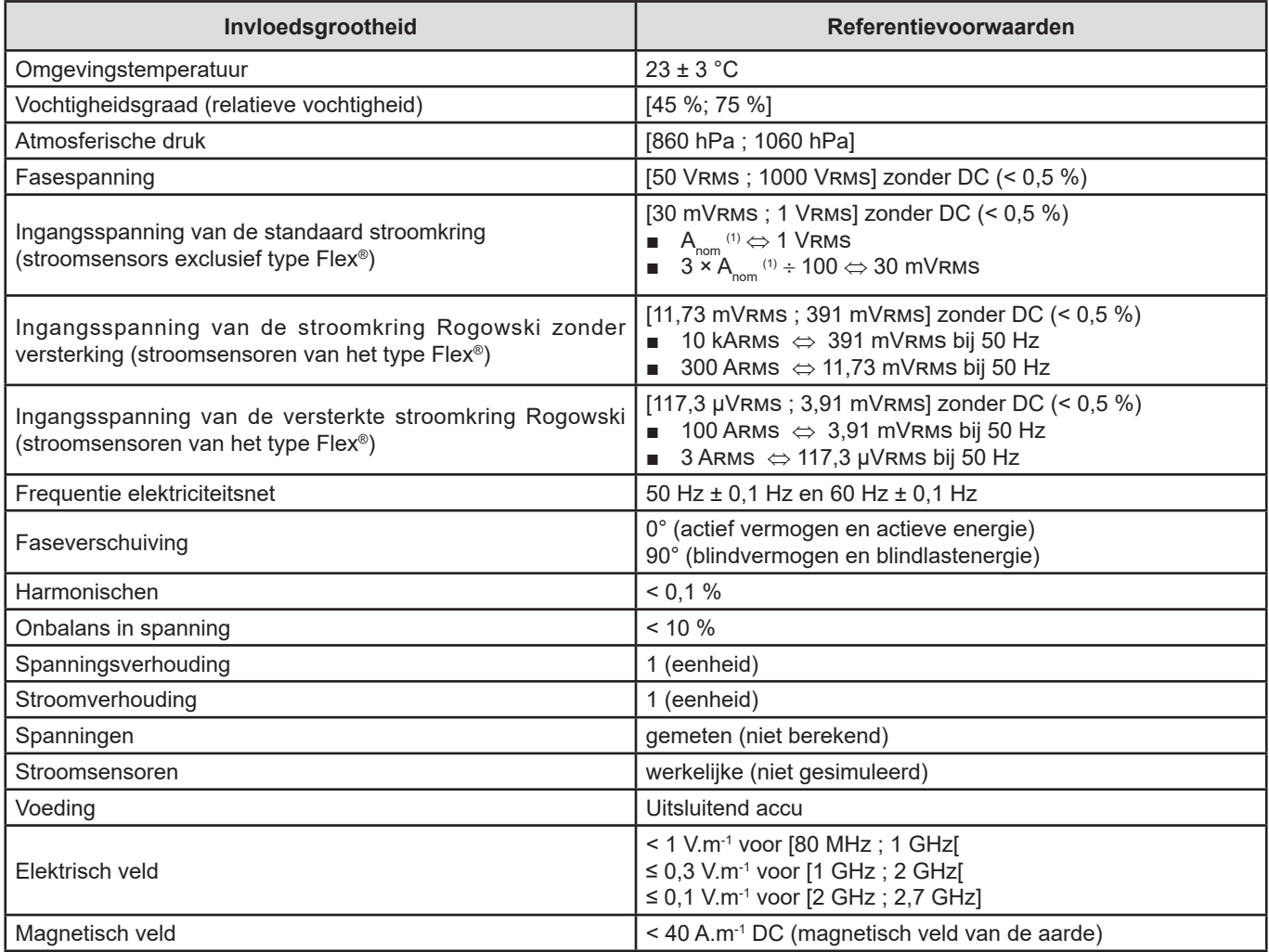

(1) De waarden  $A_{\text{nom}}$  worden in onderstaande tabel gegeven.

# **15.2. NOMINALE STROOMWAARDEN AAN DE HAND VAN DE SENSOR**

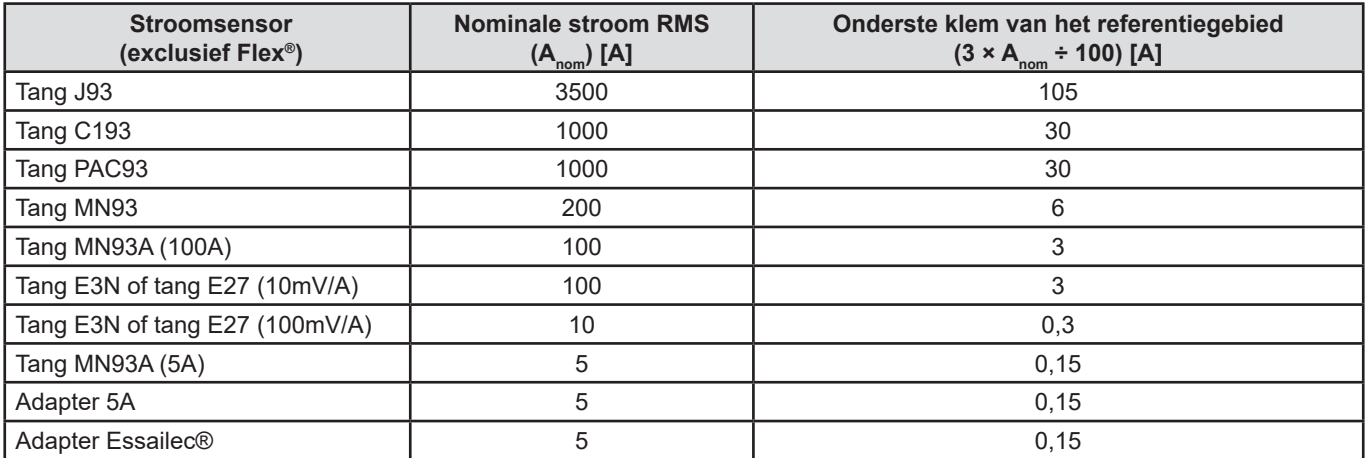

# **15.3. ELEKTRISCHE EIGENSCHAPPEN**

# **15.3.1. EIGENSCHAPPEN VAN DE SPANNINGSINGANG**

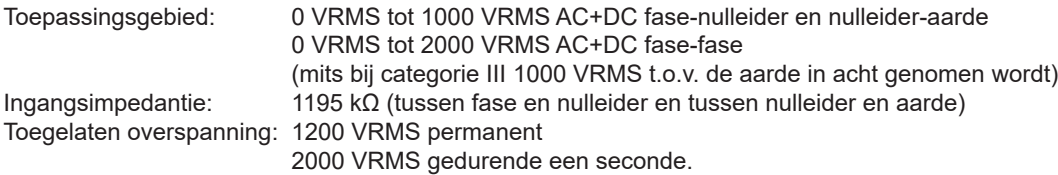

### **15.3.2. EIGENSCHAPPEN VAN DE STROOMINGANG**

Werkingsgebied  $[0V; 1V]$ <br>Ingangsimpedantie:  $1 M\Omega$ . Ingangsimpedantie: Toegelaten overspanning: 1,7 VRMS permanent.

De stroomsensoren van het type Flex® (AmpFlex® MiniFlex®) leiden tot omschakeling van de stroomingang op een integrerende montage (al dan niet versterkte Rogowski keten) die in staat is de door de sensoren met dezelfde naam afgegeven signalen te interpreteren. In dat geval wordt de ingangsimpedantie teruggebracht naar 12,4 kΩ.

### **15.3.3. BANDBREEDTE**

- Meetwegen: 256 punten per periode, ofwel:
- Voor 50Hz:  $6,4$ kHz (256 × 50 ÷ 2).<br>■ Voor 60Hz: 7,68kHz (256 × 60 ÷ 2)
- $7,68$ kHz (256 × 60 ÷ 2).

De analoge bandbreedte op -3 dB: 76kHz.

### <span id="page-85-0"></span>**15.3.4. EIGENSCHAPPEN VAN HET LOSSE APPARAAT (ZONDER STROOMSENSOR)**

**Grootheden m.b.t. de stroom- en spanningswaarden**

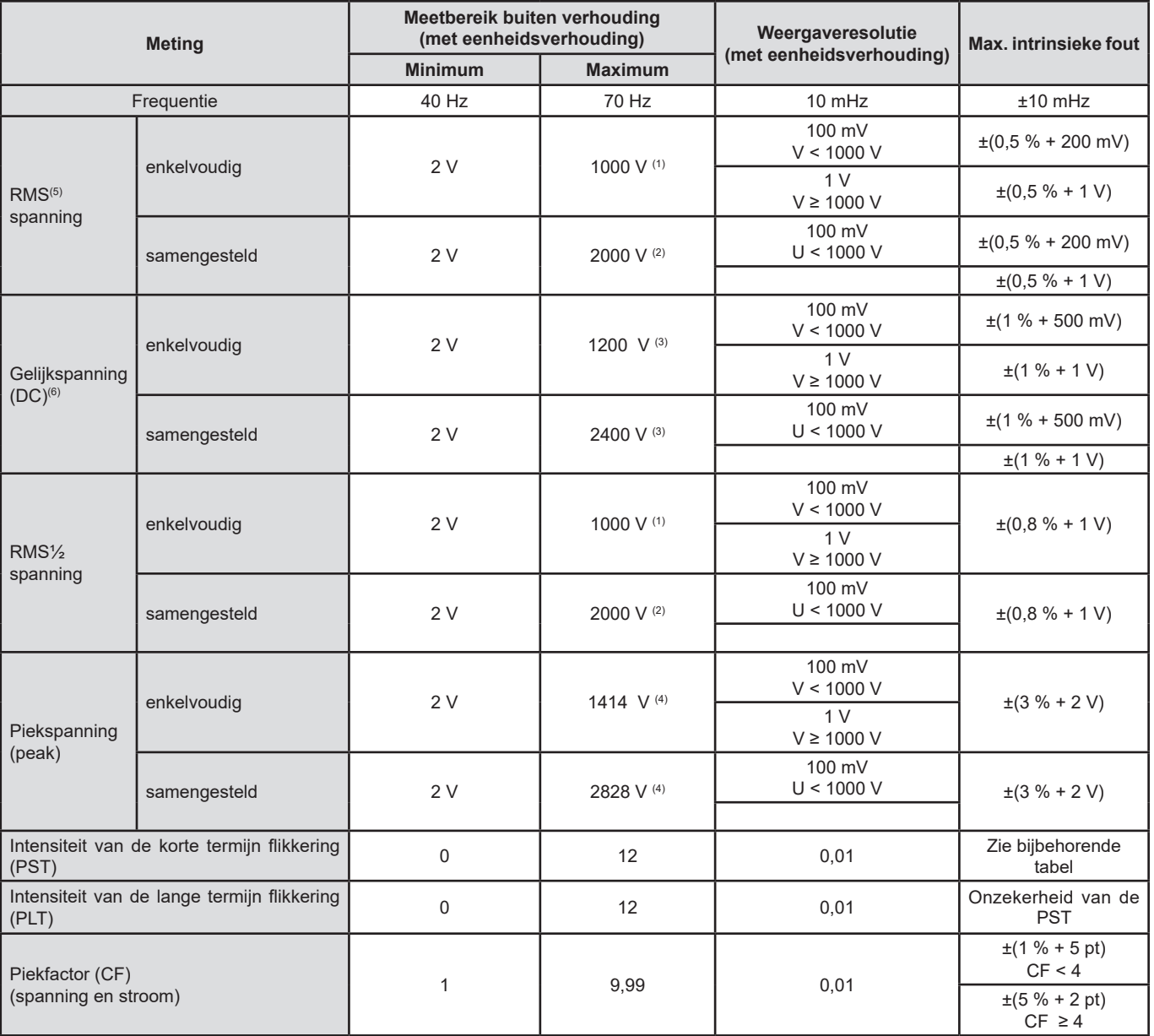

(1) Bij 1000 VRMS categorie III, mits de spanningen tussen alle klemmen en de aarde niet meer bedragen dan VRMS.

(2) Bij tweefasen (tegengestelde fasen) – zelfde opmerking als voor (1).

(3) Beperking van de spanningsingangen.

(4) 1000 x √2 ≈ 1414; 2000 x √2 ≈ 2828;

(5) Totale RMS waarde en RMS waarde van de grondgolf

(6) Component harmonische DC (n = 0)

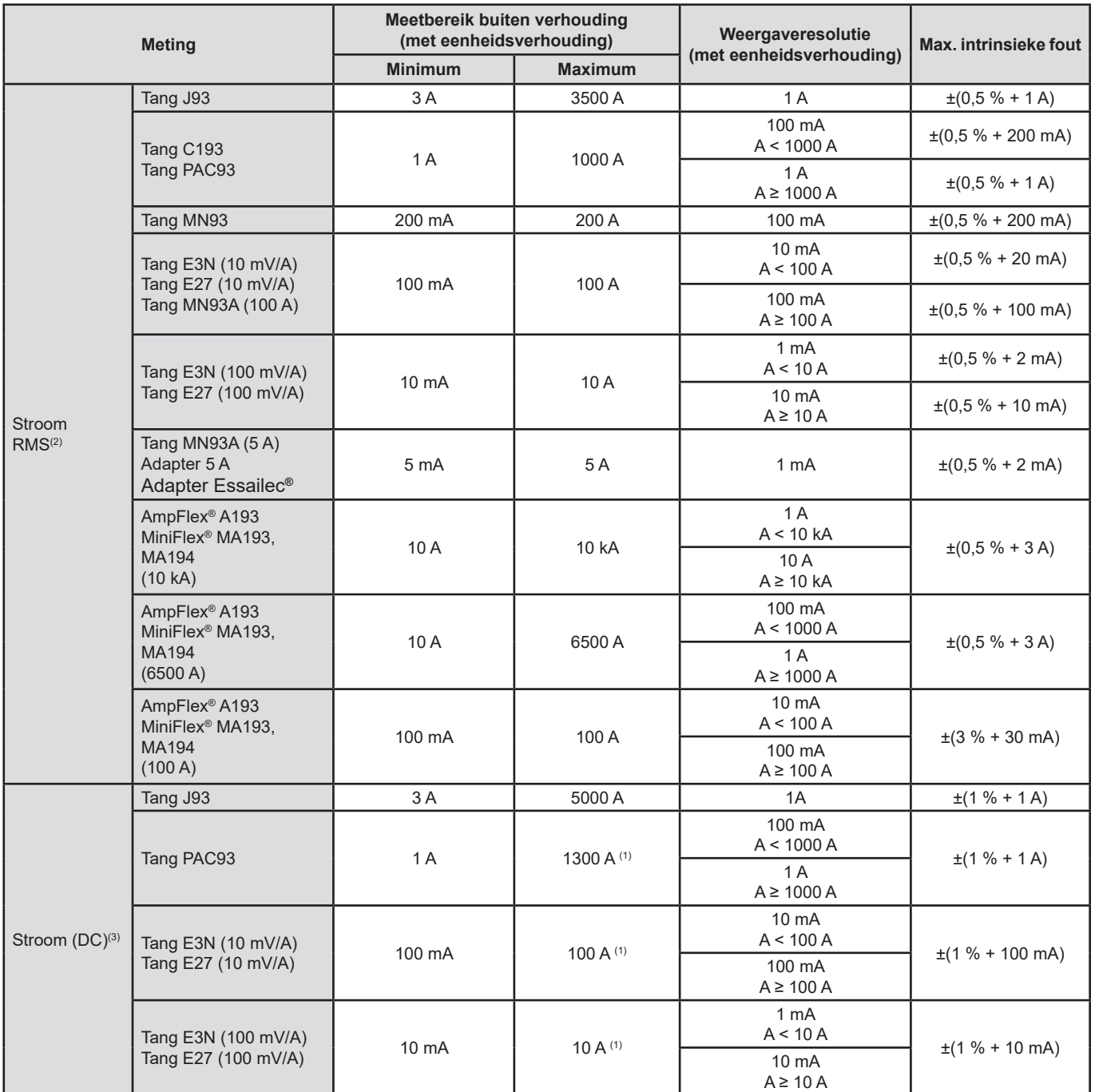

(1) Beperking van de tangen PAC93, E3N en E27

(2) Totale RMS waarde en RMS waarde van de grondgolf

(3) Component harmonische DC (n = 0)

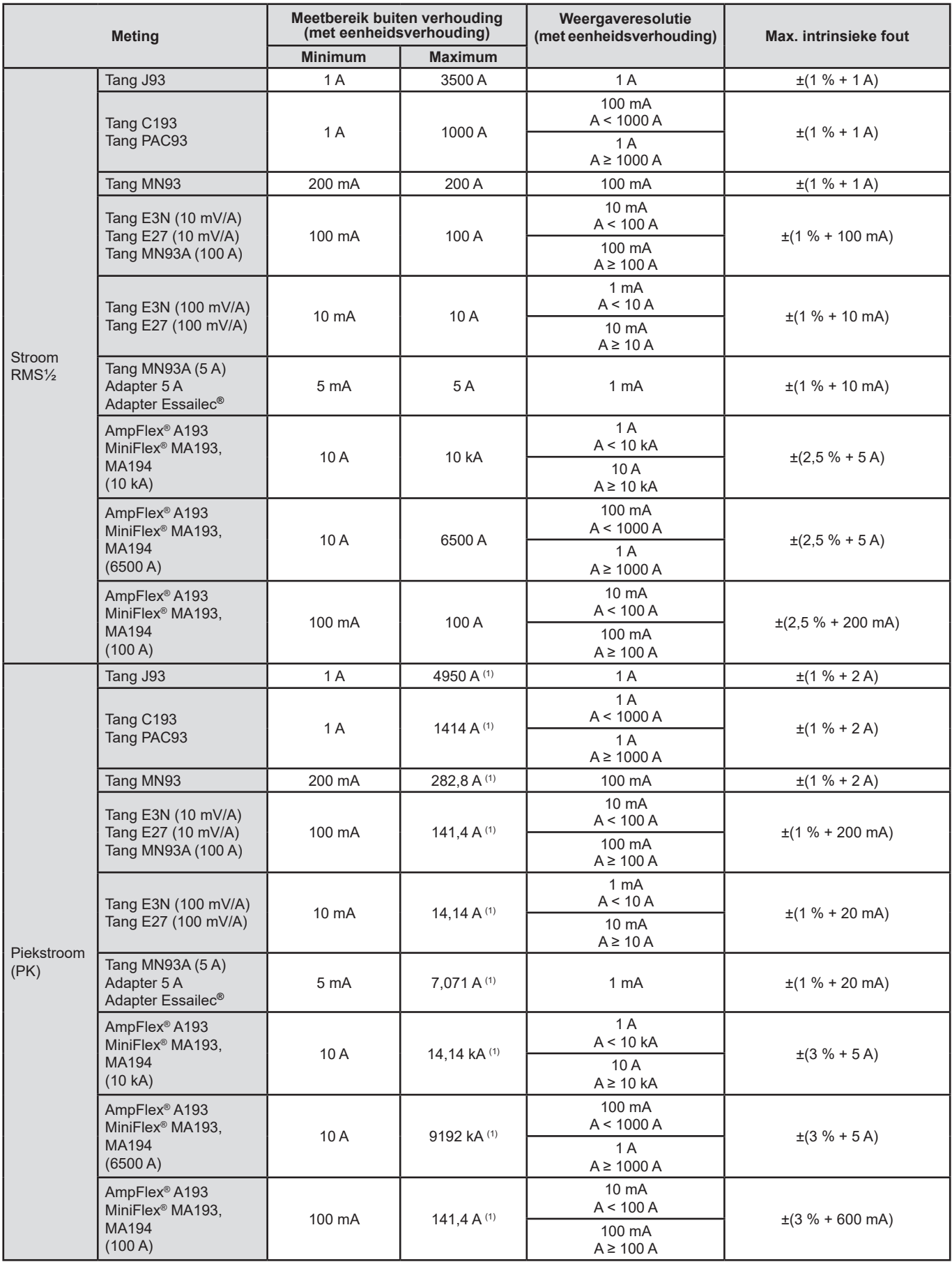

(1) 3500 x √2 ≈ 4950; 1000 x √2 ≈ 1414; 200 x √2 ≈ 282,8; 100 x √2 ≈ 141,4; 10 x √2 ≈ 14,14; 10000 x √2 ≈ 14140; 6500 x √2 ≈ 9192;

### **Grootheden m.b.t. de vermogens- en energiewaarden**

![](_page_88_Picture_393.jpeg)

(1) De onzekerheden van de gegevens over de actieve vermogens- en energiemetingen zijn maximaal voor |cos Φ| = 1 en zijn typisch voor de andere faseverschuivingen.

(2) De onzekerheden van de gegevens over de blindvermogens- en blindlastenergiemetingen zijn maximaal voor |sin Φ| = 1 en zijn typisch voor de andere faseverschuivingen.

(3) Met tang MN93A (5A) of adapter 5A of adapter Essailec**®**.

(4) Met AmpFlex® of MiniFlex® en voor een eenfase aansluiting met 2 draden (fasespanning).

(5) De resolutie hangt af van de gebruikte stroomsensor en de weer te geven waarde.

(6) De energie komt overeen met meer dan 114 jaar van het bijbehorende maximale vermogen (eenheidsverhoudingen).

 $(7)$  n<sub>max</sub> is de maximum rij waarvoor de vervormingsfactor niet nul is.

(8) Met de tang E3N of tang E27 (100mV/A)

(9) Met de tang J93 en voor een eenfase aansluiting met 2 draden (fasespanning).

(10) De energie komt overeen met meer dan 190 jaar van het maximale Pdc vermogen (eenheidsverhoudingen).

### **Grootheden behorend bij de vermogens**

![](_page_89_Picture_127.jpeg)

(1)|tan  $\Phi$ | = 32,767 komt overeen met  $\Phi$  = ±88,25° + k × 180° (met natuurlijke hele k)

# **Grootheden m.b.t. de spectrale ontbinding van de signalen**

![](_page_90_Picture_450.jpeg)

**N.B. :**  $n_{\text{max}}$  is de maximum rij waarvoor de vervormingsfactor niet nul is.

![](_page_91_Picture_480.jpeg)

(1) Bij 1000 VRMS categorie III, mits de spanningen tussen alle klemmen en de aarde niet meer bedragen dan V<sub>rws</sub>.<br>(2) Bij tweefasen (tegengestelde fasen) – zelfde opmerking als voor (1).

(3) RMS waarde van de grondgolf..

![](_page_92_Picture_423.jpeg)

(1)  $n_{\text{max}}$  is de maximum rij waarvoor de vervormingsfactor niet nul is.

# **Intensiteit van de korte termijn flikkering**

![](_page_92_Picture_424.jpeg)

# **Verhoudingsgebied stroom en spanning**

![](_page_92_Picture_425.jpeg)

(1) Uitsluitend voor de tang MN93A (5A), de adapter 5A en de adapter Essailec**®**.

### **Meetgebieden na toepassing van de verhoudingen**

![](_page_93_Picture_195.jpeg)

(1) De energie komt overeen met meer dan 22000 jaar van het bijbehorende maximale vermogen (maximum verhoudingen).

(2) De energie Pdch komt overeen met meer dan 1 miljoen jaar van het maximale Pdc vermogen (maximum verhoudingen).

(3) Maximale waarde berekend voor een eenfase aansluiting met 2 draden (fasespanning).

### **15.3.5. EIGENSCHAPPEN VAN DE STROOMSENSOREN (NA LINEARISERING)**

De fouten van de sensoren worden gecompenseerd door een typische correctie in het apparaat. Deze typische correctie vindt plaats in fase en in amplitude aan de hand van het aangesloten type sensor (automatisch gedetecteerd) en van de winst van de gevraagde stroomacquisitieketen.

De meetfout bij RMS stroom en de fasefout komen overeen met extra fouten (deze moeten dus aan die van het apparaat toegevoegd worden), die gegeven worden als invloed hebbend op de door de analysator uitgevoerde berekeningen (vermogen, energie, vermogensfactoren, tangens, enz.).

![](_page_94_Picture_386.jpeg)

**N.B.** : De mogelijke vervorming van het gemeten signaal (THD) wordt niet in aanmerking genomen in deze tabel in verband met de fysische beperkingen van de stroomsensor (verzadiging van de magnetische kring of van de cel met Hall-effect). Klasse B volgens de norm IEC 61000-4-30.

#### **Beperking van de AmpFlex® en de MiniFlex®**

Net als bij alle Rogowski-sensoren is de uitgangsspanning van de AmpFlex® en de MiniFlex® proportioneel aan de frequentie. Een hoge stroomwaarde met een hoge frequentie kan de stroomingang van de apparaten verzadigen.

Om verzadiging te voorkomen, moet de volgende voorwaarde nageleefd worden:

$$
\sum_{n=1}^{n=\infty} [n. l_n] < l_{\text{nom}}
$$

Met I<sub>nom</sub> de range van de stroomsensor

n de rij van de harmonische

I n de waarde van de stroom voor de harmonische van rij n

Zo moet de range van de ingangsstroom van een dimmer 5 maal lager zijn dan de geselecteerde stroomrange van het apparaat.

Dit vereiste houdt geen rekening met de beperking van de bandbreedte van het apparaat die andere fouten kan veroorzaken.

# **15.4. KLASSE B VAN DE NORM IEC 61000-4-30**

### **15.4.1. CONFORMITEIT VAN HET APPARAAT**

Het apparaat en zijn besturingssoftware Power Analyzer Transfer 2 zijn conform klasse B van de norm IEC 61000-4-30 editie 2 voor de volgende parameters:

- Industriële frequentie.
- Amplitude van de voedingsspanning,
- Het flikkeren ("flicker"),
- De kortstondige dalingen van de voedingsspanning,
- De tijdelijke overspanning bij industriële frequentie,
- De onderbrekingen in de voedingsspanning,
- De overgangsspanningen,
- De onbalans in de voedingsspanning,
- De spanningsharmonischen.

**Opmerking:** Om deze conformiteit te garanderen, moeten de trendregistraties (Trendmodus) uitgevoerd worden met:

- Een registratieperiode van een seconde,
- De grootheden Vrms en Urms geselecteerd,
- De grootheden V-h01 en U-h01 geselecteerd.

### **15.4.2. ONZEKERHEDEN EN MEETBEREIKEN**

![](_page_95_Picture_326.jpeg)

### **15.4.3. ONZEKERHEID VAN DE REAL TIME KLOK**

De onzekerheid van de real time klok is maximaal 80 ppm (oud apparaat van 3 jaar gebruikt bij een omgevingstemperatuur van 50°C). Voor een nieuw apparaat dat bij 25°C gebruikt wordt, is deze onzekerheid niet meer dan 30 ppm.

Deze paragraaf toont de wiskundige formules die gebruikt worden voor de berekening van de verschillende parameters.

# **16.1. WISKUNDIGE FORMULES**

### **16.1.1. FREQUENTIE VAN HET NET EN MONSTERNEMING**

De monsterneming wordt gestuurd door de frequentie van het net voor de verkrijging van 256 monsternemingen per periode van 40Hz tot 70Hz. De sturing is noodzakelijk voor talrijke berekeningen, waaronder die van het blindvermogen, het vervormend vermogen, de grondgolfvermogensfactor, de onbalans en de vervormingsfactoren en –hoeken.

De momentane frequentiemeting wordt bepaald door het analyseren van 8 positieve, elkaar opvolgende nulpuntovergangen op het betreffende signaal na een digitale laagdoorlaatfiltrering en digitale verwijdering van de gelijkstroom- of spanningscomponent (d.w.z. 7 gefilterde periodes). De nauwkeurige tijdmeting van de nulpuntovergang wordt uitgevoerd door lineaire interpolatie tussen twee monsters.

Het apparaat is in staat een momentane frequentie gelijktijdig op ieder van de 3 fasen in spanning te berekenen (enkelvoudig voor de distributiesystemen met nulleider en samengesteld voor de distributiesystemen zonder nulleider) of in stroom. Er wordt er dan een van de twee of drie uitgekozen als officiële momentane frequentie.

De frequentie van het net over een seconde is het harmonische gemiddelde van de momentane frequenties.

De signalen worden verkregen met een 16 bits omvormer en (in het geval van het verkrijgen van stroom) dynamische versterkingscommutatie.

### **16.1.2. GOLFVORMMODUS**

#### **16.1.2.1. Effectieve waarden halve periode (exclusief nulleider)**

Effectieve fasespanning halve periode van de fase (i+1) waarbij i  $\in$  [0 ; 2].

Vdem[*i*] = 
$$
\sqrt{\frac{1}{NechDemPer} \cdot \sum_{n=Ziro}^{(Zero\text{sinivant})-1} V[i][n]^2}
$$

Effectieve samengestelde spanning halve periode van de fase (i+1) waarbij i  $\in$  [0 ; 2].

$$
Udem[i] = \sqrt{\frac{1}{NechDemPer}} \cdot \sum_{n=Ziro}^{(Zero\text{ subvant})-1} U[i][n]^2
$$

Effectieve stroom halve periode van de fase (i+1) waarbij i  $\in$  [0 ; 2].

$$
Adem[i] = \sqrt{\frac{1}{NechDemPer}} \cdot \sum_{n=Zero}^{(Zero\text{ support})-1} A[i][n]^2
$$

**Opmerkingen** : deze waarden worden berekend voor iedere halve periode om geen enkele storing te missen.

De waarde NechDemPer is het aantal monsters in de halve periode.

#### **16.1.2.2. Minimale en maximale effectieve waarden halve periode (exclusief nulleider)**

Maximale en minimale effectieve fasespanningen van de fase (i+1) waarbij i ∈ [0 ; 2]. Vmax [i] = max(Vdem[i]), Vmin[i] = min(Vdem[i])

Maximale en minimale effectieve samengestelde spanningen van de fase (i+1) waarbij i ∈ [0 ; 2]. Umax [i] = max(Udem[i]), Umin[i] = min(Udem[i])

Maximale en minimale effectieve stroomwaarden van de fase (i+1) waarbij i ∈ [0 ; 2]. Amax [i] = max(Adem[i]), Amin[i] = min(Adem[i])

**Opmerking** : De duur van de evaluatie is vrij (reset door een druk van de gebruiker op de toets in de MAX-MIN modus).

#### **16.1.2.3. Gelijkstroomgrootheden (inclusief nulleider, m.u.v. Udc – nieuwe evaluatie om de seconde)**

Enkelvoudige gelijkspanning van de fase (i+1) waarbij i ∈ [0 ; 3] (i = 3 ⇔ spanning nulleider-nulleider)

$$
Vdc[i] = \frac{1}{NechSec} \cdot \sum_{n=0}^{NechSec-1} V[i][n]
$$

Samengestelde gelijkspanning van de fase (i+1) waarbij i ∈ [0 ; 2]

$$
Udc[i] = \frac{1}{NechSec} \cdot \sum_{n=0}^{NechSec-1} U[i][n]
$$

Gelijkstroom van de fase (i+1) waarbij i ∈ [0 ; 3] (i = 3 ⇔ stroom nulleider)

$$
A d c[i] = \frac{1}{NechSec} \cdot \sum_{n=0}^{NechSet} A[i][n]
$$

**Opmerking** : De waarde NechSec is het aantal monsters in de seconde.

#### **16.1.2.4. Intensiteit van het korte termijn flikkeren 10 min (exc. nulleider)**

Methode geïnspireerd op de norm IEC 61000-4-15.

De ingangswaarden zijn de effectieve spanningen halve periode (enkelvoudig voor de distributiesystemen met nulleider, samengesteld voor de distributiesystemen zonder nulleider). De blokken 3 en 4 worden op digitale wijze uitgevoerd. De sorteerder van het blok 5 omvat 128 niveaus.

De waarde PST[i] wordt om de 10 minuten bijgewerkt (fase (i+1) waarbij ∈ [0 ; 2]).

**Opmerking:**De berekening van de PST kan gereset worden door een druk van de gebruiker op de toets → in de modus Samenvatting. Het is belangrijk te onderstrepen dat het begin van de intervallen van 10 minuten niet altijd aan een veelvoud van 10 minuten van de gecoördineerde universele tijd (UTC) hoeft te zijn aangepast.

#### **16.1.2.5. Intensiteit van het lange termijn flikkeren 10 min (exc. nulleider)**

Methode geïnspireerd op de norm IEC 61000-4-15.

$$
PLT[i] = \sqrt[3]{\frac{\sum_{n=0}^{11} PST[i][n]^3}{12}}
$$

De waarden PST[i][n] zijn opeenvolgend met een pauze van 10 minuten. De waarde PLT[i] (fase (i+1) waarbij i ∈ [0 ; 2]) berekend over een venster van 2 uur wordt naar keuze bijgewerkt:

- om de 10 minuten (verschuivende lange termijn flikkering Configuratie >Berekeningsmethodes >PLT)
- om de 2 uur (niet-verschuivende lange termijn flikkering Configuratie >Berekeningsmethodes >PLT)
- **Opmerking** :De berekening van de PLT kan gereset worden door een druk van de gebruiker op de toets 
in de modus Samenvatting. Het is belangrijk te onderstrepen dat het begin van de intervallen van 2 uur niet altijd aan een veelvoud van 10 minuten (verschuivende PLT) of van 2 uur (niet-verschuivende PLT) van de gecoördineerde universele tijd (UTC) hoeft te zijn aangepast.

#### **16.1.2.6. Piekwaarden (inclusief nulleider m.u.v. voor Upp en Upm – nieuwe evaluatie om de seconde)**

Positieve en negatieve piekwaarden van de fasespanning van de fase (i+1) waarbij i ∈ [0 ; 3] (i = 3 ⇔ nulleider).  $Vpp[i] = max(V[i][n]),$   $Vpm[i] = min(V[i][n])$   $n \in [0 ; N]$ 

Positieve en negatieve piekwaarden van de samengestelde spanning van de fase (i+1) waarbij i ∈ [0 ; 2]. Upp[i] = max(U[i][n]), Upm[i] = min(U[i][n])  $n \in [0:N]$ 

Positieve en negatieve piekwaarden van de stroom van de fase (i+1) waarbij i ∈ [0 ; 3] (i = 3 ⇔ nulleider). App[i] = max(A[i][n]),  $\qquad$  Apm[i] = min(A[i][n])  $\qquad$  n  $\in$  [0 ; N]

**Opmerking:** De duur van de evaluatie is vrij (reset door een druk van de gebruiker op de toets *←* in de MAX-MIN modus).

#### **16.1.2.7. Piekfactoren (inclusief nulleider m.u.v. Ucf – over een seconde)**

Piekfactor van de fasespanning van de fase (i+1) waarbij i ∈ [0 ; 3] (i = 3 ⇔ nulleider).

$$
Vcf[i] = \frac{\max(\text{Vpp}[i], \text{Vpm}[i])}{\sqrt{\frac{1}{NechSec \cdot \sum_{n=0}^{NechSec-1} i [n]^2}}}
$$

Piekfactor van de samengestelde spanning van de fase (i+1) waarbij i ∈ [0 ; 2].

$$
Ucf[i] = \frac{\max(|\text{Upp}[i]|, |\text{Upm}[i]|)}{\sqrt{\frac{1}{NechSec \cdot \sum_{n=0}^{NechSec-1} [i][n]^2}}}
$$

Piekfactor van de stroom van de fase (i+1) waarbij i ∈ [0 ; 3] (i = 3 ⇔ nulleider).

$$
Act[i] = \frac{\max(\left|App[i], \left|App[i]\right|\right)}{\sqrt{\frac{1}{NechSec \cdot \sum_{n=0}^{NechSec-1} [i][n]^2}}}
$$

**Opmerking:** De waarde NechSec is het aantal monsters in de seconde. De duur van de evaluatie van de piekwaarden is hier een seconde.

#### **16.1.2.8. Effectieve waarden (inclusief nulleider m.u.v. Urms– over een seconde)**

Fasespanning van de fase (i+1) waarbij i ∈ [0 ; 3] (i = 3  $\Leftrightarrow$  nulleider).

$$
\text{Vrms}[i] = \sqrt{\frac{1}{NechSec}} \cdot \sum_{n=0}^{NechSec} \frac{1}{l}[i][n]^2
$$

Effectieve samengestelde spanning van de fase (i+1) waarbij i  $\in$  [0 ; 2].

$$
\text{Urms}[i] = \sqrt{\frac{1}{NechSec}} \cdot \sum_{n=0}^{NechSec} \frac{1}{L}[i][n]^2
$$

Effectieve stroom van de fase (i+1) waarbij i ∈ [0 ; 3] (i = 3  $\Leftrightarrow$  nulleider).

$$
\text{Arms}[i] = \sqrt{\frac{1}{NechSec}} \cdot \sum_{n=0}^{NechSec} \frac{1}{n} [i][n]^2
$$

**Opmerking:** De waarde NechSec is het aantal monsters in de seconde.

#### **16.1.2.9. Omgekeerde onbalansfactoren (driefasen aansluiting – over een seconde)**

Deze worden berekend vanaf de effectieve gefilterde vectorwaarden (over een seconde) VFrms[i] en AFrms[i] voor de distributiesystemen met nulleider en UFrms[i] en AFrms[i] voor de distributiesystemen zonder nulleider. (Idealiter de basisvectoren van de signalen). De gebruikte formules maken gebruik van de symmetrische componenten van Fortescue verkregen uit het omgekeerde beeld met dezelfde naam.

**Opmerking:** Deze handelingen zijn vectorieel bij complexe notatie waarbij  $a = e^{\int \frac{j2\pi}{3}}$ 

Directe symmetrische basisfasespanning (vector) in het distributiesysteem met nulleider

$$
Vrms_{+} = \frac{1}{3} (VFrms[0] + a \cdot VFrms[1] + a^{2} \cdot VFrms[2])
$$

Omgekeerde symmetrische basisfasespanning (vector) in het distributiesysteem met nulleider

Vrms  $\left[2\right]$  =  $\frac{1}{3}$  (VFrms  $\left[0\right]$  +  $a^2$  · VFrms  $\left[1\right]$  +  $a$  · VFrms  $\left[2\right]$ )

Omgekeerde onbalansfactor van de fasespanningen in een distributiesysteem met nulleider

 $Vumb = \frac{|Vrms_{-}|}{|Vrms_{+}|}$ 

**Opmerking:** Worden opgeslagen met de omgekeerde onbalansfactor in een trendregistratie van de volgende grootheden: Vns = |Vrms-| en Vps = |Vrms+| (respectievelijk de normen van de omgekeerde en directe symmetrische basiscomponenten).

Directe symmetrische samengestelde basisspanning (vector) in het distributiesysteem zonder nulleider

Urms  $_{+} = \frac{1}{2}$  (UFrms [0] + a · UFrms [1] + a<sup>2</sup> · UFrms [2])

Omgekeerde symmetrische samengestelde basisspanning (vector) in het distributiesysteem zonder nulleider<br>Urms  $\frac{1}{2} = \frac{1}{2}$  (UFrms  $[0] + a^2 \cdot U$ Frms  $[1] + a \cdot U$ Frms  $[2]$ )

Omgekeerde onbalansfactor van de samengestelde spanningen in een distributiesysteem zonder nulleider

 $Uumb = \frac{\left|Urms_{-}\right|}{\left|Urms_{+}\right|}$ 

**Opmerking** : Worden opgeslagen met de omgekeerde onbalansfactor in een trendregistratie van de volgende grootheden: Uns = |Urms-| en Ups = |Urms+| (respectievelijk de normen van de omgekeerde en directe symmetrische basiscomponenten).

Directe symmetrische basisstroom (vector)

Arms  $_{+} = \frac{1}{3} (A$ Frms  $[0]$  + a · AFrms  $[1]$  + a<sup>2</sup> · AFrms  $[2]$ 

Omgekeerde symmetrische basisstroom (vector)

Arms  $=\frac{1}{2}(A$ Frms  $[0]+a^2\cdot A$ Frms  $[1]+a\cdot A$ Frms  $[2]$ 

Omgekeerde onbalansfactoren van de stroomwaarden

 $\text{Aumb} = \frac{|\text{Arms}_-|}{|\text{Arms}_+|}$ 

**Opmerking:**Worden opgeslagen met de omgekeerde onbalansfactor in een trendregistratie van de volgende grootheden: Ans = |Arms-| en Aps = |Arms+| (respectievelijk de normen van de omgekeerde en directe symmetrische basiscomponenten).

#### **16.1.2.10. Effectieve basiswaarden (exclusief nulleider – over een seconde)**

Deze worden berekend vanaf gefilterde (momentane) vectorwaarden. Met een digitaal filter bestaande uit 6 Butterworth laagdoorlaatfilters categorie 2 met oneindige impulsrespons en een Butterworth hoogdoorlaatfilter categorie 2 met oneindige impulsresponsie kunnen de basiscomponenten verwijderd worden.

#### **16.1.2.11. Basishoekwaarden (exclusief nulleider – over een seconde)**

Deze worden berekend vanaf gefilterde (momentane) vectorwaarden. Met een digitaal filter bestaande uit 6 Butterworth laagdoorlaatfilters categorie 2 met oneindige impulsrespons en een Butterworth hoogdoorlaatfilter categorie 2 met oneindige impulsresponsie kunnen de basiscomponenten verwijderd worden. De berekende hoekwaarden zijn die tussen:

- 2 fasespanningen
- 2 lijnstromen
- 2 samengestelde spanningen
- Een fasespanning en een lijnstroom (distributiesystemen met nulleider)
- Een samengestelde spanning en een lijnstroom (tweefasen distributiesystemen met 2 draden)

#### **16.1.3. HARMONISCHE MODUS**

#### **16.1.3.1. FFT (inclusief nulleider m.u.v. Uharm en VAharm– over 4 elkaar opvolgende periodes om de seconde)**

Deze worden gemaakt door FFT (16 bits) 1024 punten over 4 periodes met een rechthoekig venster (zie ook IEC 61000-4-7). Vanaf de werkelijke gedeeltes bk en denkbeeldige gedeeltes ak, berekent men de vervormingsfactoren voor iedere rij (j) en voor iedere fase (i) Vharm[i][j], Uharm[i][j] en Aharm[i][j] t.o.v. de grondgolf en de hoeken Vph[i][j], Uph[i][j] en Aph[i][j] t.o.v. de grondgolf. Voor de spanning nulleider-nulleider en de nulleiderstroom berekent men de vervormingsfactor voor iedere rij (j) Vharm[3][j] en Aharm[3] [j] t.o.v. de totale RMS waarde (AC+DC) van het complete signaal (de harmonische hoeken worde niet berekend).

**Opmerking:** De berekeningen worden opeenvolgend uitgevoerd: {V1; A1} vervolgens {V2; A2} vervolgens {V3; A3} vervolgens {UN; AN} vervolgens {U1; U2} en tenslotte {U3}. In geval van een tweefasen distributiebron met 2 draden wordt het koppel {V1; A1} vervangen door het koppel {U1; A1}.

Het percentage in % t.o.v. de grondgolf [% f]  $\Leftrightarrow \tau_k = \frac{c_k}{c_A} 100$ 

Het percentage in % t.o.v. de totale RMS waarde [% r] ⇔ 50

De hoek t.o.v. de grondgolf in graden [°]  $\Leftrightarrow$   $\varphi_k = \arctan\left(\frac{a_k}{b_k}\right) - \varphi_4$ 

$$
\begin{aligned}\n\text{waarbij} \quad & \left\{ c_k = \left| b_k + ja_k \right| = \sqrt{a_k^2 + b_k^2} \right. \\
& \left\{ b_k = \frac{1}{512} \sum_{s=0}^{1024} F_s \cdot \sin\left(\frac{k\pi}{512} s + \varphi_k\right) \right. \\
& \left\{ a_k = \frac{1}{512} \sum_{s=0}^{1024} F_s \cdot \cos\left(\frac{k\pi}{512} s + \varphi_k\right) \right. \\
& \left\{ c_0 = \frac{1}{1024} \sum_{s=0}^{1024} F_s\n\end{aligned}
$$

- $c_k$  is de amplitude van de rijcomponent  $m=\frac{k}{4}$  met een frequentie  $f_k=\frac{k}{4}f_4$ .
- $F_s$  is het bemonsterde signaal van de basisfrequentie  $f_{4.}$ <br>  $c_s$  is de gelijkstroom- of spanningscomponent.
- is de gelijkstroom- of spanningscomponent.
- k is de index van de spectrumlijn (de rij van de vervormingscomponent is  $m = \frac{k}{\cdot}$ ).
- **Opmerking** : Door de vervormingsfactoren van de fasespanning te vermenigvuldigen met de vervormingsfactoren van de stroom, berekent men de vervormingsfactoren van het vermogen. Door de vervormingshoeken van de fasespanning te onderscheiden van de vervormingshoeken van de stroom, berekent men de vervormingshoeken van het vermogen (VAharm[i][j] en VAph[i][j]). In geval van een tweefasen distributiebron met 2 draden wordt de fasespanning V1 vervangen door de samengestelde spanning U1 en verkrijgt men de vervormingsfactoren van het vermogen UAharm[0][j] en de vervormingshoeken van het vermogen UAph[0][j].

#### **16.1.3.2. Harmonische vervormingen**

Twee globale waarden die de relatieve hoeveelheid harmonischen geven, worden berekend:

- THD in verhouding tot de grondgolf (ook THD-F genoemd),
- THD in verhouding tot de totale RMS-AC waarde (ook THD-R genoemd).

Totale harmonische vervormingsfactoren van de fase (i+1) waarbij i ∈ [0 ; 2] (THD-F)

$$
\text{Vthdf}[i] = \frac{\sqrt{\sum_{n=2}^{50} Vharm[i][n]^2}}{Vharm[i][1]}, \text{Uthdf}[i] = \frac{\sqrt{\sum_{n=2}^{50} Uharm[i][n]^2}}{Uharm[i][1]}, \text{Athdf}[i] = \frac{\sqrt{\sum_{n=2}^{50} Aharm[i][n]^2}}{Aharm[i][1]}
$$

Totale harmonische vervormingsfactoren van de weg (i+1) waarbij i ∈ [0 ; 3] (THD-R).

$$
\text{Vthdr}[i] = \sqrt{\sum_{n=2}^{50} \text{Vharm}[i][n]^2 \over \sum_{n=1}^{50} \text{Vharm}[i][n]^2}, \text{Uthdr}[i] = \sqrt{\sum_{n=2}^{50} \text{Uharm}[i][n]^2 \over \sum_{n=1}^{50} \text{Uharm}[i][n]^2}, \text{Athdr}[i] = \sqrt{\sum_{n=2}^{50} \text{Aharm}[i][n]^2 \over \sum_{n=1}^{50} \text{Aharm}[i][n]^2}
$$

De THD in verhouding tot de waarde RMS-AC (THD-R) wordt ook wel vervormingsfactor (DF) genoemd.

# **16.1.3.3. Harmonisch verliesfactor (excl. nulleider – over 4 opeenvolgende periodes om de seconde)**

Harmonisch verliesfactor van de fase (i+1) waarbij i  $\in$  [0 ; 2]

$$
\text{FHL}[i] = \frac{\sum_{n=1}^{n^2} \cdot \text{Aharm}[i][n]^2}{\sum_{n=1}^{50} \text{Aharm}[i][n]^2}
$$

### **16.1.3.4. K-factor (excl. nulleider – over 4 opeenvolgende periodes om de seconde)**

K-factor van de fase (i+1) waarbij i ∈ [0 ; 2], e ∈ [0.05 ; 0.1] en q ∈ [1.5 ; 1.7]

$$
FK[i] = \sqrt{1 + \frac{e}{1 + e} \cdot \frac{\sum_{n=2}^{50} n^q \cdot \text{Aharm}[i][n]^2}{\sum_{n=1}^{50} \text{Aharm}[i][n]^2}}
$$

# **16.1.3.5. Percentage reeks harmonischen (over 3 × (4 opeenvolgende periodes) om de seconde) Percentage negatieve reeks harmonischen**

$$
Aharm_{-} = \frac{1}{3} \sum_{i=0}^{2} \frac{\sum_{j=0}^{3} \text{Aharm}[i][3j+2]}{\text{Aharm}[i][1]}
$$

Driefasen systemen met nulleider

$$
\text{Vharm}_{-} = \frac{1}{3} \sum_{i=0}^{2} \frac{Vharm[i][3j+2]}{Vharm[i][1]}
$$

Driefasen systemen zonder nulleider  $\overline{7}$ 

$$
\text{Uharm}_{-} = \frac{1}{3} \sum_{i=0}^{2} \frac{Uharm[i][3j+2]}{Uharm[i][1]}
$$

### **Percentage nulreeks harmonischen**

$$
Aham_0 = \frac{1}{3} \sum_{i=0}^{2} \frac{Aharm[i][3j+3]}{Aharm[i][1]}
$$

Driefasen systemen met nulleider

$$
\text{Vharm}_{0} = \frac{1}{3} \sum_{i=0}^{2} \frac{Vharm[i][3j+3]}{Vharm[i][1]}
$$

Driefasen systemen zonder nulleider

$$
\text{Uham}_{0} = \frac{1}{3} \sum_{i=0}^{2} \frac{\sum_{j=0}^{Uharm[i][3j+3]}}{\text{Uharm}[i][1]}
$$

**Percentage positieve reeks harmonischen**

$$
Aham_{+} = \frac{1}{3} \sum_{i=0}^{2} \frac{\sum_{j=0}^{3} \text{Aharm}[i][3j+4]}{\text{Aharm}[i][1]}
$$

Driefasen systemen met nulleider

$$
\text{Vharm}_{+} = \frac{1}{3} \sum_{i=0}^{2} \frac{Vharm[i][3j+4]}{Vharm[i][1]}
$$

Driefasen systemen zonder nulleider

$$
\text{Uham}_{+} = \frac{1}{3} \sum_{i=0}^{2} \frac{\sum_{j=0}^{Uharm[i][3j+4]}}{\text{Uham}[i][1]}
$$

#### **16.1.4. VERMOGEN**

Vermogens exclusief nulleider – over een seconde

#### **16.1.4.1. Distributiesysteem met nulleider**

Actief vermogen van de fase (i+1) waarbij i 
$$
\in
$$
 [0 ; 2].  

$$
P[i] = W[i] = \frac{1}{NechSec} \cdot \sum_{n=0}^{NechSec-1} V[i][n]. A[i][n]
$$

Gelijkstroomvermogen van de fase (i+1) waarbij i ∈ [0 ; 2]. Pdc[i] = Wdc[i] = Vdc[i]. Adc[i]

Schijnbaar vermogen van de fase (i+1) waarbij i ∈ [0 ; 2]. S[i] = VA[i] = Vrms[i]. Armsi]

Blindvermogen van de fase (i+1) waarbij i  $\in$  [0 ; 2] (ontbonden niet-actieve grootheden).

$$
Q_1[i] = VARF[i] = \frac{1}{NechSec} \cdot \sum_{n=0}^{NechSec-1} VF[i] \left[ n - \frac{NechPer}{4} \right].AF[i][n]
$$

Vervormend vermogen van de fase (i+1) waarbij i ∈ [0 ; 2] (ontbonden niet-actieve grootheden).

$$
D[i] = VAD[i] = \sqrt{S[i]^2 - P[i]^2 - Q_1[i]^2}
$$

Niet-actief vermogen van de fase (i+1) waarbij i ∈ [0 ;2] (niet ontbonden niet-actieve grootheden). $N[i] = VAR[i] = \sqrt{S[i]^2 - P[i]^2}$ 

Totaal actief vermogen  $P[3] = W[3] = P[0] + P[1] + P[2]$ 

Totaal gelijkstroomvermogen  $Pdc[3] = Wdc[3] = Pdc[0] + Pdc[1] + Pdc[2]$ 

Totaal schijnbaar vermogen  $S[3] = VA[3] = S[0] + S[1] + S[2]$ 

Totaal blindvermogen (ontbonden niet-actieve grootheden)  $Q_{1}[3] = \text{VARF}[3] = Q_{1}[0] + Q_{1}[1] + Q_{1}[2]$ 

Totaal vervormend vermogen (ontbonden niet-actieve grootheden)

$$
D[3] = VAD [3] = \sqrt{S[3]^2 - P[3]^2 - Q_1[3]^2}
$$

Totaal niet-actief vermogen (niet ontbonden niet-actieve grootheden)  $N[3] = VAR[3] = \sqrt{S[3]^2 - P[3]^2}$ 

#### **16.1.4.2. Driefasen systeem met virtuele nulleider**

De driefasen distributiesystemen zonder nulleider worden in hun geheel in aanmerking genomen (geen vermogensberekening per fase). Het apparaat geeft dus alleen de totale grootheden weer.

De methode van de 3 wattmeters met virtuele nulleider wordt toegepast voor de berekening van het totale actieve vermogen, het totale blindvermogen en het totale gelijkstroomvermogen.

Totaal actief vermogen.

![](_page_104_Figure_12.jpeg)

Totaal gelijkstroomvermogen.

$$
Pdc[3] = Wdc[3] = \sum_{i=0} (Vdc[i].Adc[i])
$$

2

Totaal schijnbaar vermogen.

$$
S[3] = VA[3] = \frac{1}{\sqrt{3}} \sqrt{(U\text{rms}^2[0] + U\text{rms}^2[1] + U\text{rms}^2[2])} \sqrt{(A\text{rms}^2[0] + A\text{rms}^2[1] + A\text{rms}^2[2])}
$$

**Opmerking:** Het betreft het totale effectieve schijnbare vermogen zoals bepaald in IEEE 1459-2010 voor de distributiesystemen zonder nulleider.

Totaal blindvermogen (ontbonden niet-actieve grootheden – Configuratie > Berekeningsmethodes > var)

![](_page_104_Picture_232.jpeg)

Totaal vervormend vermogen (ontbonden niet-actieve grootheden – Configuratie > Berekeningsmethodes > var) D[3]=VAD [3]=  $\sqrt{(S[3]^2 - P[3]^2 - Q_1[3]^2}$ 

Totaal niet-actief vermogen (ontbonden niet-actieve grootheden – Configuratie > Berekeningsmethodes > var) N[3]=VAR [3]= √(S[3]² - P[3]²

#### <span id="page-105-0"></span>**16.1.4.3. Driefasen systeem zonder nulleider**

De driefasen distributiesystemen zonder nulleider worden in hun geheel in aanmerking genomen (geen vermogensberekening per fase). Het apparaat geeft dus alleen de totale grootheden weer.

De methode van de 2 wattmeters (Aron-methode of methode van 2 elementen) wordt toegepast voor de berekening van het totale actieve vermogen, het totale blindvermogen en het totale gelijkstroomvermogen.

### **a) Referentie in L1**

Actief vermogen, Wattmeter 1

$$
P[0] = W[0] = \frac{1}{NechSec} \cdot \sum_{n=0}^{1} U[2][n].A[2][n]
$$

Actief vermogen, Wattmeter 2

$$
P[1] = W[1] = \frac{1}{NechSec} \cdot \sum_{n=0}^{NechSec-1} -U[0][n].A[1][n]
$$

Blindvermogen, Wattmeter 1

$$
Q_1[0] = VARF[0] = \frac{1}{NechSec} \cdot \sum_{n=0}^{NechSec-1} UF[2] \left[ n - \frac{NechPer}{4} \right].AF[2][n]
$$

 $NachC_{22}$ 

Blindvermogen, Wattmeter 2

$$
Q_1[1] = VARF[1] = \frac{1}{NechSec} \cdot \sum_{n=0}^{NechSec-1} -UF[0] \left[ n - \frac{NechPer}{4} \right].AF[1][n]
$$

Gelijkstroomvermogen, Wattmeter 1 Pdc[0] = Wdc[0] = Udc[2] . Adc[2]

Gelijkstroomvermogen, Wattmeter 2 Pdc[1] = Wdc[1] = Udc[0] . Adc[1]

#### **b) Referentie in L2**

Actief vermogen, Wattmeter 1

$$
P[0] = W[0] = \frac{1}{NechSec} \cdot \sum_{n=0}^{NechSec-1} U[0][n]. A[0][n]
$$

Actief vermogen, Wattmeter 2

$$
P[1] = W[1] = \frac{1}{NechSec} \cdot \sum_{n=0}^{Nechocc} -U[1][n].A[2][n]
$$

Blindvermogen, Wattmeter 1

BIndvermogen, Wattmeter 1  
\n
$$
Q_1[0] = VARF[0] = \frac{1}{NechSec} \cdot \sum_{n=0}^{NechSec-1}UF[0] \left[ n - \frac{NechPer}{4} \right].AF[0][n]
$$

Blindvermogen, Wattmeter 2

$$
Q_1[1] = VARF[1] = \frac{1}{NechSec} \cdot \sum_{n=0}^{NechSec-1} -UF[1]\left[n - \frac{NechPer}{4}\right].AF[2][n]
$$

Gelijkstroomvermogen, Wattmeter 1 Pdc[0] = Wdc[0] = Udc[0] . Adc[0]

Gelijkstroomvermogen, Wattmeter 2 Pdc[1] = Wdc[1] = Udc[1] . Adc[2]

#### **c) Referentie in L3**

Actief vermogen, Wattmeter 1

$$
P[0] = W[0] = \frac{1}{NechSec} \cdot \sum_{n=0}^{NechSec-1} -U[2][n].A[0][n]
$$

Actief vermogen, Wattmeter 2

$$
P[1] = W[1] = \frac{1}{NechSec} \sum_{n=0}^{NechSet} U[1][n].A[1][n]
$$

Blindvermogen, Wattmeter 1

$$
Q_1[0] = VARF[0] = \frac{1}{NechSec} \cdot \sum_{n=0}^{NechSec-1} -UF[2]\left[n - \frac{NechPer}{4}\right].AF[0][n]
$$

Blindvermogen, Wattmeter 2

$$
Q_1[1] = VARF[1] = \frac{1}{NechSec} \cdot \sum_{n=0}^{NechSec} UF[1] \left[ n - \frac{NechPer}{4} \right].AF[1][n]
$$

*ach*  $S$ *ac*  $-1$ 

Gelijkstroomvermogen, Wattmeter 1  $Pdc[0] = Wdc[0] = -Udc[2]$ .  $Adc[0]$ 

Gelijkstroomvermogen, Wattmeter 2 Pdc[1] = Wdc[1] = Udc[1] . Adc[1]

**d) Berekening van de totale grootheden**  Totaal actief vermogen  $P[3] = W[3] = P[0] + P[1]$ 

Totaal gelijkstroomvermogen Pdc[3] = Wdc[3] = Pdc[0] + Pdc[1]

Totaal schijnbaar vermogen<br>  $S[3] = VA[3] = \frac{1}{\sqrt{3}} \cdot \sqrt{Urms^2[0] + Urms^2[1] + Urms^2[2]} \cdot \sqrt{Arms^2[0] + Arms^2[1] + Arms^2[2]}$ 

**Opmerking:**Het betreft het totale effectieve schijnbare vermogen zoals bepaald in IEEE 1459-2010 voor de distributiesystemen zonder nulleider.

Totaal blindvermogen (ontbonden niet-actieve grootheden – Configuratie >Berekeningsmethodes >var)  $Q_1[3] = \text{VARF}[3] = Q_1[0] + Q_1[1]$ 

Totaal vervormend vermogen (ontbonden niet-actieve grootheden – Configuratie >Berekeningsmethodes >var)

$$
D[3] = VAD [3] = \sqrt{S[3]^2 - P[3]^2 - Q_1[3]^2}
$$

Totaal niet-actief vermogen (ontbonden niet-actieve grootheden – Configuratie >Berekeningsmethodes >var) $N[3] = VAR[3] = \sqrt{S[3]^2 - P[3]^2}$ 

#### **16.1.4.4. Tweefasen systeem zonder nulleider**

Het tweefasen distributiesysteem zonder nulleider (of tweefasen met 2 draden) wordt beschouwd als een eenfase distributiesysteem waarvan de spanningsreferentie te vinden is in L2 en niet meer in N (nulleider).

Actief vermogen

$$
P[0] = W[0] = \frac{1}{NechSec} \sum_{n=0}^{NechSec-1} U[0][n]. A[0][n]
$$

Gelijkstroomvermogen Pdc[0] = Wdc[0] = Udc[0] . Adc[0]

Schijnbaar vermogen S[0] = VA[0] = Urms[0] . Arms[0]

Blindvermogen (ontbonden niet-actieve grootheden – Configuratie >Berekeningsmethodes >var)

$$
Q_1[0] = VARF[0] = \frac{1}{NechSec} \cdot \sum_{n=0}^{NechSec-1} UF[0] \left[ n - \frac{NechPer}{4} \right].AF[0][n]
$$

Vervormend vermogen (ontbonden niet-actieve grootheden – Configuratie >Berekeningsmethodes >var)

$$
D[0] = VAD [0] = \sqrt{S[0]^2 - P[0]^2 - Q_1[0]^2}
$$

Niet-actief vermogen (ontbonden niet-actieve grootheden – Configuratie >Berekeningsmethodes >var)  $N[0] = VAR[0] = \sqrt{S[0]^2 - P[0]^2}$ 

#### **16.1.5. VERMOGENSPERCENTAGE (EXCLUSIEF NULLEIDER – OVER EEN SECONDE)**

#### **a) Distributiesysteem met nulleider**

Vermogensfactor van de fase (i+1) waarbij i ∈ [0 ; 2].

$$
PF[i] = \frac{P[i]}{S[i]}
$$

Grondgolfvermogensfactor van de fase (i+1) of cosinus van de hoek van de grondgolf van de fasespanning van de fase (i+1) t.o.v. de grondgolf van de stroom van de fase (i+1) waarbij i ∈ [0 ; 2]

$$
DPF[i] = \cos \Phi[i] = \frac{\sum_{n=0}^{NechSec-1}VF[i][n].AF[i][n]}{\sqrt{\sum_{n=0}^{NechSec-1}VF[i][n]^2} \cdot \sqrt{\sum_{n=0}^{NechSec-1}AF[i][n]^2}}
$$

**Opmerking:** De grondgolfvermogensfactor wordt ook wel verplaatsingsfactor genoemd.

Tangens van de fase (i+1) of tangens van de hoek van de grondgolf van de fasespanning van de fase (i+1) t.o.v. de grondgolf van de stroom van de fase (i+1) waarbij i ∈ [0 ; 2]  $\Delta \sim 10$ 

$$
Tan[i] = tan \Phi[i] = \frac{\sum_{n=0}^{NechSec-1}VF[i]\left[n - \frac{NechPer}{4}\right].AF[i][n]}{\sum_{n=0}^{NechSec-1}VF[i][n].AF[i][n]}
$$

Totale vermogensfactor

 $PF[3] = \frac{P[3]}{S[3]}$
Totale grondgolfvermogensfactor

\n
$$
DPF[3] = \frac{P_1[3]}{\sqrt{P_1[3]^2 + Q_1[3]^2}}
$$
\nWarrbij:

\n
$$
P_1[3] = \sum_{i=0}^{2} \left( \sum_{n=0}^{NechSec-1} VF[i][n].AF[i][n] \right)
$$
\n
$$
Q_1[3] = \sum_{i=0}^{2} \left( \sum_{n=0}^{NechSec-1} VF[i][n - \frac{NechPer}{4}].AF[i][n] \right)
$$

**Opmerking:** De grondgolfvermogensfactor wordt ook wel verplaatsingsfactor genoemd.

Totale tangens<br>  $Tan[3] = \frac{Q_1[3]}{P_1[3]}$ 

#### **b) Distributiesysteem met virtuele nulleider**

Totale vermogensfactor.

$$
PF[3] = \frac{P[3]}{S[3]}
$$

Totale grondgolfvermogensfactor.

$$
DPF[3] = \frac{P_1[3]}{\sqrt{(P_1[3]^2 + Q_1[3]^2)}}
$$

Waarbij:

$$
P_{1}[3] = \sum_{i=0}^{2} \left( \sum_{n=0}^{NechSec-1} VF[i][n].AF[i][n] \right)
$$
  

$$
Q_{1}[3] = \sum_{i=0}^{2} \left( \sum_{n=0}^{NechSec-1} VF[i] \left[ n - \frac{NechPer}{4} \right] \right)
$$

**Opmerking:** De grondgolfvermogensfactor wordt ook wel verplaatsingsfactor genoemd.

Totale tangens

 $\frac{Q_{1}[3]}{[3]^{2} - \frac{1}{2}}$  $\mathsf{QP}_{1}[3]$ 

#### **c) Driefasen systeem zonder nulleider**

Totale vermogensfactor

$$
PF[3] = \frac{P[3]}{S[3]}
$$

Totale grondgolfvermogensfactor<br>  $\text{DPF}[3] = \frac{P_1[3]}{\sqrt{P_1[3]^2 + Q_1[3]^2}}$ 

Waarbij: We estimate in L1<br>  $P_1[3] = \frac{1}{NechSec}$ .<br>  $P_1[3] = \frac{1}{NechSec}$ .<br>  $\sum_{n=0}^{NechSec-1} U[2][n] \cdot A[2][n] + \frac{1}{NechSec}$ .<br>  $\sum_{n=0}^{NechSec-1} -U[0][n] \cdot A[1][n]$ 

Als referentie in L2

$$
P_1[3] = \frac{1}{NechSec} \cdot \sum_{n=0}^{NechSec-1} U[0][n].A[0][n] + \frac{1}{NechSec} \cdot \sum_{n=0}^{NechSec-1} -U[1][n].A[2][n]
$$

Als referentie in L3<br>  $P_1[3] = \frac{1}{NechSec} \sum_{n=0}^{NechSec-1} -U[2][n].A[0][n] + \frac{1}{NechSec} \sum_{n=0}^{NechSec-1} U[1][n].A[1][n]$ 

**Opmerking:** De grondgolfvermogensfactor wordt ook wel verplaatsingsfactor genoemd.

Totale tangens<br>  $Tan[3] = \frac{Q_1[3]}{P_1[3]}$ 

#### **d) Tweefasen systeem zonder nulleider**

Het tweefasen distributiesysteem zonder nulleider (of tweefasen met 2 draden) wordt beschouwd als een eenfase distributiesysteem waarvan de spanningsreferentie te vinden is in L2 en niet meer in N (nulleider).

Vermogensfactor

$$
PF[0] = \frac{P[0]}{S[0]}
$$

Grondgolfvermogensfactor<br>  $DPF[0] = \frac{P_1[0]}{\sqrt{P_1[0]^2 + Q_1[0]^2}}$ 

Waarbij:

$$
P_1[0] = \frac{1}{NechSec} \cdot \sum_{n=0}^{NechSec-1} UF[0][n].AF[0][n]
$$

**Opmerking:** De grondgolfvermogensfactor wordt ook wel verplaatsingsfactor genoemd.

Tangens<br>  $Tan[0] = \frac{Q_1[0]}{P_1[0]}$ 

#### **16.1.6. ENERGIE**

Energie exclusief nulleider – op Tint met nieuwe evaluatie om de seconde

#### **16.1.6.1. Distributiesysteem met nulleider**

**Opmerking:** De waarde Tint is de periode van integratie van de vermogens voor de berekening van de energiewaarden; het begin en de duur van deze periode worden gecontroleerd door de gebruiker.

Verbruikte gelijkstroomenergie van de fase (i+1) waarbij i ∈ [0 ; 2]

$$
Pdch[0][i] = Wdch[0][i] = \sum_{n=1}^{n} \frac{Pdc[i][n]}{3600}
$$
waarbij Pdc[i][n] ≥ 0

Totaal verbruikte gelijkstroomenergie Pdch[0][3] = Wdch[0][3] = Pdch[0][0] + Pdch[0][1] + Pdch[0][2]

**a) Verbruikte energie, anders dan gelijkstroomenergie (P[i][n]** ≥ **0)** Verbruikte actieve energie van de fase (i+1) waarbij i ∈ [0 ; 2].

$$
Ph[0][i] = Wh[0][i] = \sum_{n}^{Tint} \frac{P[i][n]}{3600}
$$

Verbruikte schijnbare energie van de fase (i+1) waarbij i ∈ [0 ; 2].

$$
Sh[0][i] = VAh[0][i] = \sum_{n}^{int} \frac{S[i][n]}{3600}
$$

Verbruikte inductieve blindlastenergie van de fase (i+1) waarbij i ∈ [0 ; 2]. (Ontbonden niet-actieve grootheden – Configuratie >Berekeningsmethodes >var)

$$
Q_1 hL[0][i] = VARhL[0][i] = \sum_{n=1}^{Tint} \frac{Q_1[i][n]}{3600} \quad \text{waarbij } Q_1[i][n] \ge 0
$$

Verbruikte capacitieve blindlastenergie van de fase (i+1) waarbij i ∈ [0 ; 2]. (Ontbonden niet-actieve grootheden – Configuratie >Berekeningsmethodes >var)

$$
Q_1 h C[0][i] = VARh C[0][i] = \sum_{n=1}^{\infty} \frac{-Q_1[i][n]}{3600} \text{ waarbij } Q_{n}[i][n] < 0
$$

Verbruikte vervormende energie van de fase (i+1) waarbij i ∈ [0 ; 2] (Ontbonden niet-actieve grootheden – Configuratie >Berekeningsmethodes >var)

$$
Dh[0][i] = VADh[0][i] = \sum_{n}^{Tnt} \frac{D[i][n]}{3600}
$$

Verbruikte niet-actieve energie van de fase (i+1) waarbij i ∈ [0 ; 2] (Niet-ontbonden niet-actieve grootheden – Configuratie >Berekeningsmethodes >var)

$$
Nh[0][i] = VARh[0][i] = \sum_{n}^{Tnt} \frac{N[i][n]}{3600}
$$

$$
0[[i] = VARN[0][i] = \sum_{n} \frac{N[t][i]}{3600}
$$

Totale verbruikte actieve energie Ph[0][3] = Wh[0][3] =Ph[0][0] + Ph[0][1] + Ph[0][2]

Totale verbruikte schijnbare energie Sh[0][3] = VAh[0][3] = Sh[0][0] + Sh[0][1] + Sh[0][2]

Totale verbruikte inductieve blindlastenergie

(Ontbonden niet-actieve grootheden – Configuratie >Berekeningsmethodes >var)  $Q_{1}$ hL[0][3] = VARhL[0][3] =  $Q_{1}$ hL[0][0] +  $Q_{1}$ hL[0][1] +  $Q_{1}$ hL[0][2]

Totale verbruikte capacitieve blindlastenergie (Ontbonden niet-actieve grootheden – Configuratie >Berekeningsmethodes >var)  $Q_1C[0][3]$  = VARhC[0][3] =  $Q_1C[0][0] + Q_1C[0][1] + Q_1C[0][2]$ 

Totale verbruikte vervormende energie

(Ontbonden niet-actieve grootheden – Configuratie >Berekeningsmethodes >var) Dh[0][3] = VADh[0][3] = Dh[0][0] + Dh[0][1] + Dh[0][2]

Totale verbruikte niet-actieve energie

(Niet-ontbonden niet-actieve grootheden – Configuratie >Berekeningsmethodes >var) Nh[0][3] =VARh[0][3] = Nh[0][0] + Nh[0][1] + Nh[0][2]

**b) Gegenereerde gelijkstroomenergie van de fase (i+1) waarbij i** ∈ **[0 ; 2]**

Pdch[1][i] =  $Wdch[1][i] = \sum_{n=0}^{Tint} \frac{-Pdc[i][n]}{3600}$  waarbij Pdc[i][n] < 0

#### **c) Totale gegenereerde gelijkstroomenergie** Pdch[1][3] = Wdch[1][3] = Pdch[1][0] + Pdch[1][1] + Pdch[1][2]

**d) Gegenereerde energie, anders dan gelijkstroomenergie (P[i][n] < 0)** Gegenereerde actieve energie van de fase (i+1) waarbij i  $\in$  [0 ; 2].

$$
Ph[1][i] = Wh[1][i] = \sum_{n}^{Tint} \frac{-P[i][n]}{3600}
$$

Gegenereerde schijnbare energie van de fase (i+1) waarbij i  $\in$  [0 ; 2].

$$
Sh[1][i] = VAh[1][i] = \sum_{n}^{Tnt} \frac{S[i][n]}{3600}
$$

Gegenereerde inductieve blindlastenergie van de fase (i+1) waarbij i  $\in$  [0 ; 2]. (Ontbonden niet-actieve grootheden – Configuratie >Berekeningsmethodes >var)

$$
Q_1 hL[1][i] = VARhL[1][i] = \sum_{n=1}^{n} \frac{-Q_1[i][n]}{3600} \text{ waarbij } Q_1[i][n] < 0
$$

Gegenereerde capacitieve blindlastenergie van de fase (i+1) waarbij i  $\in$  [0 ; 2]. (Ontbonden niet-actieve grootheden – Configuratie >Berekeningsmethodes >var)

$$
Q_1 hC[1][i] = VARhC[1][i] = \sum_{n}^{Tint} \frac{Q_1[i][n]}{3600} \text{ waarbij } Q_{1}[i][n] \ge 0
$$

Gegenereerde vervormende energie van de fase (i+1) waarbij i  $\in$  [0 ; 2] (Ontbonden niet-actieve grootheden – Configuratie >Berekeningsmethodes >var)

$$
Dh[1][i] = VADh[1][i] = \sum_{n}^{Tint} \frac{D[i][n]}{3600}
$$

Gegenereerde niet-actieve energie van de fase (i+1) waarbij i ∈ [0 ; 2] (Niet-ontbonden niet-actieve grootheden – Configuratie >Berekeningsmethodes >var)

$$
Nh[1][i] = VARh[1][i] = \sum_{n}^{Tint} \frac{N[i][n]}{3600}
$$

Totale gegenereerde actieve energie Ph[1][3] = Wh[1][3] = Ph[1][0] + Ph[1][1] + Ph[1][2]

Totale gegenereerde schijnbare energie Sh[1][3] = VAh[1][3] = Sh[1][0] + Sh[1][1] + Sh[1][2] Totale gegenereerde inductieve blindlastenergie (Ontbonden niet-actieve grootheden – Configuratie >Berekeningsmethodes >var)  $Q_1$ hL[1][3] = VARhL[1][3] =  $Q_1$ hL[1][0] +  $Q_1$ hL[1][1] +  $Q_1$ hL[1][2]

Totale gegenereerde capacitieve blindlastenergie

(Ontbonden niet-actieve grootheden – Configuratie >Berekeningsmethodes >var)  $Q_1$ hC[1][3] = VARhC[1][3] = Q $_1$ hC[1][0] + Q $_1$ hC[1][1] + Q $_1$ hC[1][2]

Totale gegenereerde vervormende energie

(Ontbonden niet-actieve grootheden – Configuratie >Berekeningsmethodes >var) Dh[1][3] = VADh[1][3] = Dh[1][0] + Dh[1][1] + Dh[1][2]

Totale gegenereerde niet-actieve energie

(Niet-ontbonden niet-actieve grootheden – Configuratie >Berekeningsmethodes >var) Nh[1][3] = VARh[1][3] = Nh[1][0] + Nh[1][1] + Nh[1][2]

#### **16.1.6.2. Distributiesysteem met virtuele nulleider of zonder nulleider**

We spreken hier uitsluitend over totale energiewaarden waarbij:

- $\blacksquare$  Driefasen systemen zonder nulleider of met virtuele nulleider:  $i = 3$
- Tweefasen systeem zonder nulleider: i = 3 of i = 0 (dat is hetzelfde zie opmerking hieronder)

**Opmerking:** Het tweefasen distributiesysteem zonder nulleider (of tweefasen met 2 draden) wordt beschouwd als een eenfase distributiesysteem waarvan de spanningsreferentie te vinden is in L2 en niet meer in N (nulleider).

Totaal verbruikte gelijkstroomenergie

$$
Pdch[0][i] = Wdch[0][i] = \sum_{n=1}^{n} \frac{Pdc[i][n]}{3600}
$$
waarbij Pdc[i][n] ≥ 0

#### **a) Totaal verbruikte energie, anders dan gelijkstroomenergie (P[i][n]** ≥ **0)**

Totale verbruikte actieve energie

$$
Ph[0][i] = Wh[0][i] = \sum_{n}^{Tnt} \frac{P[i][n]}{3600}
$$

Totale verbruikte schijnbare energie

$$
Sh[0][i] = VAh[0][i] = \sum_{n=1}^{N} \frac{S[i][n]}{3600}
$$

Totale verbruikte inductieve blindlastenergie

(Ontbonden niet-actieve grootheden – Configuratie >Berekeningsmethodes >var)

$$
Q_1 hL[0][i] = VARhL[0][i] = \sum_{n=1}^{n} \frac{Q_1[i][n]}{3600} \quad \text{waarbij } Q_1[i][n] \ge 0
$$

Totale verbruikte capacitieve blindlastenergie (Ontbonden niet-actieve grootheden – Configuratie >Berekeningsmethodes >var)

$$
Q_1 h C[0][i] = VARh C[0][i] = \sum_{n=1}^{Tint} \frac{-Q_1[i][n]}{3600}
$$
waarbij Q<sub>1</sub>[i][n] < 0

Totale verbruikte vervormende energie

(Ontbonden niet-actieve grootheden – Configuratie >Berekeningsmethodes >var)

$$
Dh[0][i] = VADh[0][i] = \sum_{n=1}^{n} \frac{D[i][n]}{3600}
$$

Totale verbruikte niet-actieve energie (Niet-ontbonden niet-actieve grootheden – Configuratie >Berekeningsmethodes >var)

$$
Nh[0][i] = VARh[0][i] = \sum_{n=1}^{Tint} \frac{N[i][n]}{3600}
$$

#### **b) Totale gegenereerde gelijkstroomenergie**

$$
Pdch[1][i] = Wdch[1][i] = \sum_{n}^{Tint} \frac{-Pdc[i][n]}{3600}
$$
waarbij Pdc[i][n] < 0

#### **c) Totale gegenereerde energie, anders dan gelijkstroomenergie (P[i][n] < 0)** Totale gegenereerde actieve energie

$$
Ph[1][i] = Wh[1][i] = \sum_{n}^{Tint} \frac{-P[i][n]}{3600}
$$

Totale gegenereerde schijnbare energie

$$
Sh[1][i] = VAh[1][i] = \sum_{n=1}^{n} \frac{S[i][n]}{3600}
$$

ÉTotale gegenereerde inductieve blindlastenergie (Ontbonden niet-actieve grootheden – Configuratie >Berekeningsmethodes >var)

$$
Q_1 hL[1][i] = VARhL[1][i] = \sum_{n=1}^{Tint} \frac{-Q_1[i][n]}{3600}
$$
 waarbij Q<sub>1</sub>[i][n] < 0

Totale gegenereerde capacitieve blindlastenergie

(Ontbonden niet-actieve grootheden – Configuratie >Berekeningsmethodes >var)

$$
Q_1 hC[1][i] = VARhC[1][i] = \sum_{n=1}^{n} \frac{Q_1[i][n]}{3600}
$$
waarbij Q<sub>1</sub>[i][n] ≥ 0

Totale gegenereerde vervormende energie (Ontbonden niet-actieve grootheden – Configuratie >Berekeningsmethodes >var)

$$
Dh[1][i] = VADh[1][i] = \sum_{n=1}^{Tint} \frac{D[i][n]}{3600}
$$

Totale gegenereerde niet-actieve energie (Niet-ontbonden niet-actieve grootheden – Configuratie >Berekeningsmethodes >var)

$$
Nh[1][i] = VARh[1][i] = \sum_{n=1}^{Tint} \frac{N[i][n]}{3600}
$$

### **16.2. DOOR HET APPARAAT VERDRAGEN DISTRIBUTIEBRONNEN**

Zie aansluitingen [§4.6.](#page-25-0)

### **16.3. HYSTERESE**

De hysterese is een filterprincipe dat veelvuldig gebruikt wordt na een drempeldetectie-etappe in de Alarmmodus  $\triangle$  (zie [§4.10\)](#page-34-0) en in de Oproepstroommodus (zie [§5.2\)](#page-40-0). Een juiste afstelling van de hysteresewaarde voorkomt herhaald veranderen van de toestand wanneer de meting rond de drempelwaarde schommelt.

### **16.3.1. DETECTIE VAN OVERSPANNING**

Voor een hysterese van bijvoorbeeld 2% zal het retourniveau voor een detectie van overspanning gelijk zijn aan (100% - 2%), ofwel 98% van de drempelspanning.

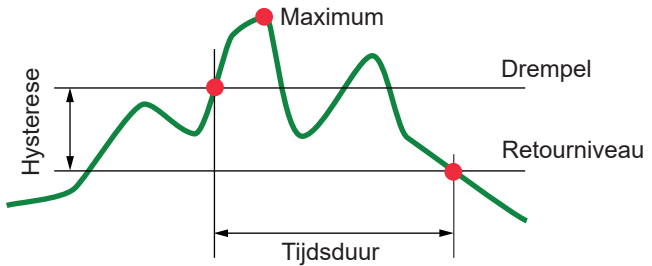

#### **16.3.2. DETECTIE VAN KORTSTONDIGE SPANNINGSDALINGEN OF ONDERBREKINGEN**

Voor een hysterese van bijvoorbeeld 2% zal het retourniveau in het kader van de detectie van een kortstondige spanningsdaling gelijk zijn aan (100%+2%), ofwel 102% van de drempelspanning.

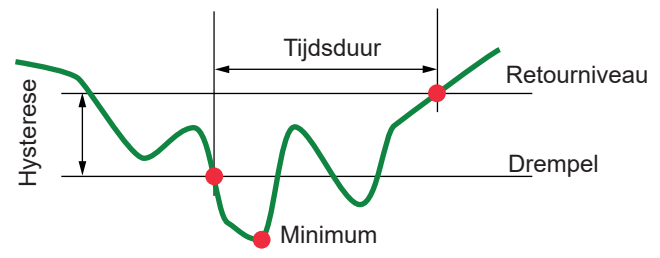

### **16.4. MINIMALE SCHAALWAARDEN VAN GOLFVORMEN EN MINIMALE RMS WAARDEN**

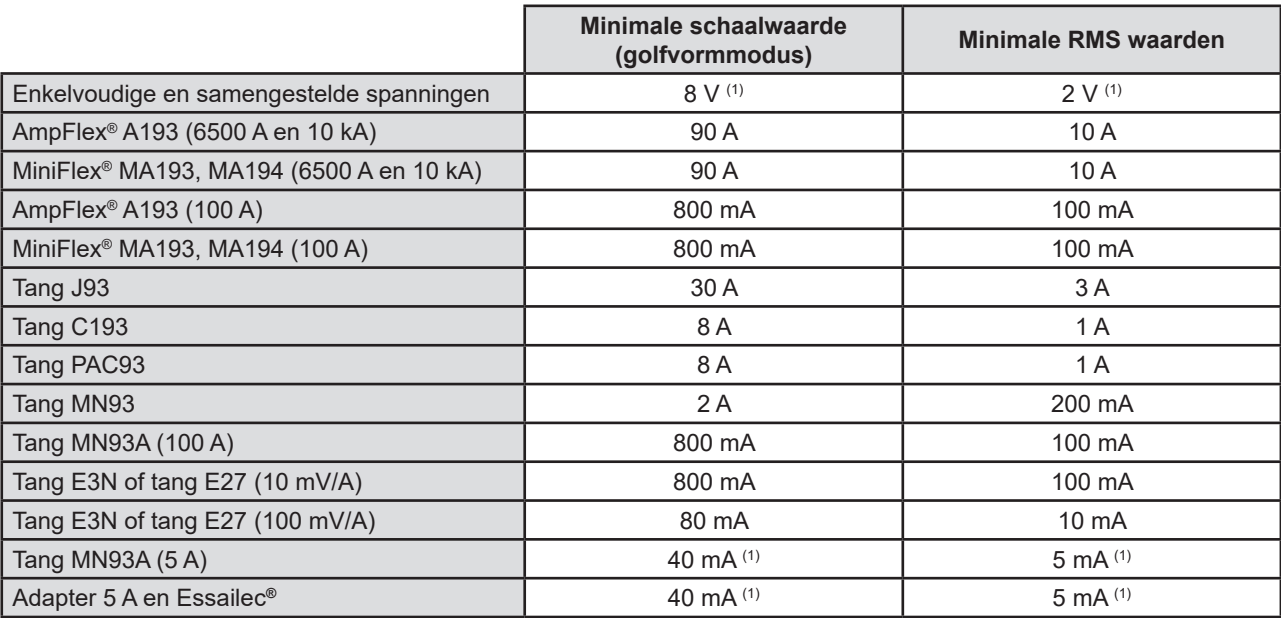

(1) Waarde te vermenigvuldigen met de geldende verhouding (indien geen eenheidsverhouding).

### **16.5. DIAGRAM VAN DE 4 KWADRANTEN**

Dit diagram wordt gebruikt in het kader van de metingen van vermogen en energie W (zie §[9\)](#page-64-0).

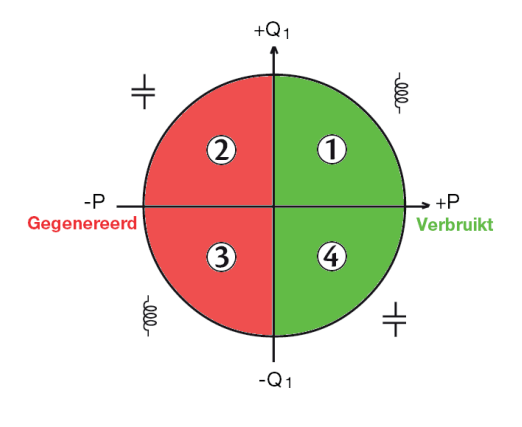

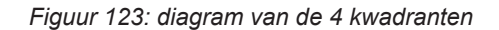

### **16.6. ONTKOPPELINGSMECHANISME VOOR DE VERGARING VAN TRANSIËNTEN**

De bemonsteringsfrequentie is een constante waarde gelijk aan 256 monsters per periode. Wanneer er een zoekopdracht naar transiënten wordt opgestart, wordt ieder monster vergeleken met het monster van de voorgaande periode. In de norm IEC 61000- 4-30 wordt deze surveillancemethode de "methode van het verschuivende venster" genoemd. De vorige periode komt overeen met het midden van een virtuele buis; deze wordt als referentie gebruikt. Zodra een monster uit de buis komt, wordt deze beschouwd als een ontkoppelend evenement; de voorstelling van de transiënt wordt dan door het apparaat gevangen. De periode die aan het evenement vooraf gaat en de drie hierop volgende periodes worden in het geheugen opgeslagen.

Dit is de grafische voorstelling van het ontkoppelingsmechanisme van het vangen van een transiënt:

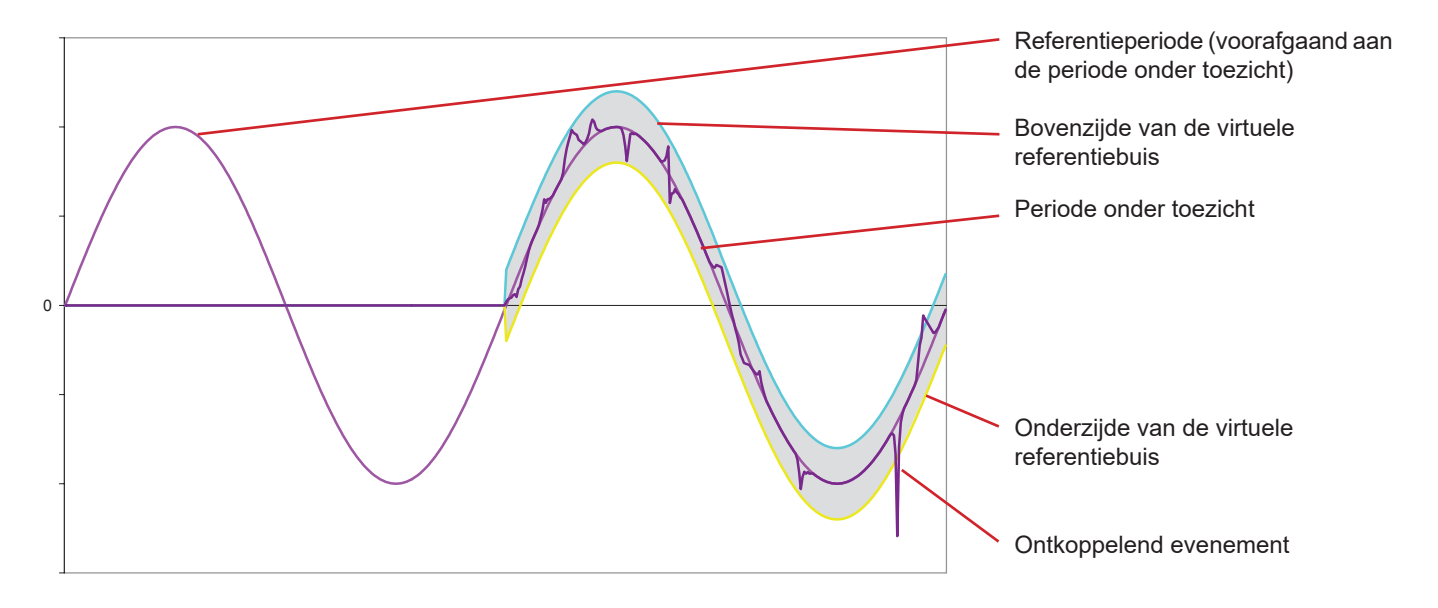

De halve breedte van de virtuele buis voor de spanning en de stroom is gelijk aan de geprogrammeerde drempelwaarde in de modus Transiënt van de configuratie (zie [§4.8\)](#page-30-0).

### **16.7. VOORWAARDEN VOOR VERGARING IN DE OPROEPSTROOMMODUS**

Het vergaren wordt geconditioneerd door een ontkoppelend evenement en een uitschakelingsevenement. Als het vergaren wordt voltooid met een uitschakelingsevenement of als het registratiegeheugen van het apparaat vol is, stopt het vergaren automatisch.

De uitschakelingsdrempel voor het vergaren wordt berekend volgens de volgende formule:

[Uitschakelingsdrempel [A]] = [Ontkoppelingsdrempel [A]]x(100 - [uitschakelingshysterese [%]]) ÷ 100

Dit zijn de voorwaarden voor het ontkoppelen en uitschakelen van het vergaren:

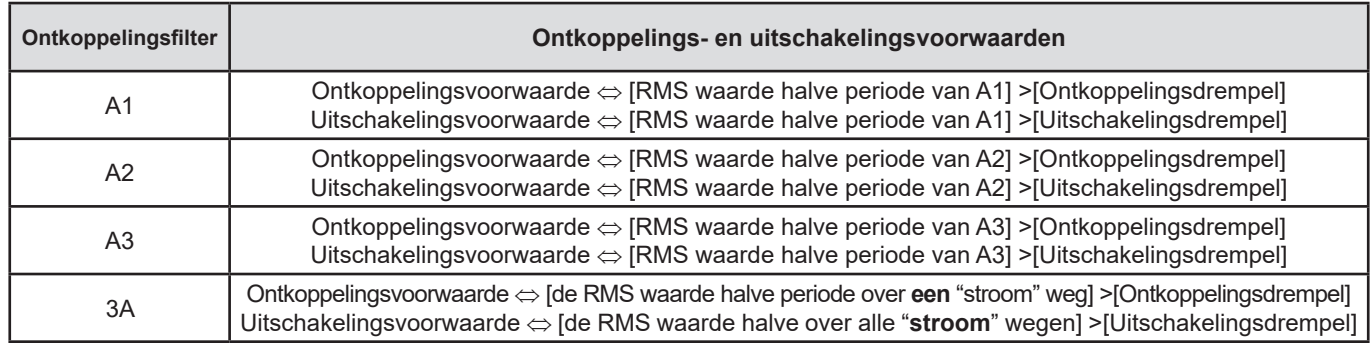

# **16.8. LEXICON**

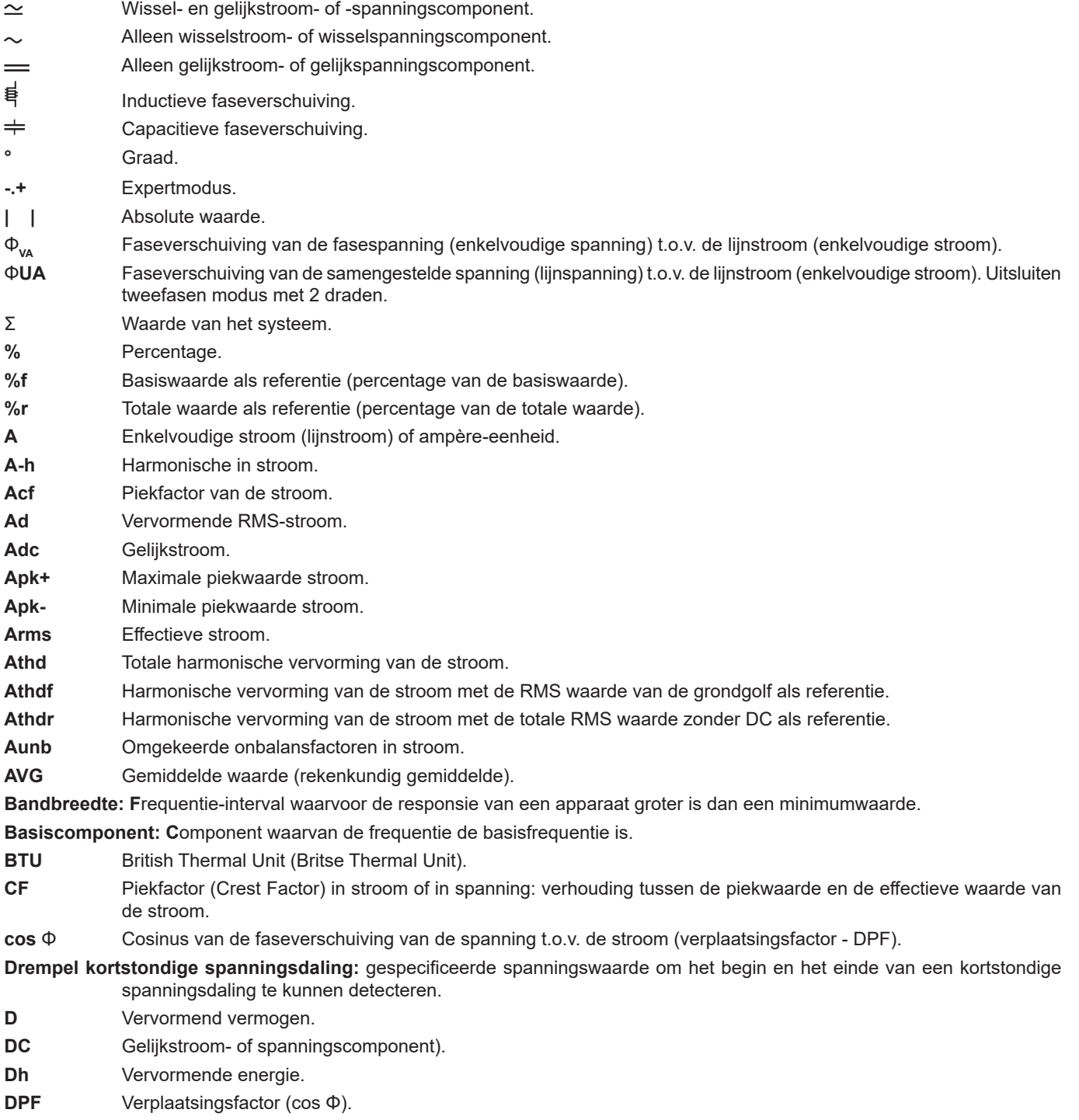

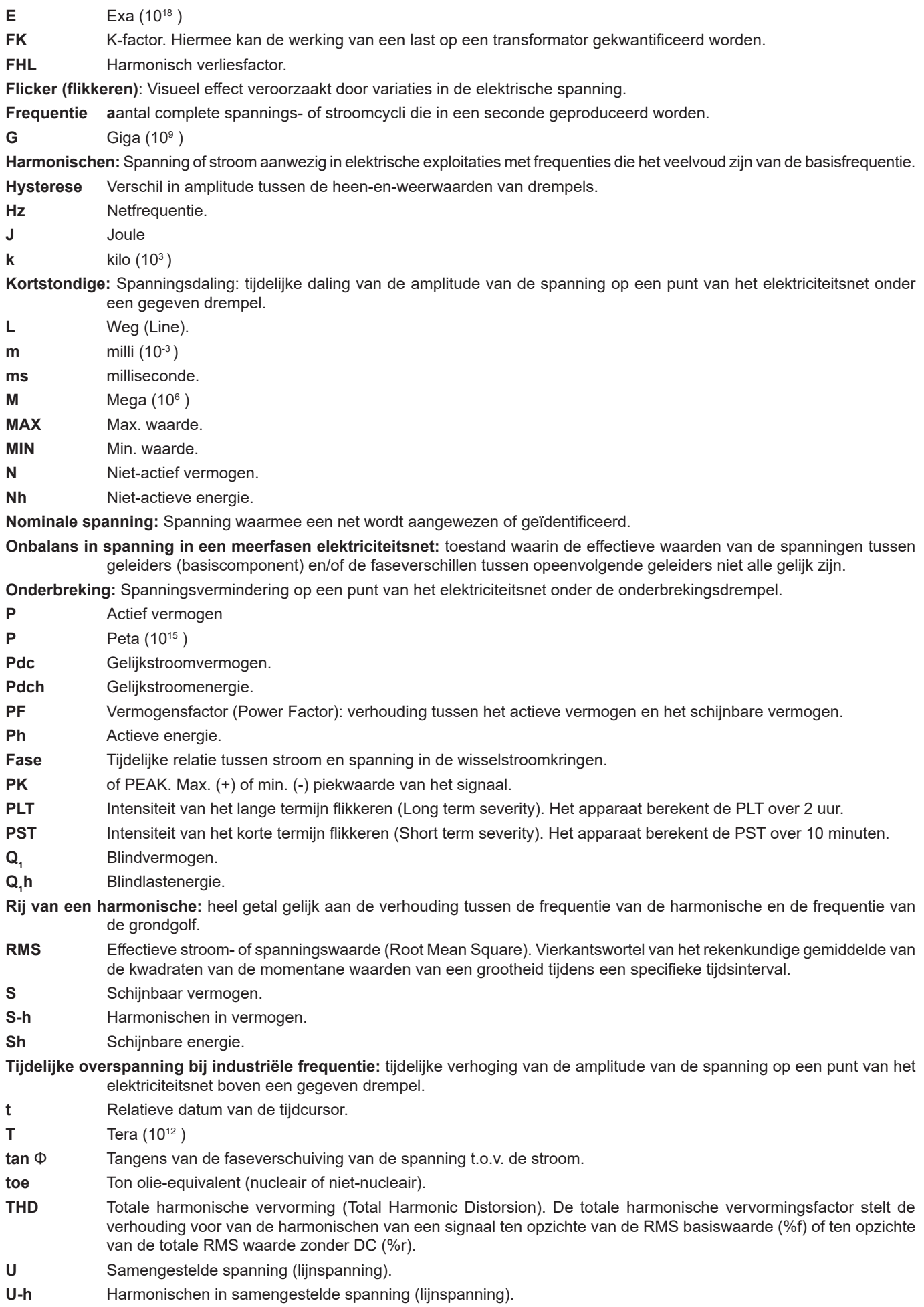

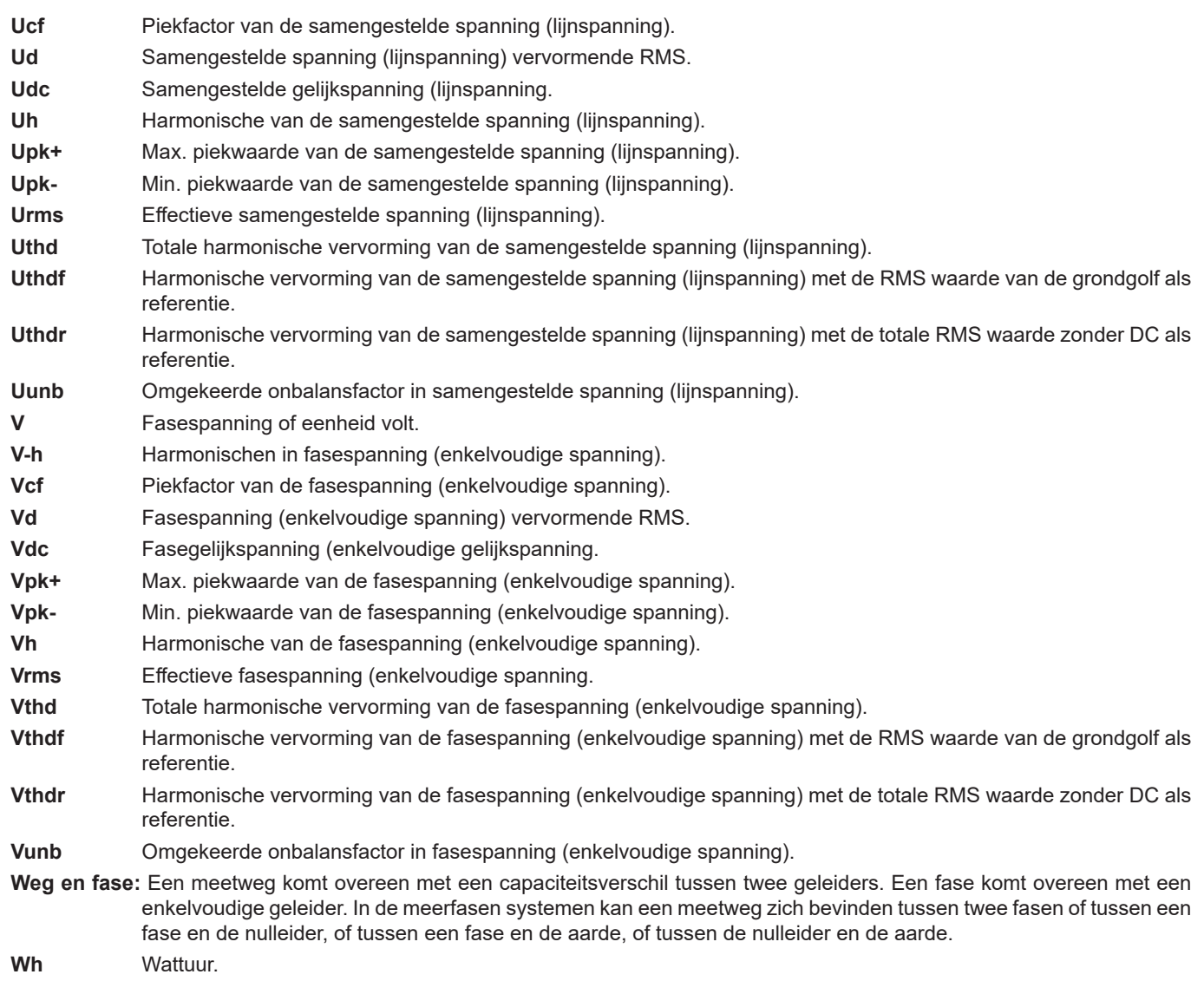

 **Met uitzondering van de accu en de geheugenkaart bevat het apparaat geen onderdelen die door niet opgeleid en onbevoegd personeel vervangen moet worden. Bij onbevoegde werkzaamheden of vervanging van onderdelen door andere kan de veiligheid van het instrument in gevaar komen.**

### **17.1. REINIGING VAN HET KASTJE**

Maak alle snoeren van het apparaat los en schakel dit uit.

Gebruik een zachte doek met een klein beetje zeepwater. Afnemen met een vochtige doek en snel afdrogen met een droge doek of hete lucht. Geen alcohol, oplosmiddel of koolwaterstof gebruiken.

# **17.2. ONDERHOUD VAN DE SENSOREN**

De stroomsensoren hebben een regelmatig onderhoud nodig:

- Gebruik voor de reiniging een zachte doek en een beetje zeepwater. Afnemen met een vochtige doek en snel afdrogen met een droge doek of hete lucht. Geen alcohol, oplosmiddel of koolwaterstof gebruiken.
- Zorg dat de luchtspleten van de tangen volmaakt schoon blijven. Smeer de zichtbare metalen delen in met een beetje olie om roest te voorkomen.

### <span id="page-119-0"></span>**17.3. VERVANGEN VAN DE ACCU**

 $\triangle$  Om het apparaat op veilige wijze te kunnen blijven gebruiken, moet de accu door een origineel model vervangen worden (zie §[1.3](#page-5-0)).

- Werp de accu niet in open vuur.
- Stel de accu niet bloot aan warmte boven 100°C.
- **Veroorzaak geen kortsluiting op de klemmen van het accupack.**

#### **Demontage van de lege accu.**

 $\sqrt{N}$ 

- $\langle \cdot | \cdot \rangle$  Maak, om elektrische schokken te voorkomen, de net- en meetsnoeren van het apparaat los.
- Draai het apparaat om, til de standaard op en plaats deze achter de kleine gele palletjes.
- Schroef met een muntstuk de twee kwartslagschroeven op de achterkant van het kastje los.

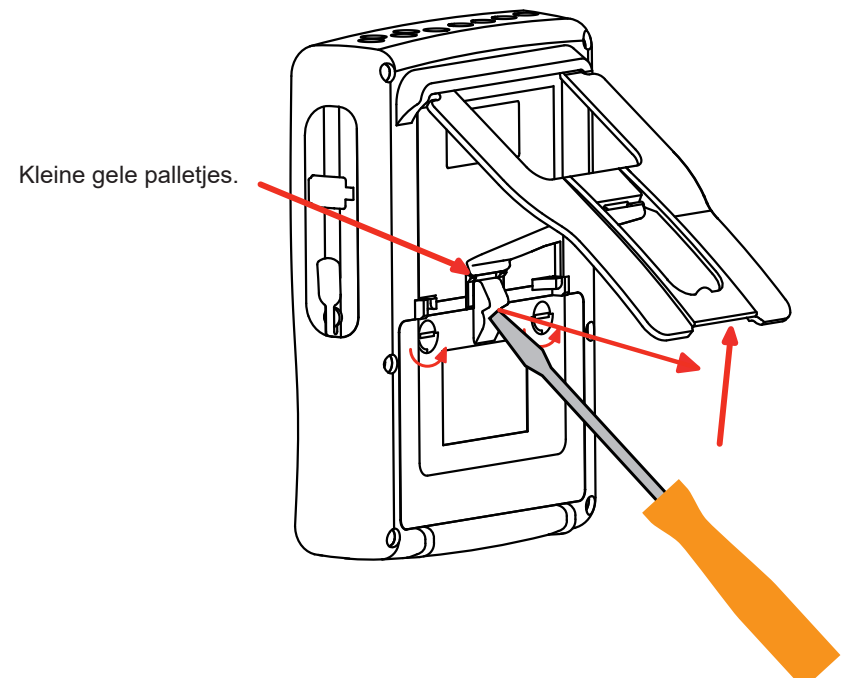

Haal met een platte schroevendraaier het luikje uit zijn zitting.

- Draai het apparaat om en vang daarbij de accu op die uit de zitting komt.
- Maak de connector van de accu los zonder aan de draden te trekken.

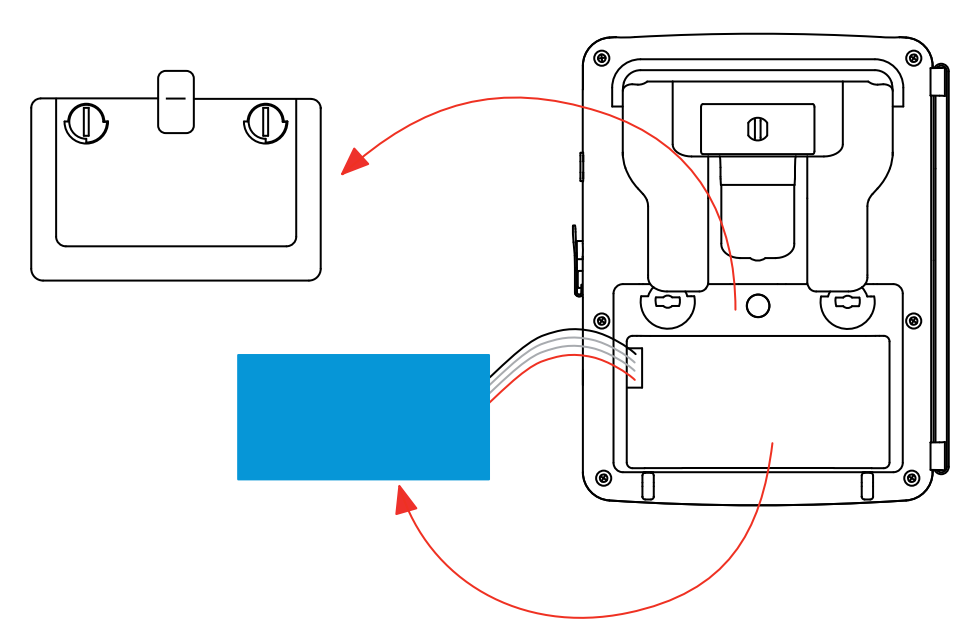

**Opmerking:** De Qualistar+ kan ca. 4 uur zonder zijn accu als registratieklok werken. De Qualistar+ bewaart zonder zijn accu een oproepstroomvergaring gedurende ca. 2 uur.

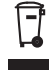

De lege batterijen en accu's mogen niet als huisvuil weggeworpen worden. Breng ze naar een hiervoor bedoeld recyclingcentrum.

#### **Montage van de nieuwe accu.**

- Sluit de nieuwe accu aan. De connector heeft een geleidingssysteem om verkeerd aansluiten te voorkomen.
- Plaats de accu in zijn zitting en berg de draden zodanig op, dat deze niet uit de zitting steken.
- Zet het luikje terug en draai de twee kwartslagschroeven weer vast.

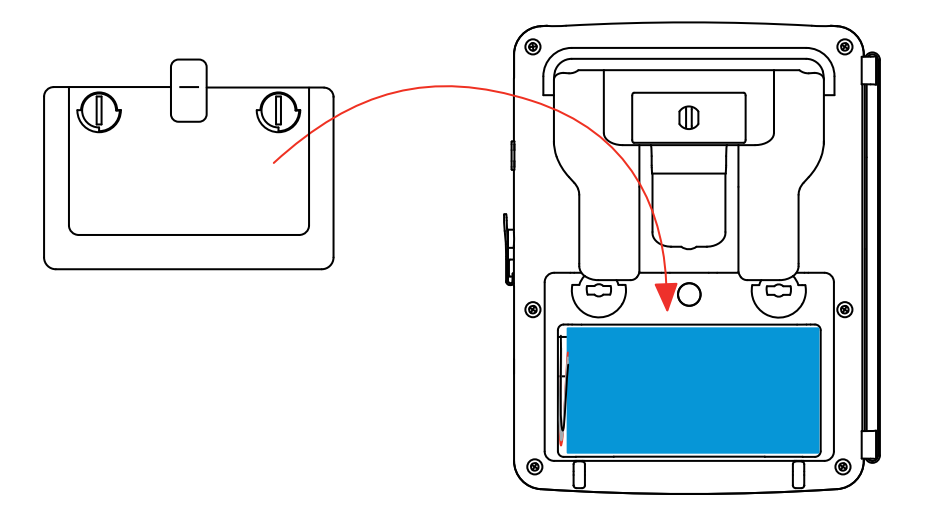

**Let op:** Bij het loshalen van de accu, ook wanneer deze niet vervangen wordt, moet u deze altijd volledig opladen. Zo kan het apparaat de laadtoestand van de accu kennen (informatie die verloren gaat wanneer de accu losgehaald wordt).

### **17.4. VERVANGEN VAN DE SCHERMFOLIE**

Ga voor het vervangen van de schermfolie van het apparaat als volgt te werk:

- Verwijder de oude schermfolie.
- Verwijder op de nieuwe schermfolie het plastic beschermlaagje met behulp van het witte lipje.
- Plaats het klevende deel van de folie tegen het scherm van het apparaat. Strijk de folie glad met een schone doek om eventuele luchtbelletjes te verwijderen.

# **17.5. GEHEUGENKAART**

Het apparaat is geschikt voor geheugenkaarten van het type SD (SDSC), SDHC en SDXC.

Zorg tijdens het verwijderen en plaatsen van de geheugenkaart dat het apparaat uitgeschakeld en spanningloos is. Beveilig de geheugenkaart tegen schrijven wanneer u deze uit het apparaat haalt. Maak de beveiliging tegen schrijven weer ongedaan alvorens de kaart in het apparaat te plaatsen.

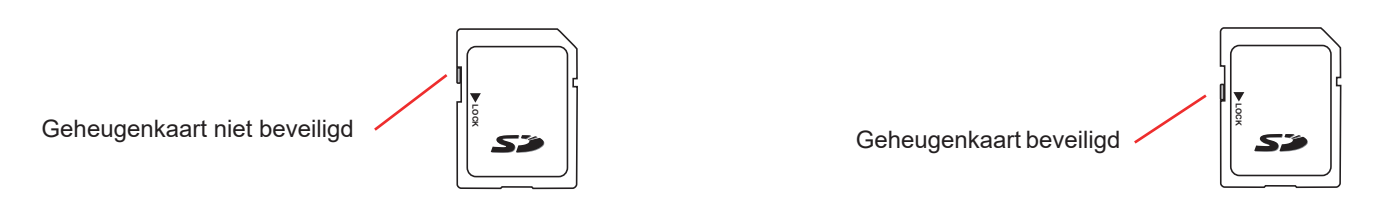

Ga voor het verwijderen van de geheugenkaart uit het apparaat op dezelfde wijze te werk als voor het vervangen van de accu, zoals beschreven in §[17.3](#page-119-0).

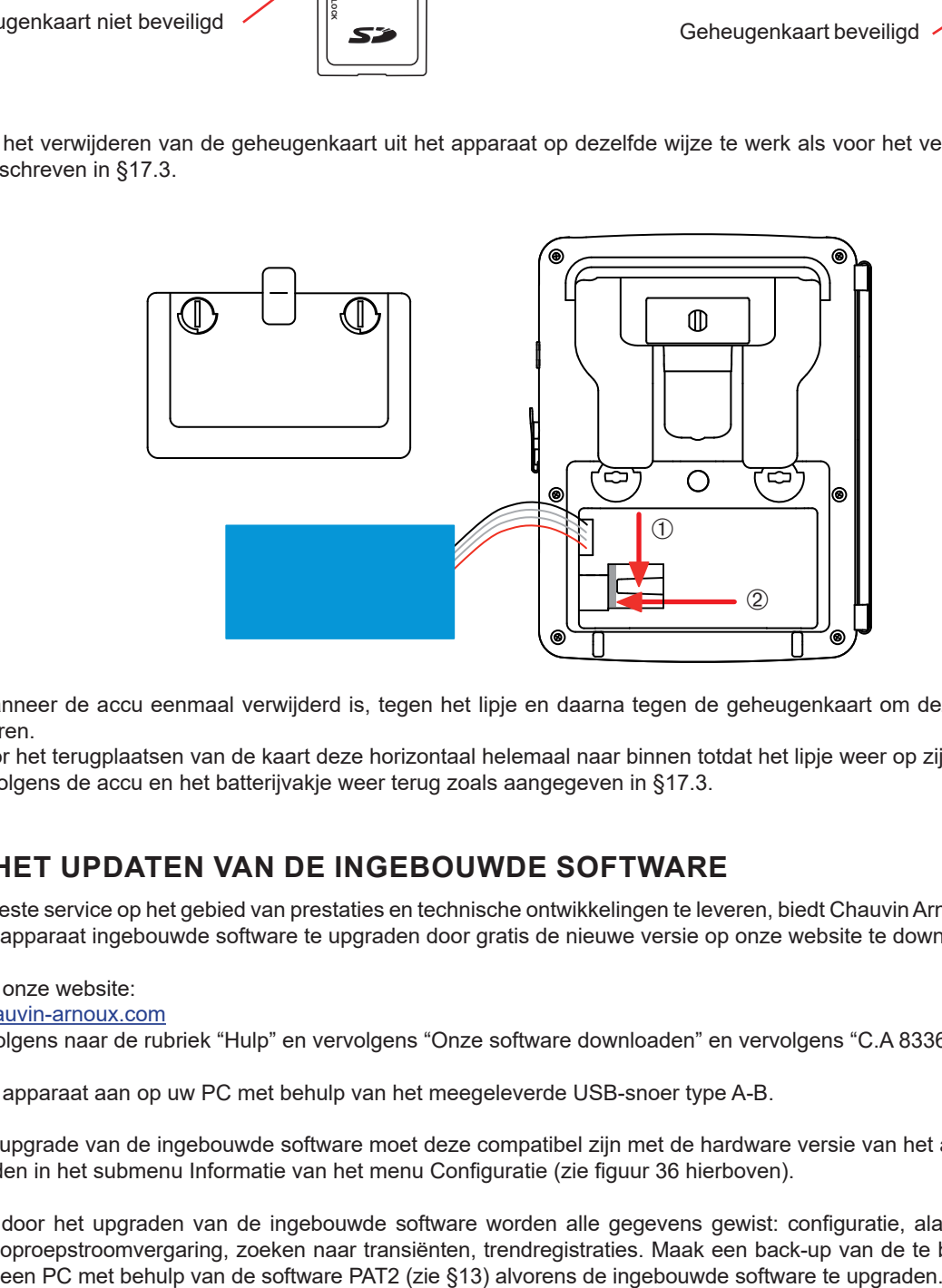

Duw, wanneer de accu eenmaal verwijderd is, tegen het lipje en daarna tegen de geheugenkaart om deze uit het apparaat te verwijderen.

Duw voor het terugplaatsen van de kaart deze horizontaal helemaal naar binnen totdat het lipje weer op zijn plaats zit. Zet vervolgens de accu en het batterijvakje weer terug zoals aangegeven in [§17.3.](#page-119-0)

### **17.6. HET UPDATEN VAN DE INGEBOUWDE SOFTWARE**

Om de beste service op het gebied van prestaties en technische ontwikkelingen te leveren, biedt Chauvin Arnoux u de mogelijkheid de in dit apparaat ingebouwde software te upgraden door gratis de nieuwe versie op onze website te downloaden.

Ga naar onze website:

[www.chauvin-arnoux.com](http://www.chauvin-arnoux.com)

Ga vervolgens naar de rubriek "Hulp" en vervolgens "Onze software downloaden" en vervolgens "C.A 8336".

Sluit het apparaat aan op uw PC met behulp van het meegeleverde USB-snoer type A-B.

Voor de upgrade van de ingebouwde software moet deze compatibel zijn met de hardware versie van het apparaat. Deze versie is te vinden in het submenu Informatie van het menu Configuratie (zie figuur 36 hierboven).

Let op: door het upgraden van de ingebouwde software worden alle gegevens gewist: configuratie, alarmcampagnes, foto's, oproepstroomvergaring, zoeken naar transiënten, trendregistraties. Maak een back-up van de te bewaren gegevens op

# **18. GARANTIE**

Tenzij uitdrukkelijk anders bepaald is onze garantie **drie jaar** geldig vanaf de datum van beschikbaarstelling van het materiaal. Een uittreksel van onze Algemene Verkoopvoorwaarden is beschikbaar op onze website. [www.group.chauvin-arnoux.com/en/general-terms-of-sale](http://www.group.chauvin-arnoux.com/en/general-terms-of-sale)

De garantie is niet van toepassing in geval van:

- Een onjuist gebruik van de apparatuur of een gebruik met hiervoor ongeschikt materiaal;
- wijzigingen die aan de apparatuur worden aangebracht zonder uitdrukkelijke toestemming van de technische dienst van de fabrikant;
- door een niet door de fabrikant bevoegde persoon uitgevoerde werkzaamheden;
- een aanpassing aan een bijzondere toepassing die niet voorzien is voor het materiaal of niet is aangegeven in de gebruikshandleiding;
- beschadigingen als gevolg van schokken, valpartijen of overstromingen.

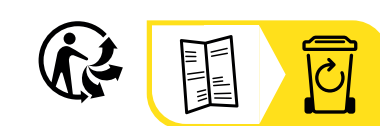

# **FRANCE Chauvin Arnoux**

12-16 rue Sarah Bernhardt 92600 Asnières-sur-Seine Tél : +33 1 44 85 44 85 Fax : +33 1 46 27 73 89 [info@chauvin-arnoux.com](mailto:info%40chauvin-arnoux.com?subject=) [www.chauvin-arnoux.com](http://www.chauvin-arnoux.com)

### **INTERNATIONAL Chauvin Arnoux**

Tél : +33 1 44 85 44 38 Fax : +33 1 46 27 95 69

# **Our international contacts**

www.chauvin-arnoux.com/contacts

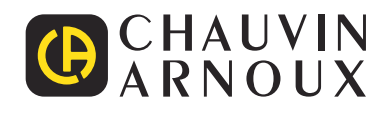